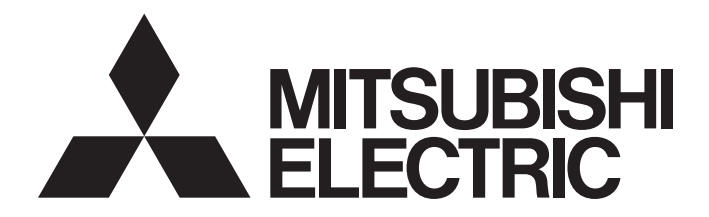

# Mitsubishi Safety Programmable Controller

**MELSEG QS** Series

# QSCPU User's Manual (Hardware Design, Maintenance and Inspection)

-QS001CPU

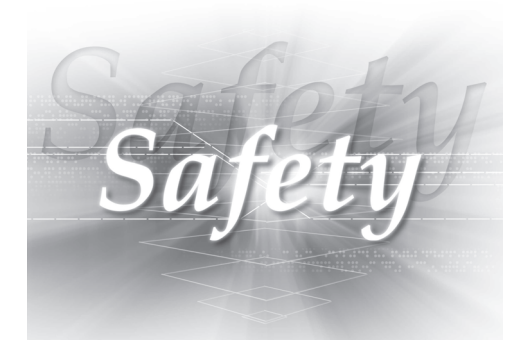

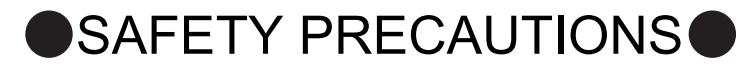

(Read these precautions before using this product.)

<span id="page-2-0"></span>Before using this product, please read this manual and the relevant manuals carefully and pay full attention to safety to handle the product correctly.

In this manual, the safety precautions are classified into two levels: " $\bigwedge$  WARNING" and " $\bigwedge$  CAUTION".

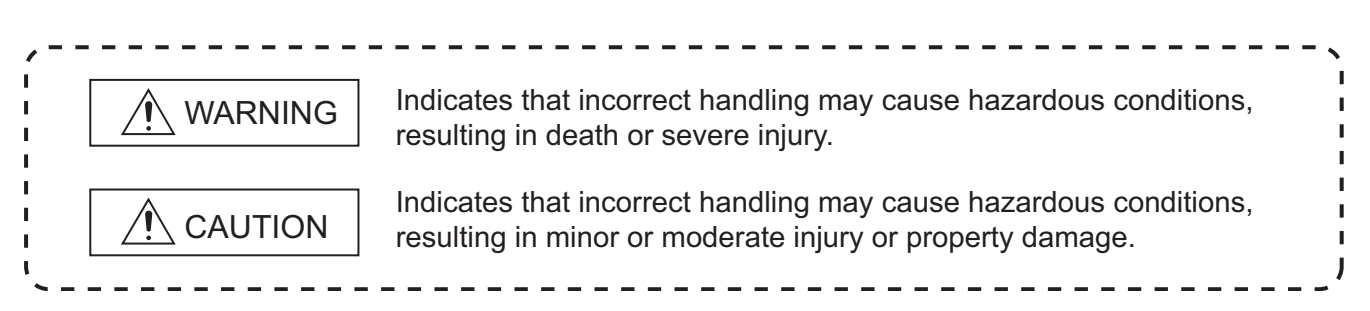

Under some circumstances, failure to observe the precautions given under " $\bigwedge$  CAUTION" may lead to serious consequences.

Observe the precautions of both levels because they are important for personal and system safety. Make sure that the end users read this manual and then keep the manual in a safe place for future reference.

### **[Design Precautions]**

# **WARNING**

When a safety programmable controller detects an error in an external power supply or a failure in programmable controller, it turns off all the outputs.

Create an external circuit to securely stop the power of hazard by turning off the outputs. Incorrect configuration may result in an accident.

 Create short current protection for a safety relay, and a protection circuit such as a fuse, and breaker, outside a safety programmable controller.

When data/program change, or status control is performed from a personal computer to a running safety programmable controller, create an interlock circuit outside the sequence program and safety programmable controller to ensure that the whole system always operates safely. For the operations to a safety programmable controller, pay full attention to safety by reading the relevant manuals carefully, and establishing the operating procedure. Furthermore, for the online operations performed from a personal computer to a safety CPU module, the corrective actions against a communication error due to a cable connection fault, etc. should be predetermined as a system.

### **[Design Precautions]**

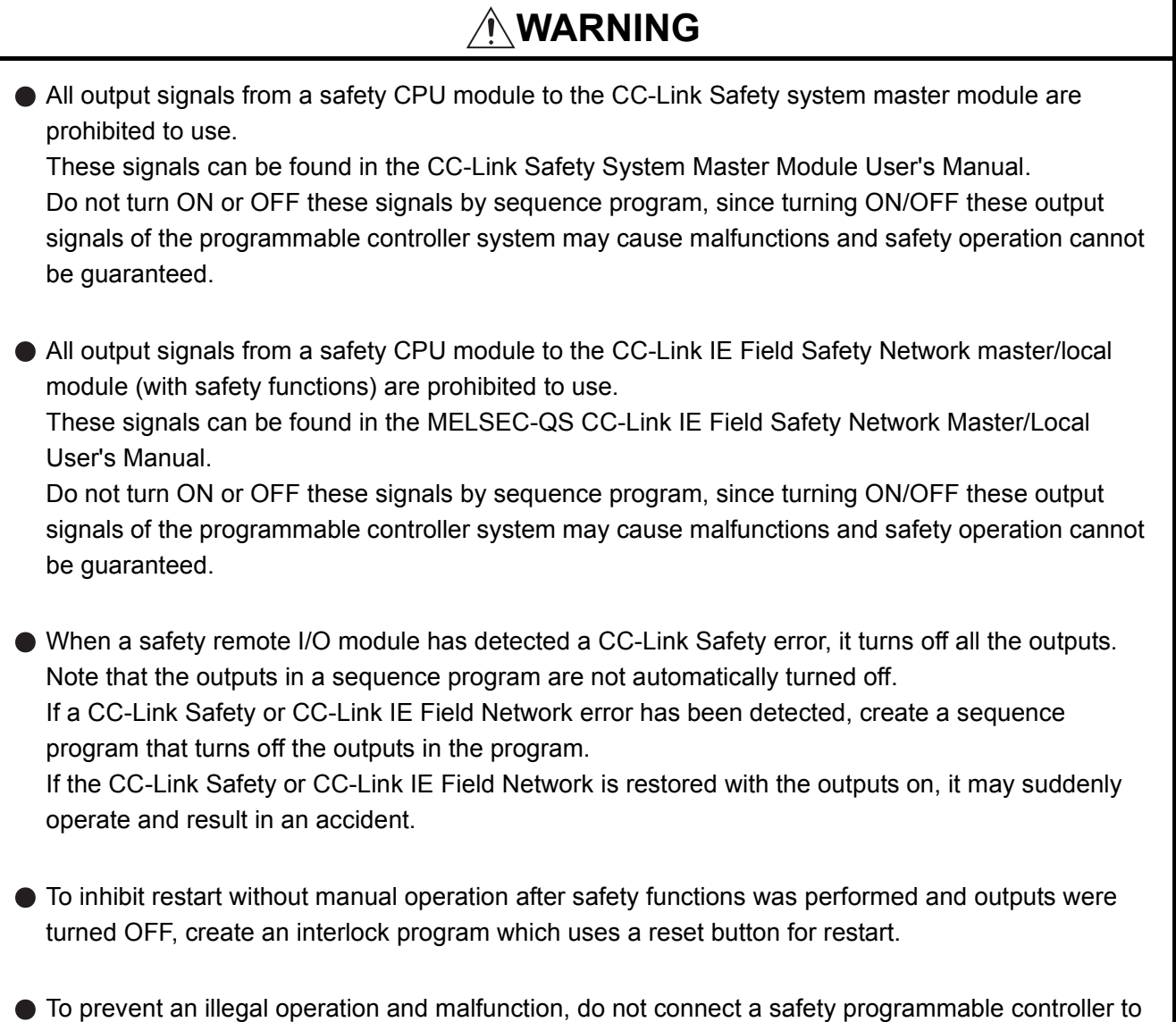

### **[Design Precautions]**

the Internet or to a wireless LAN.

# **ACAUTION**

- $\bullet$  Do not install the wires of external devices or communication cables together with the main circuit lines or power cables. Keep a distance of 100mm (3.94 inch) or more between them. Failure to do so may result in malfunction due to noise.
- After the CPU module is powered on or is reset, the time taken to enter the RUN status varies depending on the system configuration, parameter settings, and/or program size. Design circuits so that the entire system will always operate safely, regardless of the time.

### **[Installation Precautions]**

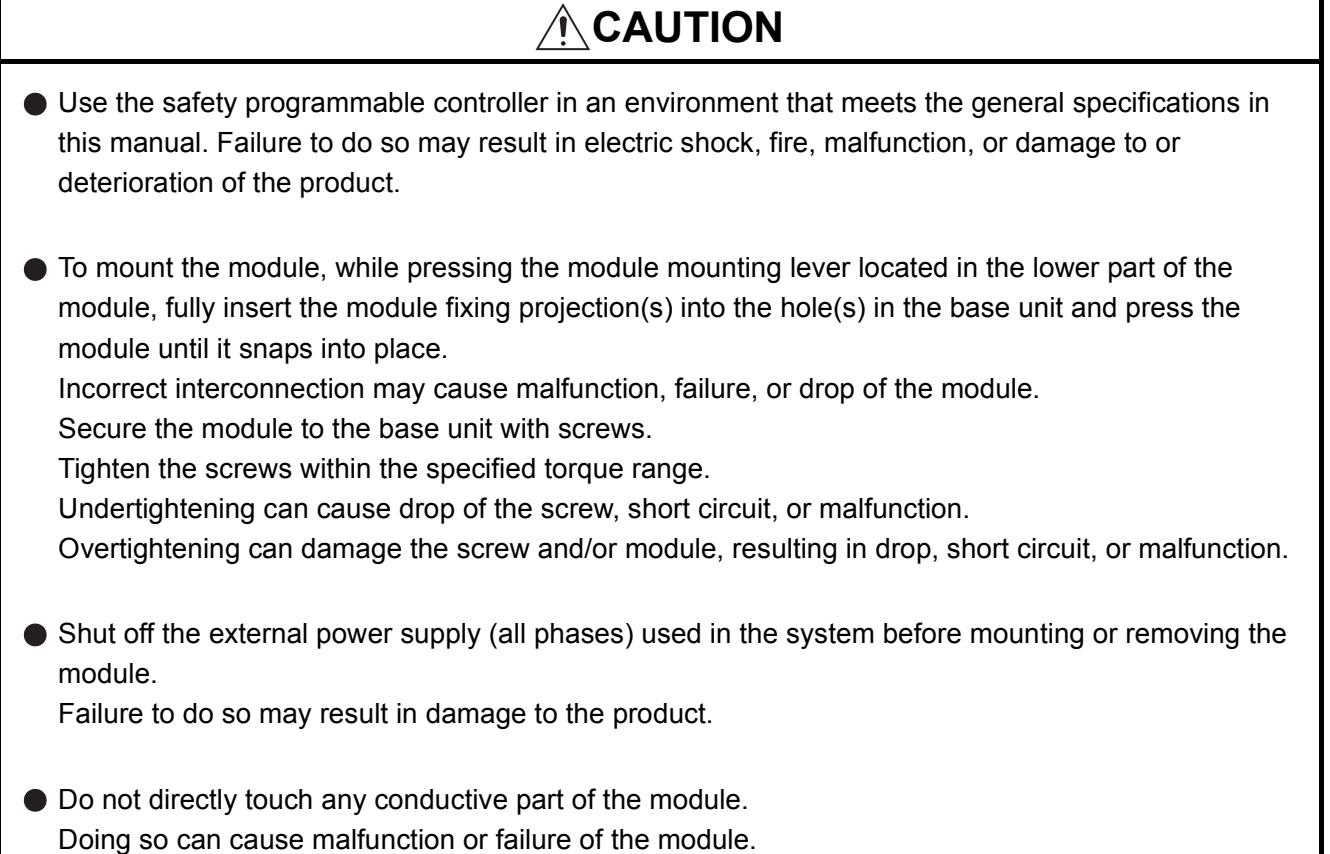

### **[Wiring Precautions]**

## **WARNING**

- Shut off the external power supply (all phases) used in the system before wiring. Failure to do so may result in electric shock or damage to the product.
- After wiring, attach the included terminal cover to the module before turning it on for operation. Failure to do so may result in electric shock.

# **[Wiring Precautions]**

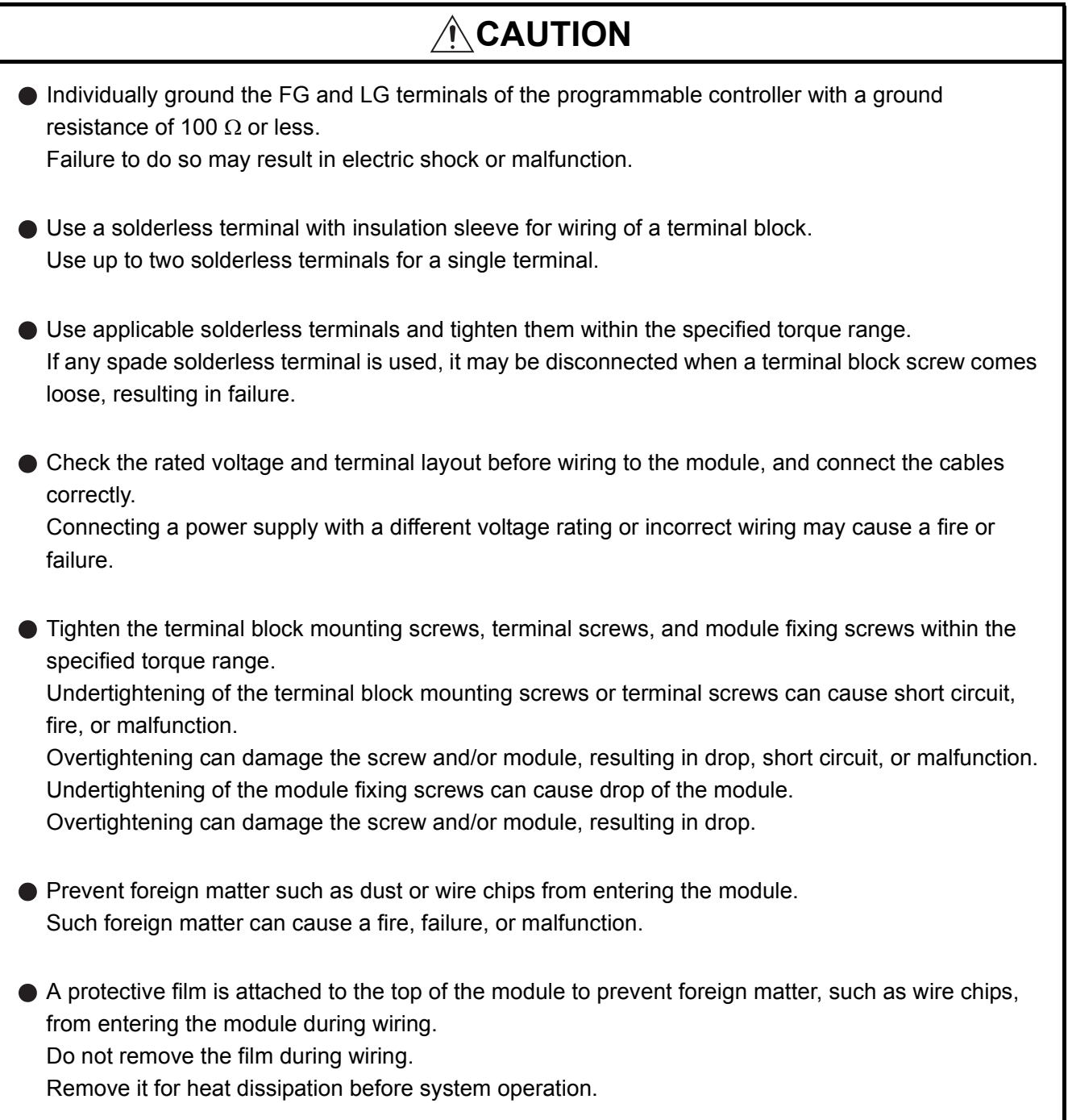

### **[Wiring Precautions]**

# **CAUTION**

Mitsubishi programmable controllers must be installed in control panels. Connect the main power supply to the power supply module in the control panel through a relay terminal block. Wiring and replacement of a power supply module must be performed by qualified maintenance personnel with knowledge of protection against electric shock. (For the wiring methods, refer to [Section 10.3.](#page-91-0))

### **[Startup and Maintenance Precautions]**

# **WARNING**

- Do not touch any terminal while power is on. Doing so will cause electric shock.
- Correctly connect the battery connector. Do not charge, disassemble, heat, short-circuit, or solder the battery, or throw it into the fire. Doing so will cause the battery to produce heat, explode, or ignite, resulting in injury and fire.
- Shut off the external power supply (all phases) used in the system before cleaning the module or retightening the terminal block mounting screws, terminal screws, or module fixing screws. Failure to do so may result in electric shock.

Tighten these screws within the specified torque range.

Undertightening of the terminal block mounting screws or terminal screws can cause short circuit, fire, or malfunction.

Overtightening can damage the screw and/or module, resulting in drop, short circuit, or malfunction. Undertightening of the module fixing screws can cause drop of the module.

Overtightening can damage the screw and/or module, resulting in drop.

### **[Startup and Maintenance Precautions]**

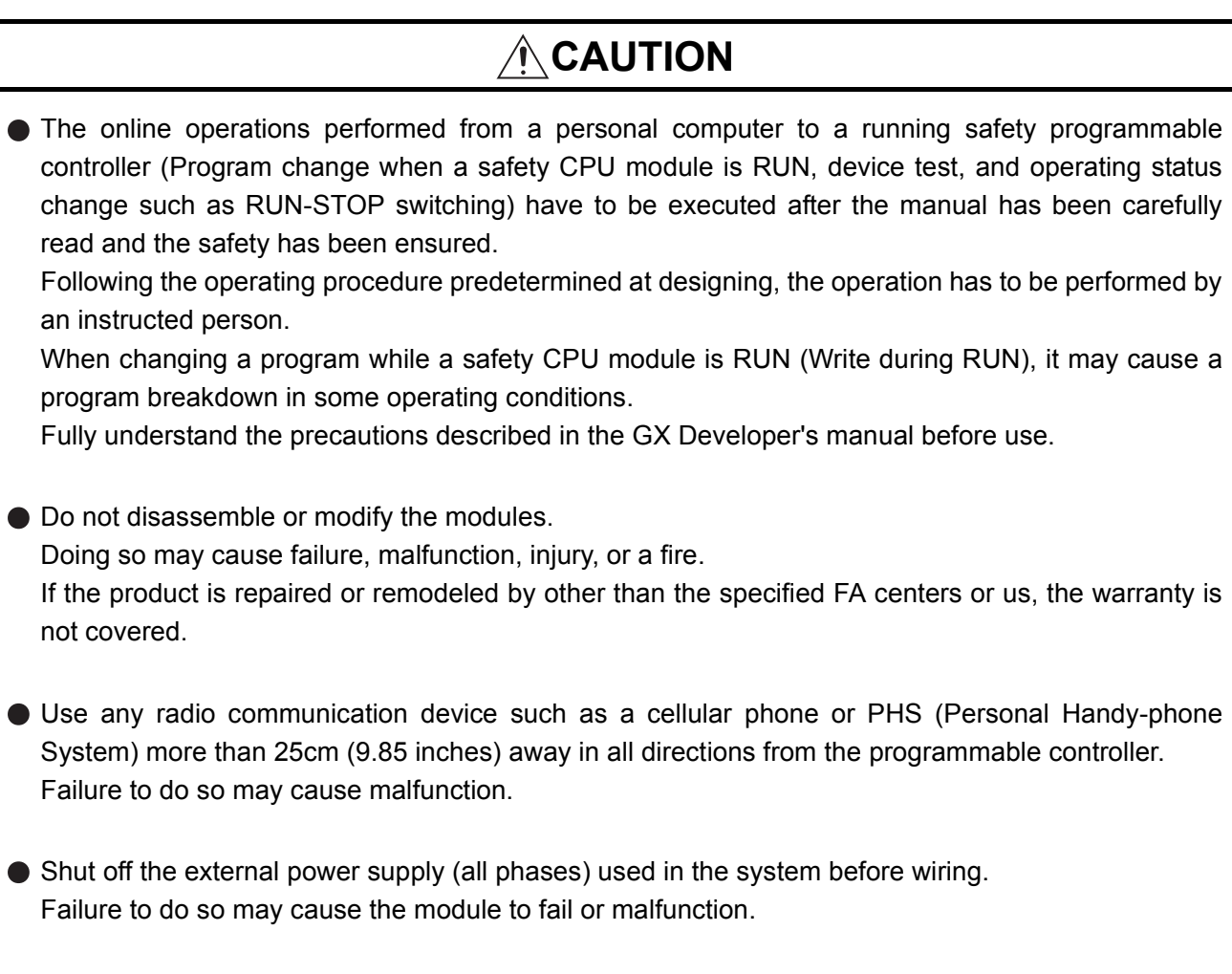

- After the first use of the product, do not mount/remove the module to/from the base unit, and the terminal block to/from the module more than 50 times (IEC 61131-2 compliant) respectively. Exceeding the limit may cause malfunction.
- Do not drop or apply shock to the battery to be installed in the module. Doing so may damage the battery, causing the battery fluid to leak inside the battery. If the battery is dropped or any shock is applied to it, dispose of it without using.
- Before handling the module, touch a conducting object such as a grounded metal to discharge the static electricity from the human body. Failure to do so may cause the module to fail or malfunction.

## **[Disposal Precautions]**

# **ACAUTION**

When disposing of this product, treat it as industrial waste. When disposing of batteries, separate them from other wastes according to the local regulations. (For details of battery regulations in EU member states, refer to [Appendix 4.](#page-214-0))

### **[Transportation Precautions]**

# **ACAUTION**

When transporting lithium batteries, follow the transportation regulations. (For details of the regulated models, refer to [Appendix 3.](#page-213-0))

<span id="page-9-0"></span>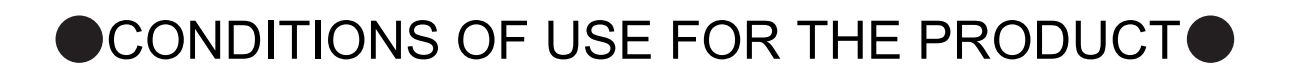

- (1) Although MELCO has obtained the certification for Product's compliance to the international safety standards IEC61508, EN954-1/ISO13849-1 from TUV Rheinland, this fact does not guarantee that Product will be free from any malfunction or failure. The user of this Product shall comply with any and all applicable safety standard, regulation or law and take appropriate safety measures for the system in which the Product is installed or used and shall take the second or third safety measures other than the Product. MELCO is not liable for damages that could have been prevented by compliance with any applicable safety standard, regulation or law.
- (2) MELCO prohibits the use of Products with or in any application involving, and MELCO shall not be liable for a default, a liability for defect warranty, a quality assurance, negligence or other tort and a product liability in these applications.
	- (a) power plants,
	- (b) trains, railway systems, airplanes, airline operations, other transportation systems,
	- (c) hospitals, medical care, dialysis and life support facilities or equipment,
	- (d) amusement equipments,
	- (e) incineration and fuel devices,
	- (f) handling of nuclear or hazardous materials or chemicals,
	- (g) mining and drilling,
	- (h) and other applications where the level of risk to human life, health or property are elevated.

### <span id="page-10-0"></span>**REVISIONS**

The manual number is given on the bottom left of the back cover.

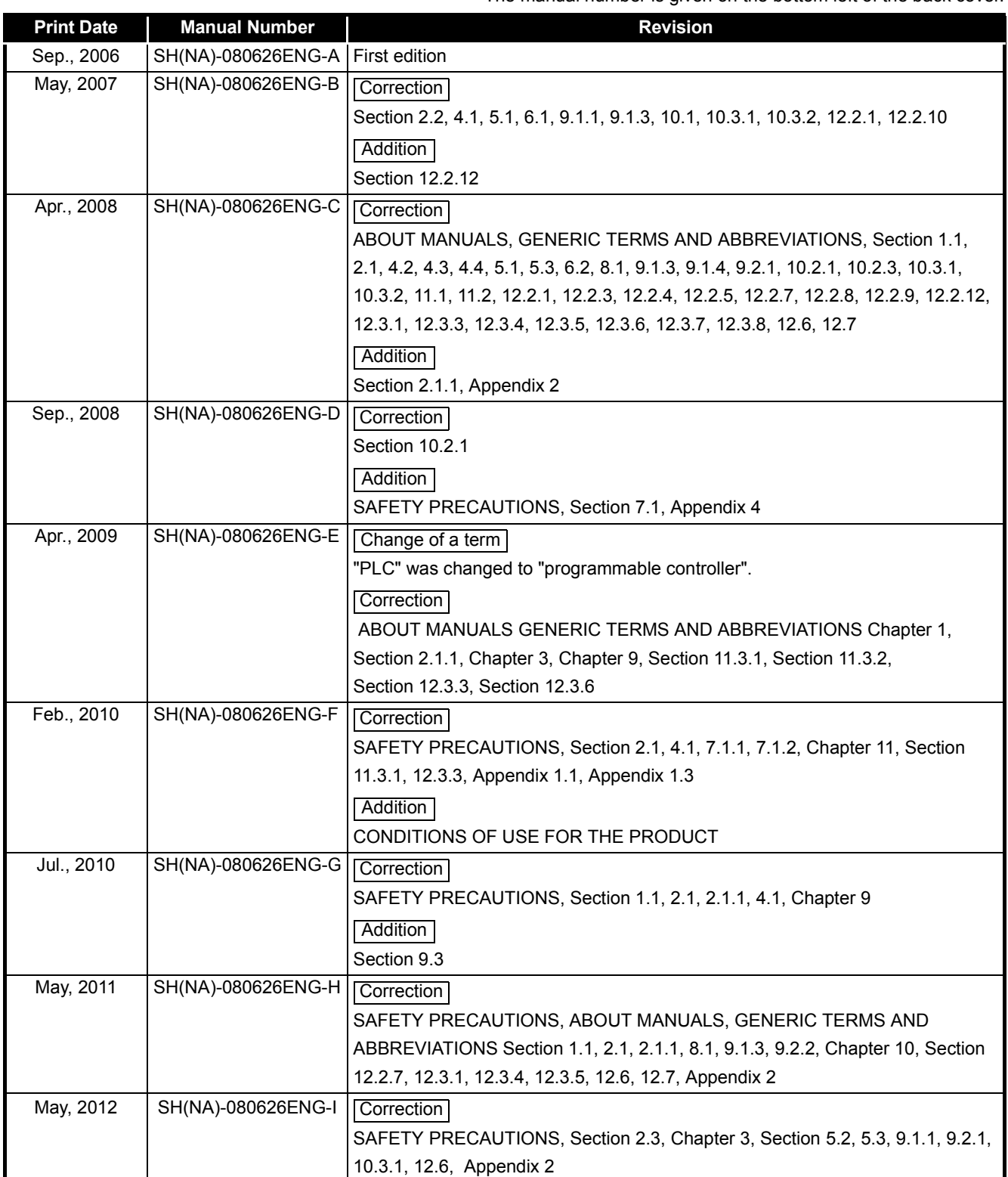

The manual number is given on the bottom left of the back cover.

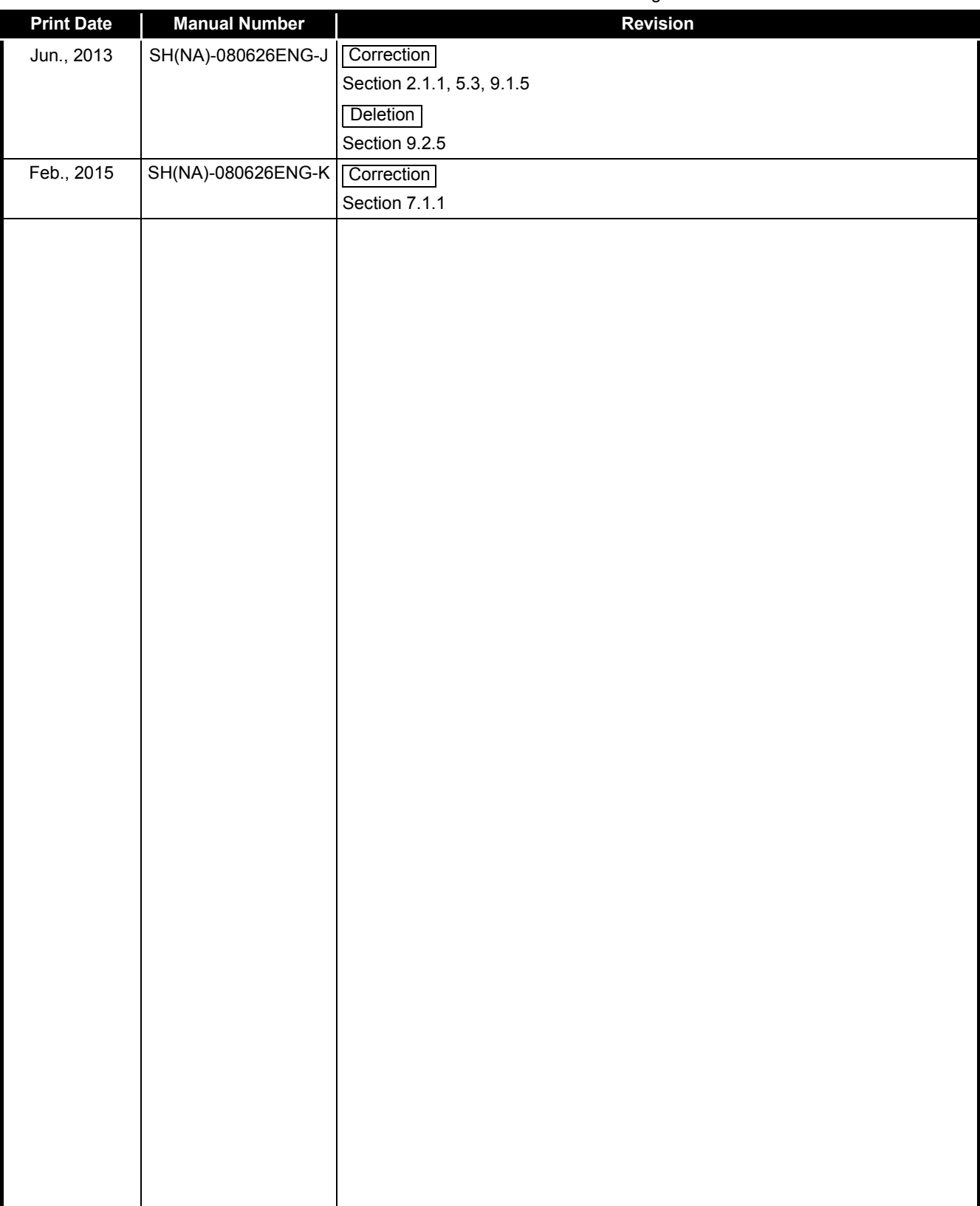

Japanese Manual Version SH-080607-K

This manual confers no industrial property rights or any rights of any other kind, nor does it confer any patent licenses. Mitsubishi Electric Corporation cannot be held responsible for any problems involving industrial property rights which may occur as a result of using the contents noted in this manual.

© 2006 MITSUBISHI ELECTRIC CORPORATION

#### **INTRODUCTION**

<span id="page-12-0"></span>Thank you for choosing the Mitsubishi MELSEC-QS Series of Safety Programmable Controllers. Before using the equipment, please read this manual carefully to develop full familiarity with the functions and performance of the QS series programmable controller you have purchased, so as to ensure correct use.

#### **CONTENTS**

<span id="page-12-1"></span>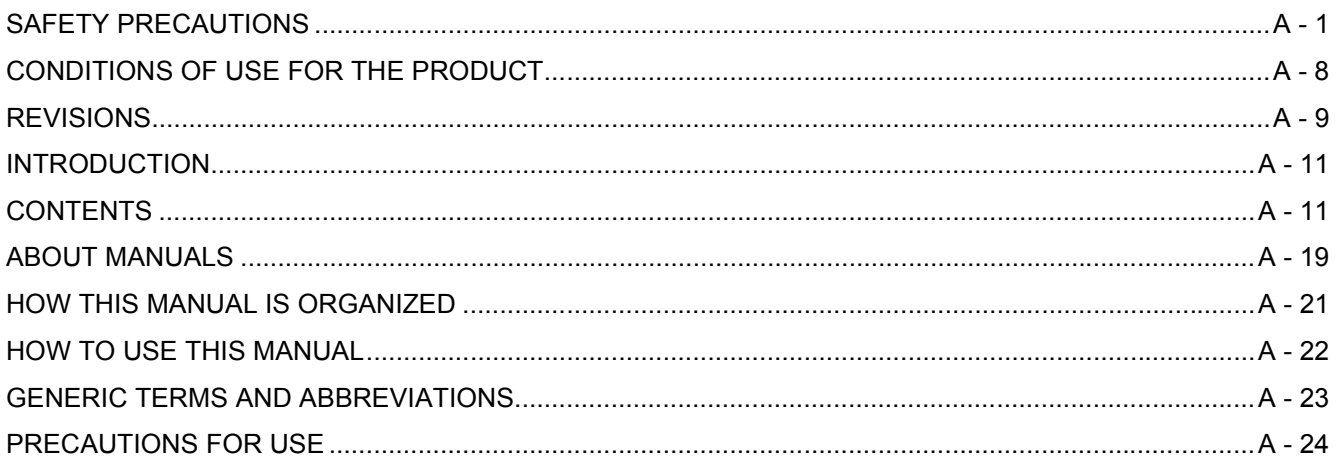

#### **CHAPTER1 OVERVIEW**  $1 - 1$  to  $1 - 7$

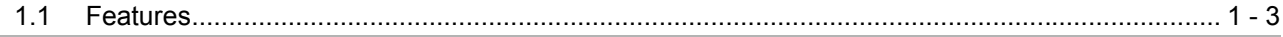

#### $2 - 1$  to  $2 - 7$ **CHAPTER2 SYSTEM CONFIGURATION**  $2.1$  $2.1.1$  $2.2$  $2.3$

#### **CHAPTER3 GENERAL SPECIFICATIONS**  $3 - 1$  to  $3 - 2$

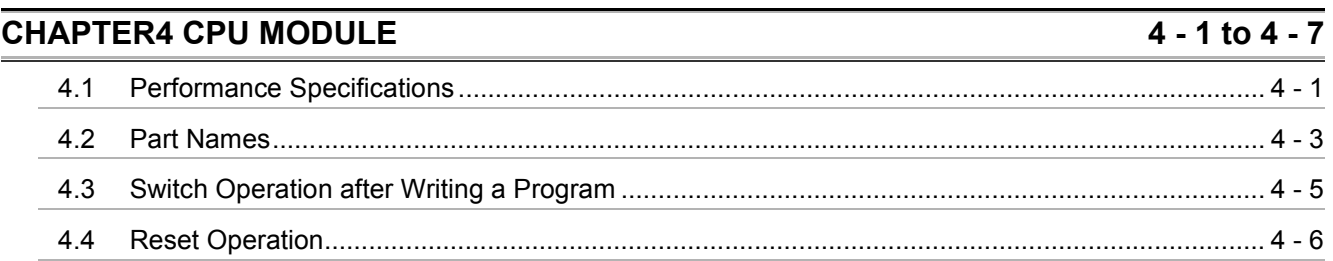

### ວ.ວ  $6 - 1$  to  $6 - 2$  $6.1$ 62 7 - 1 to 7 - 2 **CHAPTER7 BATTERY**  $7.1.1$  $7.1.2$ **CHAPTER8 CPU MODULE START-UP PROCEDURES**  $8 - 1$  to  $8 - 3$  $8.1$

#### **CHAP**  $9 - 13$

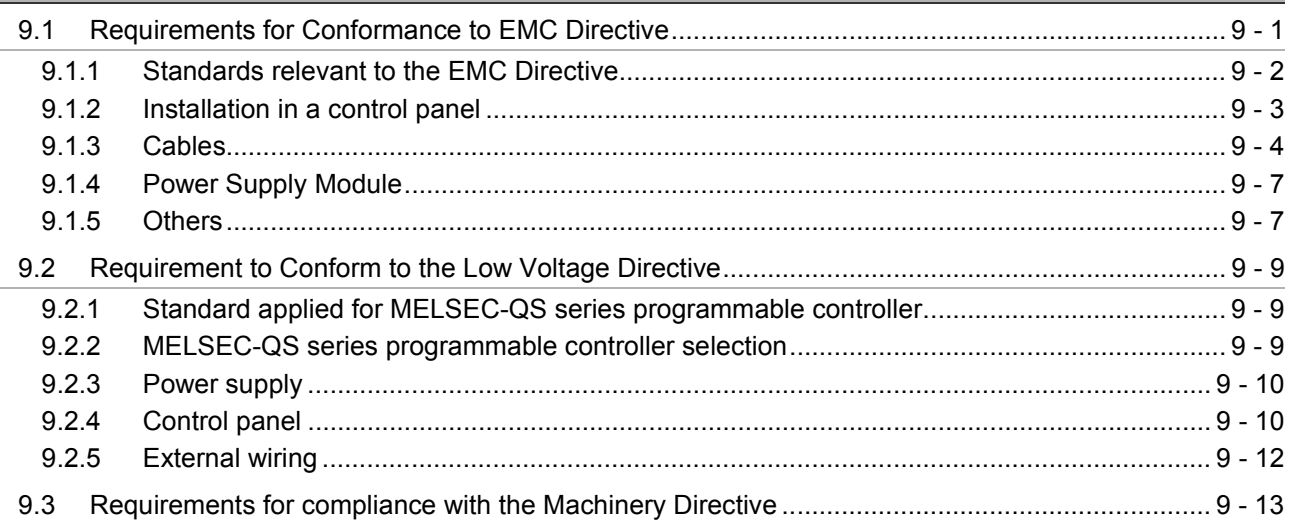

### **CHAPTER10 LOADING AND INSTALLATION**

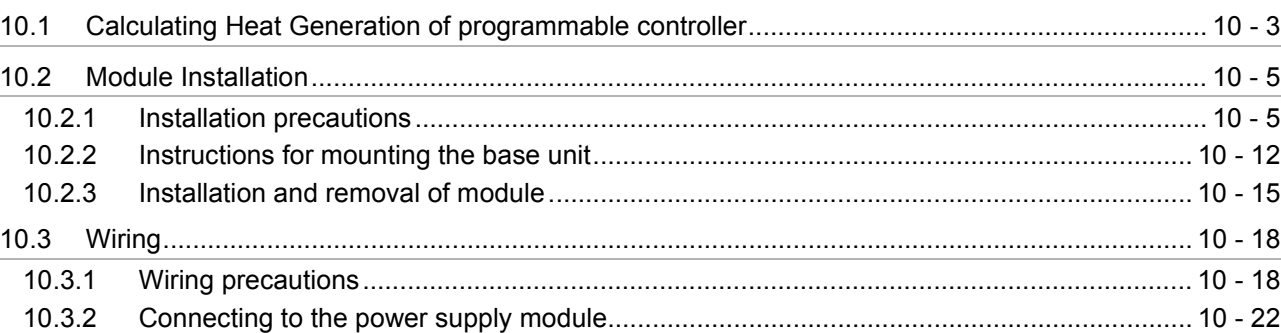

### **CHAPTER5 POWER SUPPLY MODULE**

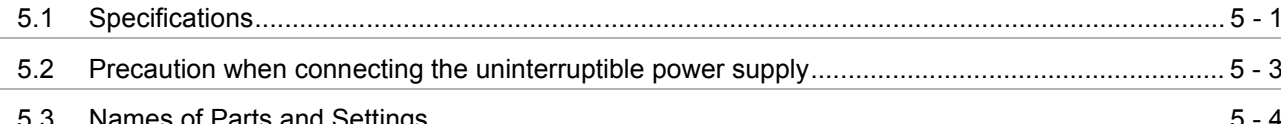

### **CHAPTER6 BASE UNIT**

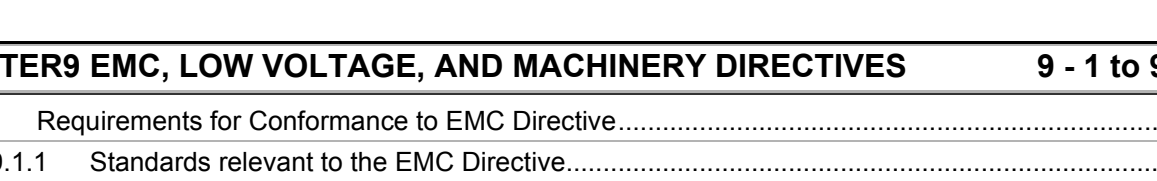

### 10 - 1 to 10 - 22

 $5 - 1$  to  $5 - 5$ 

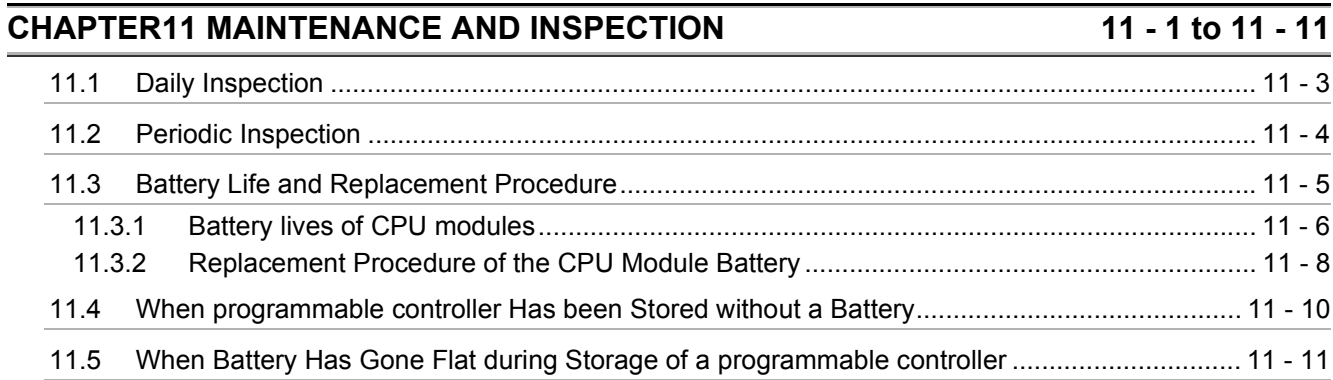

### **CHAPTER12 TROUBLESHOOTING**

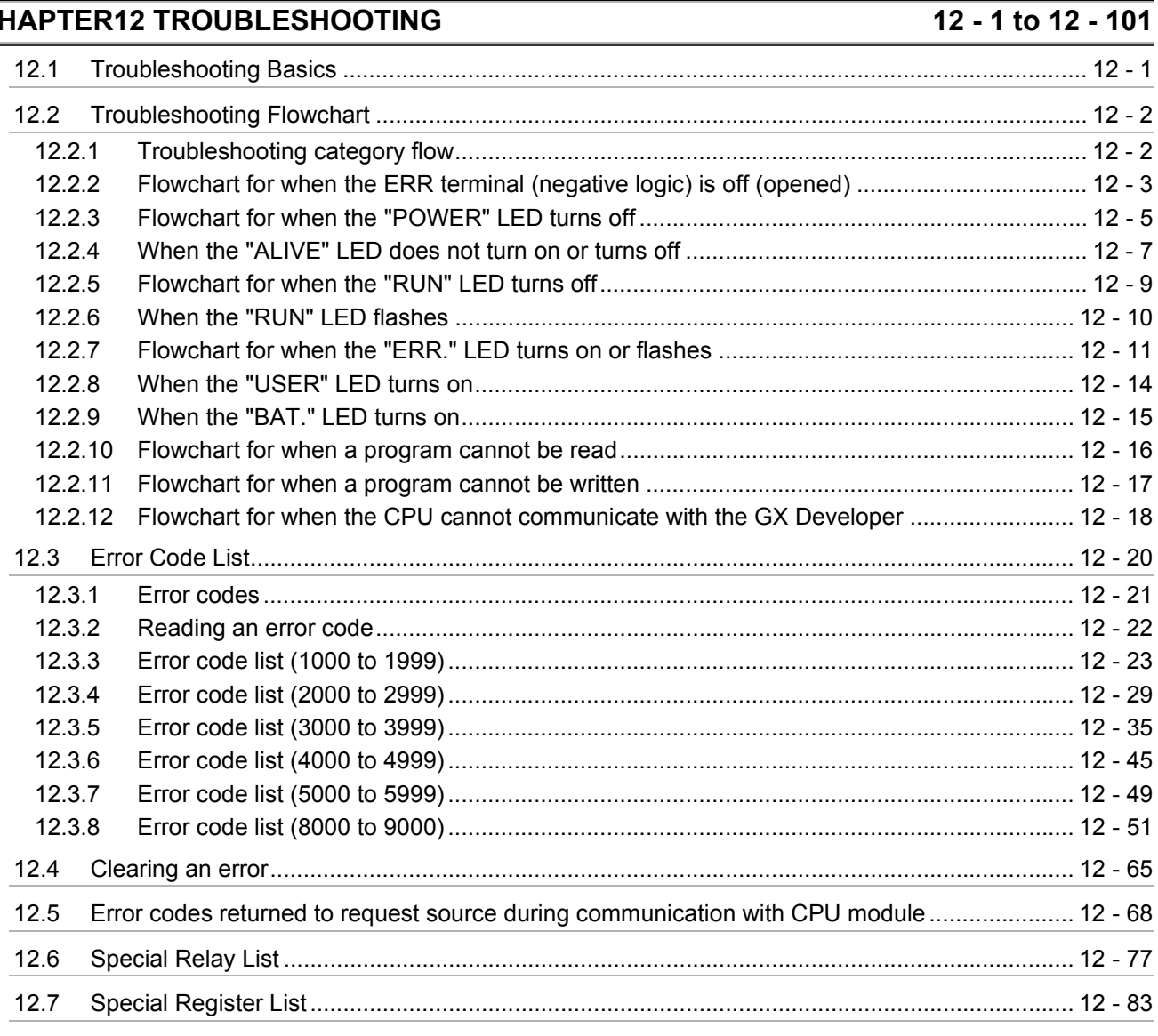

### **APPENDICES**

### App-1 to App - 9

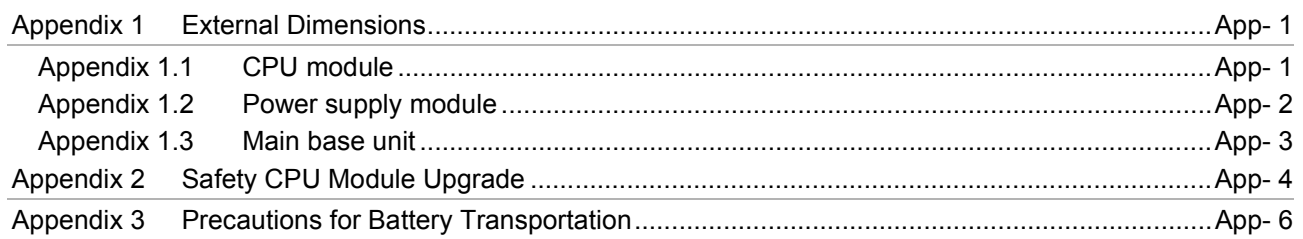

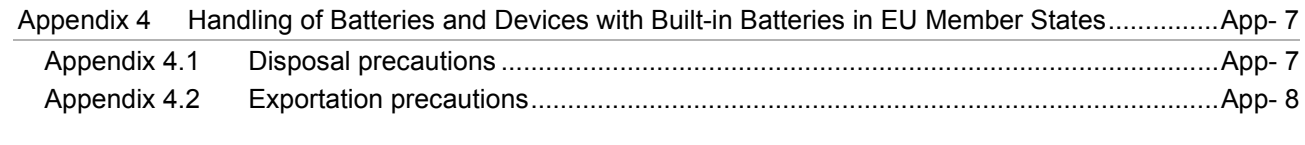

**INDEX** Index- 1 to Index- 2

(Related manual).................QSCPU User's Manual (Function Explanation, Program Fundamentals)

#### **CONTENTS**

#### **CHAPTER1 OVERVIEW**

- 1.1 Features
- 1.2 Program Storage and Operation
- 1.3 Devices and Instructions Convenient for Programming
- 1.4 How to Check the Serial No. and Function Version

### **CHAPTER2 PERFORMANCE SPECIFICATION**

#### **CHAPTER3 SEQUENCE PROGRAM EXECUTION**

- 3.1 Sequence Program
	- 3.1.1 Sequence program description method
	- 3.1.2 Sequsence program operation
- 3.2 Concept of Scan Time
- 3.3 Operation Processing
	- 3.3.1 Initial processing
	- 3.3.2 I/O refresh
	- 3.3.3 END processing
- 3.4 RUN, STOP Operation Processing
- 3.5 Operation Processing during Momentary Power Failure
- 3.6 Data Clear Processing
- 3.7 Numeric Values which can be Used in Sequence Programs
	- 3.7.1 BIN (Binary Code)
	- 3.7.2 HEX (Hexadecimal)
	- 3.7.3 BCD (Binary Coded Decimal)

#### **CHAPTER4 I/O NUMBER ASSIGNMENT**

- 4.1 Definition of I/O Number
- 4.2 Concept of I/O Number Assignment
	- 4.2.1 I/O numbers of base unit
	- 4.2.2 I/O numbers of remote station
- 4.3 I/O Assignment by GX Developer
	- 4.3.1 Purpose of I/O assignment by GX Developer
	- 4.3.2 Concept of I/O assignment using GX Developer
	- 4.3.3 Examples of I/O Number Assignment
- 4.4 Checking the I/O Numbers

### **CHAPTER5 MEMORIES AND FILES HANDLED BY CPU MODULE**

5.1 Memories by CPU Module

- 5.1.1 Memory configuration and storable data
- 5.1.2 Program memory
- 5.1.3 Standard ROM
- 5.1.4 Standard ROM program execution (boot run) and writing
- 5.2 Program File Structure
- 5.3 File Operation by GX Developer and Handling Precautions
	- 5.3.1 File operation
	- 5.3.2 Precautions for handling files
	- 5.3.3 Memory capacities of files
	- 5.3.4 File size units

### **CHAPTER6 FUNCTIONS**

6.1 Function List

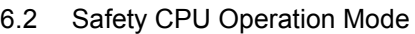

- 6.2.1 Safety CPU operation mode
- 6.2.2 Checking safety CPU operation mode
- 6.2.3 Safety CPU operation mode switching
- 6.2.4 Operation of each function in each safety CPU operation mode and CPU operation status
- 6.2.5 Online operations that can be executed on the CPU module from GX Developer
- 6.3 CPU access password
- 6.4 PLC memory initialization
- 6.5 Setting to prevent continuous RUN in TEST MODE
- 6.6 Checking the ROM write count
- 6.7 Self-diagnostics Function
	- 6.7.1 LED display for error
	- 6.7.2 Cancel the error
- 6.8 Recording the operation contents and self-diagnostics error occurrence contents (operation/error history function)

#### 6.9 Constant scan

- 6.10 Setting of Output (Y) Status when Changing between STOP and RUN
- 6.11 Clock Function
- 6.12 Remote Operation
	- 6.12.1 Remote RUN/STOP
	- 6.12.2 Remote RESET
	- 6.12.3 Relationship of remote operation and CPU's RUN/STOP status
- 6.13 Monitor Function
- 6.14 Writing in Program during CPU Module RUN
- 6.14.1 Online change in ladder mode
- 6.15 Watchdog Timer(WDT)
- 6.16 Remote password
- 6.17 CPU Module System Display by GX Developer
- 6.18 LED Display
	- 6.18.1 Method to turn off the LED

### **CHAPTER7 COMMUNICATION WITH INTELLIGENT FUNCTION MODULE**

- 7.1 Communication with CC-Link Safety master module
- 7.2 Communication with CC-Link IE Field Network Master/Local Module (With Safety Functions)
- 7.3 Communication with CC-Link IE Controller Network Module or MELSECNET/H Module
- 7.4 Communication with Ethernet Module
- 7.5 Communication using intelligent function module dedicated instructions

#### **CHAPTER8 PARAMETERS**

- 8.1 PLC Parameters
- 8.2 Network Parameters
- 8.3 Remote Password

### **CHAPTER9 DEVICE EXPLANATION**

- 9.1 Device List
- 9.2 Internal User Devices
	- 9.2.1 Input (X)
	- 9.2.2 Output (Y)
	- 9.2.3 Internal relay (M)
	- 9.2.4 Annunciator (F)
	- 9.2.5 Edge relay (V)
	- 9.2.6 Link relay (B)
	- 9.2.7 Link special relay (SB)
	- 9.2.8 Timer (T)
	- 9.2.9 Counter (C)
	- 9.2.10 Data register (D)
	- 9.2.11 Link register (W)
	- 9.2.12 Link special register (SW)
- 9.3 Internal System Devices
	- 9.3.1 Special relay (SM)
	- 9.3.2 Special register (SD)
- 9.4 Nesting (N)
- 9.5 Constants
	- 9.5.1 Decimal constant (K)
	- 9.5.2 Hexadecimal constant (H)

### **CHAPTER10 CPU MODULE PROCESSING TIME**

- 10.1 Scan Time
	- 10.1.1 Structure and calculation of scan time
	- 10.1.2 Time required for each processing included in scan time
	- 10.1.3 Factors that increase the scan time
- 10.2 Other Processing Times

#### **CHAPTER11 PROCEDURE FOR WRITING PROGRAM TO CPU MODULE**

- 11.1 Items to be examined for program creation
- 11.2 Procedure for writing program
- 11.3 Boot run procedure

#### **APPENDICES**

Appendix 1 Special Relay List

Appendix 2 Special Register List

Appendix 3 List of Parameter No

Appendix 4 Restrictions on Using CC-Link IE Controller Network Module with Safety CPU Module

Appendix 5 Restrictions on Using MELSECNET/H Module with Safety CPU Module

Appendix 6 Restrictions on Using Ethernet Module with Safety CPU Module

Appendix 7 Dedicated Instructions which can be used in Safety CPU Module

Appendix7.1 List of dedicated instructions

Appendix7.2 Programming using dedicated instructions

Appendix 8 Safety CPU Module Upgrade

Appendix 9 Access Range for Safety CPU Module

#### **INDEX**

#### <span id="page-20-0"></span>**ABOUT MANUALS**

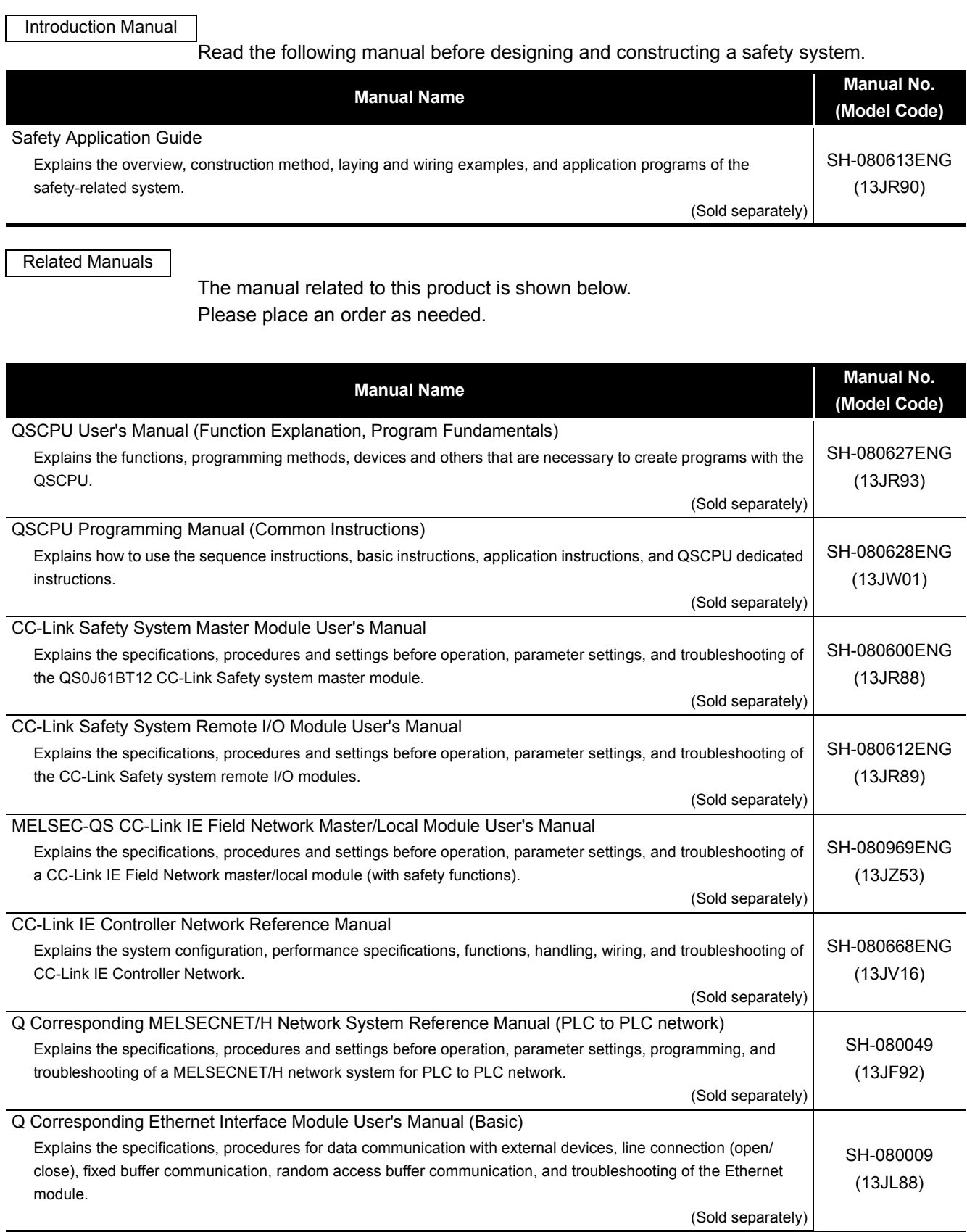

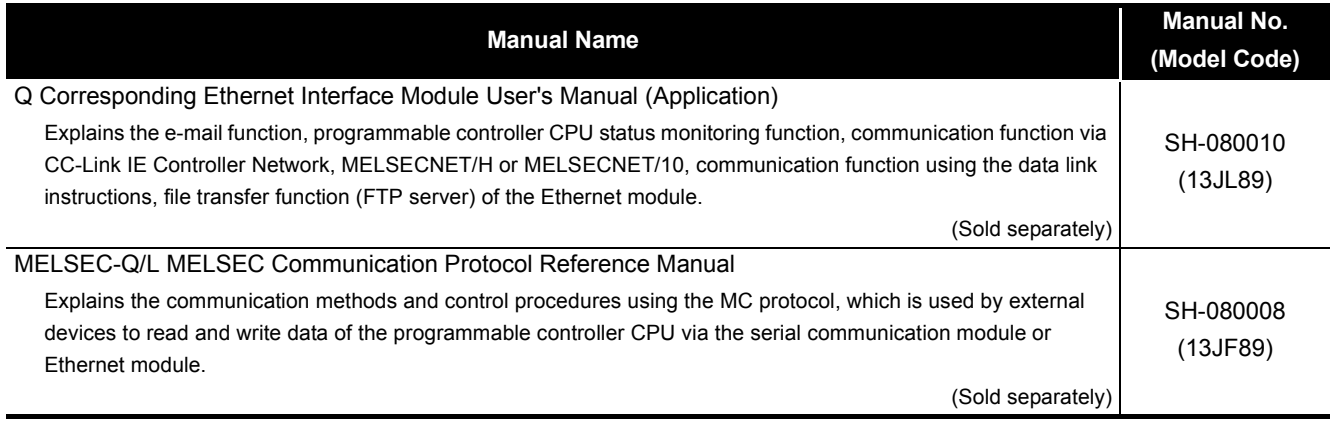

Printed materials are separately available for single item purchase. Order the manual by quoting the manual number on the table above (Model code).

**Remark**

#### <span id="page-22-0"></span>**HOW THIS MANUAL IS ORGANIZED**

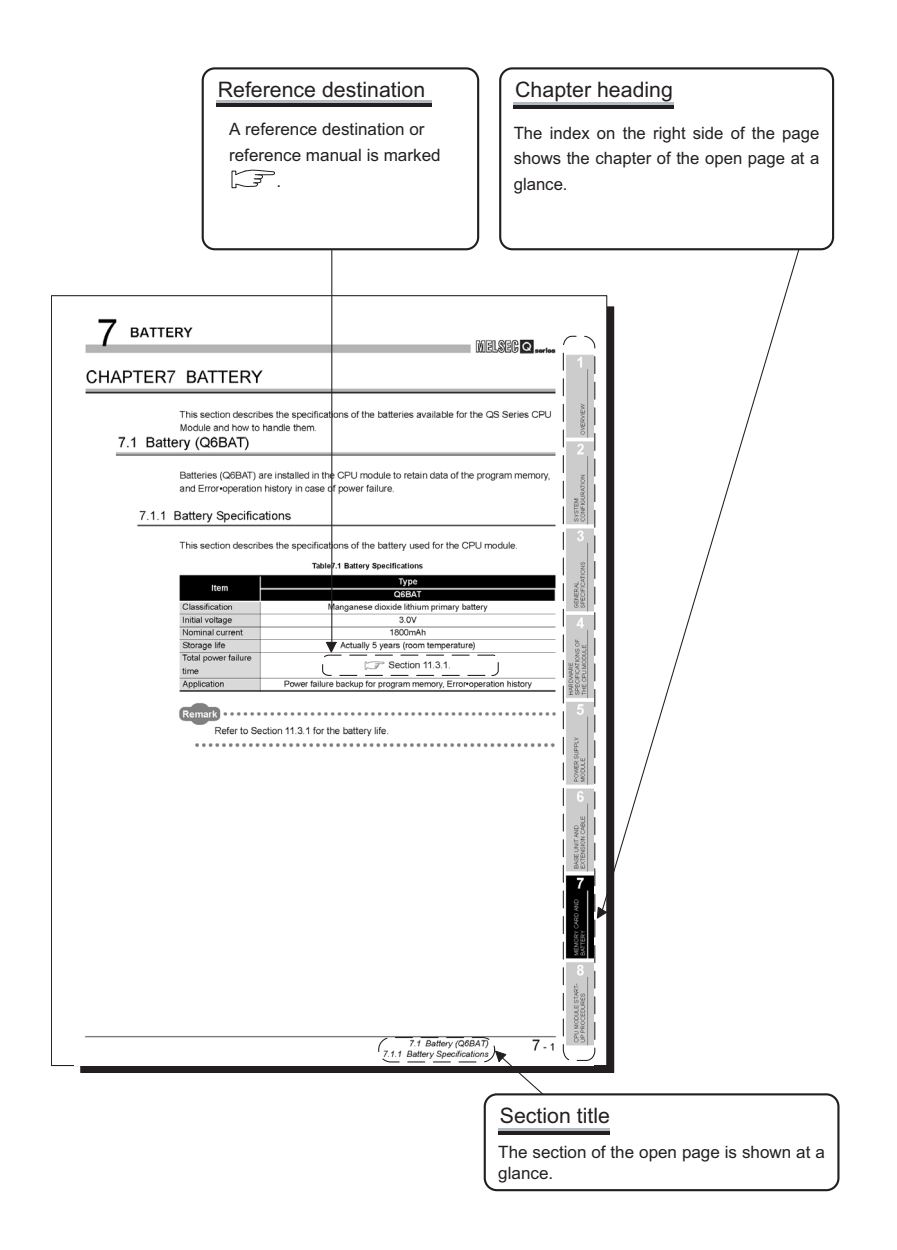

In addition, this manual provides the following explanations.

### **POINT**

Explains the matters to be especially noted, the functions and others related to the description on that page.

**Remark**

Provides the reference destination related to the description on that page and the convenient information.

 $\bullet$ 

 $0.0.0$ 

#### <span id="page-23-0"></span>**HOW TO USE THIS MANUAL**

This manual is prepared for users to understand the hardware specifications of those modules such as the CPU modules, power supply modules, and base units, maintenance and inspections of the system, and troubleshooting required when you use QS series programmable controllers.

The manual is classified roughly into three sections as shown below.

- 1) Chapters 1 and 2 Describe the outline of the CPU module and the system configuration. The basics of the system configuration of CPU module are described. 2) Chapters 3 to 7 Describe the general specifications indicating the operating environments of the CPU module, power supply module, and base units, and the performance specifications of these modules.
- 3) Chapters 8 to 12 Describe the overall maintenance such as the installation of the CPU module, daily inspections, and troubleshooting.

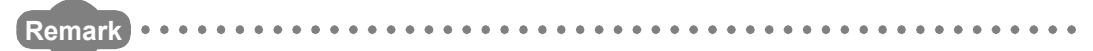

This manual does not explain the functions of the CPU module.

For these functions, refer to the manual shown below.

**COSCPU User's Manual (Function Explanation, Program Fundamentals)** 

#### <span id="page-24-0"></span>**GENERIC TERMS AND ABBREVIATIONS**

Unless otherwise specified, this manual uses the following generic terms and abbreviations to explain the QS series CPU modules.

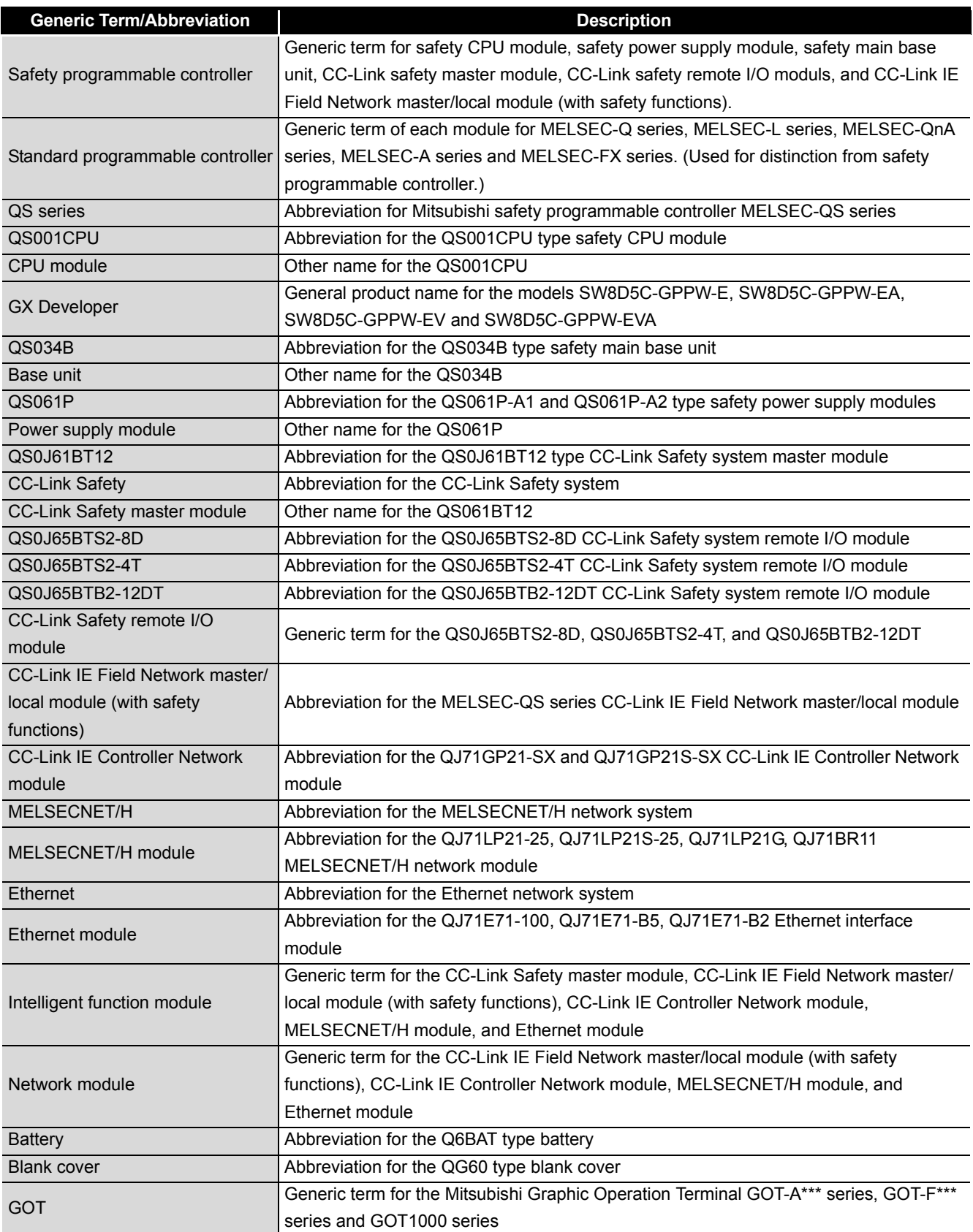

#### <span id="page-25-0"></span>**PRECAUTIONS FOR USE**

#### Precautions for the first use of the QS series CPU module

When using a CPU module for the first time, the PLC memory needs to be initialized using GX Developer.

For details of PLC memory initialization, refer to the following manual. GX Developer Operating Manual (Safety Programmable Controller)

#### Precautions on battery

- (1) When running the CPU module that has been stored without battery When, in the TEST MODE, running the CPU module that has been stored with the battery removed, the memory needs to be formatted using GX Developer.  $(\sqrt{\sqrt{3}})$  [Section 11.4](#page-105-1))
- (2) When running the CPU module that has been stored with battery longer than the battery life When, in the TEST MODE, running the CPU module that has been stored with the battery exceeding its life, the memory needs to be formatted using GX Developer.  $(\sqrt{3}$  [Section 11.5](#page-106-1))

**1**

# <span id="page-26-0"></span>CHAPTER1 OVERVIEW

This manual describes the hardware specifications and handling methods of the QS series CPU module, QS001CPU. The manual also describes the specifications of the power supply module, base, unit, and battery.

For the functions, programs, and devices of the QS series CPU module, refer to the following.

**CF QSCPU User's Manual (Function Explanation, Program Fundamentals)** 

### (1) List of QS Series CPU Module manuals

The QS series CPU module manuals are as shown below. For details such as manual numbers, refer to "About Manuals" in this manual.

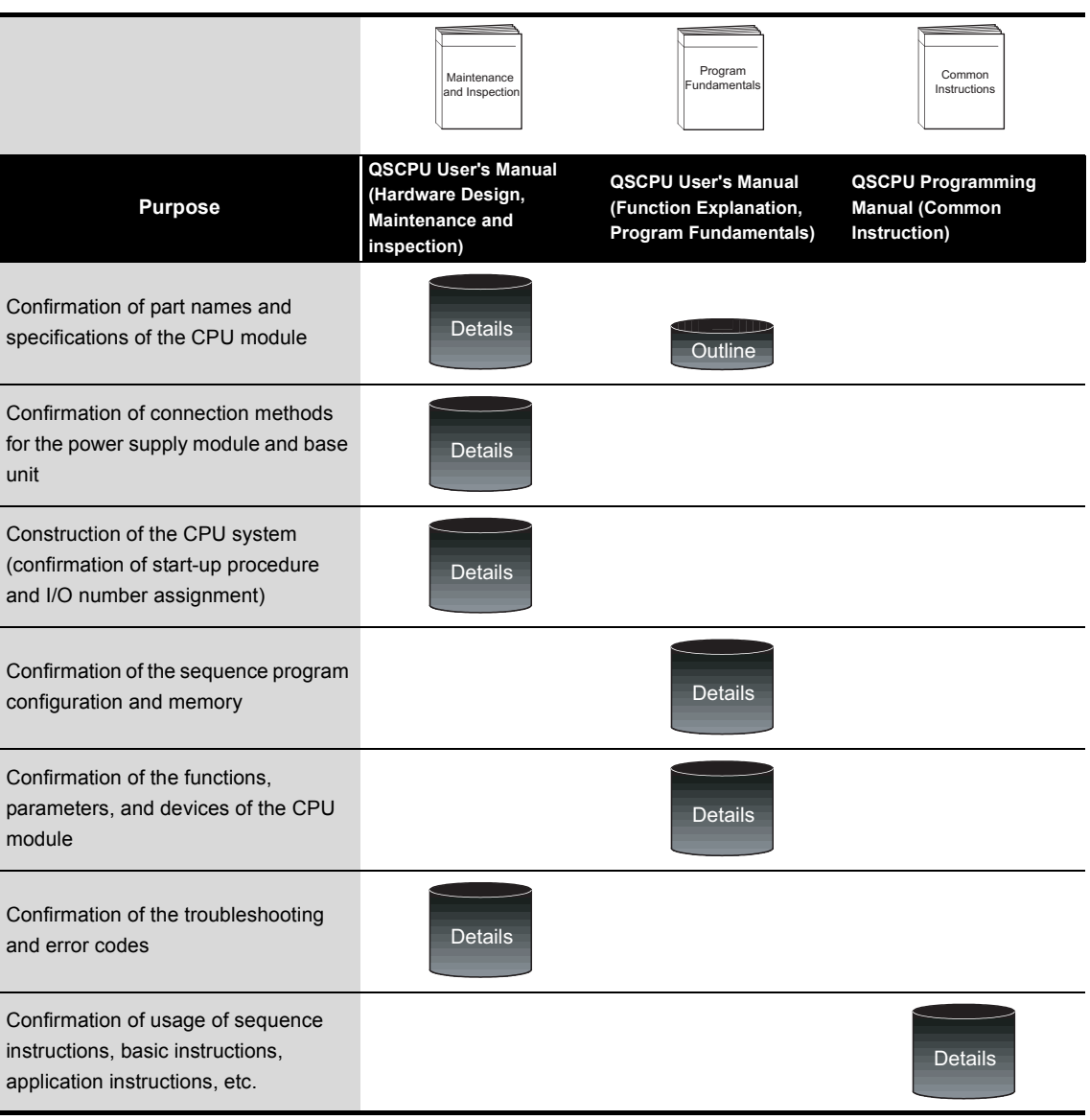

**Table1.1 List of manuals of QS Series CPU module**

**1**

OVERVIEW

OVERVIEW

**2**

SYSTEM<br>CONFIGURATION

**3**

GENERAL<br>SPECIFICATIONS

**4**

CPU MODULE

CPU MODULE

**5**

POWER SUPPLY<br>MODULE

**6**

BASE UNIT

BASE UNIT

### <span id="page-28-0"></span>1.1 Features

The QS series CPU module has the following new features:

(1) Safety programmable controller system can be constructed The QS series CPU module has acquired certification of the highest safety level (SIL3 of IEC 61508, Category 4 of EN 654-1, and Category 4 performance level "e" of EN ISO 13849-1) applicable to programmable controllers.

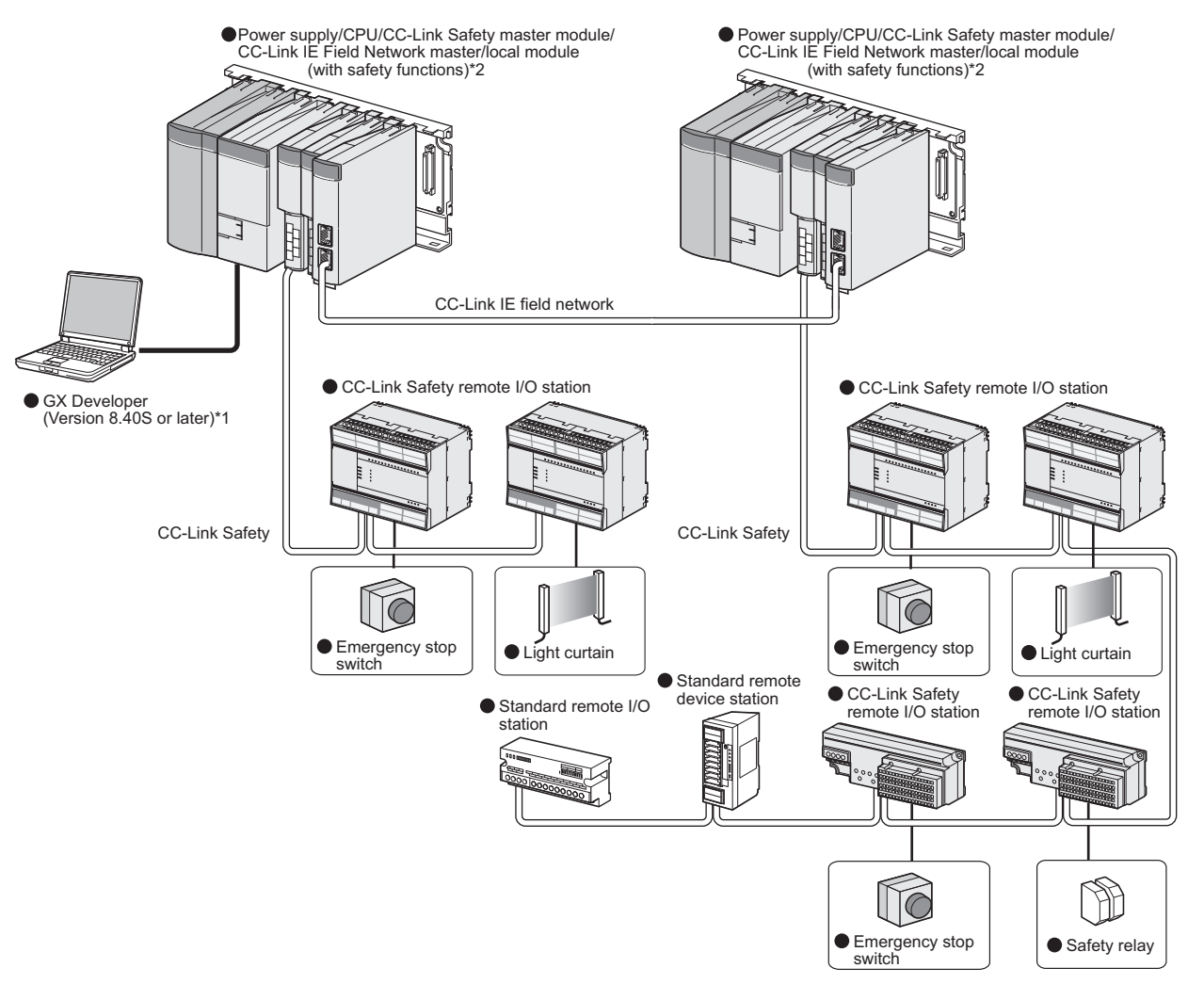

**Figure 1.1 Safety programmable controller system**

- \* 1 : The available functions vary depending on the versions. For details, refer to [Appendix 2](#page-211-1).
- \* 2 : For details of the CC-Link IE Field Network master/local module (with safety functions), refer to the following manual.

MELSEC-QS CC-Link IE Field Network Master/Local Module User's Manual

BATTERY

**BATTERY** 

(2) The safety CPU operation mode is equipped for safe system operation The CPU module is equipped with two safety CPU operation modes. "SAFETY MODE" for safe system operation and "TEST MODE" for system construction and maintenance.

These two modes prevent the user's erroneous operations for safe system operation.

(a) SAFETY MODE

SAFETY MODE is a mode for safe system operation. This mode prohibits the write operation from a programming tool and the device test operation during the system operation.

(b) TEST MODE

TEST MODE is a mode for maintenance. This mode enables the write operation from a programming tool and the device test operation to debug or maintain the sequence program.

For the details of operations available in the SAFETY MODE and TEST MODE, refer to the following manual.

**COSCPU User's Manual (Function Explanation, Program Fundamentals)** 

(3) Enriched operation history and error history

The CPU module can record up to 3000 logs of user operations performed on the CPU module, and errors occurred in the CPU module, CC-Link Safety, or CC-Link IE Field Network.

User operations and errors will be recorded as operation/error history data in chronological order.

Checking the operation/error history data helps users perform troubleshooting easier.

The contents recorded in the operation/error history are shown in [Table1.2](#page-29-0).

<span id="page-29-0"></span>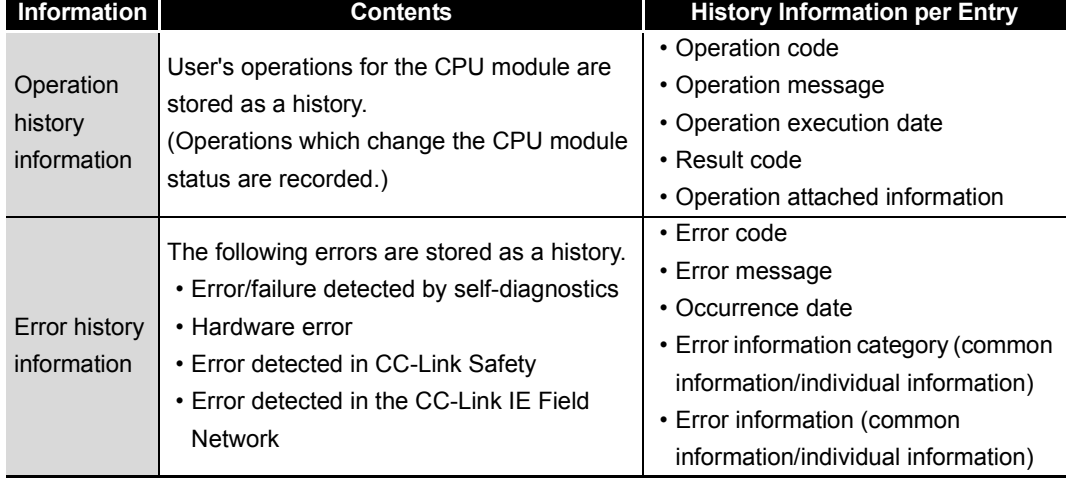

**Table1.2 Recorded contents of operation/error history**

**1**

OVERVIEW

OVERVIEW

**2**

SYSTEM<br>CONFIGURATION

**3**

GENERAL<br>SPECIFICATIONS

**4**

CPU MODULE

CPU MODULE

**5**

POWER SUPPLY<br>MODULE

(4) Enhanced RAS

(a) Enhanced memory diagnostics The memory diagnostics equipped with the CPU module are enhanced.

(b) Redundant CPU

The CPU module has two CPUs (CPU A and CPU B). The operation results of CPU A/CPU B are compared, and output only when the results are matched so that incorrect outputs can be prevented. (When the compared results are mismatched, the system stops.)

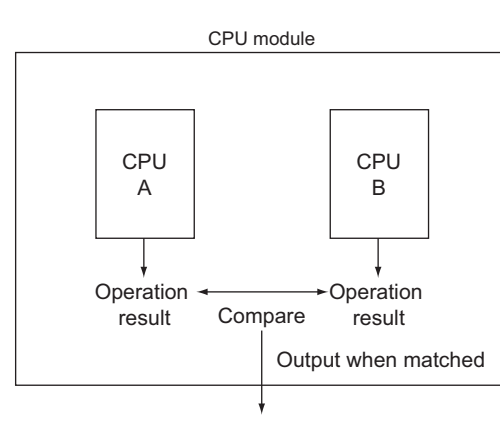

**Figure 1.2 Redundant CPU**

(c) Enhanced hardware diagnostics by hardware circuit The diagnostic functions of the [Table1.3](#page-30-0) prevents incorrect outputs when a hardware error which cannot be detected by the OS occurs.

**Table1.3 Hardware diagnostics function added to the QS series CPU module**

<span id="page-30-0"></span>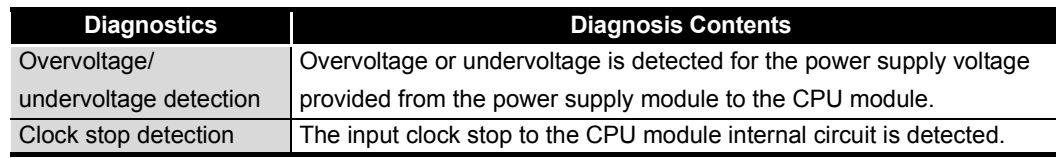

**8**

#### (5) USB interface is equipped

The CPU module is equipped with the USB interface to communicate with a programming tool.

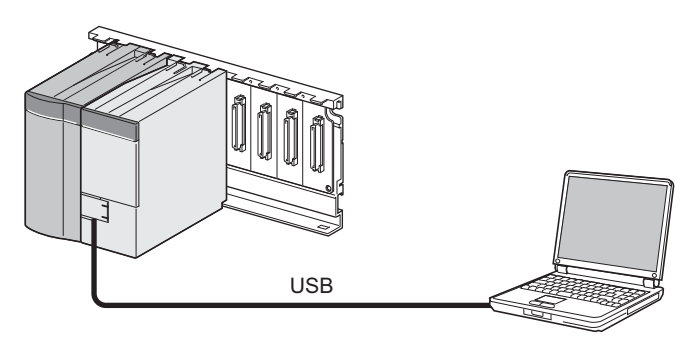

Personal computer

**Figure 1.3 Connection to a personal computer using USB**

(6) Connectable with personal computers and standard programmable controllers\*1

The CPU module can read data from the MELSOFT products installed in the personal computer and also can communicate data between safety programmable controller and standard programmable controller using dedicated instructions via CC-Link IE

Controller Network, MELSECNET/H, and/or Ethernet<sup>\*2</sup>.

Besides, the data of ladder monitor, device monitor, and operation/error history in the safety programmable controller can be read using GOT.

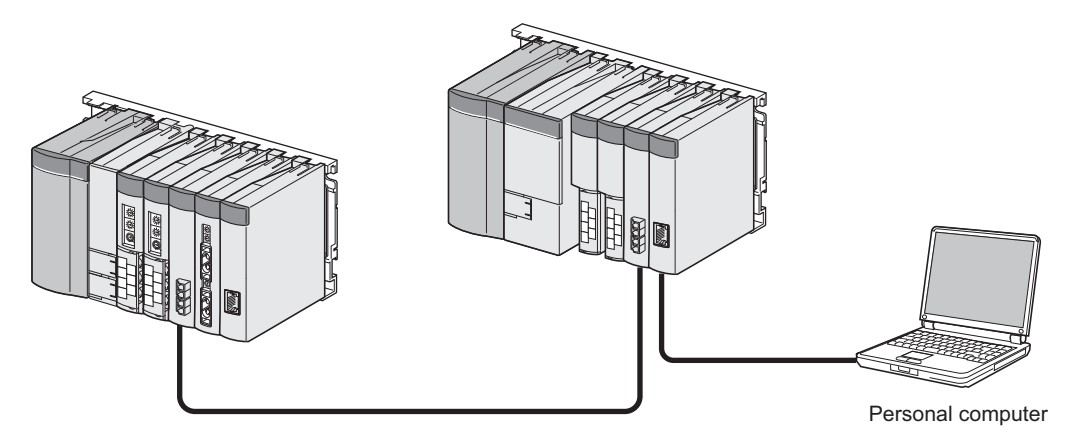

**Figure 1.4 Connection with personal computer and standard programmable controller**

 \* 1 : For an access range from GX Developer and a GOT to a safety CPU module, refer to the following manual.

**QSCPU User's Manual (Function Explanation, Program Fundamentals)** 

\* 2 : An access to the CPU module can be restricted by using the remote password function.

**1**

OVERVIEW

OVERVIEW

**2**

SYSTEM<br>CONFIGURATION

**3**

GENERAL<br>SPECIFICATIONS

**4**

CPU MODULE

CPU MODULE

**5**

POWER SUPPLY<br>MODULE

**6**

BASE UNIT

BASE UNIT

- (7) Safety communication in the CC-Link IE Field Network
	- A CC-Link IE Field Network master/local module (with safety functions) enables safety communication between safety CPU modules. In addition, safety and standard communications can be used on the same network. These factors allow a safety programmable controller to be simply added to the existing CC-Link IE Field Network.

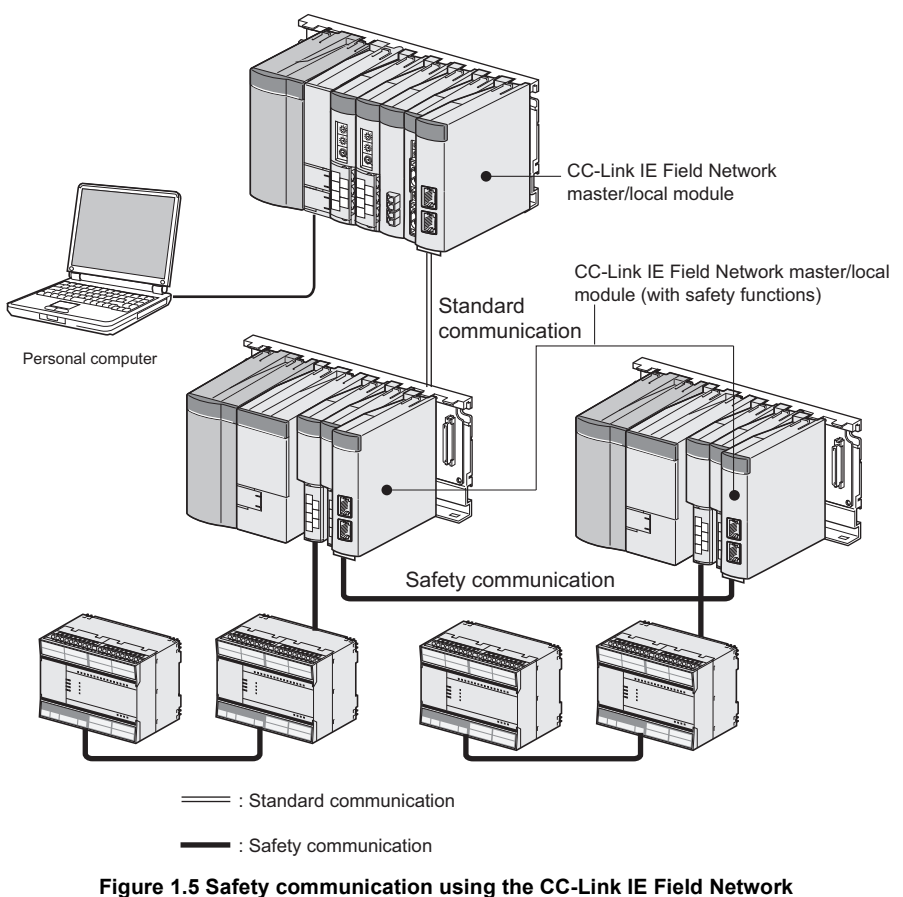

**master/local module (with safety functions)**

#### (8) Safety Standards

Use the product according to the following safety standards.

**Table1.4 Safety Standards**

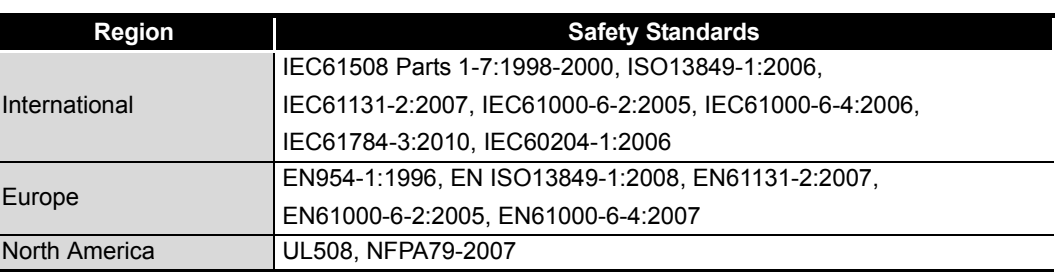

# <span id="page-33-0"></span>CHAPTER2 SYSTEM CONFIGURATION

This section describes the system configuration of the QS series CPU module cautions on use of the system, and configured equipment.

### <span id="page-33-1"></span>2.1 System Configuration

The following figure shows the system configuration of the safety programmable controller system when the QS series CPU module is used.

(1) System configuration when the CPU(QS001CPU) is used

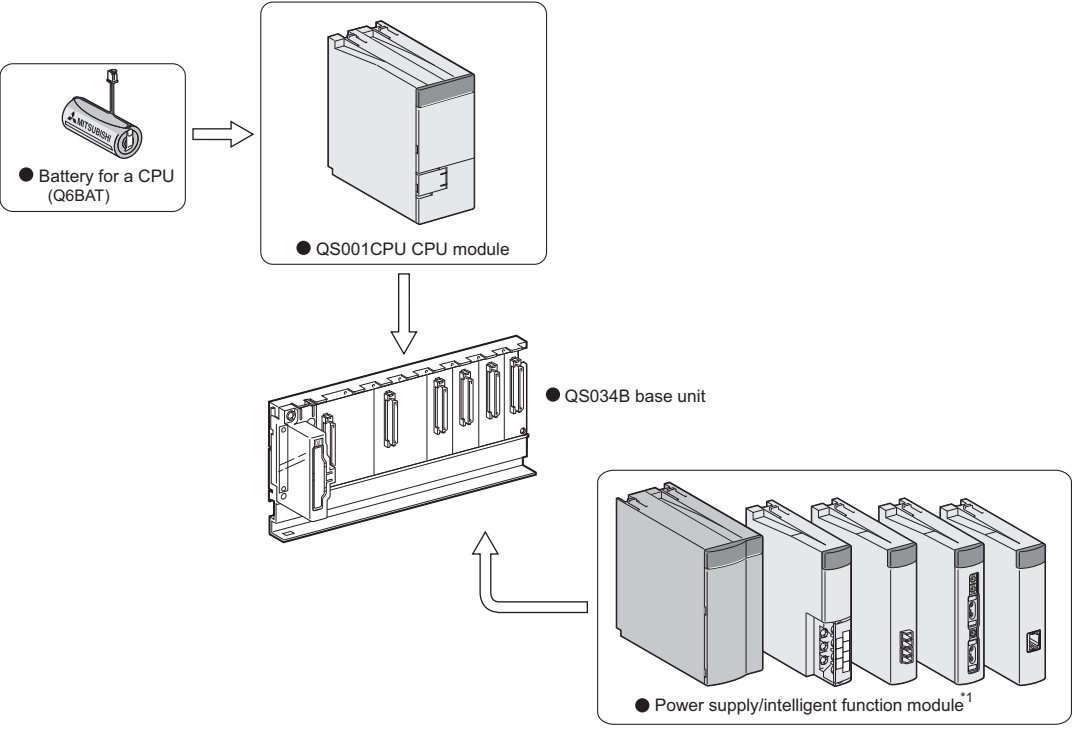

**Figure 2.1 System configuration**

\* 1 : For mountable modules, refer to Section 2.1.1 "Precautions for system configuration".

### **MELSEG QS** Series

OVERVIEW

OVERVIEW

**2**

**IGURATION** 

**3**

GENERAL<br>SPECIFICATIONS

**4**

CPU MODULE

CPU MODULE

**5**

POWER SUPPLY<br>MODULE

**6**

BASE UNIT

BASE UNIT

#### (2) System configuration overview

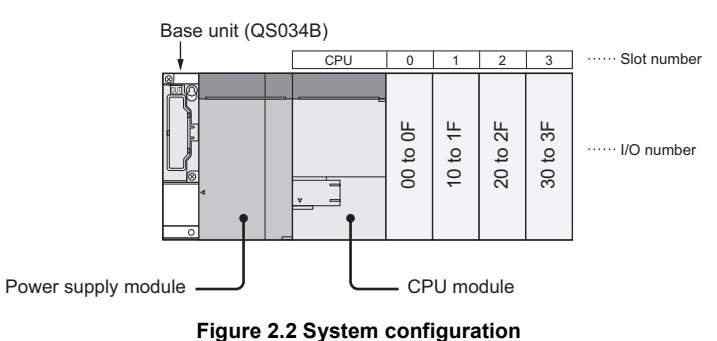

#### **Table2.1 Base unit and power supply module applicable to system configuration**

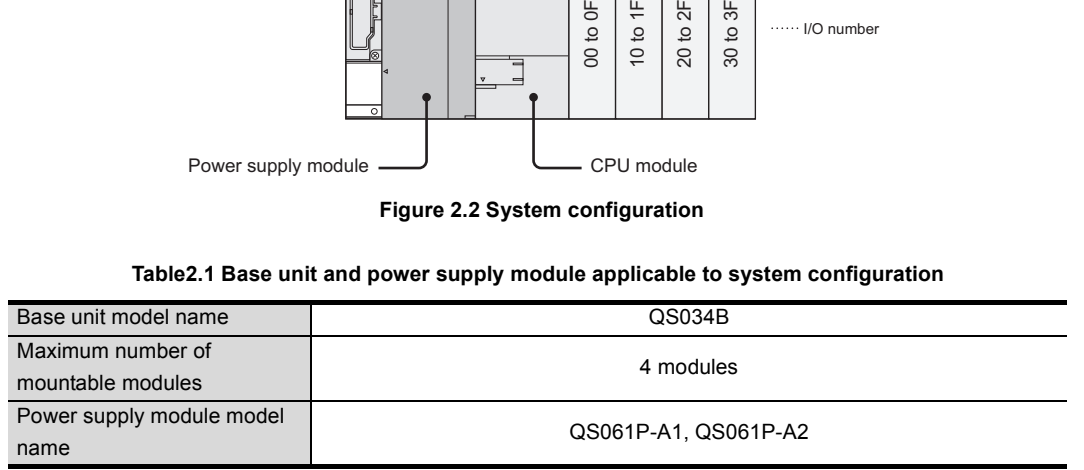

#### **Precautions**

- The extension base unit cannot be connected.
- The multiple CPU system cannot be configured.
- The modules which can be mounted on the I/O slot are the intelligent function module and blank cover only.

If a module other than the ones mentioned above is mounted, "MODULE LAYOUT ERROR" (error code: 2125) is detected.

Note, however, that a "MODULE LAYOUT ERROR" is not detected for the slot where "Empty" has been set in the I/O assignment setting of PLC parameter.

 • Bus connection for the GOT is not available. For the GOT connection, refer to the following.

GOT1000 Series Connection Manual (Mitsubishi Products)

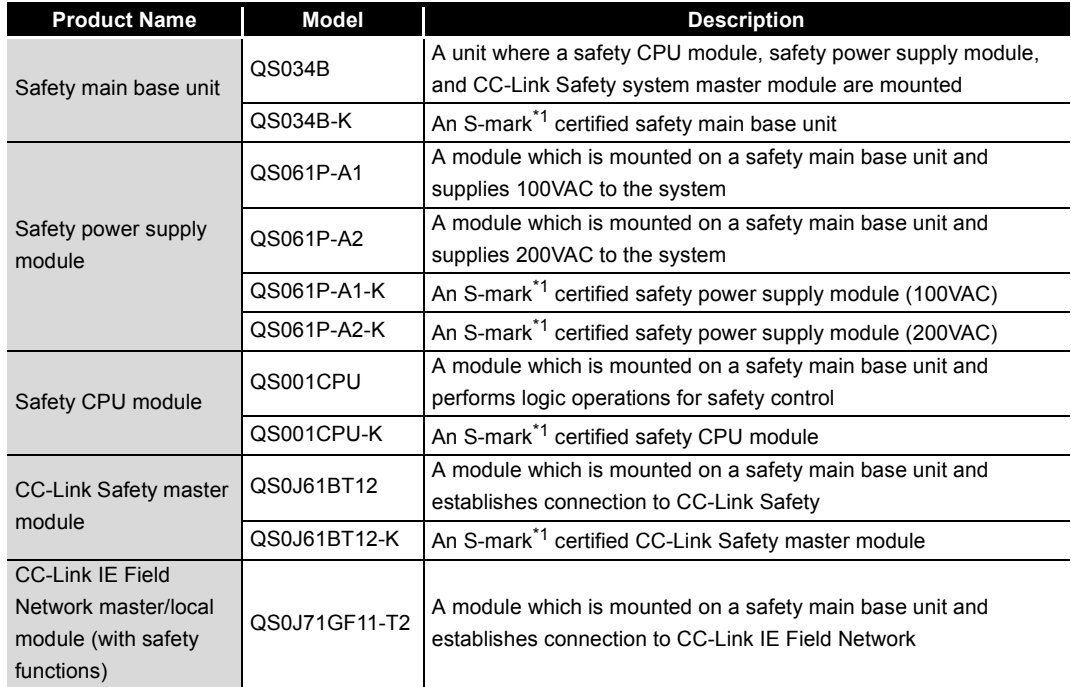

**Table2.2 Safety programmable controller products**

**MELSEG QS** Series

\* 1 : S-mark is a safety certification issued by Korea Occupational Safety and Health Agency (KOSHA).
(1) Modules mountable on the main base unit [Table2.3](#page-36-0) lists the modules that can be mounted on the main base unit. The number of mounted modules and functions are restricted depending on the module type.

<span id="page-36-0"></span>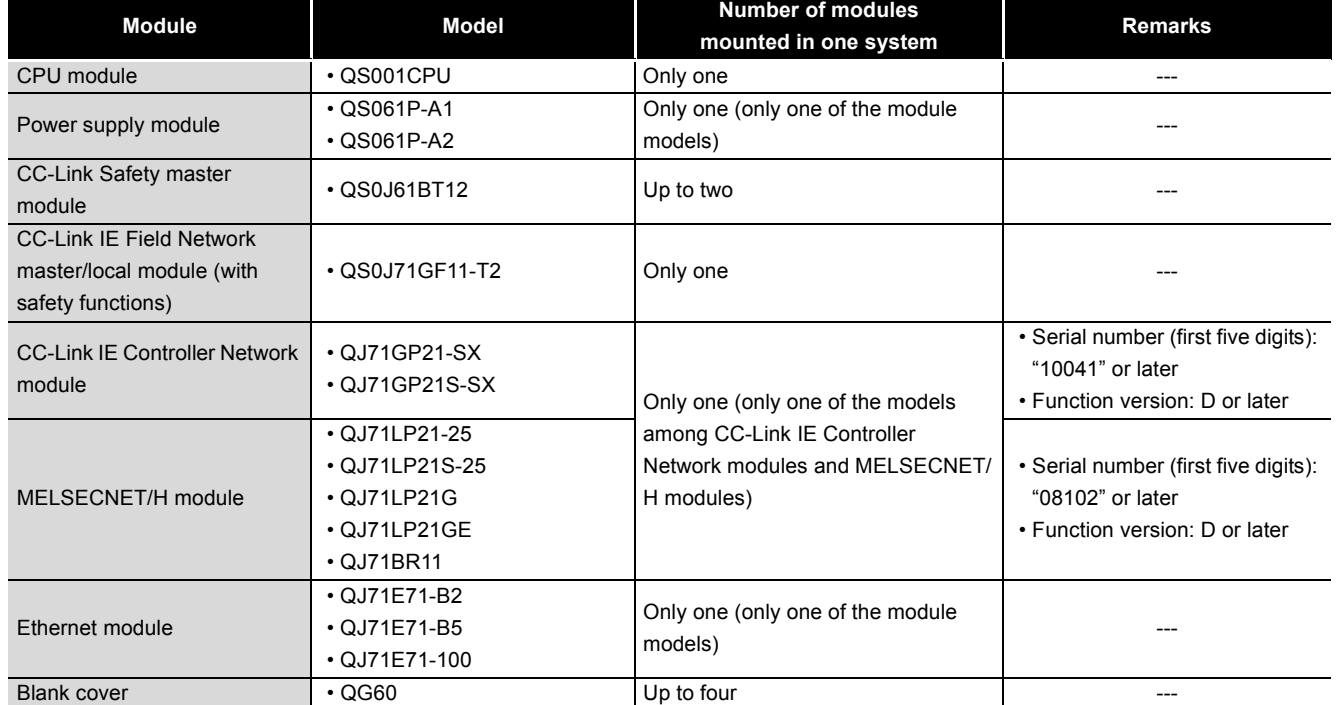

#### **Table2.3 Modules mountable on the main base unit**

### (2) Module/Unit Replacement

Replace the module or unit according to the following replacement cycle.

#### **Table2.4 Module/Unit Replacement**

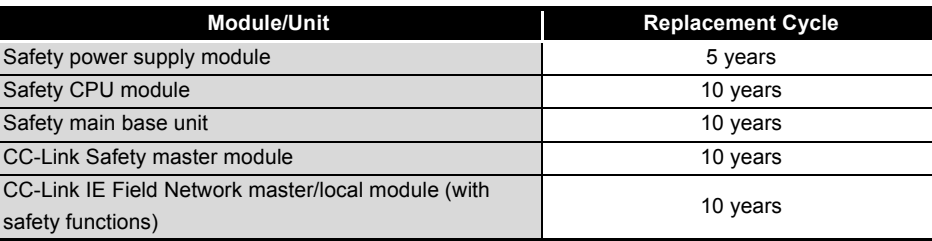

OVERVIEW

OVERVIEW

MELSEG QS Series

**2**

**4**

**5**

**6**

BASE UNIT

BASE UNIT

BATTERY

**BATTERY** 

# 2.2 Configuration of Peripheral Devices

This section describes the configuration of the peripheral devices usable in the safety programmable controller system.

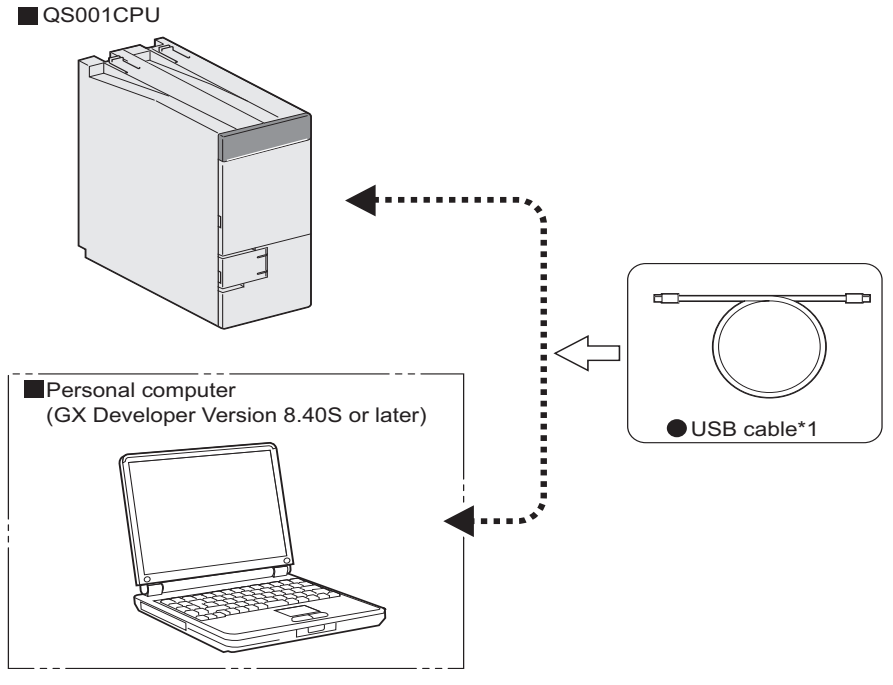

 \* 1: For details of the USB cable, refer to "About the USB cable (QCPU (Q mode) compatible)" of the following manual.

GX Developer Operating Manual

**Figure 2.3 Configuration of peripheral devices**

OVERVIEW

OVERVIEW

**2**

**IGURATION** 

**3**

GENERAL<br>SPECIFICATIONS

**4**

CPU MODULE

CPU MODULE

**5**

POWER SUPPLY<br>MODULE

**6**

BASE UNIT

BASE UNIT

BATTERY

**BATTERY** 

**8**

# 2.3 Checking Serial Number and Function Version

The serial number and function version of the CPU module can be checked on the rating plate or the System monitor window in GX Developer.

(1) Checking on the rating plate

The rating plate is located on the side of the CPU module.

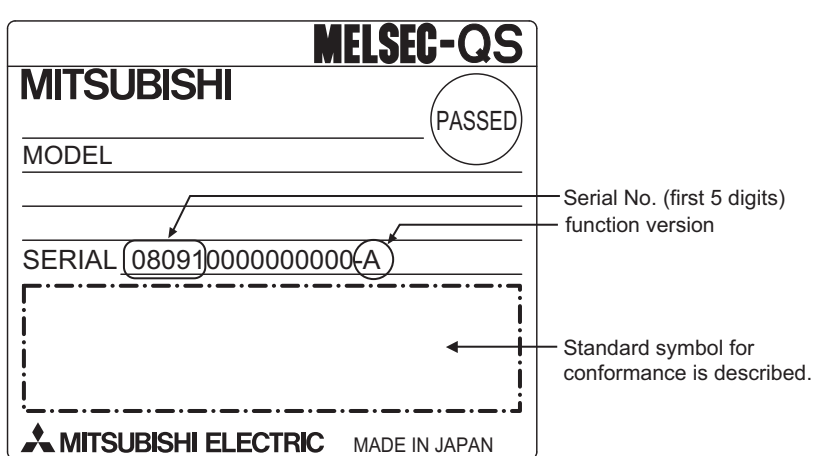

**Figure 2.4 Rating plate**

(2) Checking on the front of the module The serial number on the rating plate is printed on the front (at the bottom) of the module.

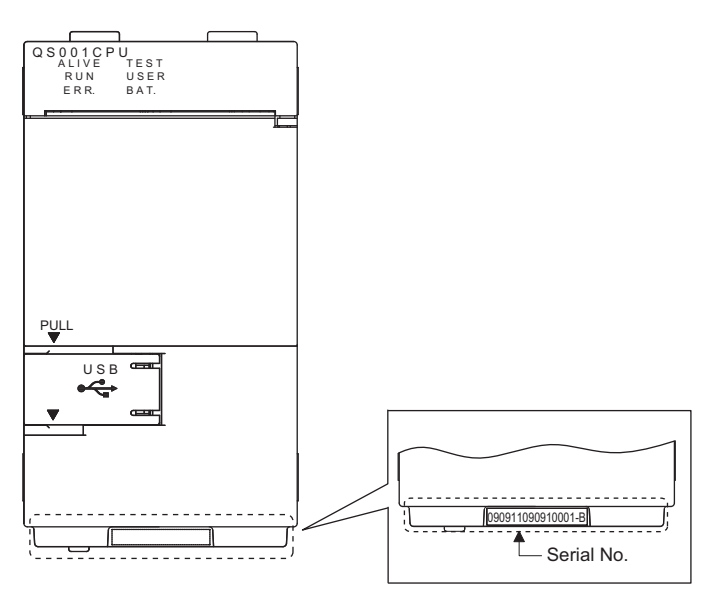

**Figure 2.5 Display on the front of the module**

(3) Checking on the System monitor window (Product Information List window) To display the window for checking the serial number and function version, select [Diagnostics]  $\rightarrow$  [System monitor] and click the Product Information List button in GX Developer.

On the window, the serial number and function version of intelligent function modules can also be checked.

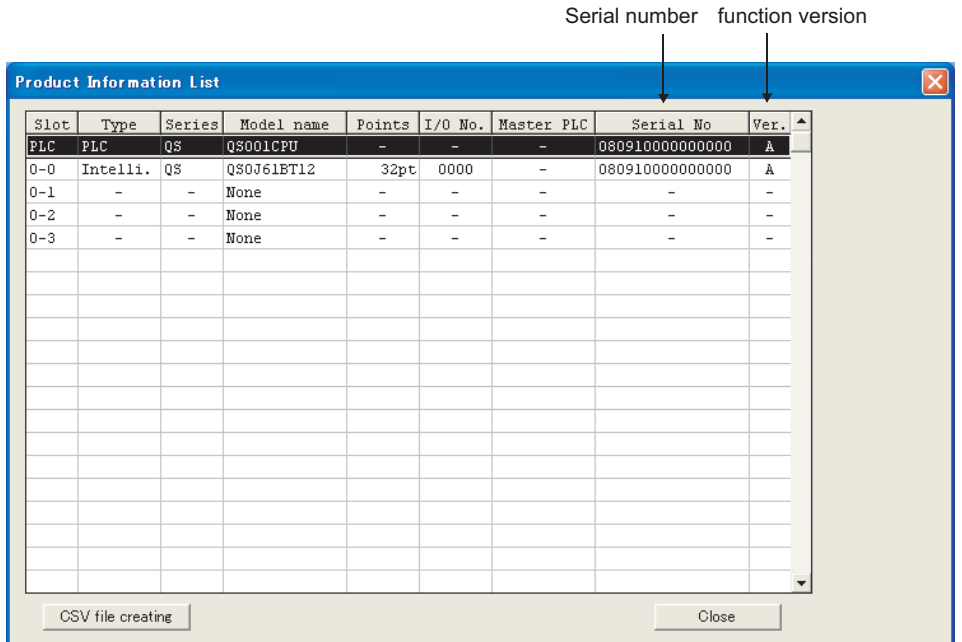

#### **Figure 2.6 System monitor**

## **POINT** -

The serial number displayed on the Product information list window of GX Developer may differ from that on the rating plate and on the front of the module.

- The serial number on the rating plate indicates the management information of the product.
- The serial number displayed on the Product Information List window indicates the functional information of the product.
	- The functional information of the product is updated when a new function is added.

# CHAPTER3 GENERAL SPECIFICATIONS

<span id="page-40-1"></span>The performance specifications of QS series programmable controllers are shown in [Table3.1.](#page-40-0)

**Table3.1 General specifications**

<span id="page-40-0"></span>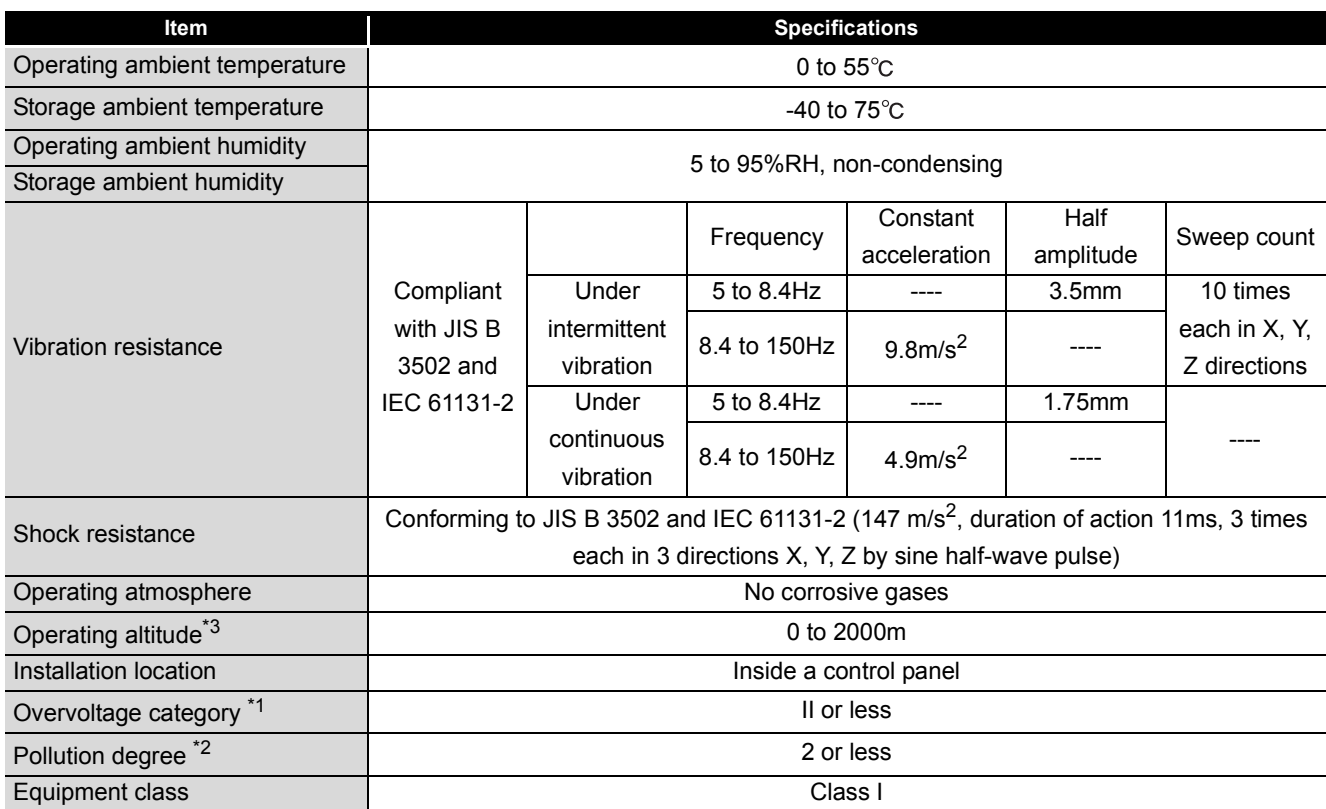

\*1 : This indicates the section of the power supply to which the equipment is assumed to be connected between the public electrical power distribution network and the machinery within premises. Category II applies to equipment for which electrical power is supplied from fixed facilities. The surge voltage withstand level for equipment with the rated voltage of up to 300V is 2500V.

- \*2 : This index indicates the degree to which conductive material is generated in terms of the environment in which the equipment is used. Pollution level 2 is when only non-conductive pollution occurs. A temporary conductivity caused by condensing may be expected occasionally.
- \*3 : Do not use or store the programmable controller under pressure higher than the atmospheric pressure of altitude 0m. Doing so may cause malfunction. When using the programmable controller under pressure, please consult your local Mitsubishi Electric representative.

OVERVIEW

OVERVIEW

**2**

SYSTEM<br>CONFIGURATION

**3**

**SPECIFICATIONS** 

**4**

CPU MODULE

CPU MODULE

**5**

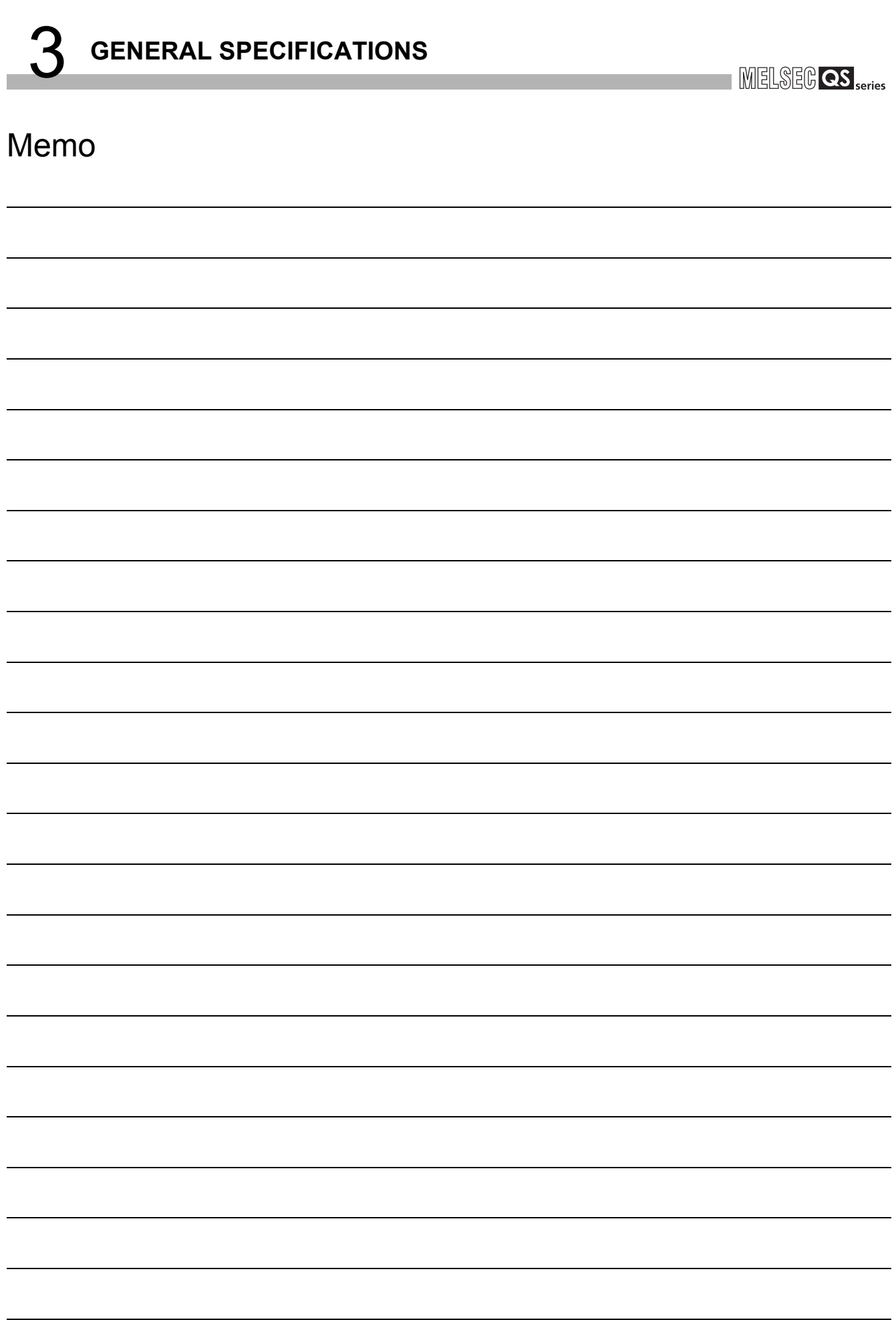

# CHAPTER4 CPU MODULE

# <span id="page-42-1"></span>4.1 Performance Specifications

[Table4.1](#page-42-0) shows the performance specifications of the CPU module.

<span id="page-42-0"></span>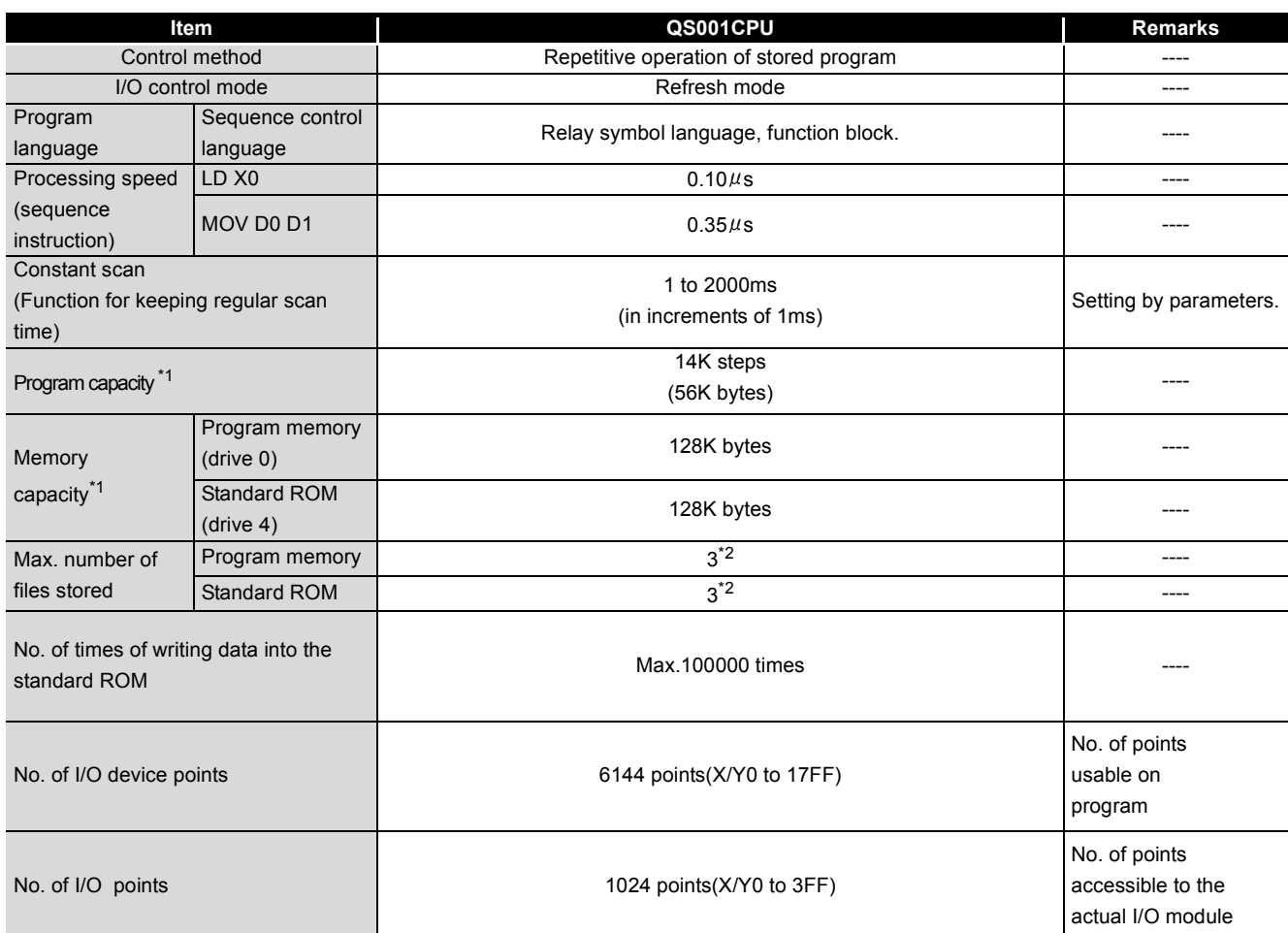

#### **Table4.1 Performance Specifications**

\*1 : The maximum number of executable sequence steps is as shown below.(Program capacity) - (File header size (default: 34 steps)) For the details, refer to the manual below.

**QSCPU User's Manual (Function Explanation, Program Fundamentals)** 

\*2 : Each of parameter, sequence program, SFC program, and device comment files can be stored.

SYSTEM<br>CONFIGURATION **3**GENERAL<br>SPECIFICATIONS **4**CPU MODULE CPU MODULE **5**POWER SUPPLY<br>MODULE **6**BASE UNIT BASE UNIT

OVERVIEW

OVERVIEW

**2**

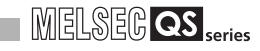

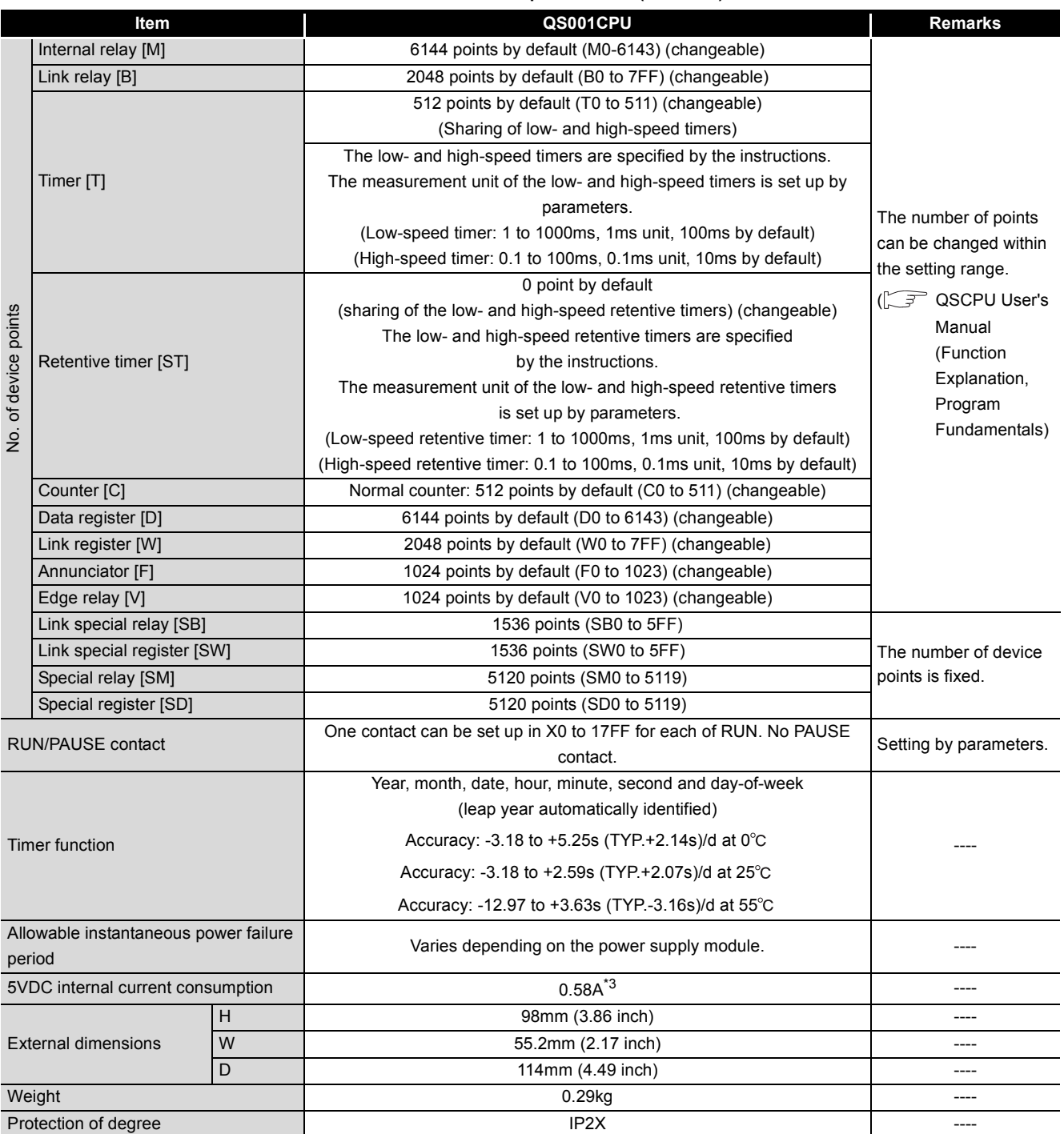

#### **[Table4.1 Performance Specifications](#page-42-0) (Continue)**

\*3 : The value for the CPU module whose serial number (first four digits) is "1207" or earlier is 0.43A. 5VDC internal current consumption: 0.43A

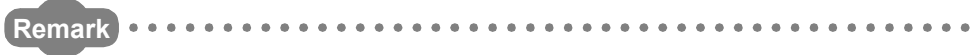

. . . . . .

For the general specifications, refer to [CHAPTER 3](#page-40-1).

 $\sim$   $\sim$ 

 $\overline{\phantom{a}}$ 

 $\sim$   $\sim$ 

OVERVIEW

OVERVIEW

**2**

SYSTEM<br>CONFIGURATION

**3**

GENERAL<br>SPECIFICATIONS

**4**

CPU MODULE

CPU MODULE

**5**

POWER SUPPLY<br>MODULE

**6**

BASE UNIT

BASE UNIT

# 4.2 Part Names

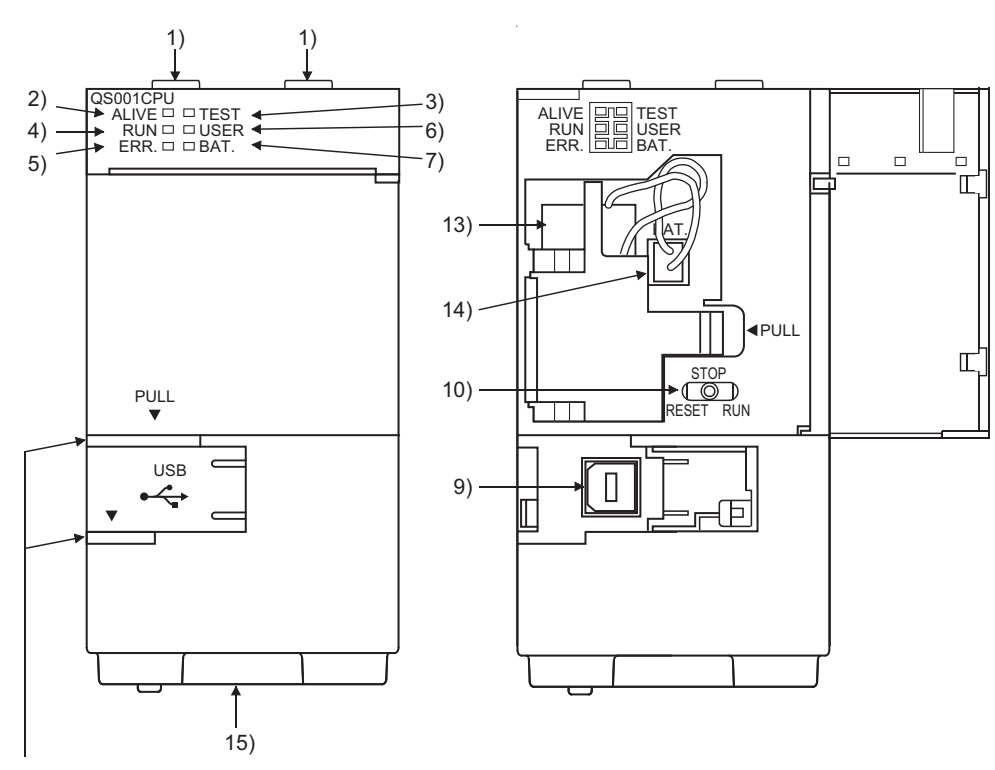

When opening the cover, put your finger here.

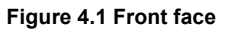

**Figure 4.1 Front face Figure 4.2 With front cover open**

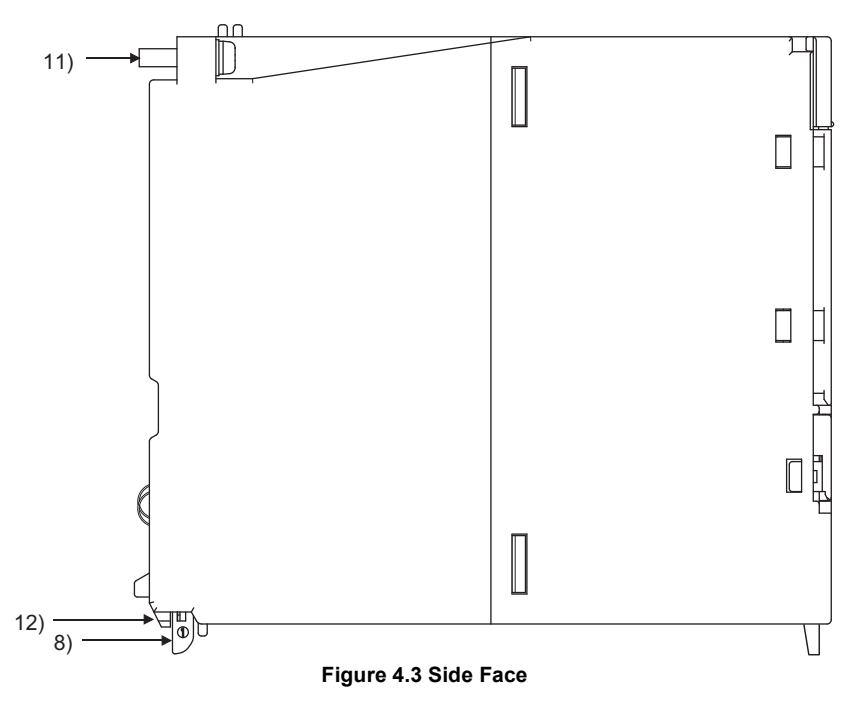

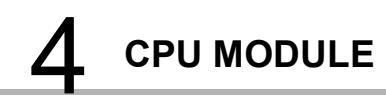

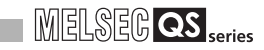

**Table4.2 Part Names**

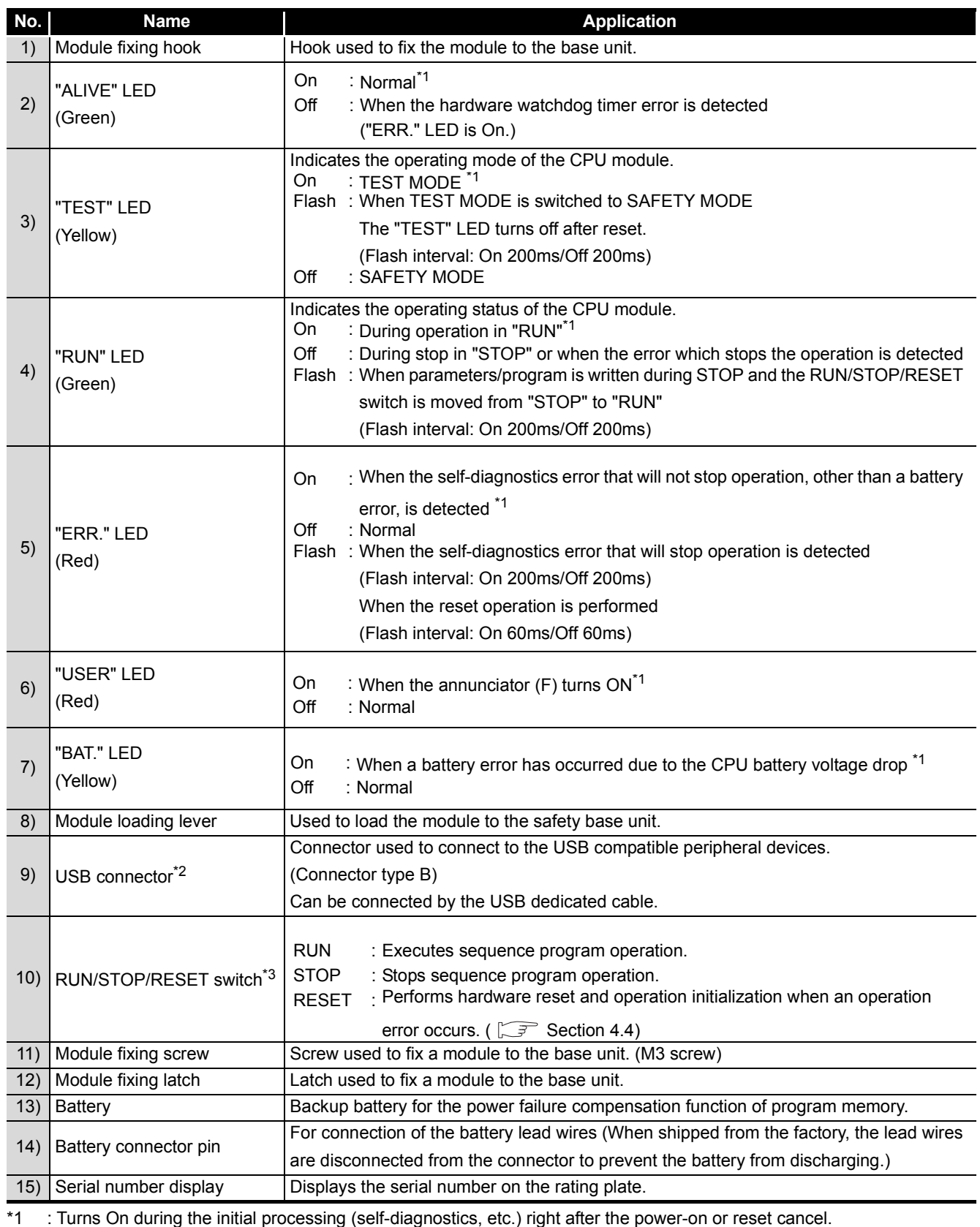

\*2 : When a cable is to be connected to the USB connector at all times, clamp the cable to prevent a loose connection, shifting, or disconnection by pulling due to carelessness.

\*3 : Operate the RUN/STOP/RESET switch with your fingertips.

Do not use any tool such as a screwdriver because the switch part might be damaged.

OVERVIEW

OVERVIEW

**2**

SYSTEM<br>CONFIGURATION

**3**

GENERAL<br>SPECIFICATIONS

**4**

CPU MODULE

**CPU MODULE** 

**5**

POWER SUPPLY<br>MODULE

**6**

BASE UNIT

BASE UNIT

BATTERY

**BATTER** 

**8**

CPU MODULE START- UP PROCEDURES

CPU MODULE START-<br>UP PROCEDURES

# 4.3 Switch Operation after Writing a Program

Programs can be written to the CPU module in either the STOP or RUN status.

- (1) When writing a program with the CPU module set to "STOP"
	- (a) Set the RUN/STOP/RESET switch to STOP. The "RUN" LED turns Off, and the module is placed in the STOP status. Write a program from GX Developer to the CPU module in the STOP status.
	- (b) Reset with the RUN/STOP/RESET switch. The CPU module is reset.  $(\sqrt{3})$  [Section 4.4\)](#page-47-0)
	- (c) Set the RUN/STOP/RESET switch to RUN. The "RUN" LED turns on, and the CPU module is placed in the RUN status.
- (2) When writing a program during RUN When writing a program during RUN, the operation for the RUN/STOP/RESET switch is not required.

## **POINT**

1. The program modified online during boot operation is written to the program memory.

 After making online program change, also write the program to the standard ROM of the boot source memory. If the program is not written in the standard ROM, the old program will be executed at the next boot operation. For details of the boot operation, refer to the manual below.

**QSCPU User's Manual (Function Explanation, Program Fundamentals)** 

2. To stop the CPU module, the remote operation of GX Developer can also be used.

 In this case, the operation for the RUN/STOP/RESET switch is not required. For details on the remote operation of GX Developer, refer to the following manual.

GF GX Developer Version 8 Operating Manual

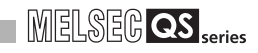

## <span id="page-47-0"></span>4.4 Reset Operation

For the CPU module, the RUN/STOP/RESET switch of the CPU module is used to switch between the "RUN status" and "STOP status" and to perform "RESET operation". When using the RUN/STOP/RESET switch to reset the CPU module, moving the RUN/ STOP/RESET switch to the reset position will not reset it immediately.

# **POINT**

Hold the RUN/STOP/RESET switch in the RESET position until reset processing is complete (the flashing ERR. LED turns off).

If you release your hand from the RUN/STOP/RESET switch during reset processing (during rapid flashing of ERR. LED), the switch will return to the STOP position and reset processing cannot be completed.

<span id="page-47-1"></span>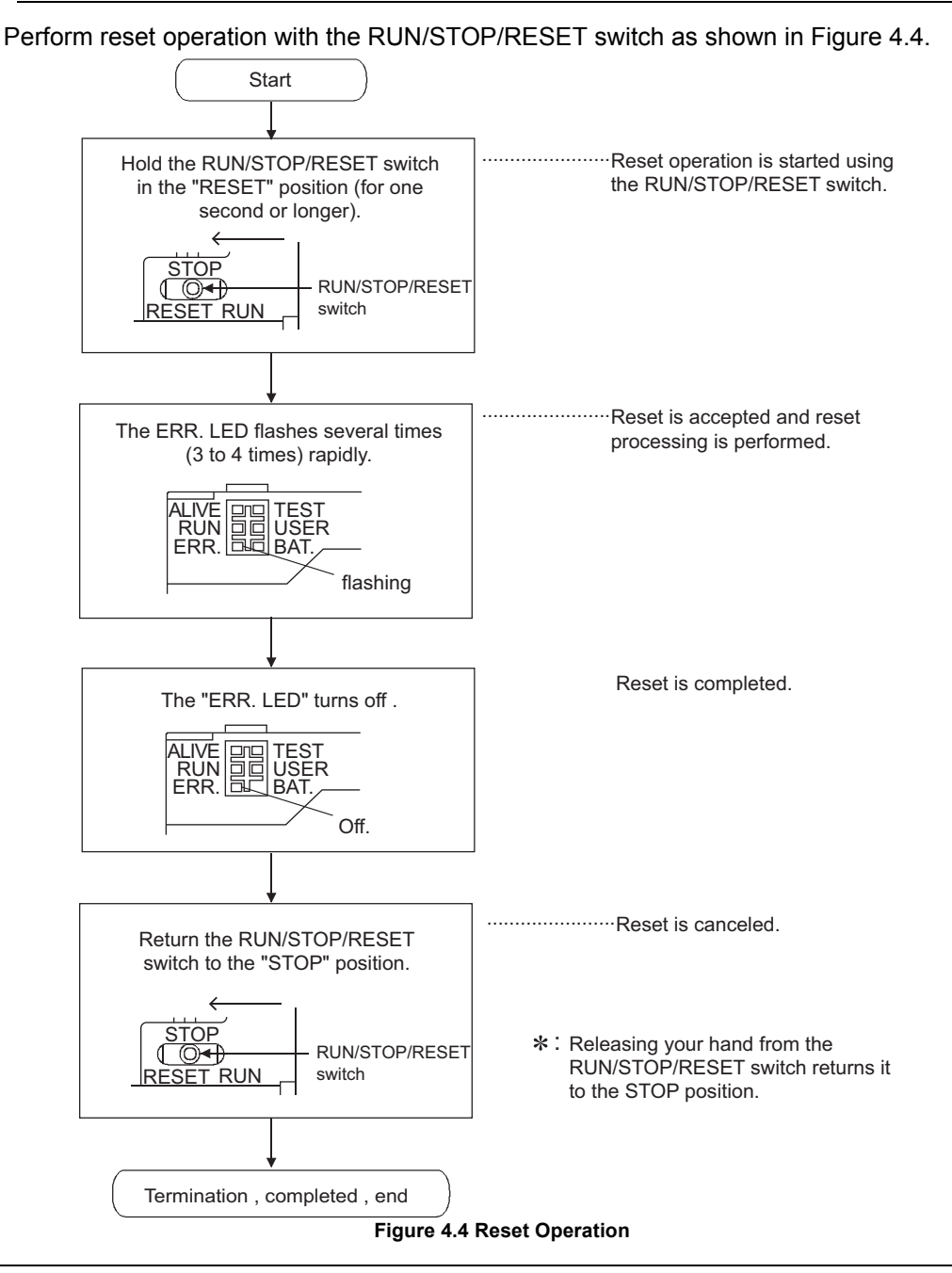

# **POINT**

Operate the RUN/STOP/RESET switch with your fingertips.

Do not use any tool such as a screwdriver because the switch part might be damaged.

# CHAPTER5 POWER SUPPLY MODULE

<span id="page-49-1"></span>This section describes the specifications of the power supply modules applicable for the programmable controller system and how to select the most suitable module.

# 5.1 Specifications

[Table5.1](#page-49-0) shows the specifications of the power supply modules.

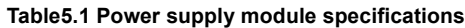

<span id="page-49-0"></span>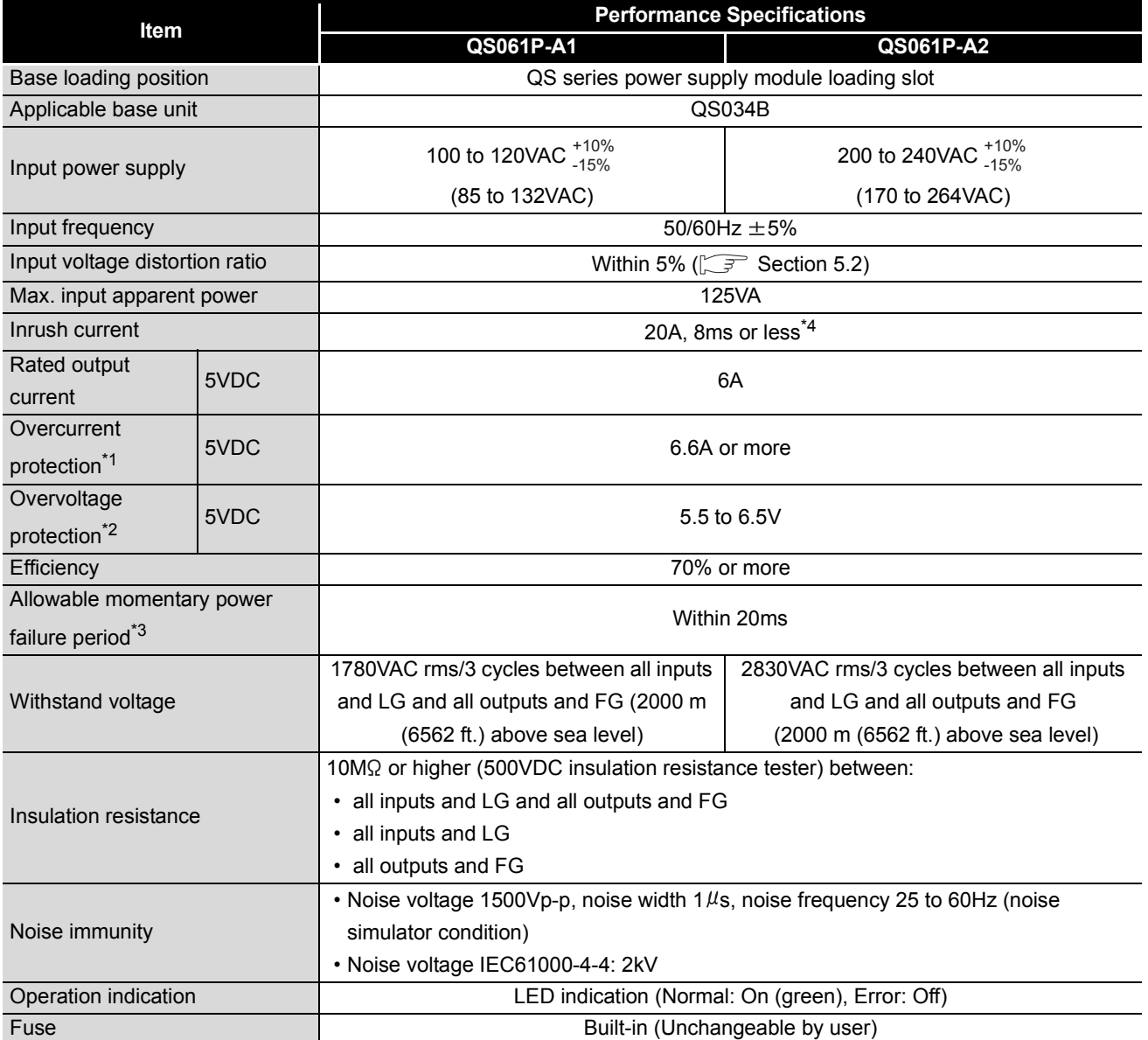

OVERVIEW

OVERVIEW

**2**

SYSTEM<br>CONFIGURATION

**3**

GENERAL<br>SPECIFICATIONS

**4**

CPU MODULE

CPU MODULE

**5**

POWER SUPPLY<br>MODULE

**6**

BASE UNIT

BASE UNIT

BATTERY

**BATTERY** 

#### **[Table5.1 Power supply module specifications](#page-49-0) (Continue)**

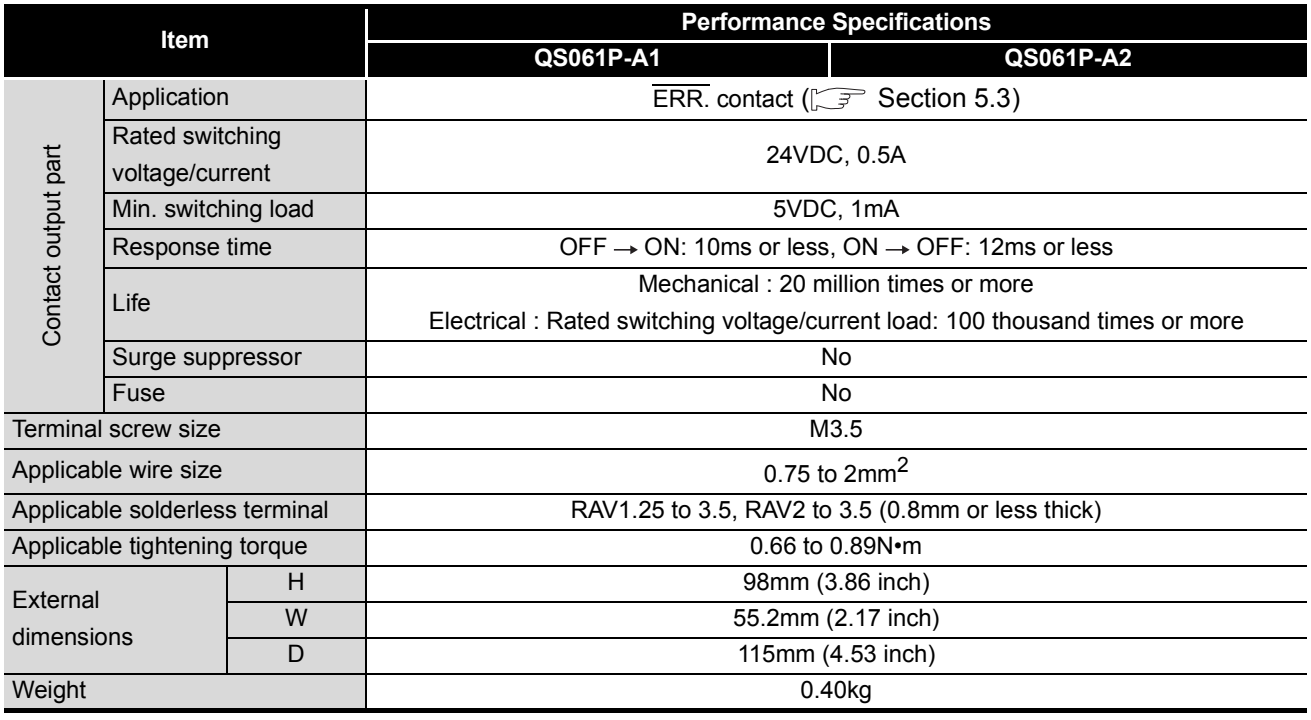

## **POINT**

\*1: Overcurrent protection

The overcurrent protection function shuts off the 5 VDC circuit and stops the system if the current flowing in the circuit exceeds the specified value.

The LED of the power supply module is turned off or lights up in dim green when voltage is lowered. If this device is activated, switch the input power supply OFF and eliminate the cause such as insufficient current capacity or short. Then, a few minutes later, switch it ON to restart the system.

The initial start for the system takes place when the current value becomes normal. \*2: Overvoltage protection

The overvoltage protection function shuts off the 5 VDC circuit and stops the system if a voltage of 5.5 VDC or above is applied to the circuit.

When this device is activated, the power supply module LED is turned OFF. For restart of the system, turn OFF the input power supply, and then turn ON in a few minutes. This allows the system to start up with initial start. If the system doesn't start up and a LED indication remains off, replacement of a power supply module is required.

- \*3: Allowable momentary power failure period
	- An instantaneous power failure lasting less than 20ms will cause AC down to be detected, but operation will continue.
	- An instantaneous power failure lasting in excess of 20ms may cause the operation to continue or initial start to take place depending on the power supply load.
- \*4: Inrush current

When power is switched on again immediately (within 5 seconds) after power-off, an inrush current of more than the specified value (2ms or less) may flow. Reapply power 5 or more seconds after power-off. When selecting a fuse and breaker in the external circuit, take account of the blowout, detection characteristics and above matters.

**8**CPU MODULE START-<br>UP PROCEDURES CPU MODULE START- UP PROCEDURES

## <span id="page-51-0"></span>5.2 Precaution when connecting the uninterruptible power supply

Be sure of the following terms when connecting the QS Series CPU Module system to the uninterruptible power supply (abbreviated as UPS hereafter):

Use an online UPS (uninterruptible power supply) with power distortion factor of 5% or less or line-interactive UPS. For a standby system UPS, use Mitsubishi small-capacity UPS "FREQUPS FW-F series" (hereafter abbreviated as FW-F series).\*1 (Example: FWF10-0.3K/0.5K) Do not use any standby system UPS other than the FW-F series.

\* 1: Use a FW-F series UPS with the serial number starts with P or later or ends with HE.

SERIAL : 000000000 - Starts with "P" or later

HE

SERIAL : B00000000

Ends with "HE"

# <span id="page-52-0"></span>5.3 Names of Parts and Settings

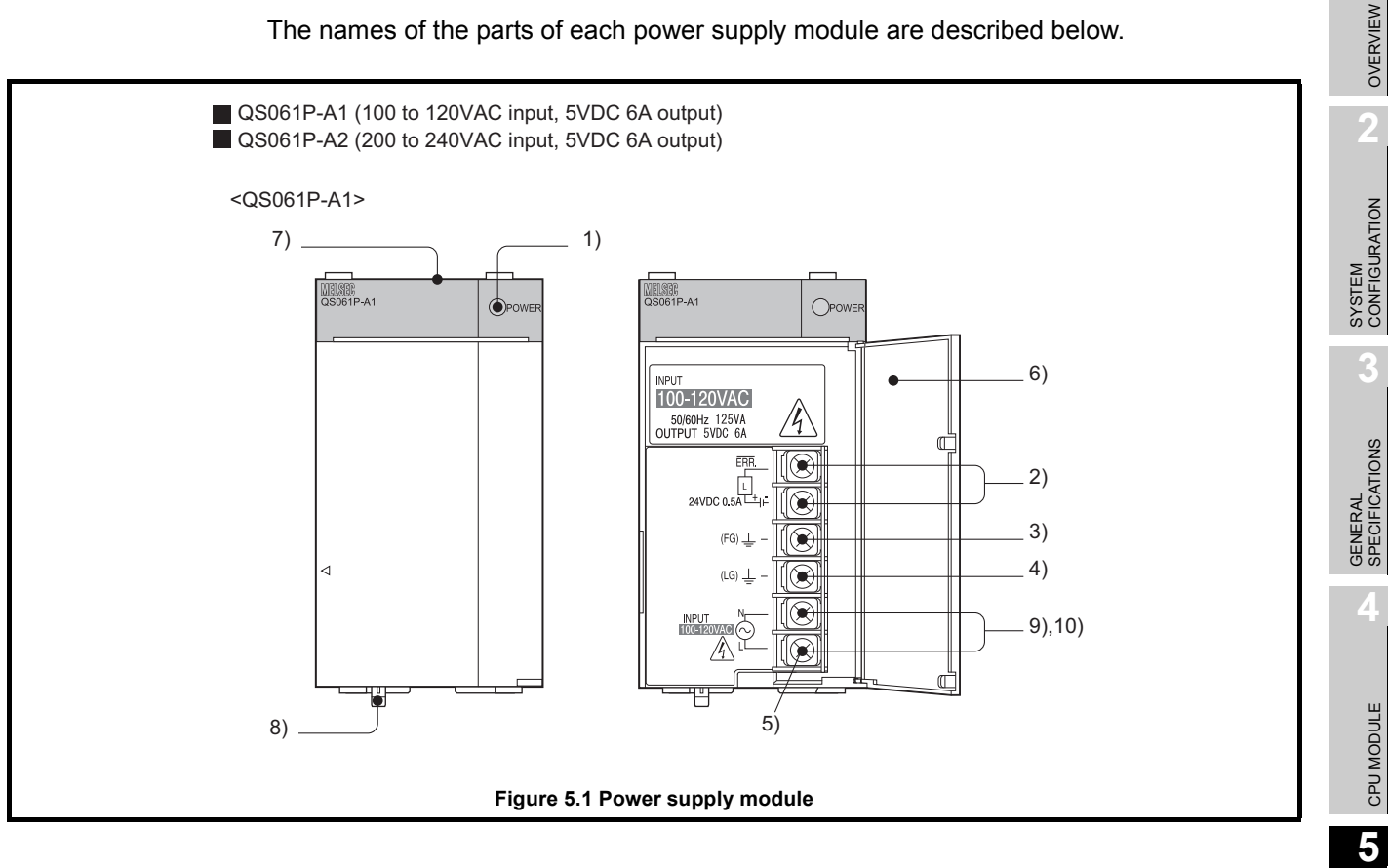

The names of the parts of each power supply module are described below.

POWER SUPPLY<br>MODULE

**6**

BASE UNIT

BASE UNIT

**1**

**MELSEG QS** series

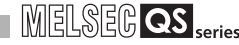

#### **Table5.2 Part names**

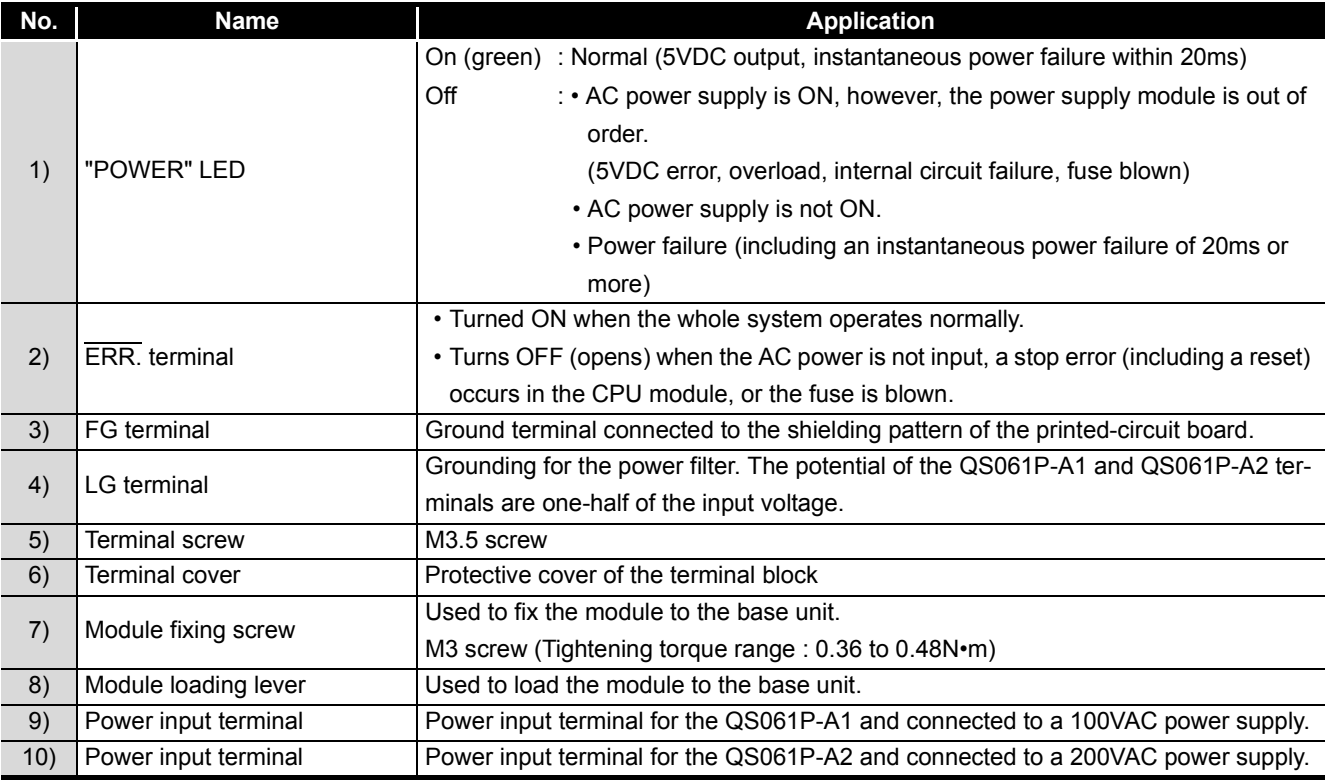

## **EXPOINT**

1. The QS061P-A1 is dedicated for inputting a voltage of 100 VAC. Do not input a voltage of 200 VAC into it or trouble may occur on the QS061P-A1.

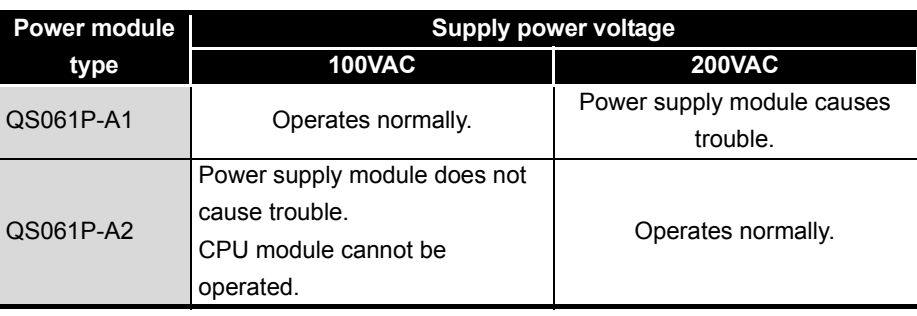

#### **Table5.3 Precaution**

- 2. Individually ground the LG and FG terminals with a ground resistance of 100 $\Omega$ or less.
- 3. ERR. terminal cannot be used as a safety output. Connect the cable for ERR. contact of 30m or less in length in a control panel.

OVERVIEW

OVERVIEW

**2**

SYSTEM<br>CONFIGURATION

**3**

GENERAL<br>SPECIFICATIONS

**4**

CPU MODULE

CPU MODULE

**5**

POWER SUPPLY<br>MODULE

**6**

# CHAPTER6 BASE UNIT

This section describes the specifications of the base units used in the programmable controller system.

# 6.1 Specification

The base unit is a unit to which the CPU module, power supply module and/or intelligent function module are installed.

#### **Table6.1 Base unit specifications**

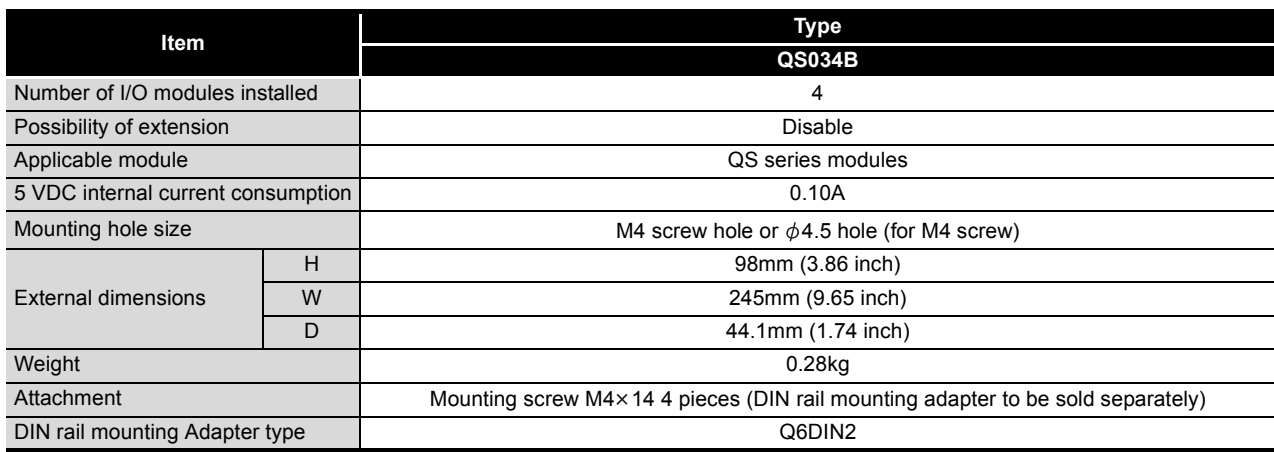

# 6.2 Part Names

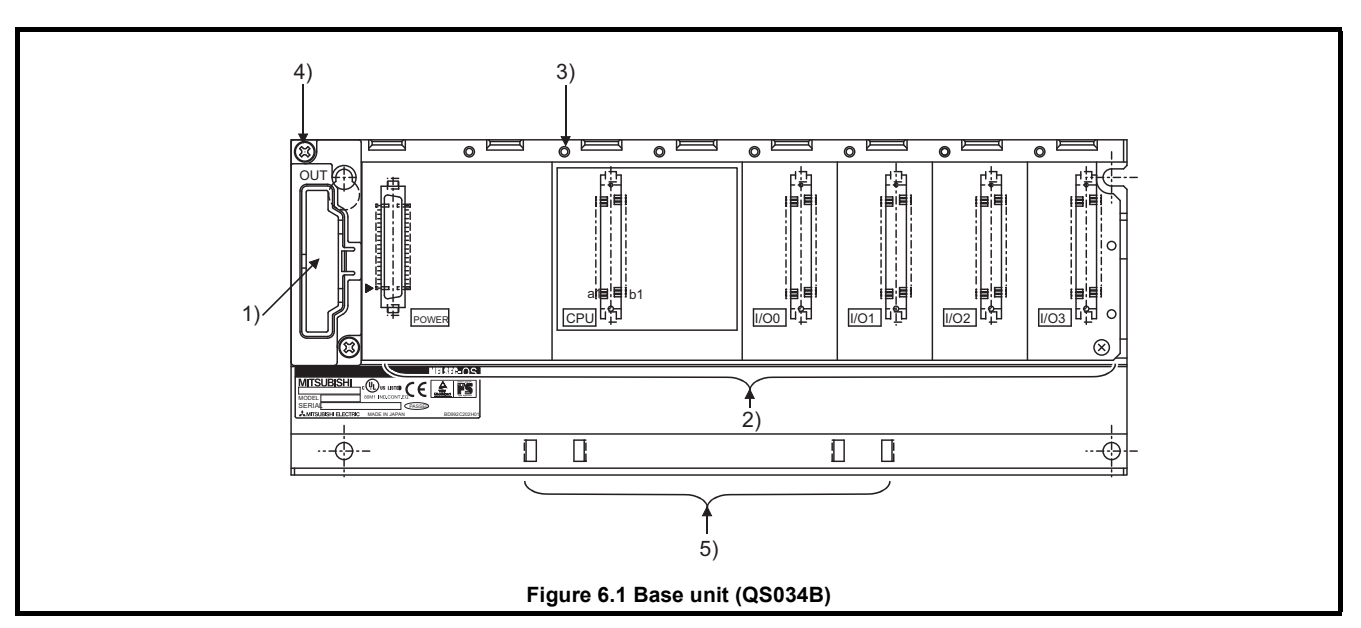

The names of the parts of the base unit are described below.

#### **Table6.2 Part Names**

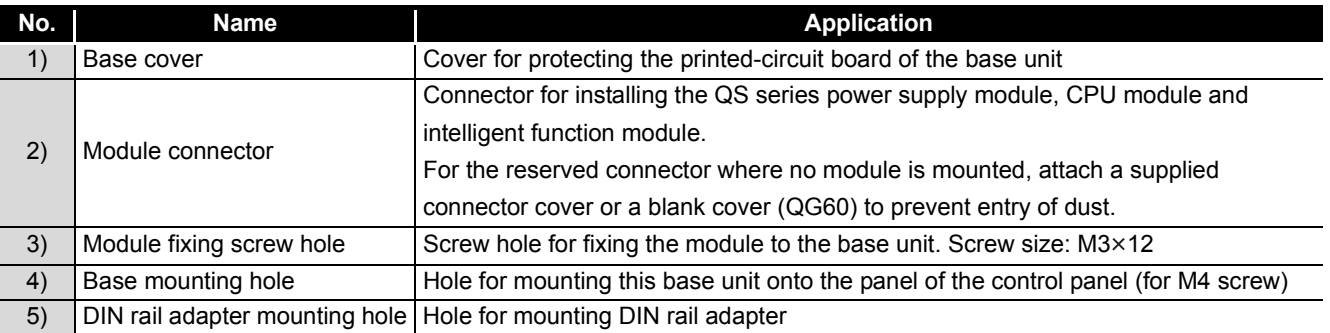

OVERVIEW

OVERVIEW

**2**

SYSTEM<br>CONFIGURATION

**3**

GENERAL<br>SPECIFICATIONS

**4**

CPU MODULE

CPU MODULE

**5**

POWER SUPPLY<br>MODULE

**6**

BASE UNIT

BASE UNIT

**7**

# CHAPTER7 BATTERY

<span id="page-56-0"></span>This section describes the specifications of the batteries available for the QS series CPU module and how to handle them.

# 7.1 Battery (Q6BAT)

Batteries (Q6BAT) are installed in the CPU module to retain data of the program memory and operation/error history in case of power failure.

## 7.1.1 Battery Specifications

This section describes the specifications of the battery used for the CPU module.

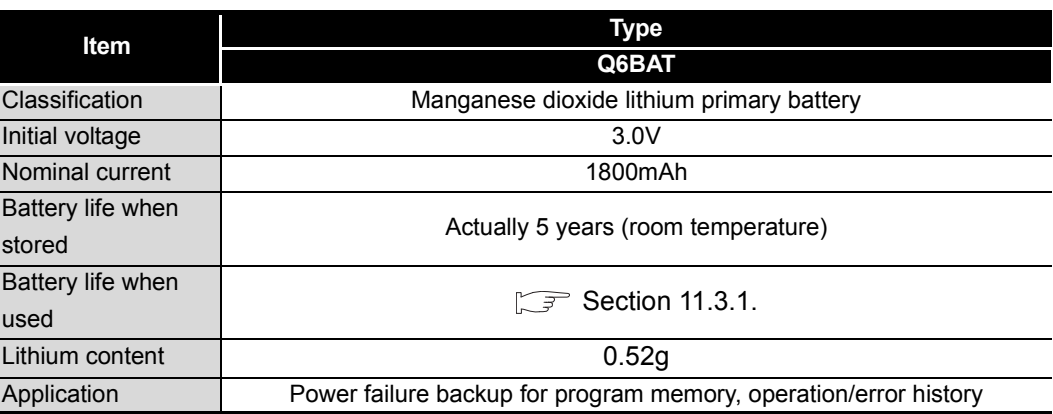

#### **Table7.1 Battery Specifications**

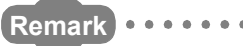

1. Refer to [Section 11.3.1](#page-101-0) for the battery life.

2. For the battery directive in EU member states, refer to [Appendix 4.](#page-214-0)

## 7.1.2 Installation of Battery

The battery for the CPU module is shipped with its connector disconnected. Connect the connector as follows.

Refer to [Section 11.3](#page-100-0) for the service life of the battery and how to replace the battery.

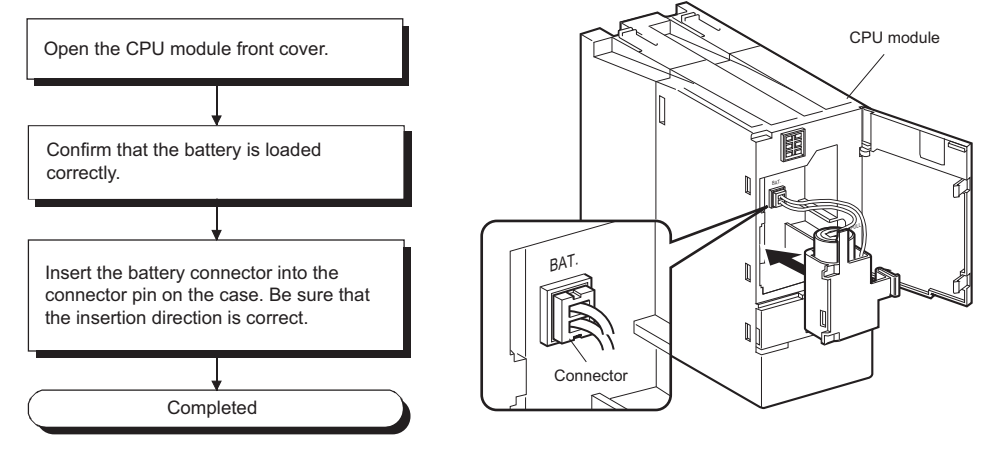

#### **Figure 7.1 Q6BAT battery setting procedure**

# **POINT**

Firmly push the connector all the way.

OVERVIEW

OVERVIEW

**2**

SYSTEM<br>CONFIGURATION

**3**

GENERAL<br>SPECIFICATIONS

**4**

CPU MODULE

CPU MODULE

**5**

POWER SUPPLY<br>MODULE

**6**

BASE UNIT

BASE UNIT

# CHAPTER8 CPU MODULE START-UP PROCEDURES

This chapter describes the procedure for starting up the CPU module. It is assumed that programs and parameters have been created separately.

# 8.1 Procedure before Operating in SAFETY MODE

This section describes the procedure before operating the CPU module in SAFETY MODE.

The default operation mode of the CPU module is TEST MODE. Switch the mode to SAFETY MODE to operate the CPU module.

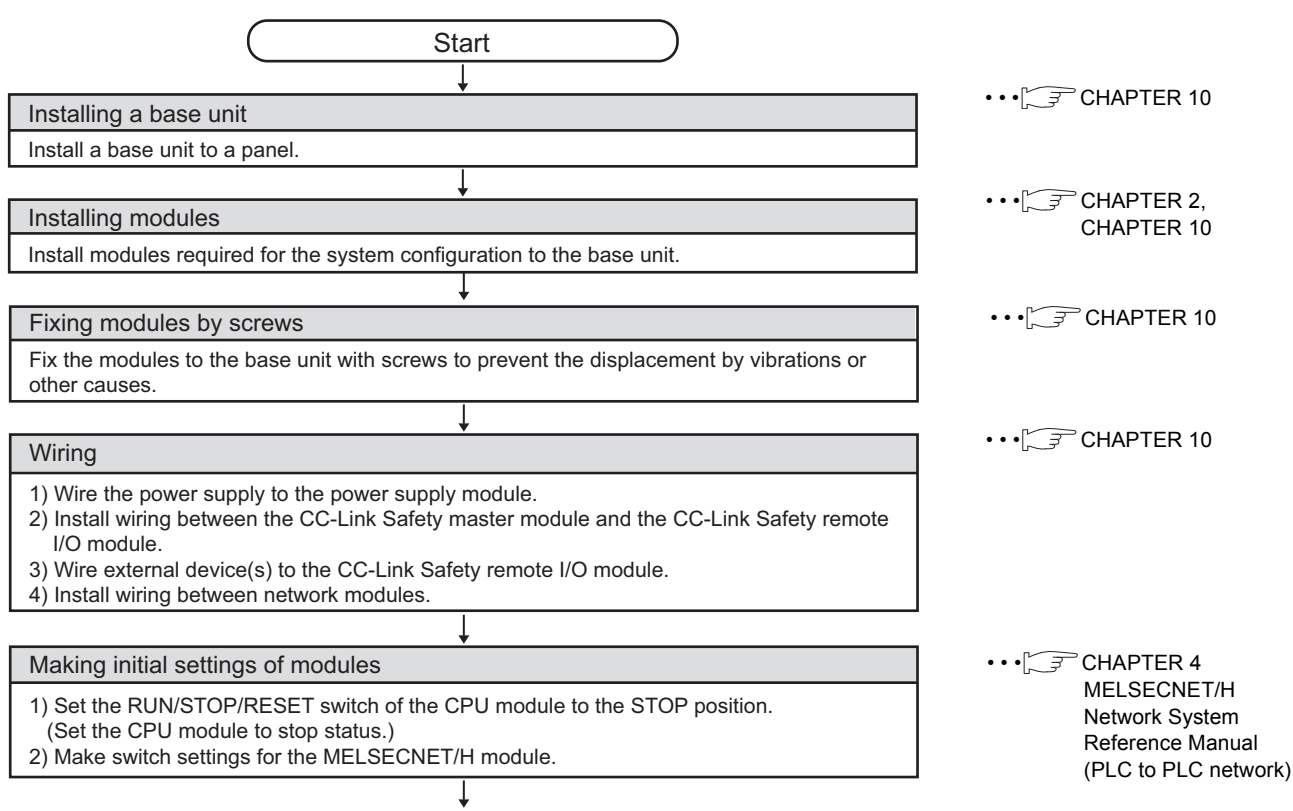

(To the next page)

BATTERY

**BATTERY** 

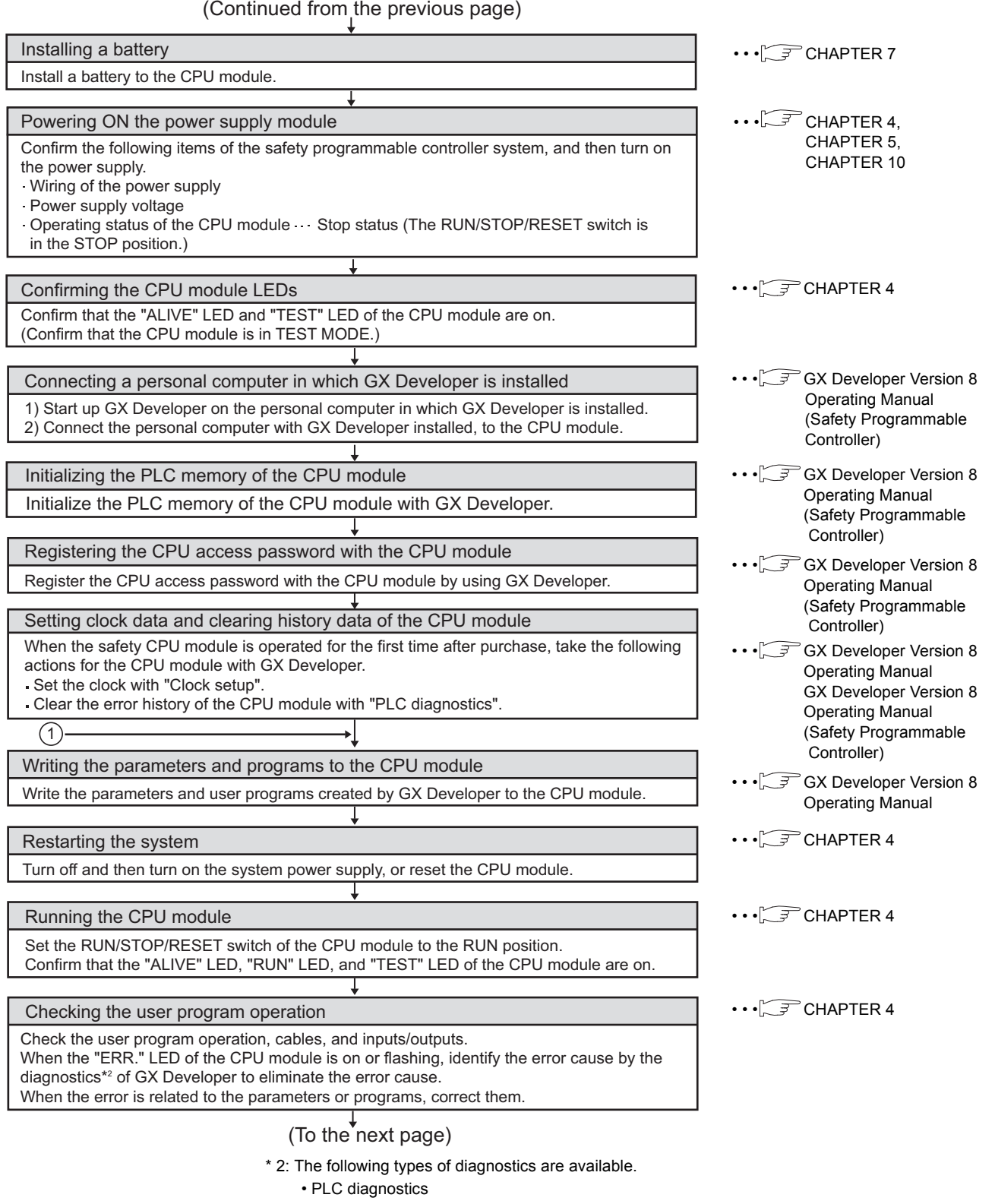

- Ethernet diagnostics
- CC IE Control diagnostics
- CC IE Field diagnostics
- MELSECNET diagnostics
- CC-Link / CC-Link/LT diagnostics
- System monitor

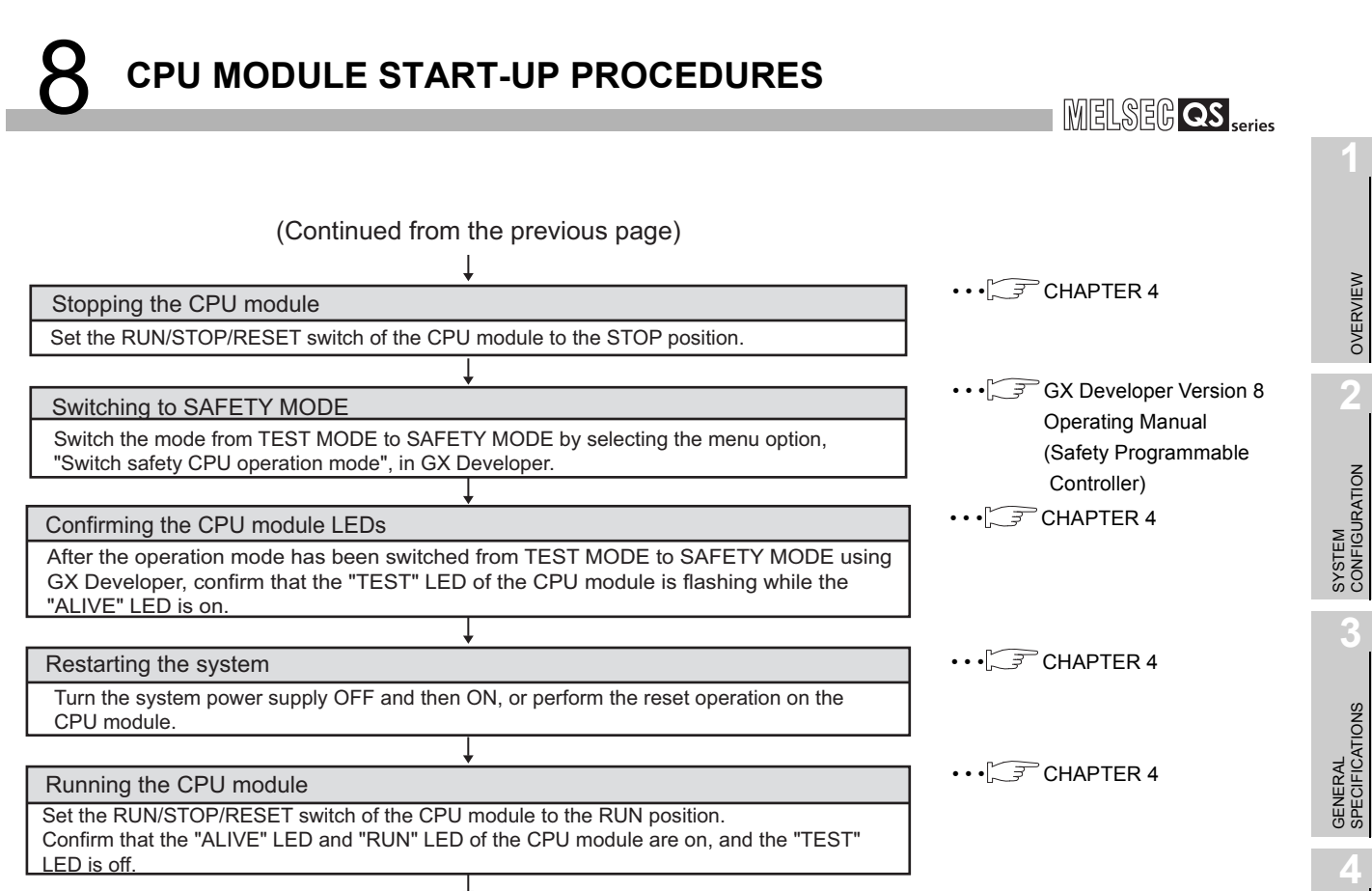

Correct the program? NO YES End

Stopping the CPU module Set the RUN/STOP/RESET switch of the CPU module to the STOP position.

Switching to TEST MODE

Switch the mode from SAFETY MODE to TEST MODE by selecting the menu option, "Switch safety CPU operation mode", in GX Developer.

Confirming the CPU module LEDs

After the operation mode has been switched from SAFETY MODE to TEST MODE using GX Developer, confirm that both the "TEST" LED and "ALIVE" LED of the CPU module are on.

 $\bigoplus_{n=1}^{\infty}$ 

Correcting the program

Correct the program with GX Developer.

 $\cdot \cdot \cdot \circ \circ \circ$  GX Developer Version 8 Operating Manual

 (Safety Programmable Controller)

 $\cdot$   $\circ$  [CHAPTER 4](#page-42-1)

 $\cdots$  $\widehat{ }$  [CHAPTER 4](#page-42-1)

•••  $\sqrt{F}$  GX Developer Version 8 Operating Manual

CPU MODULE

CPU MODULE

**5**

POWER SUPPLY<br>MODULE

**6**

BASE UNIT

BASE UNIT

BATTERY

**BATTER** 

**8**

**MELSEG QS** 

# CHAPTER9 EMC, LOW VOLTAGE, AND MACHINERY **DIRECTIVES**

Compliance with the Machinery Directive, which is one of the EU directives, has been mandatory for the products sold within EU member states since 1995, as well as compliance with the EMC Directive since 1996 and compliance with the Low Voltage Directive since 1997.

The safety programmable controller is a CE-marked product. To prove the compliance, Mitsubishi has issued an EC Declaration of Conformity for each EMC, Low Voltage, and Machinery Directive, based on the safety approval obtained from the third-party

certification organization, TÜV Rheinland.

(1) Authorized representative in Europe Authorized representative in Europe is shown below. Name : Mitsubishi Electric Europe BV Address: Gothaer strasse 8, 40880 Ratingen, Germany

# 9.1 Requirements for Conformance to EMC Directive

The EMC Directive specifies that products placed on the market must "be so constructed that they do not cause excessive electromagnetic interference (emissions) and are not unduly affected by electromagnetic interference (immunity)".

The applicable products are requested to meet these requirements. The [Section 9.1.1](#page-62-0) through [Section 9.1.5](#page-67-0) summarize the precautions on conformance to the EMC Directive of the machinery constructed using the MELSEC-QS series programmable controllers. The details of these precautions has been prepared based on the control requirements and the applicable standards control. However, we will not assure that the overall machinery manufactured according to these details conforms to the above-mentioned directives. The method of conformance to the EMC Directive and the judgment on whether or not the machinery conforms to the EMC Directive must be determined finally by the manufacturer of the machinery.

## <span id="page-62-0"></span>9.1.1 Standards relevant to the EMC Directive

### (1) Emission related standards

#### **Table9.1 Emission related standards**

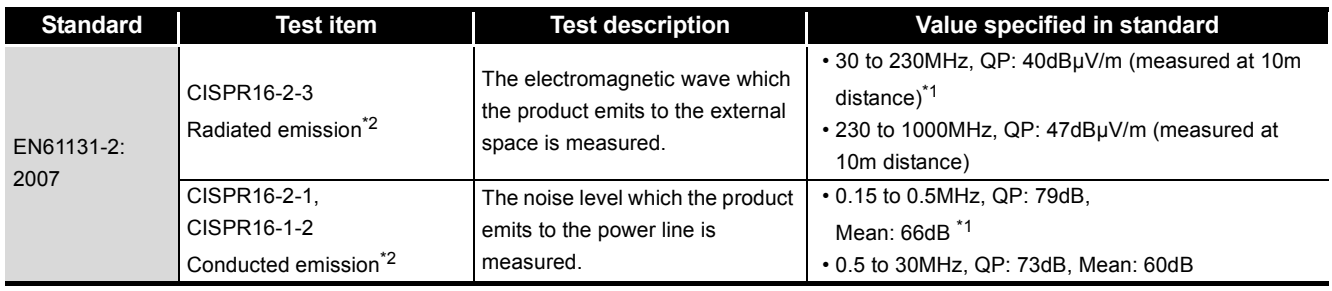

\* 1 : QP: Quasi-Peak value, Mean: Average value

 \* 2 : Programmable controller is an open type device (a device designed to be housed in other equipment) and must be installed inside a conductive control panel. The tests were conducted with the programmable controller installed in a control panel, applying the maximum applicable input voltage to the power supply module.

### (2) Immunity related standards

#### **Table9.2 Immunity related standards**

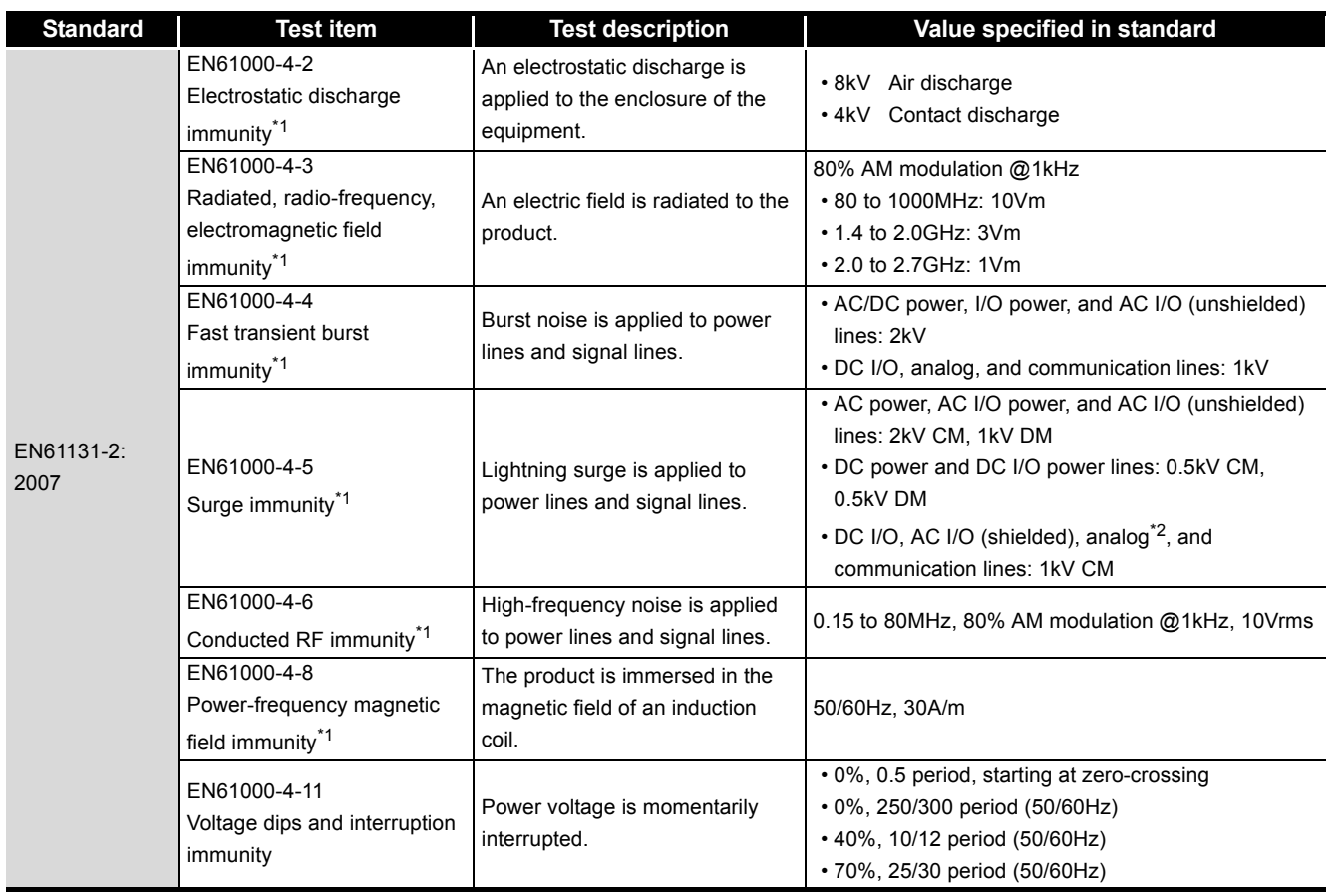

 \* 1 : Programmable controller is an open type device (a device designed to be housed in other equipment) and must be installed inside a conductive control panel. The tests were conducted with the programmable controller installed in a control panel, applying the maximum applicable input voltage to the power supply module.

\* 2 : The accuracy of an analog-digital converter module may temporarily vary within ±10%.

**9**

EMC AND LOW VOLTAGE DIRECTIVES

**10**

LOADING AND<br>INSTALLATION

MELSEG QS

## 9.1.2 Installation in a control panel

The programmable controller is open equipment and must be installed within a control panel for use.\*

This not only ensures safety but also ensures effective shielding of programmable controller-generated electromagnetic noise.

- \* : Install CC-Link Safety remote stations within a control panel as well.
- (1) Control panel
	- Use a conductive control panel.
	- When attaching the control panel's top plate or base plate, mask painting and weld so that good surface contact can be made between the panel and plate.
	- To ensure good electrical contact with the control panel, mask the paint on the installation bolts of the inner plate in the control panel so that contact between surfaces can be ensured over the widest possible area.
	- Earth the control panel with a thick wire so that a low impedance connection to ground can be ensured even at high frequencies.
	- Holes made in the control panel must be 10 cm (3.94 inch) diameter or less. If the holes are 10 cm (3.94 inch) or larger, radio frequency noise may be emitted. In addition, because radio waves leak through a clearance between the control panel door and the main unit, reduce the clearance as much as practicable. The leakage of radio waves can be suppressed by the direct application of an EMI gasket on the paint surface.

Our tests have been carried out on a panel having the damping characteristics of 37 dB max. and 30 dB mean (measured by 3 m method with 30 to 300 MHz).

### (2) Connection of power and earth wires

Earthing and power supply wires for the programmable controller system must be connected as described below.

- Provide an earthing point near the power supply module. Earth the power supply's LG and FG terminals (LG : Line Ground, FG : Frame Ground) with the thickest and shortest wire possible. (The wire length must be 30 cm (11.81 inch) or shorter.) The LG and FG terminals function is to pass the noise generated in the programmable controller system to the ground, so an impedance that is as low as possible must be ensured. As the wires are used to relieve the noise, the wire itself carries a large noise content and thus short wiring means that the wire is prevented from acting as an antenna.
- The earth wire led from the earthing point must be twisted with the power supply wires. By twisting with the earthing wire, noise flowing from the power supply wires can be relieved to the earthing. However, if a filter is installed on the power supply wires, the wires and the earthing wire may not need to be twisted.

**9**

EMC AND LOW VOLTAGE DIRECTIVES

**10**

LOADING AND<br>INSTALLATION

**11**

MAINTENANCE AND<br>INSPECTION

**12**

**TROUBLESHOOTING** 

## 9.1.3 Cables

The cables pulled out from the control panel contain a high frequency noise component. On the outside of the control panel, therefore, they serve as antennas to emit noise. To prevent noise emission, use shielded cables when pulling out the cables which are connected to intelligent function module and CC-Link Safety remote I/O module and using them outside of the control panel.

The use of shielded cables also increases noise immunity.

For signal lines (including common line) of intelligent function module and CC-Link Safety remote I/O module, the noise immunity satisfies the standard value on the condition that the shielded cables are used for grounding.

If shielded cables are not used or not grounded correctly, the noise immunity does not meet the specified requirements.

### (1) Shield grounding processing of shielded cables

- Provide a grounding point on the shielded cable as near the module as possible so that the wiring between the module and grounding point is not induced electromagnetically by the other parts of wiring on the cable.
- Take appropriate measures so that the exposed shield part of the shielded cable, where the cable jacket was partly removed, is grounded to the control panel on the widest contact surface.

A clamp may also be used as shown in Figure 9.2.

In this case, however, a mask painting is required for the inner wall of the control panel which comes into contact with the clamp.

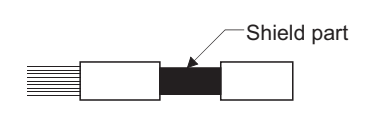

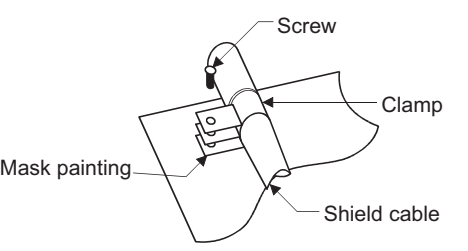

**Figure 9.1 Part to be exposed Figure 9.2 Shield grounding (Good example)**

Note) If a wire is soldered onto the shield part of the shielded cable for grounding as shown below, the high-frequency impedance rises, resulting in a loss of shield effect.

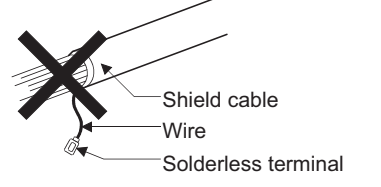

**Figure 9.3 Shield grounding (Bad example)**

**INDEX** 

APPENDICES

### (2) MELSECNET/H module

Be sure to use double-shielded coaxial cables (MITSUBISHI CABLE INDUSTRIES, LTD.: 5C-2V-CCY) for the coaxial cables of MELSECNET/H module. Radiated noise in the range of 30HMz or higher can be suppressed by using double-shielded coaxial cables. Ground the double-shielded coaxial cable by connecting its outer shield to the ground.

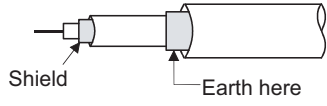

**Figure 9.4 Double-shielded coaxial cable grounding**

Refer to (1) for the shield grounding processing.

(3) Ethernet module

Precautions for using AUI cables, twisted pair cables, and coaxial cables are described below.

• Be sure to ground the AUI cables<sup>\*1</sup> connected to the 10BASE5 connectors. Since the AUI cable is of the shielded type, ground the exposed shield section of the cable, where the cable jacket was partly removed as shown in Figure 9.5, on the widest contact surface.

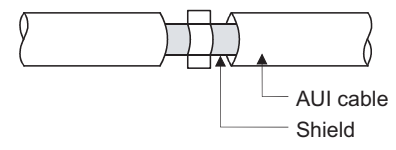

**Figure 9.5 AUI cable grounding**

Refer to (1) for the shield grounding processing.

- \* 1 : Make sure to install a ferrite core for the cable. The ZCAT2032 ferrite core manufactured by TDK is recommended.
- Use shielded twisted pair cables for the twisted pair cables connected to the 10BASE-T/100BASE-TX connectors. Ground the exposed shield section of the shielded twisted pair cable, where the cable jacket was partly removed as shown in Figure 9.6, on the widest contact surface.

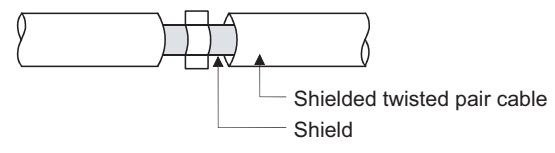

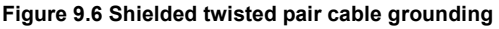

Refer to (1) for the shield grounding processing.

 • Be sure to use double-shielded coaxial cables for the coaxial cables\*2 connected to the 10BASE2 connectors. Ground the double-shielded coaxial cable by connecting its outer shield to the ground

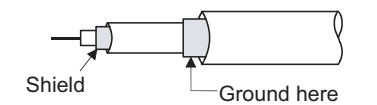

**Figure 9.7 Double-shielded coaxial cable grounding**

Refer to (1) for the shield grounding processing.

- \* 1 : Make sure to install a ferrite core for the cable. The ZCAT2032 ferrite core manufactured by TDK is recommended.
- (4) CC-Link IE Field Network master/local module (with safety functions) This section describes the precautions for using the CC-Link IE Field Network cable.
	- $\cdot$  Use the CC-Link IE Field Network cable (SCE5EW-S  $\Box$  M).
	- Because the CC-Link IE Field Network cable is a shielded type, strip part of the jacket as shown in Figure 9.8 and ground the exposed shield section to the ground as much as possible.

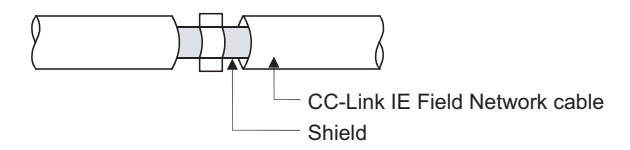

**Figure 9.8 CC-Link IE Field Network cable grounding**

Use shielded cables for the external wiring, and ground the shields of the external wiring cables to the control box with the AD75CK cable clamp (Mitsubishi). (Ground the shield section 20 to 30cm away from the module.)

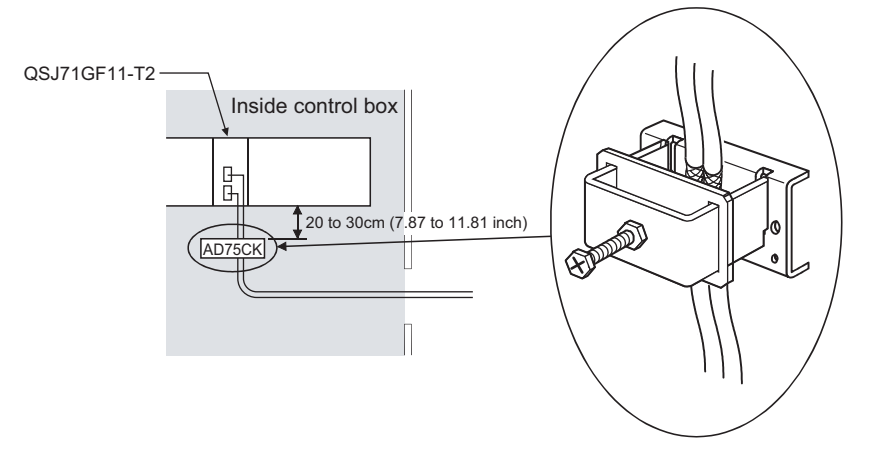

**Figure 9.9 AD75CK cable clamp mounting position**

(5) I/O signal lines and other communication cables If the I/O signal lines (including common line) and other communication cables (such as CC-Link Safety and CC-Link IE Field Network) are pulled out from the control panel, be sure to ground the shield sections of the cables as described in (1).

**9**

**10**

EMC AND LOW VOLTAGE DIRECTIVES

**MELSEG QS** Series

**12**

**NDEX** 

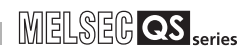

## 9.1.4 Power Supply Module

Always ground the LG and FG terminals after short-circuiting them.

## <span id="page-67-0"></span>9.1.5 Others

(1) Ferrite core

A ferrite core has the effect of reducing conduction noise in around 10MHz band and radiated noise in the 30MHz to 100MHz band.

It is recommended to fit ferrite cores if shielded cables pulled out of the panel do not provide sufficient shielding effects or if the emission of conduction noise from the power supply line has to be suppressed.

It is also recommended to fit a ferrite core to the USB cable which connects the CPU and the personal computer as measures against noise.

Regarding the number of winding to the ferrite core, the more the better. The two turns or more is recommended as the number of winding.

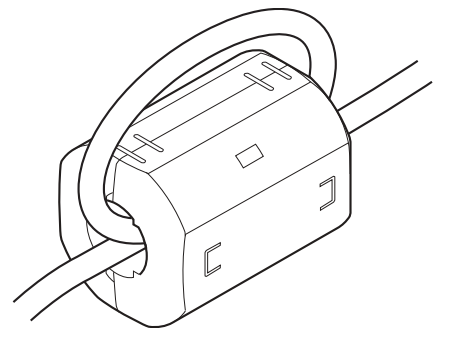

**Figure 9.10 For number of winding is two turns or more**

Note that the ferrite cores should be fitted to the cables in the position immediately before they are pulled out of the panel. If the fitting position is improper, the ferrite will not produce any effect.

(2) Noise filter (power supply line filter) A noise filter is a component which has an effect on conducted noise. It is not required to fit the noise filter to the power supply line, but fitting it can further

suppress noise.

(The noise filter has the effect of reducing conducted noise of 10 MHz or less.)

The precautions required when installing a noise filter are described below.

 • Do not bundle the wires on the input side and output side of the noise filter. When bundled, the output side noise will be induced into the input side wires from which the noise was filtered.

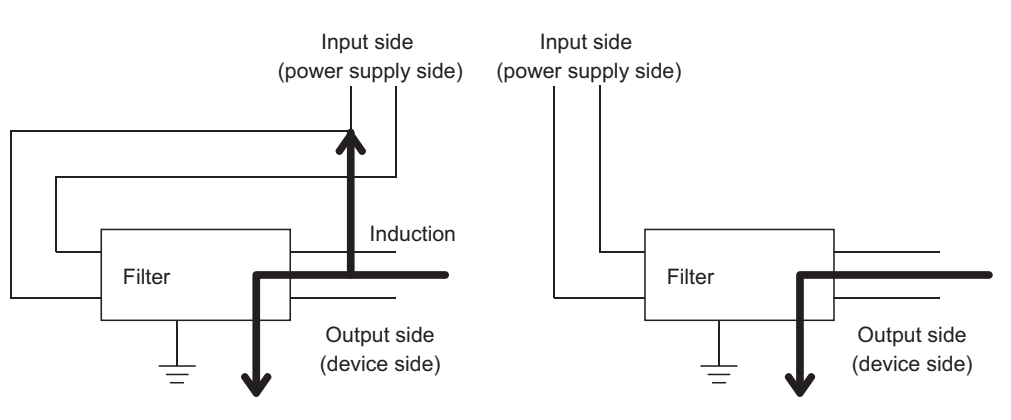

**Figure 9.11 Precautions on noise filter** The noise will be induced when the input and output wires are bundled.

Separate and lay the input and output wires.

 • Earth the noise filter earthing terminal to the control cabinet with the shortest wire possible (approx. 10 cm (3.94 inch)).

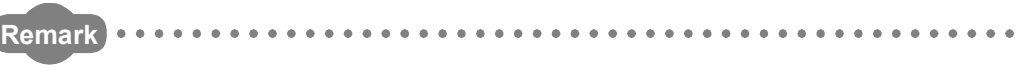

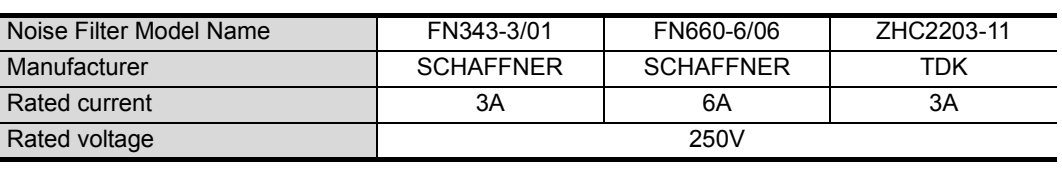

**Table9.3 Noise filer specifications**

### (3) DC surge protective devices

DC surge protective device (SPD) is a device designed to protect electrical devices from lightning surges on the DC power line. Connect a DC SPD to the module power supply terminal of a CC-Link Safety remote I/O module. Use the one having characteristics comparable to the MDP-D24 made by M-System Co., Ltd.

#### **Remark**

• Before using a DC SPD, check the specifications and precautions in the manual.

 • An MDP-D24 cannot be connected to the external power supply terminal of a CC-Link Safety remote I/O module.

. . . . . . . . . . . . . . . . . . . . . . . . . . . . . .

**9**

EMC AND LOW VOLTAGE DIRECTIVES

**10**

LOADING AND<br>INSTALLATION

**11**

MAINTENANCE AND<br>INSPECTION

**INDEX** 

# 9.2 Requirement to Conform to the Low Voltage Directive

The Low Voltage Directive requires each device that operates with the power supply ranging from 50 to 1000VAC and 75 to 1500VDC to satisfy the safety requirements. In [Section 9.2.1](#page-69-0) to [Section 9.2.5](#page-72-0), cautions on installation and wiring of the MELSEC-QS series programmable controller to conform to the Low Voltage Directive are described. These descriptions are based on the requirements and standards of the regulation, however, it does not guarantee that the entire machinery manufactured based on the descriptions conforms to the above-mentioned directive. The method and judgment for the conformity to the low voltage directive must be left to the manufacturer's own discretion.

# <span id="page-69-0"></span>9.2.1 Standard applied for MELSEC-QS series programmable controller

The standard applied for MELSEC-QS series programmable controller is EN61131-2 safety of devices used in measurement rooms, control rooms, or laboratories.

The MELSEC-QS series programmable controller modules which operate at the rated voltage of 50VAC/75VDC or above are also developed to conform to the above standard. The modules which operate at the rated voltage of less than 50VAC/75VDC are out of the Low Voltage Directive application range.

For CE-marked products, please consult your local Mitsubishi representative.

## 9.2.2 MELSEC-QS series programmable controller selection

(1) Power supply module

There are dangerous voltages (voltages higher than 42.4V peak) inside the power supply modules of the 100/200VAC rated input voltages. Therefore, the CE marked models are enhanced in insulation internally between the primary and secondary.

- (2) CPU module, base unit Using 5VDC circuits inside, CPU modules and base units are out of the Low Voltage Directive application range.
- (3) Intelligent function module The intelligent function module is out of the scope of the Low Voltage Directive because the rated voltage is 24VDC or less.

**9**

EMC AND LOW VOLTAGE DIRECTIVES

**10**

LOADING AND<br>INSTALLATION

**11**

MAINTENANCE AND<br>INSPECTION

**12**

**TROUBLESHOOTING** 

## 9.2.3 Power supply

The insulation specification of the power supply module was designed assuming installation category II. Be sure to use the installation category II power supply to the programmable controller.

The installation category indicates the durability level against surge voltage generated by a thunderbolt. Category I has the lowest durability; category IV has the highest durability.

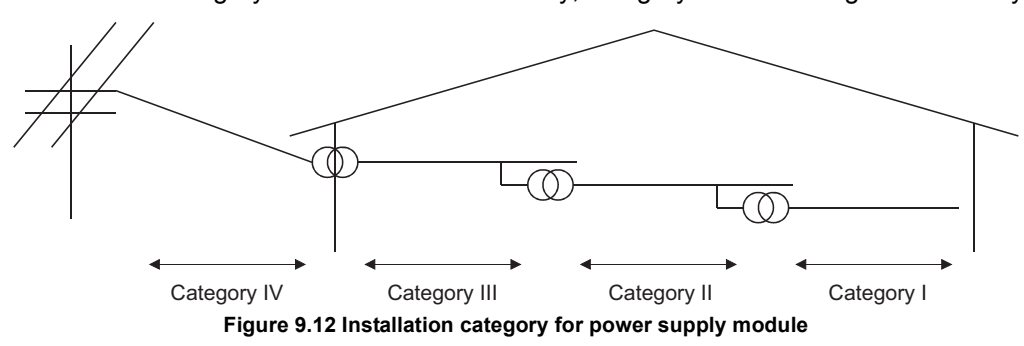

Category II indicates a power supply whose voltage has been reduced by two or more levels of isolating transformers from the public power distribution.

## 9.2.4 Control panel

Because the programmable controller is an open device (a device designed to be stored within another module), be sure to use it after storing in the control panel.<sup>\*</sup> \* : Also, each network remote station needs to be installed inside the control panel.

#### (1) Electrical shock prevention

The control panel must be handled as shown below to protect a person who does not have adequate knowledge of electricity from an electric shock.

- Lock the control panel so that only those who are trained and have acquired enough knowledge of electric facilities can open the control panel.
- The control panel must have a structure which automatically stops the power supply when the box is opened.
- For electric shock protection, use IP20 or greater control panel.

APPENDICES

## (2) Dustproof and waterproof features

The control panel also has the dustproof and waterproof functions. Insufficient dustproof and waterproof features lower the insulation withstand voltage, resulting in insulation destruction.

The insulation in our programmable controller is designed to cope with the pollution level 2, so use in an environment with pollution level 2 or below.

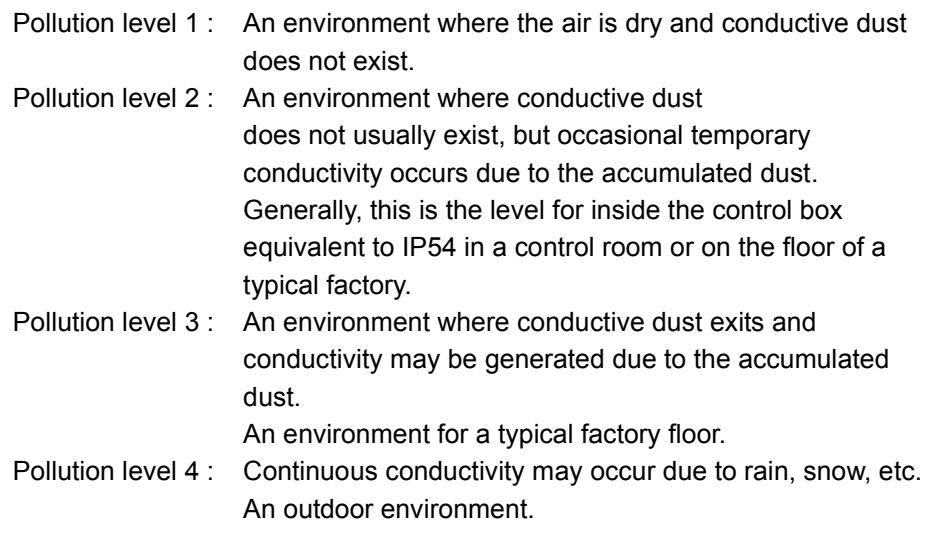

As shown above, the programmable controller can realize the pollution level 2 when stored in a control panel equivalent to IP54.
**MELSEG QS** Series

**9**

EMC AND LOW VOLTAGE DIRECTIVES

**10**

LOADING AND<br>INSTALLATION

MAINTENANCE AND<br>INSPECTION

**12**

**TROUBLESHOOTING** 

### 9.2.5 External wiring

(1) 24VDC external power supply

This power supply must include a reinforced insulation for 24VDC circuit to prevent dangerous voltage for CC-Link Safety remote I/O module.

(2) External devices

When a device with a hazardous voltage circuit is externally connected to the programmable controller, use the device whose interface circuit section to the programmable controller has the reinforced insulation against the hazardous voltage circuit.

#### (3) Reinforced insulation

The reinforced insulation covers the withstand voltages shown in [Table9.4](#page-72-0).

#### **Table9.4 Reinforced Insulation Withstand Voltage**

**(Installation Category II, source : IEC664)**

<span id="page-72-0"></span>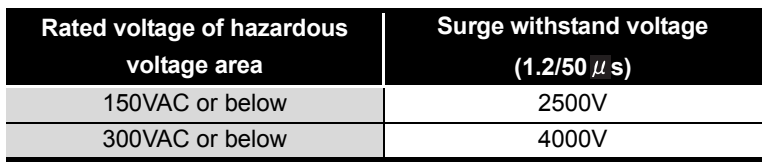

APPENDICES

**INDEX** 

# 9.3 Requirements for compliance with the Machinery Directive

The Machinery Directive requires that machinery satisfy the three pillars of safety: mechanical safety, electrical safety, and worker safety.

This product complies with the Machinery Directive (2006/42/EC).

Before using this product, please read this manual, the relevant manuals, the manuals for standard programmable controller, and the safety standards carefully and pay full attention to safety to handle the product correctly.

The descriptions are based on the requirements of the Machinery Directive and the harmonized standards. However, they do not guarantee that the entire machinery constructed according to the descriptions complies with the Machinery Directive. The manufacture of the machinery must determine the testing method for compliance and declare conformity to the Machinery Directive.

EMC AND LOW VOLTAGE DIRECTIVES

EMC AND LOW<br>VOLTAGE<br>DIRECTIVES

**10**

LOADING AND<br>INSTALLATION

**11**

MAINTENANCE AND<br>INSPECTION

**12**

**TROUBLESHOOTING** 

TROUBLESHOOTING APPENDICES INDEX

APPENDICES

**INDEX** 

# CHAPTER10 LOADING AND INSTALLATION

In order to increase the reliability of the system and exploit the maximum performance of its functions, this section describes the methods and precautions for the mounting and installation of the system.

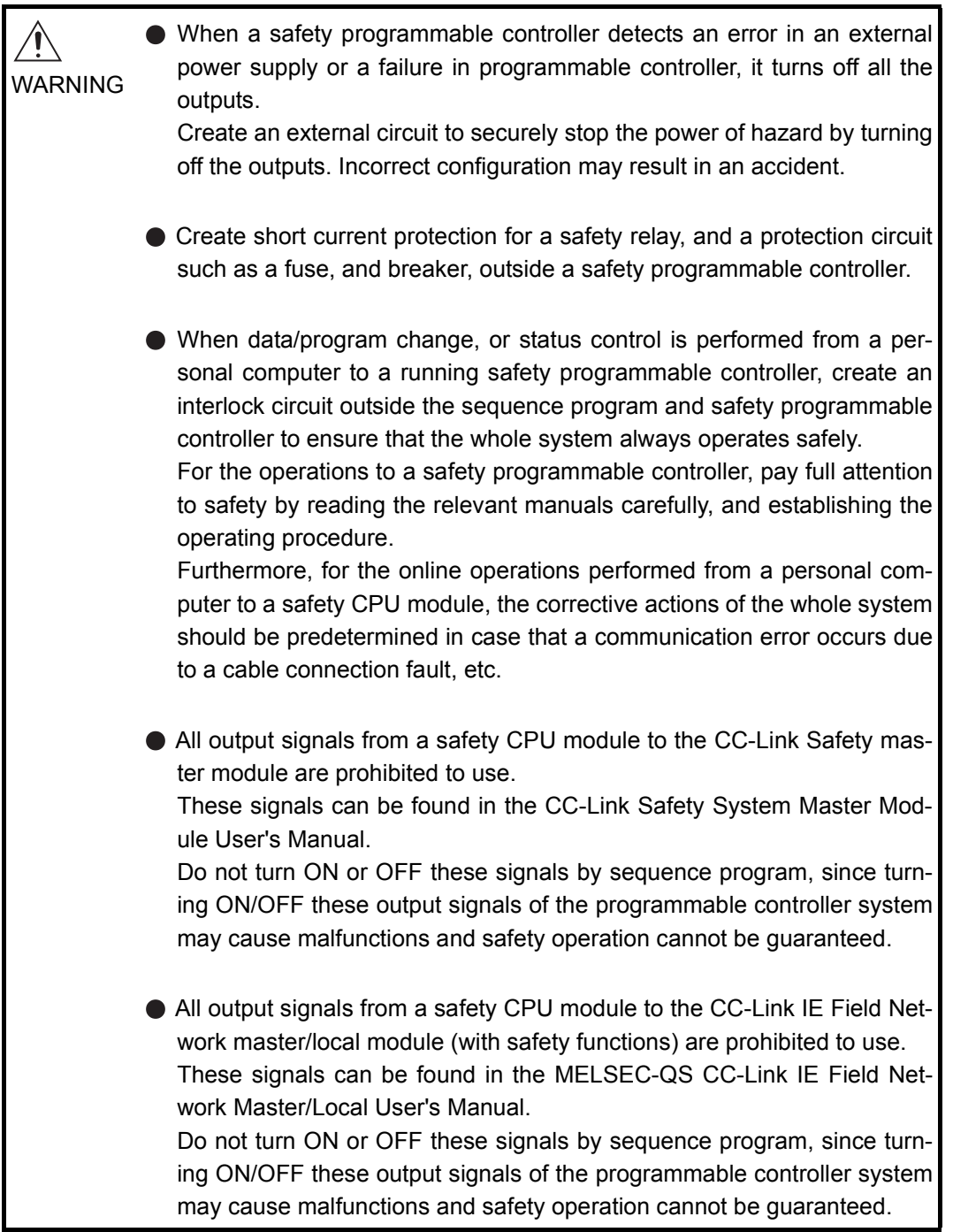

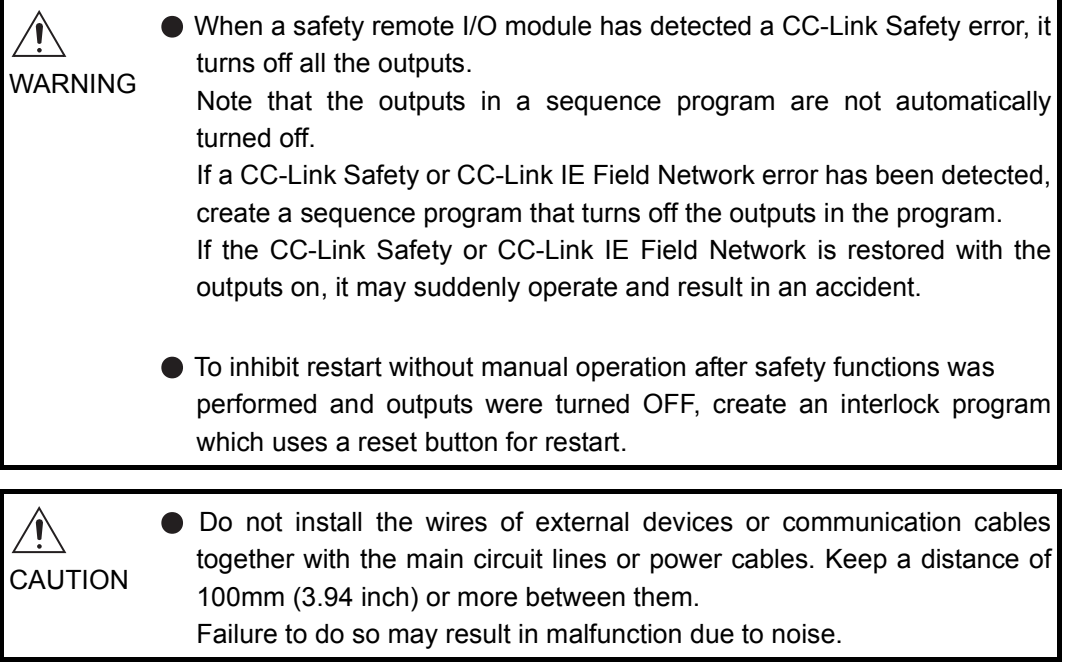

# 10.1 Calculating Heat Generation of programmable controller

The ambient temperature inside the panel storing the programmable controller must be suppressed to an ambient temperature of  $55^{\circ}$ C or less, which is specified for the programmable controller.

For the design of a heat releasing panel, it is necessary to know the average power consumption (heating value) of the devices and instruments stored inside.

Here the method of obtaining the average power consumption of the programmable controller system is described.

From the power consumption, calculate a rise in ambient temperature inside the panel.

How to calculate average power consumption

The power consuming parts of the programmable controller are roughly classified into six blocks as shown below.

(1) Power consumption of power supply module

The power conversion efficiency of the power supply module is approx. 70 %, while 30 % of the output power is consumed as heat. As a result, 3/7 of the output power is the power consumption.

Therefore the calculation formula is as follows.

WPW =  $\frac{3}{7}$ ×(I<sub>5V</sub>×5) (W)

I5V: Current consumption of logic 5 VDC circuit of each module

(2) Total power consumption for 5VDC logic circuits of all modules (including CPU module)

The power consumption of the 5 VDC output circuit section of the power supply module is the power consumption of each module (including the current consumption of the base unit).

 $W_{5V} = I_{5V} \times 5$  (W)

The total of the power consumption values calculated for each block becomes the power consumption of the overall sequencer system.

 $W = W_{PW} + W_{5V}$ 

From this overall power consumption (W), calculate the heating value and a rise in ambient temperature inside the panel.

The outline of the calculation formula for a rise in ambient temperature inside the panel is shown below.

$$
T = \frac{W}{UA} (^{\circ}C)
$$

W: Power consumption of overall sequencer system (value obtained above)

- A : Surface area inside the panel
- U : When the ambient temperature inside the panel is uniformed by a fan........ 6 When air inside the panel is not circulated ................................................... 4

**INDEX** 

**10**

**9**

EMC AND LOW VOLTAGE DIRECTIVES

EMC AND LOW<br>VOLTAGE<br>DIRECTIVES

**12**

**TROUBLESHOOTING** 

## **POINT**

If the temperature inside the panel has exceeded the specified range, it is recommended to install a heat exchanger to the panel to lower the temperature. If a normal ventilating fan is used, dust will be sucked into the programmable controller together with the external air, and it may affect the performance of the programmable controller.

- (3) Example of calculation of average power consumption
	- (a) System configuration

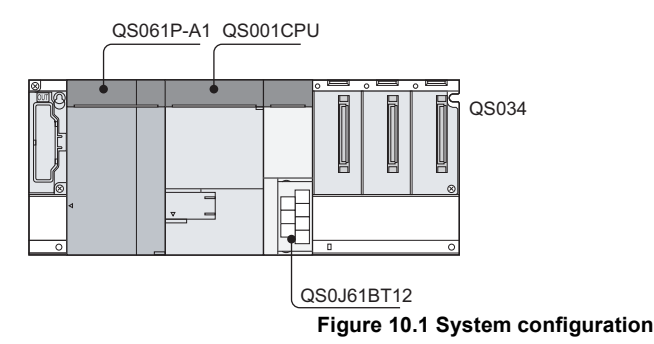

- (b) 5 VDC current consumption of each module QS001CPU : 0.43(A) QS0J61BT12 : 0.46(A) QS034B : 0.10(A)
- (c) Power consumption of power supply module  $W_{PW} = 3/7 \times (0.43 + 0.46 + 0.10) \times 5 = 2.12(W)$
- (d) Total power consumption for 5 VDC logic circuits of all module  $W_{5V} = (0.43 + 0.46 + 0.10) \times 5 = 4.95(W)$
- (e) Power consumption of overall system  $W = 2.12 + 4.95 = 7.07(W)$

# MELSEG QS Series

**9**

EMC AND LOW VOLTAGE DIRECTIVES

EMC AND LOW<br>VOLTAGE<br>DIRECTIVES

**10**

LOADING AND<br>INSTALLATION

**11**

MAINTENANCE AND<br>INSPECTION

**12**

**TROUBLESHOOTING** 

APPENDICES

# 10.2 Module Installation

#### 10.2.1 Installation precautions

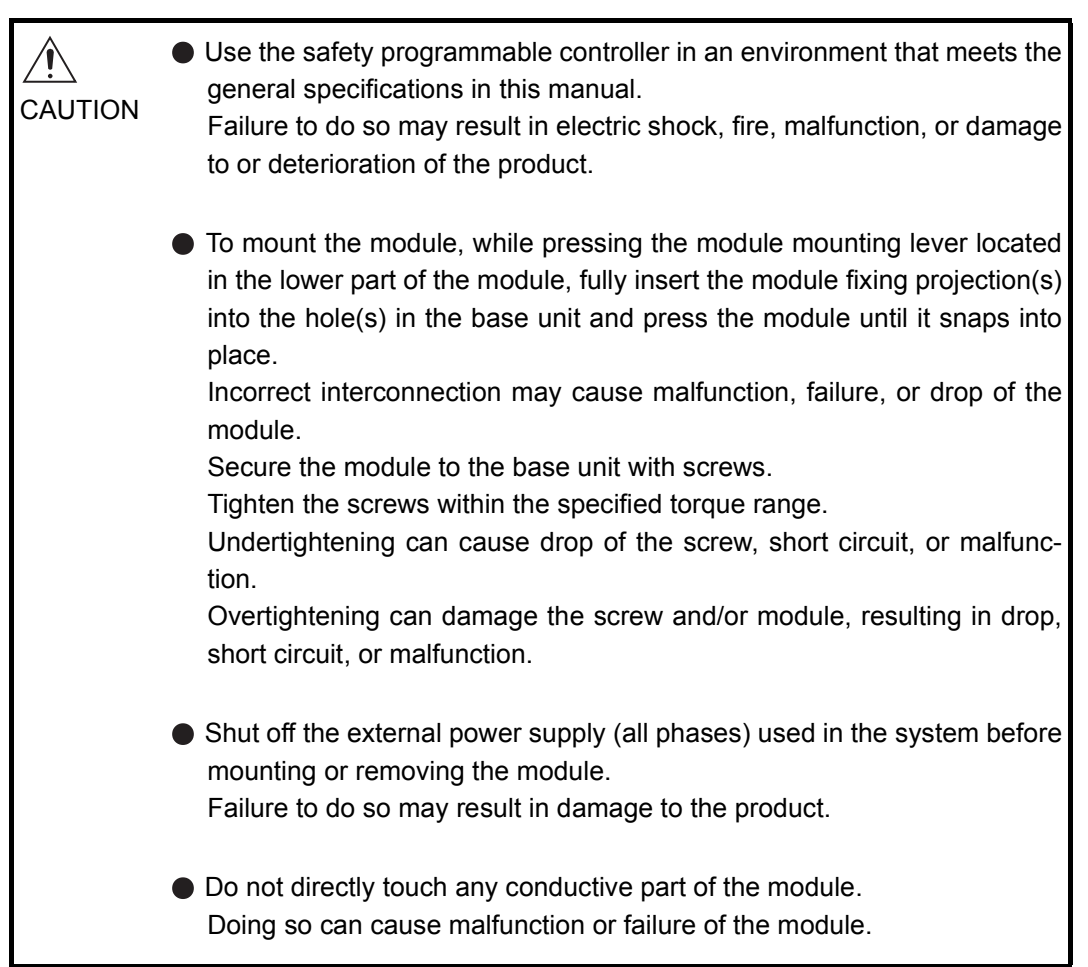

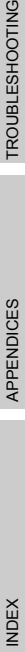

This section gives instructions for handling the CPU, and power supply modules, base unit and so on.

- Do not drop the module case and main module or subject them to strong impact.
- Do not remove modules' printed circuit boards from the enclosure in order to avoid failures in operation.
- Tighten the screws such as module fixing screws within the following ranges.

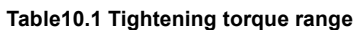

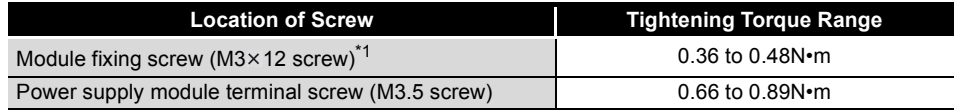

- \* 1 The module can be easily fixed onto the base unit using the hook at the top of the module. However, it is recommended to secure the module with the module fixing screw if the module is subject to significant vibration.
- Be sure to install a power supply module in the power supply installation slot of QS034B.

Install a base unit (by screwing) in the following procedure.

1) Fit the two base unit top mounting screws into the panel.

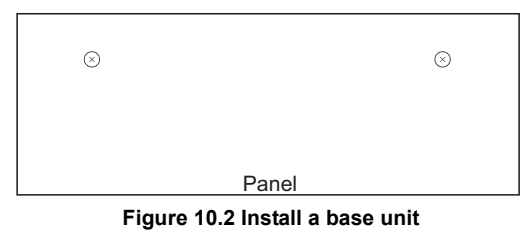

2) Place the right-hand side notch of the base unit onto the right-hand side screw.

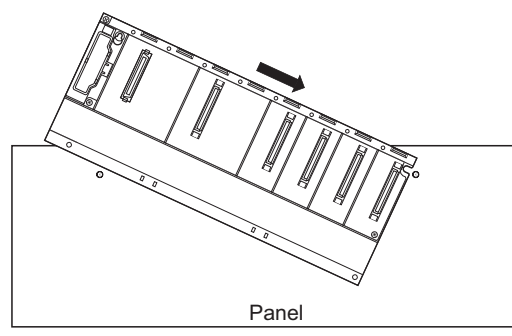

**Figure 10.3 Install a base unit**

3) Place the left-hand side pear-shaped hole onto the left-hand side screw.

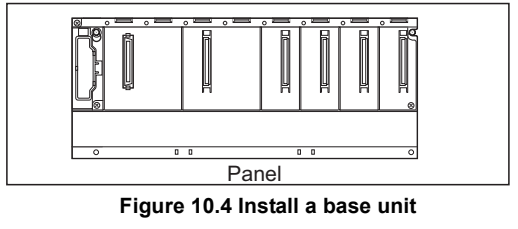

- 4) Fit the mounting screws into the holes at the bottom of the base unit, and then retighten the 4 mounting screws.
	- Note1 : Install the base unit to a panel, with no module loaded in the right-end slot.

Remove the base unit after unloading the module from the right-end slot.

Note the following points when mounting a DIN rail.

Mounting a DIN rail needs special adaptors (optional), which are to be prepared by the user.

(a) Applicable adaptor types For QS034B : C6DIN2

**Table10.2 Parts included with DIN rail mounting adaptors included parts**

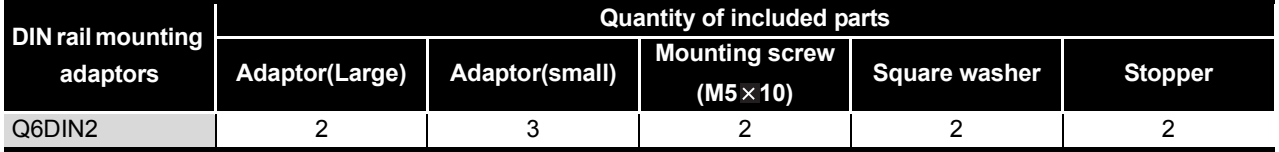

(b) Adaptor installation method

The way to install the adaptors for mounting a DIN rail to the base unit is given in [Figure 10.5](#page-80-0).

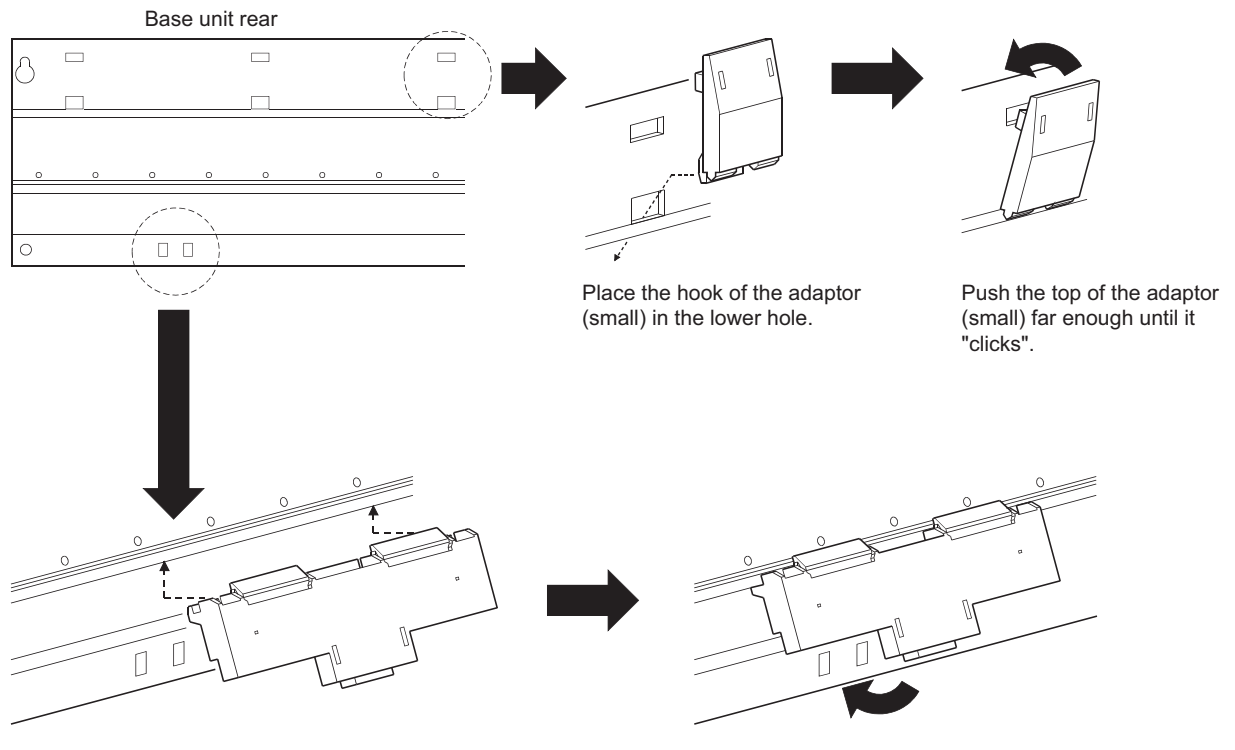

<span id="page-80-0"></span>Insert the adaptor (large) into the grooves of the base unit from below.

Push the bottom of the adaptor (large) far enough until it "clicks".

**Figure 10.5 Adaptor installation method**

**9**

**MELSEG QS** Series

EMC AND LOW VOLTAGE DIRECTIVES

EMC AND LOW<br>VOLTAGE<br>DIRECTIVES

**10**

LOADING AND<br>INSTALLATION

**11**

MAINTENANCE AND<br>INSPECTION

**12**

**TROUBLESHOOTING** 

- (c) Applicable DIN rail types (IEC 60715) TH35-7.5Fe TH35-7.5AI TH35-15Fe
- (d) DIN rail mounting screw intervals

When using either the TH35-7.5Fe or TH35-7.5Al DIN rail, tighten rail mounting screws with an interval of 200mm (7.88 inch) or less to ensure that the rail has sufficient strength.

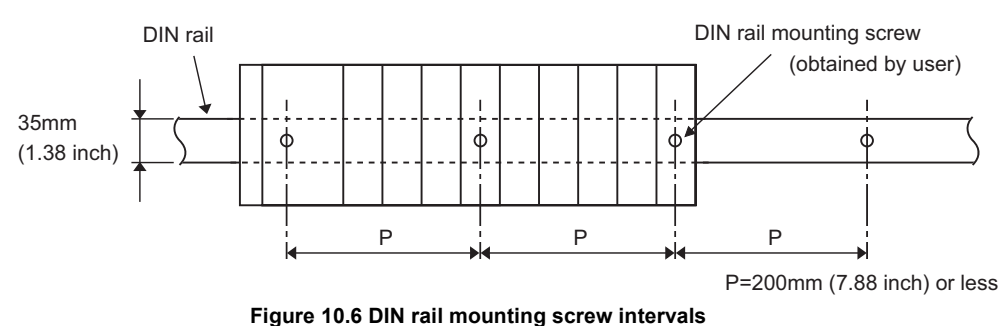

When installing the DIN rail in a large vibration and/or shock prone environment, tighten the mounting screws with an interval of 200mm (7.88 inch) or less by the following method shown below.

Screw the DIN rail in two places using the mounting screws and square washers included with the adaptors in 'Position A' (bottom of base unit).

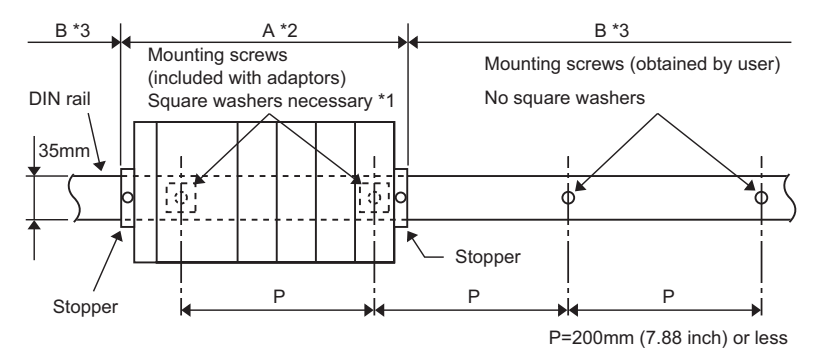

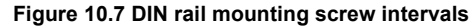

\* 1

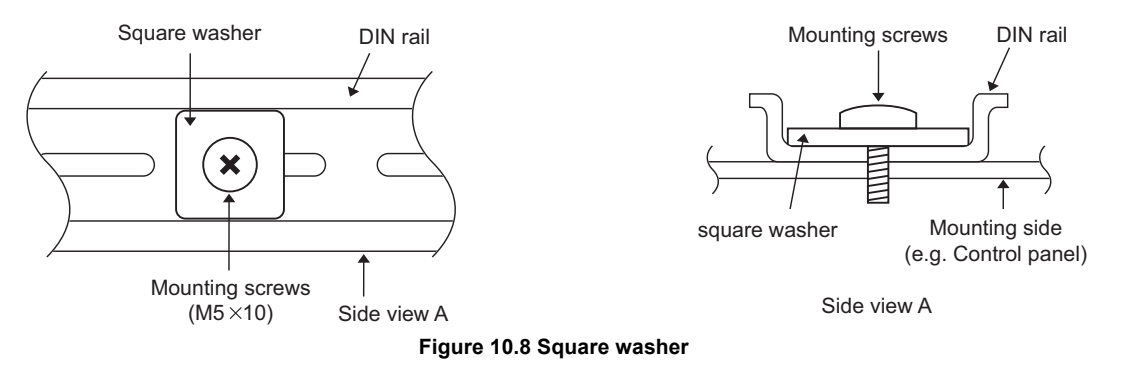

- \* 2: Screw the DIN rail to a control panel using the mounting screws and square washers included with the adaptors in 'Position A' (bottom of base unit).
- \* 3: Screw the DIN rail with mounting screws(obtained by user) in 'Position B' (Where the base unit is not installed). In this method the supplied mounting screws and square washers are not used.

EMC AND LOW VOLTAGE DIRECTIVES

EMC AND LOW<br>VOLTAGE<br>DIRECTIVES

**10**

LOADING AND<br>INSTALLATION

**11**

MAINTENANCE AND<br>INSPECTION

**12**

**TROUBLESHOOTING** 

### **POINT**

(1) Use only one washer for each mounting screw. Use only the square washers supplied with the adaptors.

If two or more washers are used together for one mounting screw, the screw may interfere with the base unit.

(2) Make sure to align the square washer sides with the DIN rail.

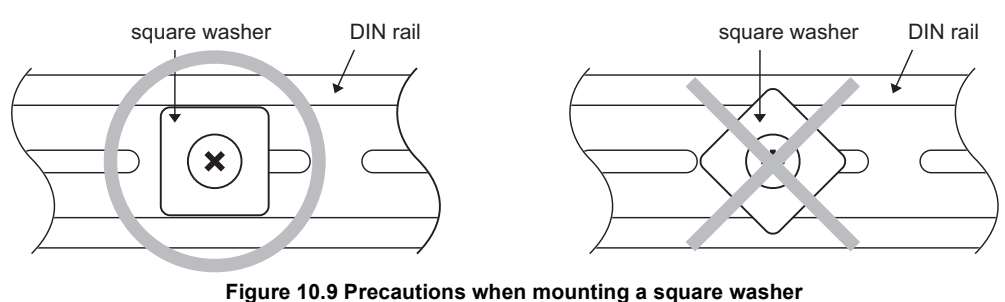

(3) Use the DIN rail that is compatible with M5 size screws.

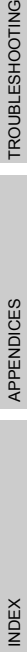

APPENDICES

(e) Stopper mounting

When using the DIN rail in a large vibration and/or shock prone environment, install the base unit using the stoppers supplied with the DIN rail mounting adaptors indicated in (a).

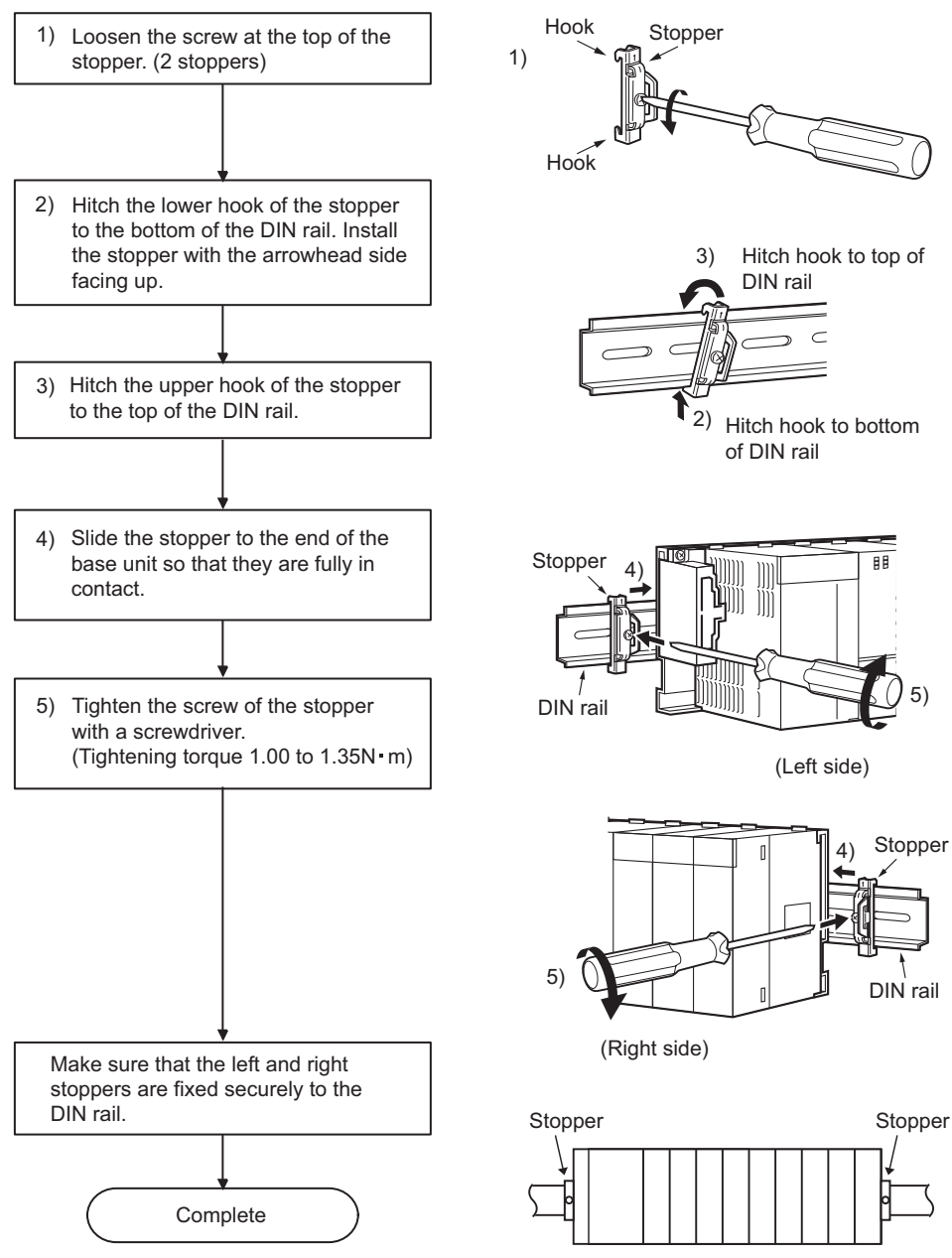

**Figure 10.10 Fixture mounting procedure**

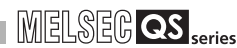

EMC AND LOW VOLTAGE DIRECTIVES

EMC AND LOW<br>VOLTAGE<br>DIRECTIVES

**10**

LOADING AND<br>INSTALLATION

**11**

MAINTENANCE AND<br>INSPECTION

**12**

**TROUBLESHOOTING** 

TROUBLESHOOTING APPENDICES INDEX

APPENDICES

**INDEX** 

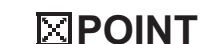

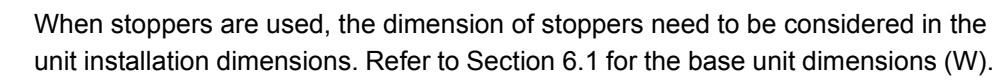

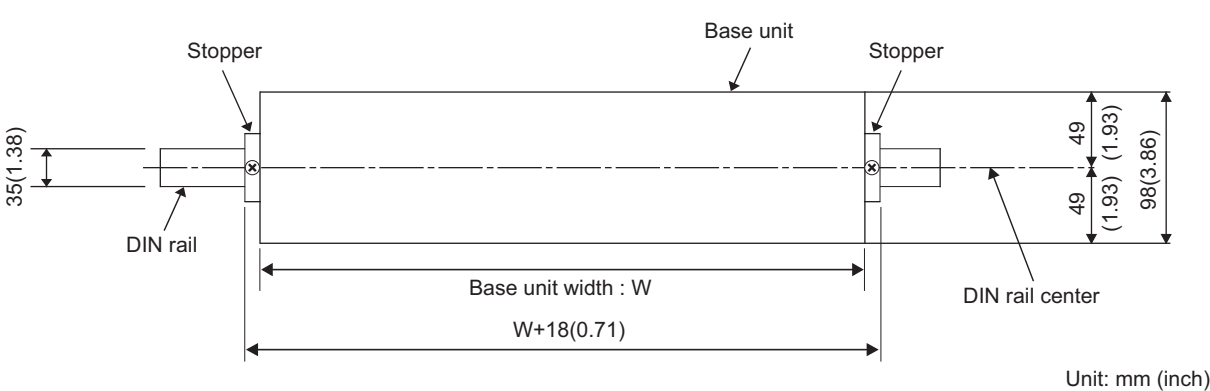

**Figure 10.11 Base unit external dimensions (Front view)**

#### (f) Dimensions when DIN rail is attached (Side view).

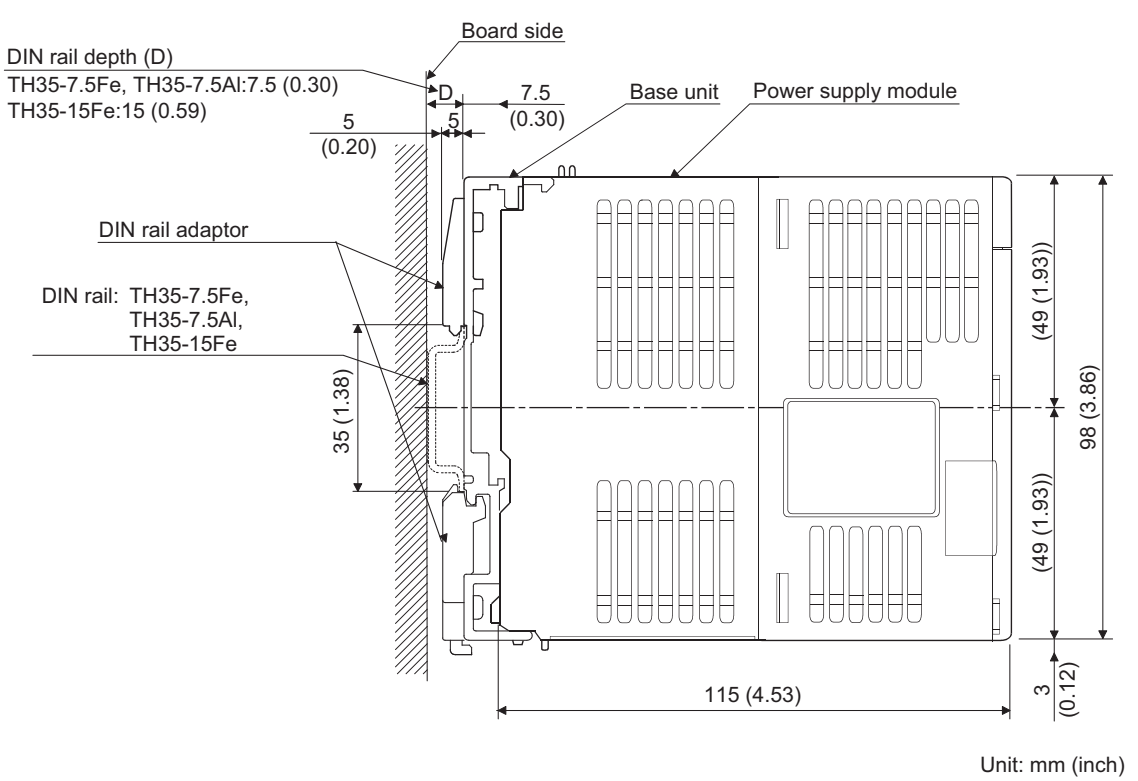

**Figure 10.12 External dimensions (Side view)**

#### 10.2.2 Instructions for mounting the base unit

When mounting the programmable controller to an enclosure or similar, fully consider its operability, maintainability and environmental resistance.

(1) Module mounting position

Keep the clearances shown in [Figure 10.13](#page-85-0) between the top/bottom faces of the module and other structures or parts to ensure good ventilation and facilitate module replacement.

(a) In case of base unit

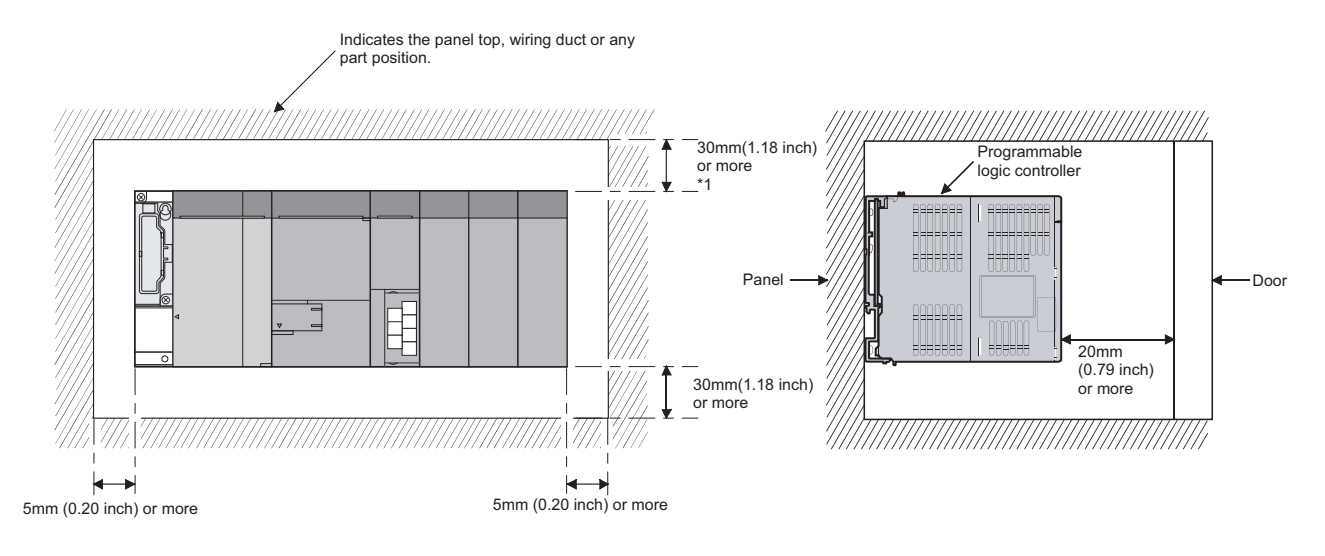

<span id="page-85-0"></span>\* 1: For wiring duct with 50mm (1.97 inch) or less height. For other cases, 40mm (1.58 inch) or more.

**Figure 10.13 Module mounting position**

EMC AND LOW VOLTAGE DIRECTIVES

EMC AND LOW<br>VOLTAGE<br>DIRECTIVES

**10**

LOADING AND

**11**

MAINTENANCE AND<br>INSPECTION

**12**

**TROUBLESHOOTING** 

- (2) Module mounting orientation
	- Install the programmable controller in the orientation in [Figure 10.14](#page-86-0) to ensure good ventilation for heat release.

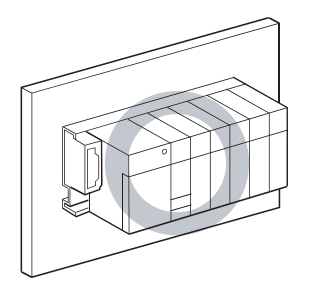

<span id="page-86-0"></span>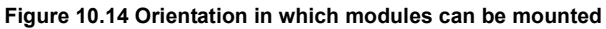

• Do not mount it in either of the orientations shown in [Figure 10.15.](#page-86-1)

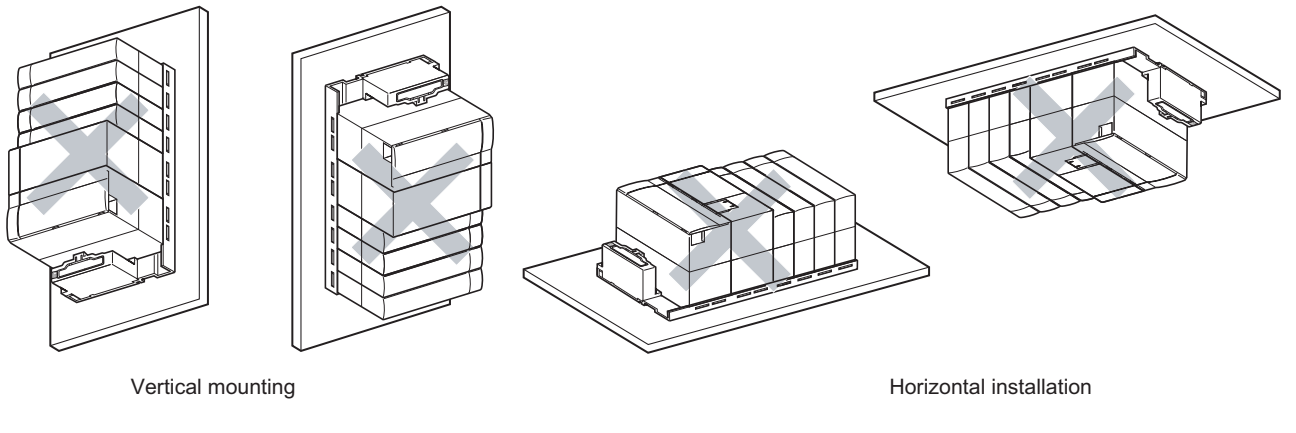

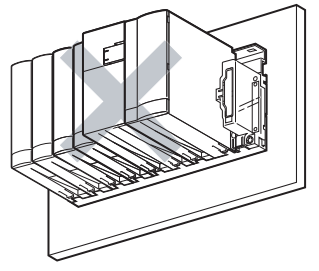

Horizontal mounting

<span id="page-86-1"></span>**Figure 10.15 Orientation in which modules cannot be mounted**

APPENDICES

#### (3) Installation surface

Mount the base unit on a flat surface. If the mounting surface is not even, this may strain the printed circuit boards and cause malfunctions.

- (4) Installation of unit in an area where the other devices are installed Avoid mounting base unit in proximity to vibration sources such as large magnetic contractors and no-fuse circuit breakers; mount these on a separate panel or at a distance.
- (5) Distances from the other devices In order to avoid the effects of radiated noise and heat, provide the clearances indicated below between the programmable controller and devices that generate noise or heat (contactors and relays).
	- Required clearance in front of programmable controller

: at least 100 mm  $(3.94 \text{ inch})^T$ 

 • Required clearance on the right and left of programmable controller : at least 50 mm (1.97 inch).

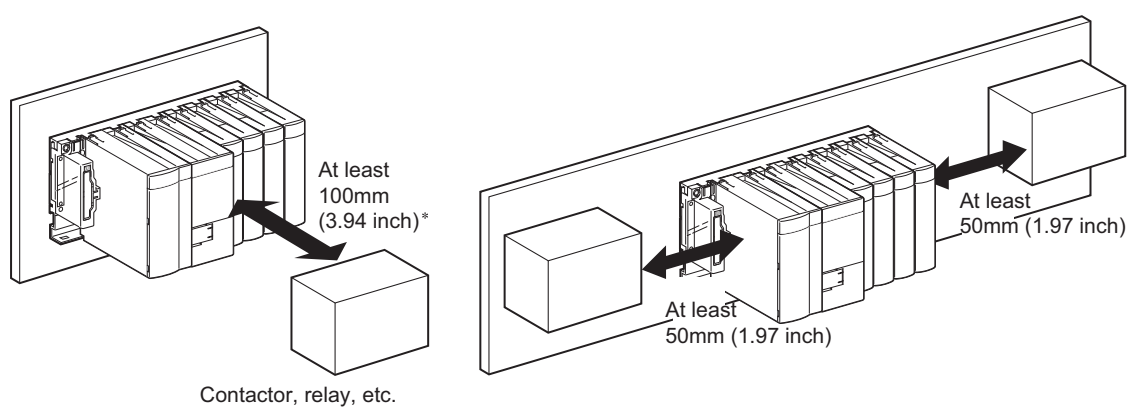

**Figure 10.16 Distances from the other devices**

### 10.2.3 Installation and removal of module

This section explains how to install and remove a power supply, CPU, intelligent function or another module to and from the base unit.

- (1) Installation and removal of the module from the QS034B
	- (a) Installation of module on the QS034B

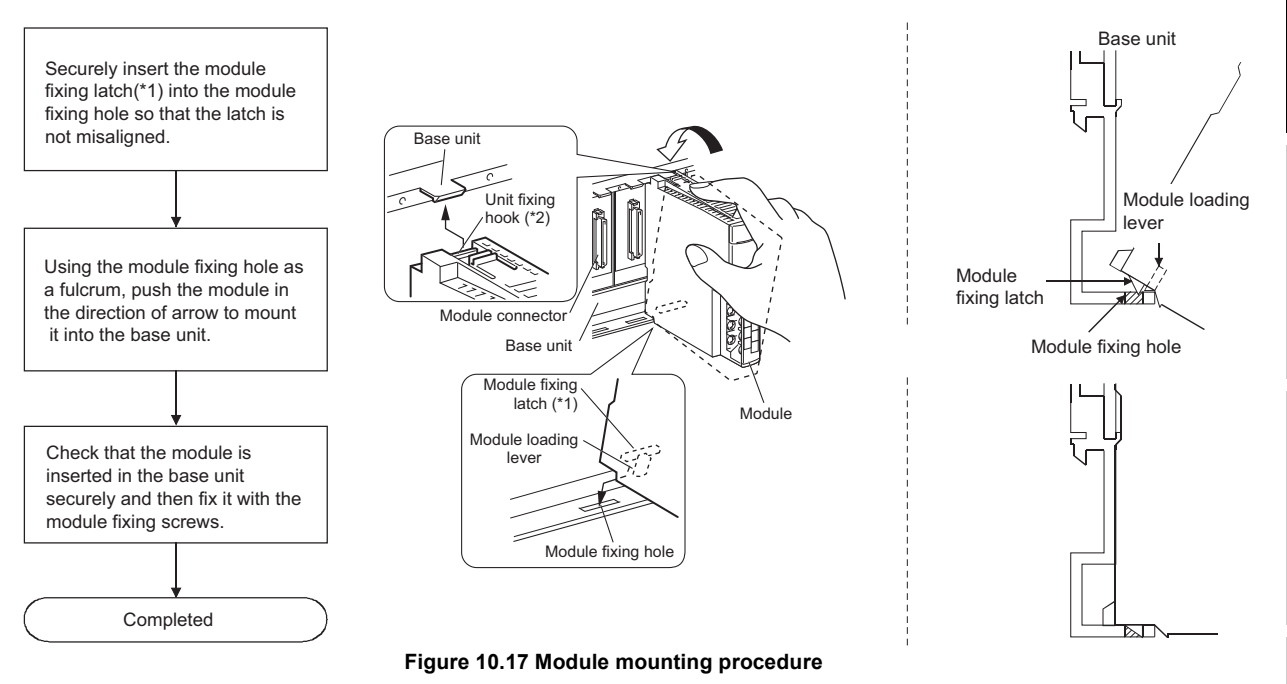

 \* 1: The power supply module and CPU module has two module fixing latches. Insert the two module fixing latches on the right and left into the module fixing holes so that they are not misaligned.

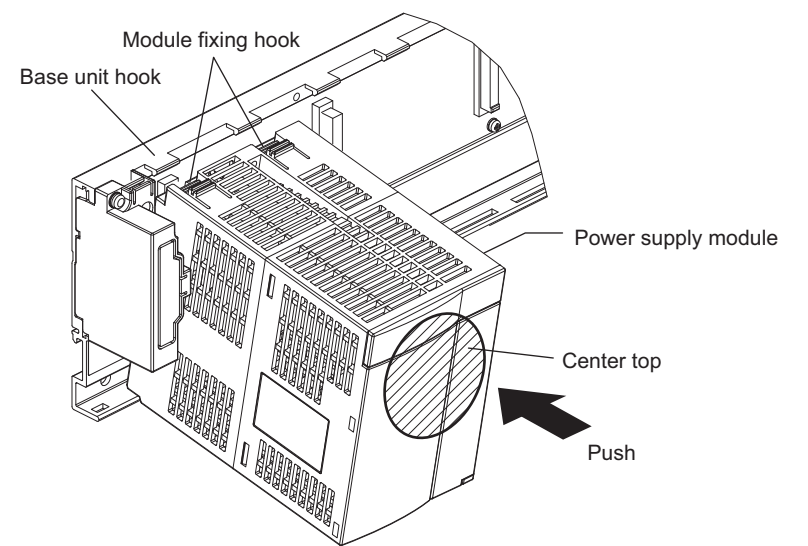

**Figure 10.18 Mounting the power supply module and CPU module**

 \* 2: The power supply module and CPU module has two module fixing hooks on its top. Push the center top of the power supply module and CPU module and mount the module so that the two module fixing hooks on the right and left are securely engaged with the base unit hooks.

EMC AND LOW<br>VOLTAGE<br>DIRECTIVES EMC AND LOW DIRECTIVES VOLTAGE **10**

LOADING AND<br>INSTALLATION

**11**

**9**

**MELSEG QS** Series

# **POINT**

- 1. When mounting the module, always insert the module fixing latch into the module fixing hole of the base unit. At that time, securely insert the module fixing latch so that it does not come off from the module fixing hole. If the module is forcibly mounted without the latch being inserted, the module connector and module will be damaged.
- 2. Do not mount/remove the module onto/from base unit more than 50 times (IEC61131-2-compliant), after the first use of the product. Failure to do so may cause the module to malfunction due to poor contact of connector.

#### (b) Removal from the QS034B

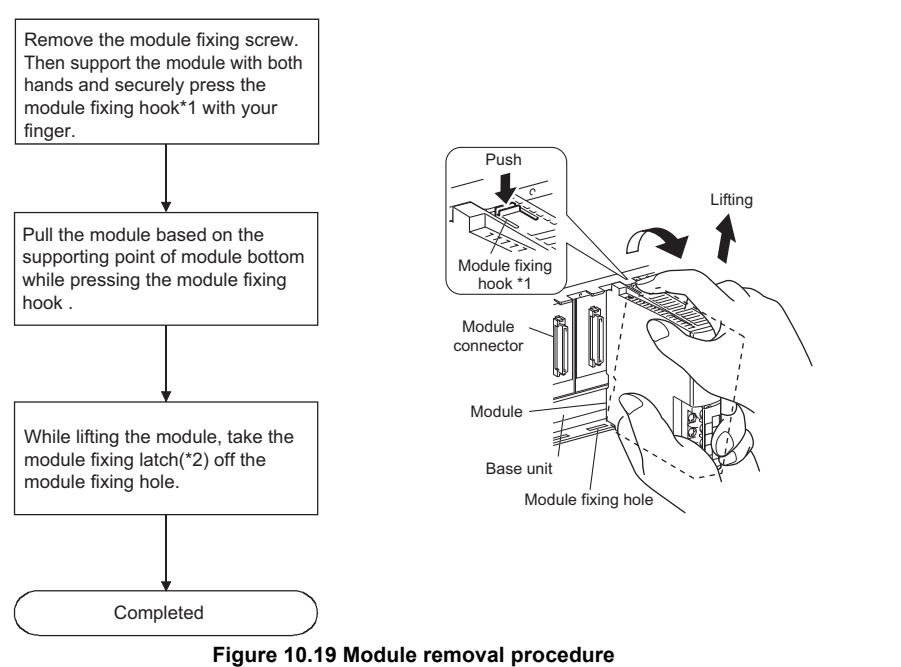

 \* 1: The power supply module and CPU module has two module fixing hooks on its top. Push the two module fixing hooks on the right and left of the module top simultaneously with your fingers until they stop.

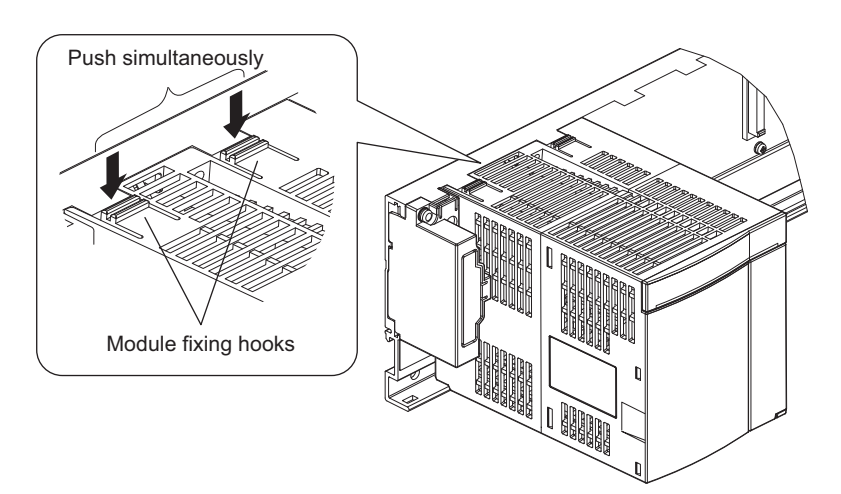

**Figure 10.20 Power supply module and CPU module removal procedure**

 \* 2: The power supply module and CPU module has two module fixing latches. Remove the two module fixing latches on the right and left of the module bottom from the module fixing holes.

# **POINT**

When removing the module, always remove the module fixing screw(s) first, and then remove the module fixing projection(s) from the module fixing hole(s). Attempting to remove the module by force may damage the module fixing latch.

**9**

**MELSEG QS** Series

EMC AND LOW VOLTAGE DIRECTIVES

EMC AND LOW<br>VOLTAGE<br>DIRECTIVES

**10**

LOADING AND<br>INSTALLATION

**11**

MAINTENANCE AND<br>INSPECTION

**12**

**TROUBLESHOOTING** 

TROUBLESHOOTING APPENDICES INDEX

APPENDICES

**INDEX** 

# <span id="page-91-0"></span>10.3 Wiring

# 10.3.1 Wiring precautions

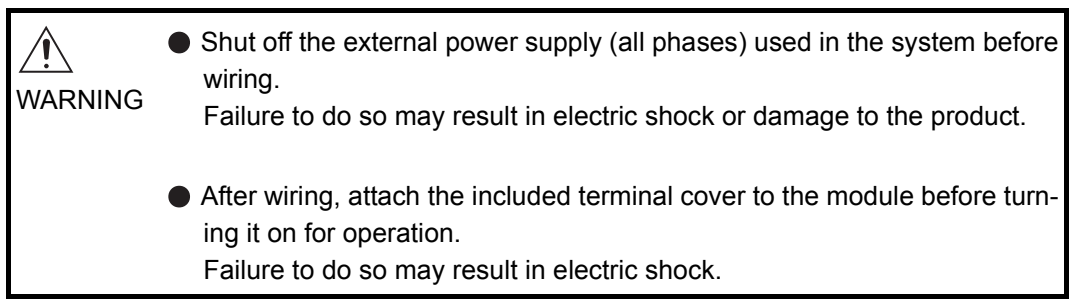

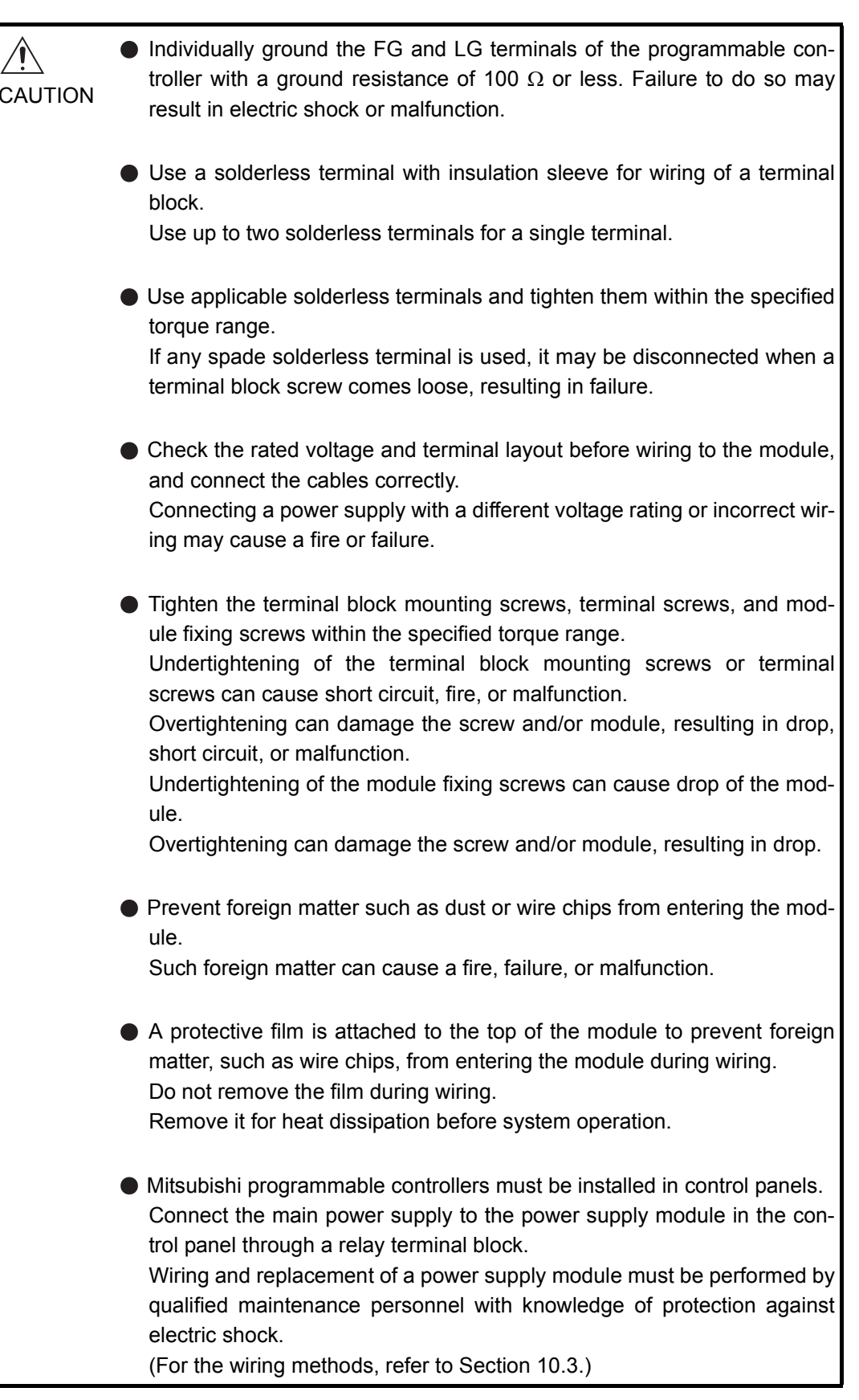

The precautions on the connection of the power cables are described below.

**MELSEG QS** 

**9**

EMC AND LOW VOLTAGE DIRECTIVES

EMC AND LOW<br>VOLTAGE<br>DIRECTIVES

**10**

LOADING AND<br>INSTALLATION

**11**

MAINTENANCE AND<br>INSPECTION

**12**

**TROUBLESHOOTING** 

APPENDICES

#### (1) Power supply wiring

 • Separate the programmable controller power supply line from the lines for I/O devices and power devices as shown below.

When there is much noise, connect an insulation transformer.

 • Taking rated current or inrush current into consideration when wiring the power supply, be sure to connect a breaker or an external fuse that have proper blown and detection.

When using a single programmable controller, a 10A breaker or an external fuse are recommended for wiring protection.

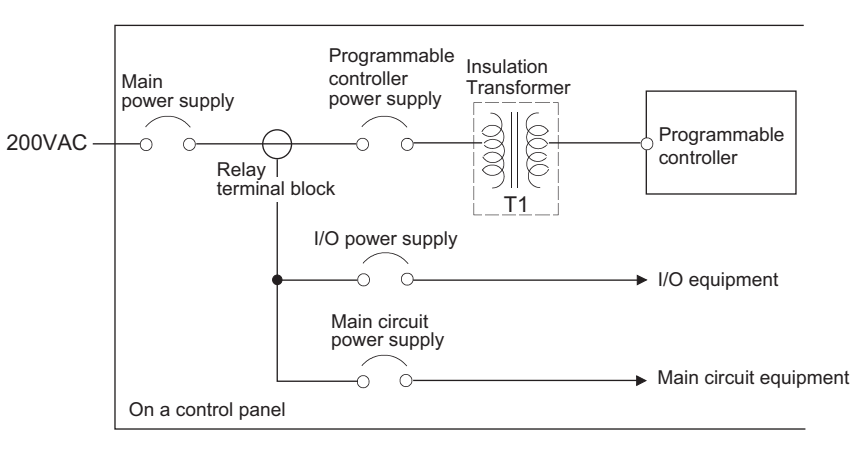

**Figure 10.21 Power supply connection diagram**

 • 100VAC and 200VAC wires should be twisted as dense as possible. Connect the modules with the shortest distance.

Also, to reduce the voltage drop to the minimum, use the thickest wires possible  $(maximum 2mm<sup>2</sup>).$ 

- Do not bundle the 100VAC and 200VAC wires with, or run them close to, the main circuit (high voltage, large current) and I/O signal lines (including common line). Reserve a distance of at least 100 mm from adjacent wires.
- Momentary power failure may be detected or the CPU module may be reset due to serge caused by lightening.

As measures against serge caused by lightening, connect a surge absorber for lightening as shown in Figure 10.22.

Using the surge absorber for lightening can reduce the influence of lightening.

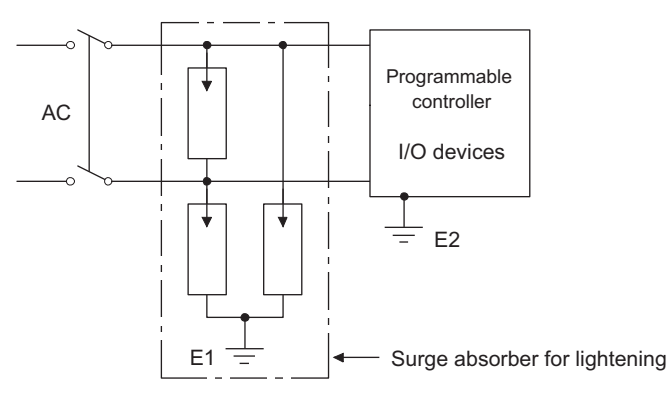

**Figure 10.22 Connecting a lightning surge absorber**

EMC AND LOW VOLTAGE DIRECTIVES

EMC AND LOW<br>VOLTAGE<br>DIRECTIVES

**10**

LOADING AND<br>INSTALLATION

**11**

MAINTENANCE AND<br>INSPECTION

**12**

**TROUBLESHOOTING** 

# **POINT**

- 1. Separate the ground of the surge absorber for lightening (E1) from that of the programmable controller (E2).
- 2. Select a surge absorber for lightening whose power supply voltage does no exceed the maximum allowable circuit voltage even at the time of maximum power supply voltage elevation.
- (2) Grounding

For grounding, perform the following:

- Use a dedicated grounding wire as far as possible. (Grounding resistance of  $100\Omega$  or less.)
- When a dedicated grounding cannot be performed, use (2) Common Grounding shown below.

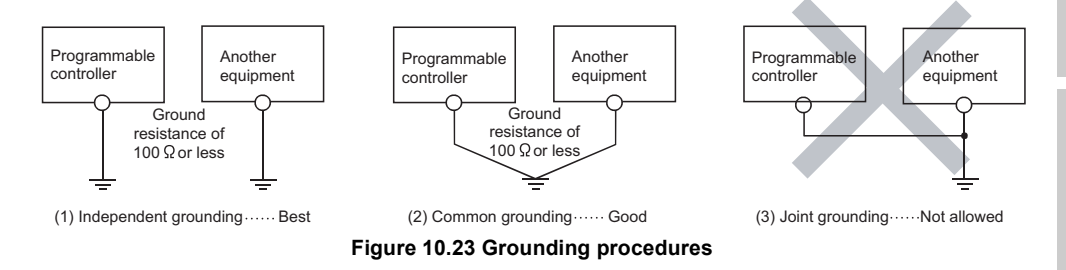

• For grounding a cable, use the cable of 2  $mm<sup>2</sup>$  or more.

Position the ground-contact point as closely to the sequencer as possible, and reduce the length of the grounding cable as much as possible.

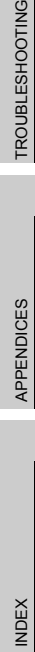

### 10.3.2 Connecting to the power supply module

The following figure shows the wiring example of power lines, grounding lines, etc. to the unit.

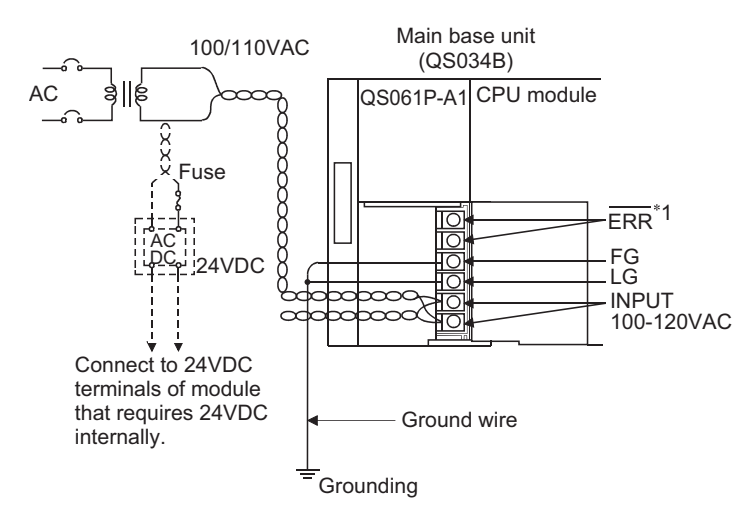

 \* 1: The ERR. terminal turns ON/OFF as described below. The terminal turns OFF (opens) when the AC power is not input, a CPU module stop error (including a reset) occurs, or the fuse of the power supply module is blown.

#### **Figure 10.24 Wiring example**

### **POINT**

1. Use the thickest possible (max. 2 mm<sup>2</sup> (14 AWG)) wires for the 100/200 VAC power cables. Be sure to twist these wires starting at the connection terminals. For wiring a terminal block, be sure to use a solderless terminal. To prevent short-circuit due to loosening screws, use the solderless terminals with insulation sleeves of 0.8 mm (0.03 inch) or less thick. The number of the solderless terminals to be connected for one terminal block are limited to 2.

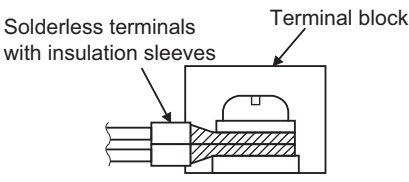

2. The ERR. terminal can not be used as a safety output. In addition, set the cable for **ERR**. contact in the control panel and its length to 30m (98.43 ft.) or less.

**MELSEG QS** Series

**9**

VOLTAGE DIRECTIVES

**10**

LOADING AND<br>INSTALLATION

**11**

MAINTENANCE AND<br>INSPECTION

**12**

**TROUBLESHOOTING** 

# CHAPTER11 MAINTENANCE AND INSPECTION

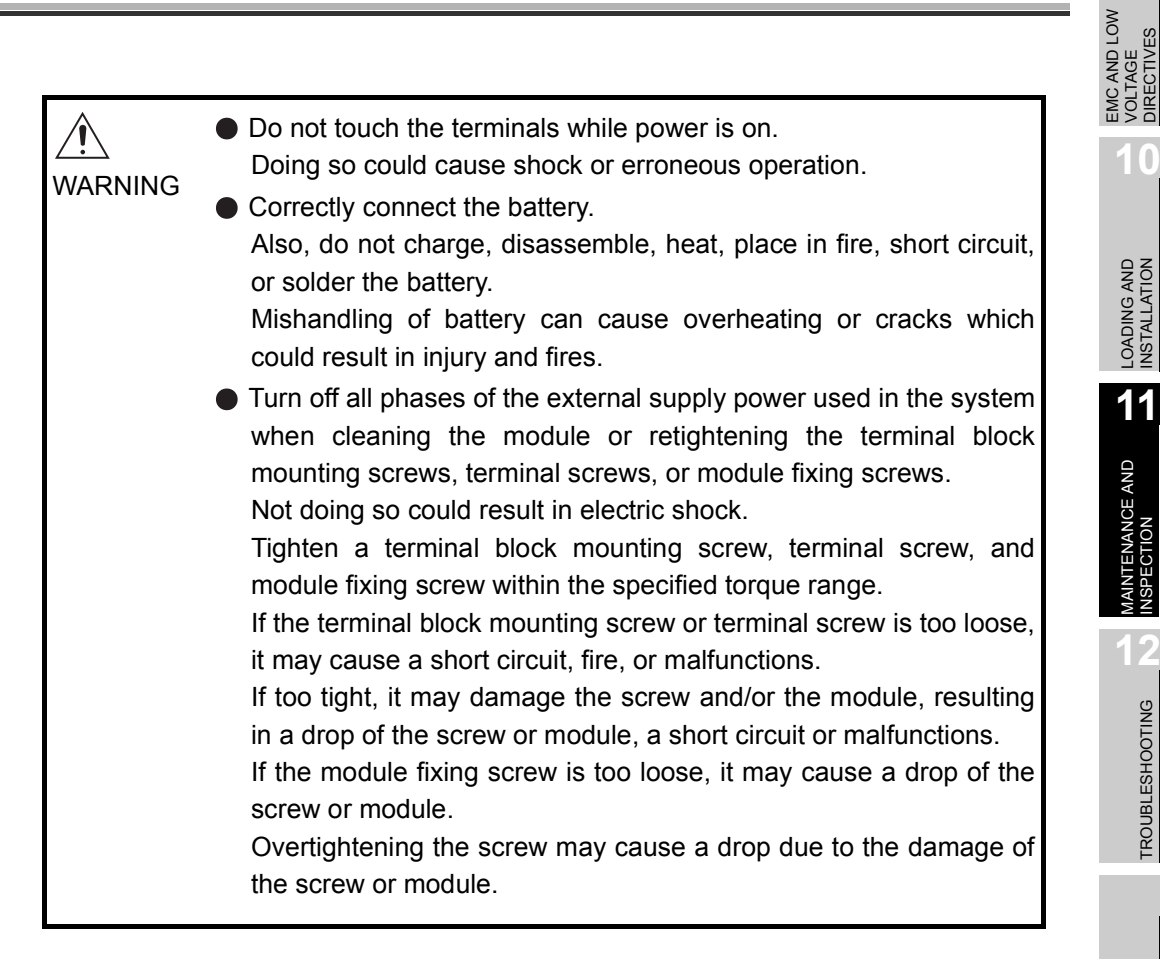

**MELSEG QS** Series

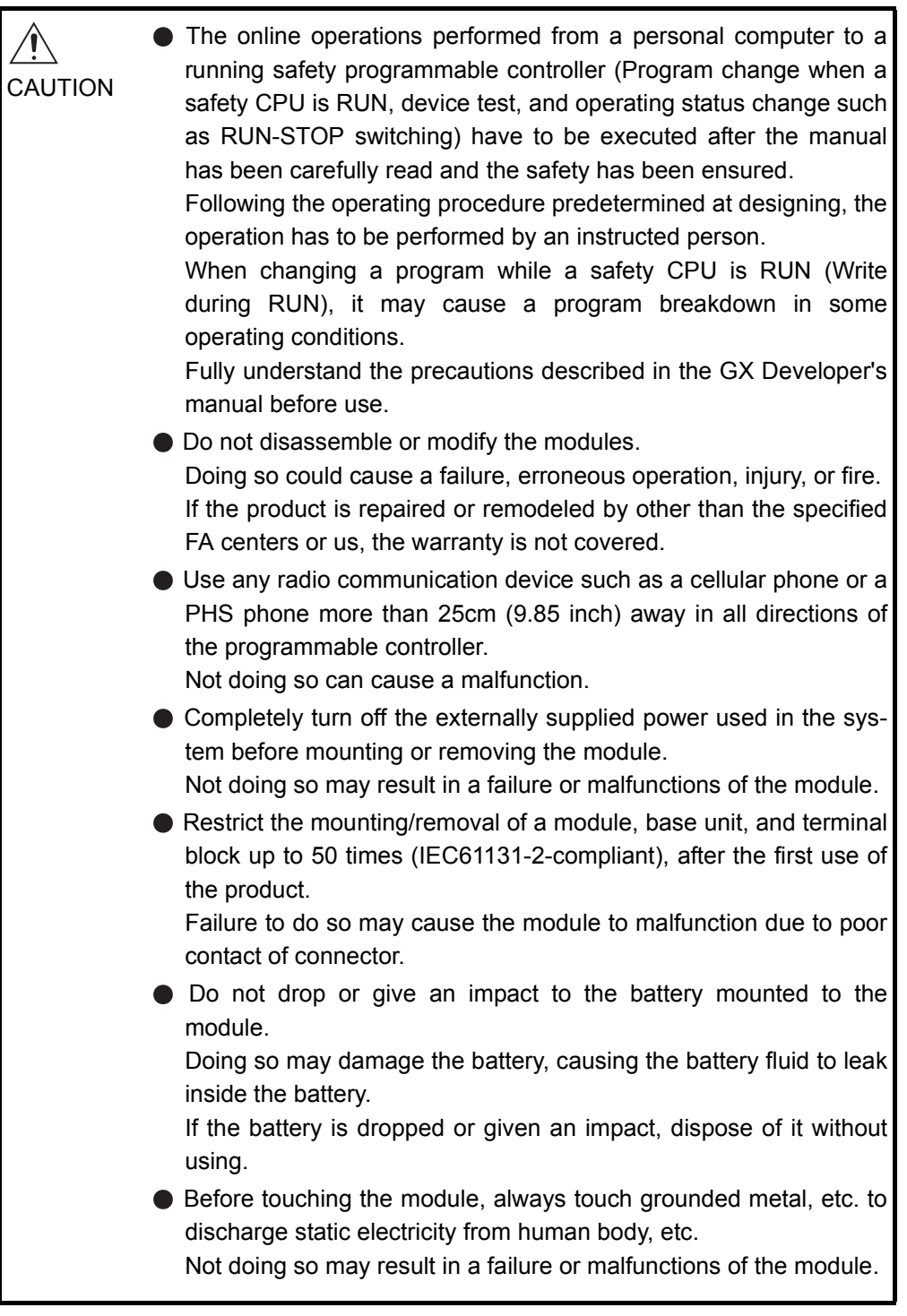

In order that you can use the programmable controller in normal and optimal condition at all times, this section describes those items that must be maintained or inspected daily or at regular intervals.

# 11.1 Daily Inspection

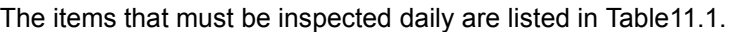

<span id="page-98-0"></span>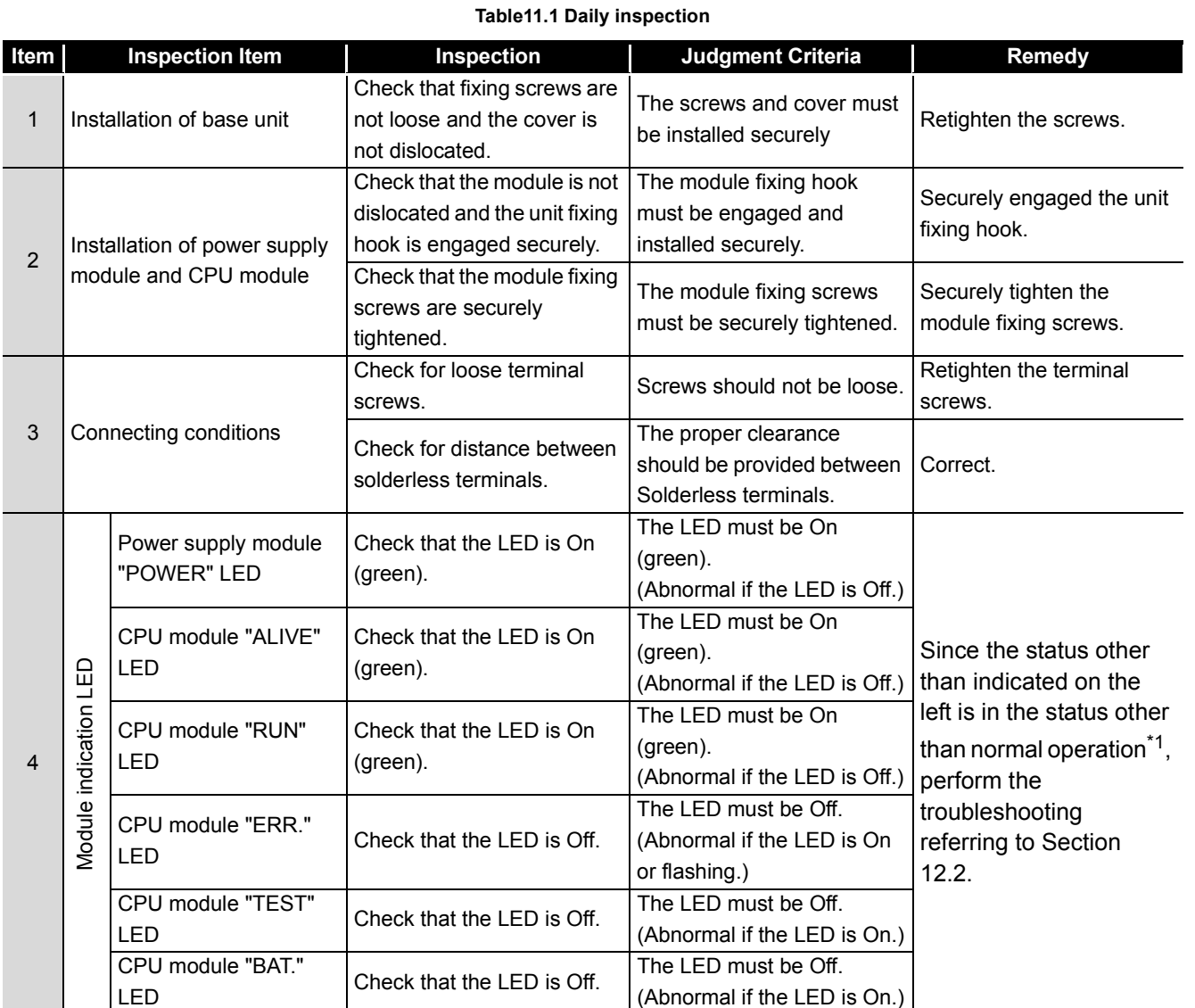

\*1: Normal operation indicates the following conditions.

• Safety CPU operation mode is in the SAFETY MODE.

• The CPU operation status is in the RUN status.

*11.1 Daily Inspection* 11 - 3

EMC AND LOW VOLTAGE DIRECTIVES

**9**

**MELSEG** QS <sub>series</sub>

**11**

# 11.2 Periodic Inspection

The items that must be inspected one or two times every 6 months to 1 year are listed below.

When the equipment is moved or modified, or layout of the wiring is changed, also perform this inspection.

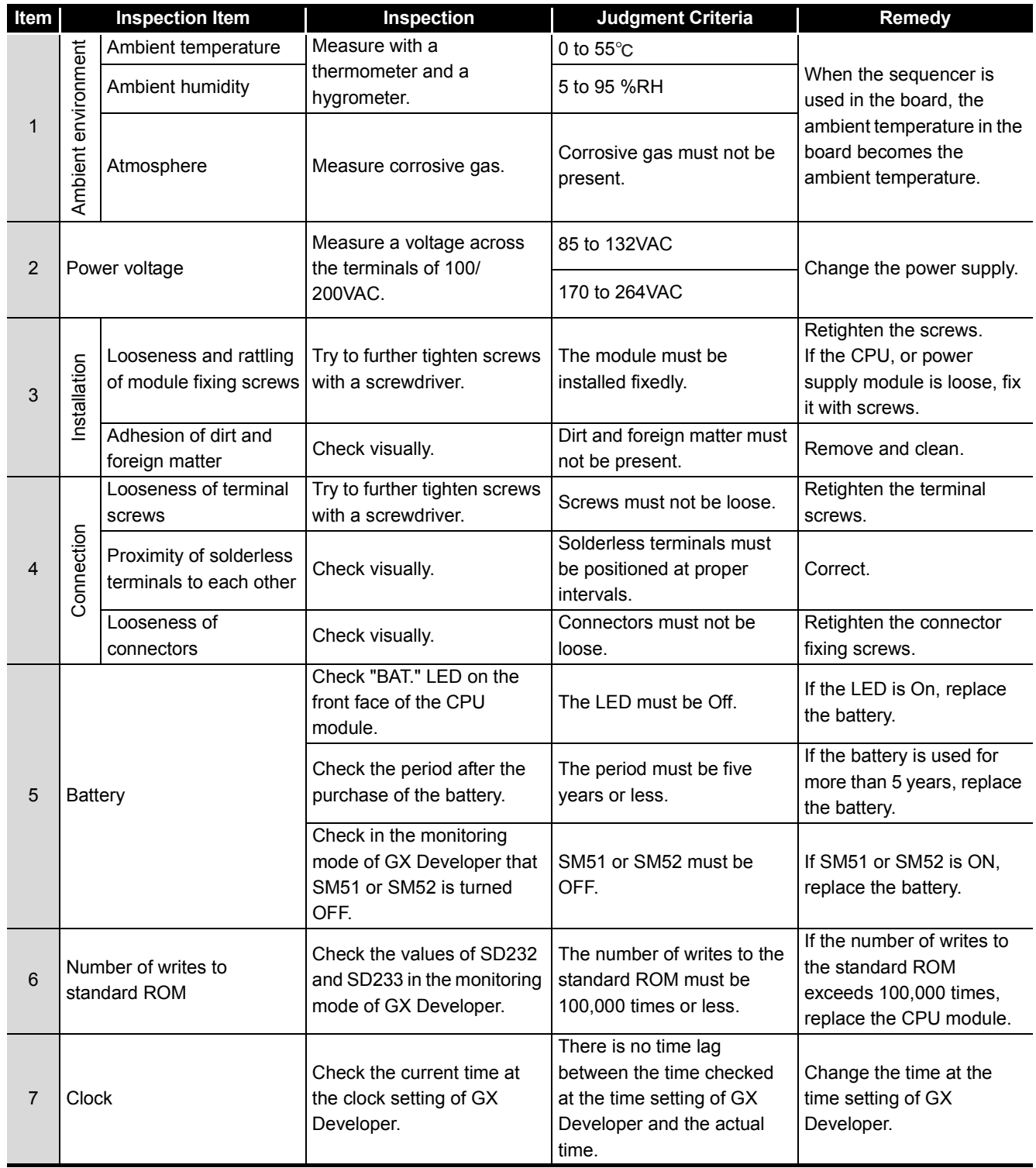

**Table11.2 Periodic Inspection**

EMC AND LOW VOLTAGE DIRECTIVES

EMC AND LOW<br>VOLTAGE<br>DIRECTIVES

**10**

LOADING AND<br>INSTALLATION

**11**

MAINTENANCE AND<br>INSPECTION

**12**

**TROUBLESHOOTING** 

# 11.3 Battery Life and Replacement Procedure

The battery installed in the safety CPU module is used for data retention of the program memory and operation/error history during the power failure. Special relays SM51 and SM52 turn on due to the decrease of battery voltage. Even if the special relays turn on, the program and operation/error data are not erased immediately.

After relay SM51 turns on, replace the battery quickly within the data retention time for power failure (3 minutes).

# **POINT**

SM51 turns on when the battery voltage falls below the specified value, and remains ON even after the voltage is recovered to the normal value. SM52 turns on when the battery voltage falls below the specified value, and turns OFF when the voltage is recovered to the normal value.

After SM51 and/or SM52 turns on, replace the battery quickly.

SM51 and SM52 turn on when the battery voltage of the CPU module is lowered. The battery voltage drop can be checked with the contents of the special registers SD51 and SD52.

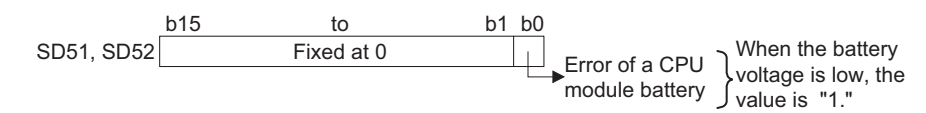

For details of SD51 and SD52, refer to [Section 12.7](#page-189-0). **Figure 11.1 Bit pattern**

**INDEX** 

APPENDICES

## <span id="page-101-0"></span>11.3.1 Battery lives of CPU modules

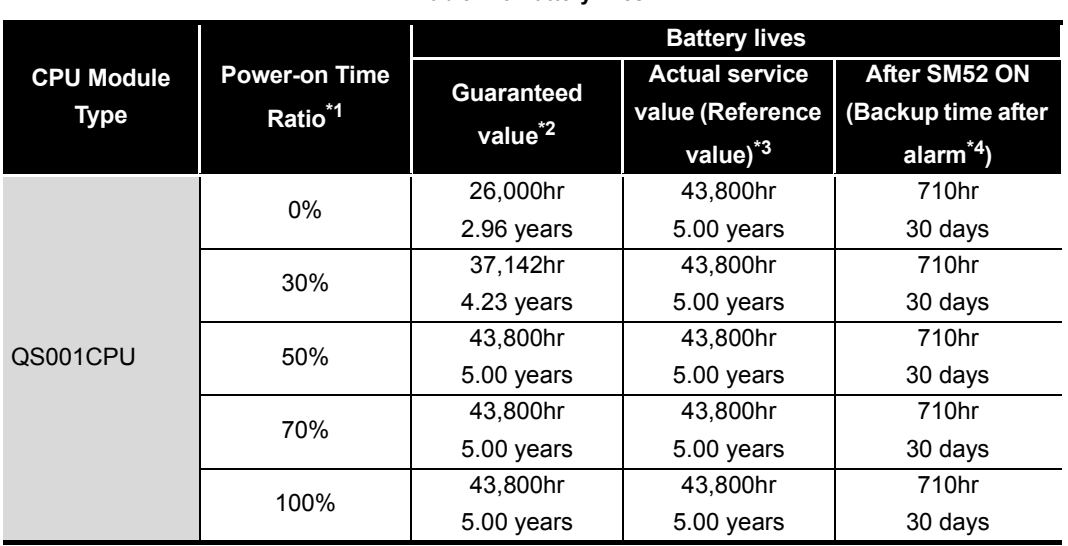

**Table11.3 Battery lives**

 \* 1: The power-on time ratio indicates the ratio of programmable controller power-on time to one day (24 hours).

(When the total power-on time is 12 hours and the total power-off time is 12 hours, the power-on time ratio is 50%.)

- \* 2: The guaranteed value represents a battery life at 70 $^{\circ}$ C, which is calculated based on the characteristic values of manufacturer-supplied memories (SRAM) and on the assumption of storage within the ambient temperature range of -40 to 75 $\degree$ C (operating ambient temperature of 0 to  $55^{\circ}$ c).
- \* 3: The actual service value (reference value) represents a battery life that is calculated based on the values measured at storage ambient temperature of  $40^{\circ}$ C. This value is intended for reference only, as it varies with characteristics of the memory.
- \* 4: In the following status, the backup time after power OFF is 3 minutes.
	- •The battery connector is disconnected.
	- •The lead wire of the battery is broken.

# **POINT**

1. Use the battery within the time shown by the guaranteed value of the battery life.

If the battery may be used exceeding the time shown by the guaranteed battery life value, perform the following.

- Back up programs and the operation/error history in advance after SM52 turns on (within the power failure compensation time after alarm occurrence).
- 2. The life of Q6BAT is 5 years when not connected to a CPU module.
- 3. When the battery-low special relay SM52 turns on, immediately change the battery.

If an alarm has not yet occurred, it is recommended to replace the battery periodically according to the conditions of use.

**9**

EMC AND LOW VOLTAGE DIRECTIVES

EMC AND LOW<br>VOLTAGE<br>DIRECTIVES

**10**

LOADING AND<br>INSTALLATION

**11**

*MAINTENANCE AND*<br>NSPECTION

### 11.3.2 Replacement Procedure of the CPU Module Battery

Replace the battery by the following procedure when the Q6BAT battery of the CPU module comes to the end of its life. The battery replacement can be performed regardless of the SAFETY MODE or TEST MODE.

The programmable controller power must be on for 10 minutes or longer before dismounting the battery.

Data in the memory are backed up for a while by a capacitor even after the battery is removed. However, since data in the memory may be erased if the time for replacement exceeds the backup time shown in [Table11.4,](#page-103-0) replace the battery quickly.

<span id="page-103-0"></span>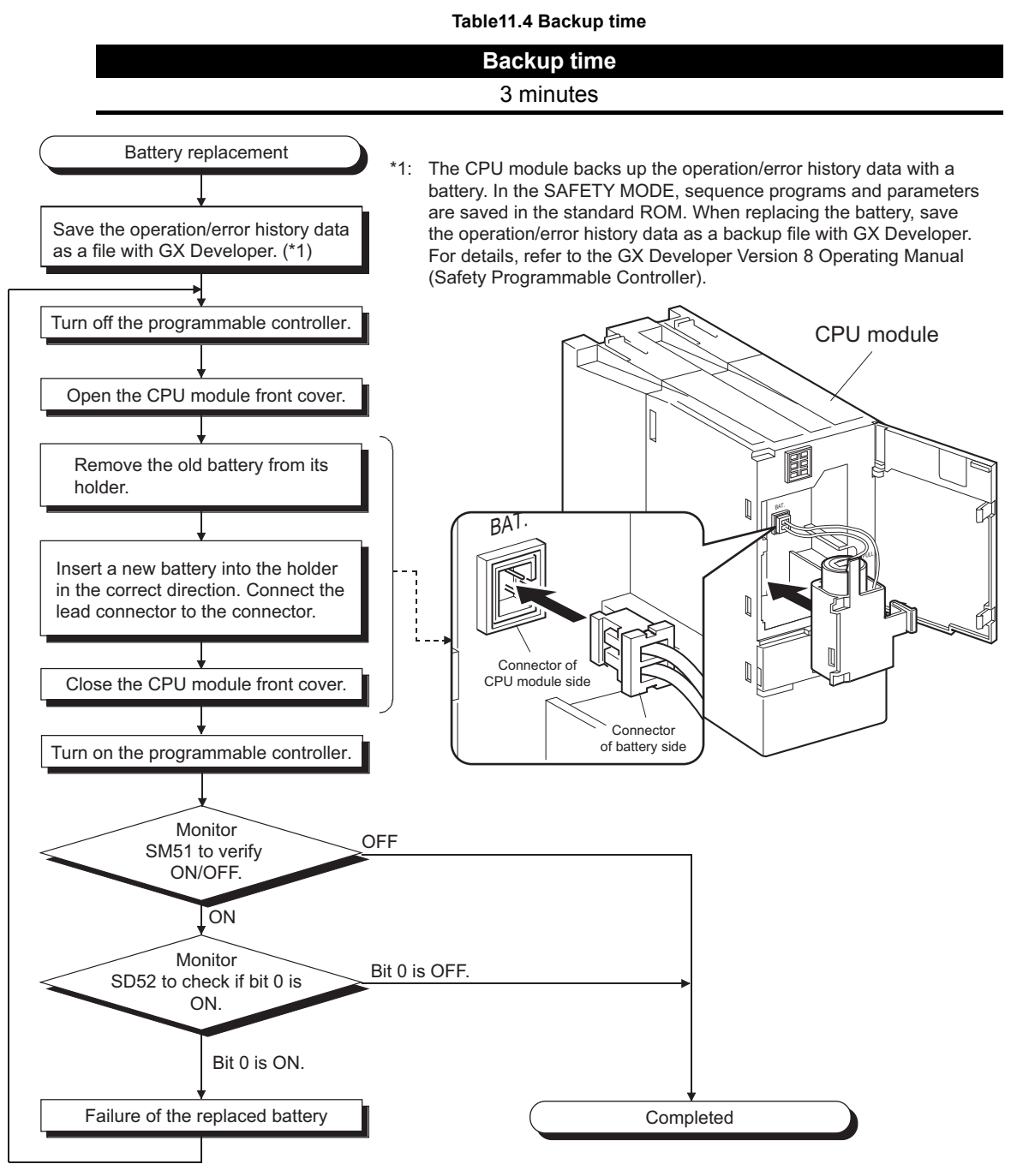

**Figure 11.2 Replacement procedure for the Q6BAT battery**

**MELSEG QS** Series

**9**

EMC AND LOW VOLTAGE DIRECTIVES

EMC AND LOW<br>VOLTAGE<br>DIRECTIVES

**10**

LOADING AND<br>INSTALLATION

**11**

MAINTENANCE AND<br>INSPECTION

**12**

**TROUBLESHOOTING** 

# **POINT**

After replacing a battery, write the date for next battery replacement on the sticker on the back side of the front cover.

Write the proper date by checking the battery life. ( $\sqrt{F}$  [Section 11.3.1\)](#page-101-0)

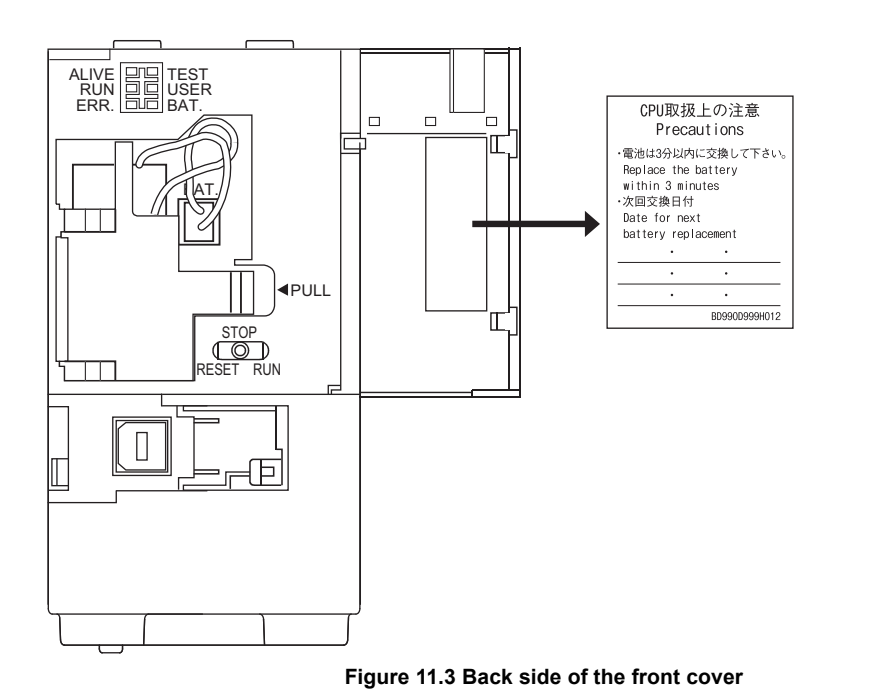

# 11.4 When programmable controller Has been Stored without a **Battery**

When the programmable controller operation is to be resumed after being stored with the battery removed, the memories in the CPU module may be corrupted. Hence, before resuming operation, always format the memories using GX Developer. After formatting the memories, write the memory contents backed up prior to storage to each memory.

The relationships between battery and battery-backed memories are shown in [Table11.5](#page-105-0).

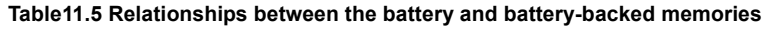

<span id="page-105-0"></span>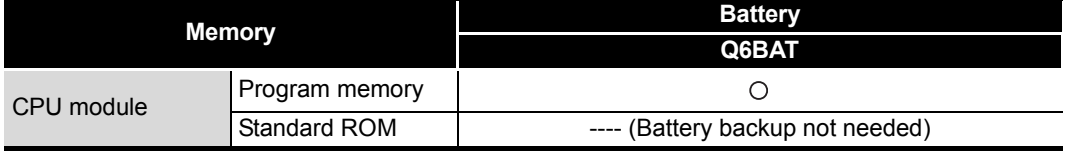

 $\bigcirc$  : Battery backed,  $\times$  : Not battery backed

Format the battery-backed memories in [Table11.5](#page-105-0) using GX Developer before resuming operation.

For information about the memory formatting, refer to the manual below. GX Developer Operating Manual

**POINT**

- 1. Before storing the programmable controller, always back up the contents of each memory.
- 2. The operation/error history cannot be written to the memory from GX Developer.

EMC AND LOW VOLTAGE DIRECTIVES

EMC AND LOW<br>VOLTAGE<br>DIRECTIVES

**10**

LOADING AND<br>INSTALLATION

**11**

MAINTENANCE AND<br>INSPECTION

**12**

**TROUBLESHOOTING** 

# 11.5 When Battery Has Gone Flat during Storage of a programmable controller

When the programmable controller is to be used after being stored for some period of time and the battery has gone flat during storage, the memories in the CPU module may be corrupted.

Hence, before resuming operation, always format the memories using GX Developer. After formatting the memories, write the memory contents backed up prior to storage to each memory.

The relationships between battery and battery-backed memories are shown in [Table11.6.](#page-106-0)

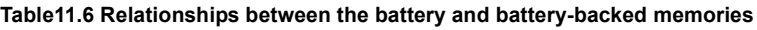

<span id="page-106-0"></span>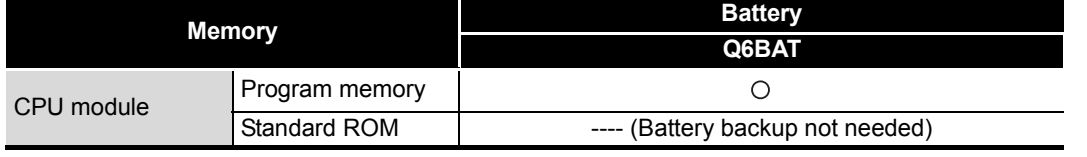

 $\bigcirc$ : Battery backed,  $\times$ : Not battery backed

Format the battery-backed memories in [Table11.6](#page-106-0) using GX Developer before resuming operation.

For information about the memory formatting, refer to the manual below. GX Developer Operating Manual

#### **POINT**

- 1. Before storing the programmable controller, always back up the contents of each memory.
- 2. The operation/error history cannot be written to the memory from GX Developer.

APPENDICES

# CHAPTER12 TROUBLESHOOTING

This section describes the various types of trouble that occur when the system is operated, and causes and remedies of these troubles.

## 12.1 Troubleshooting Basics

In order to increase the reliability of the system, not only highly reliable devices are used but also the speedy startup of the system after the occurrence of trouble becomes an important factor.

To start up the system speedily, the cause of the trouble must be located and eliminated correctly.

The basic three points that must be followed in the troubleshooting are as follows.

(1) Visual inspection

Visually check the following.

- 1) Movement of sequencer (stopped condition, operating condition)
- 2) Power supply on/off
- 3) Status of input/output devices
- 4) Installation condition of the power supply module, CPU module, intelligent function module to the base unit
- 5) Status of wiring (power cables, CC-Link dedicated cables)
- 6) Display status of various types of indicators ("POWER" LED, "RUN" LED, "ERR." LED)
- 7) Status of setting of various types of set switches

After checking 1) to 7), connect GX Developer and monitor the operating condition and program contents of the programmable controller.

(2) Check of trouble

Check to see how the operating condition of the programmable controller varies while the programmable controller is operated as follows.

- 1) Set the CPU module RUN/STOP/RESET switch to "STOP".
- 2) Reset the trouble with the CPU module RUN/STOP/RESET switch.  $(\sqrt{\pi})$  [CHAPTER 4](#page-42-0))
- 3) Turn ON and OFF the power supplied to the power supply module.
- (3) Narrowing down the range of trouble occurrence causes. Estimate the troubled part in accordance with items (1) and (2) above.
	- 1) programmable controller or external devices
	- 2) CPU module or others
	- 3) Sequence program
**9**

EMC AND LOW VOLTAGE DIRECTIVES

EMC AND LOW<br>VOLTAGE<br>DIRECTIVES

**10**

LOADING AND<br>INSTALLATION

**11**

MAINTENANCE AND<br>INSPECTION

**12**

**TROUBLESHOOTING** 

#### 12.2 Troubleshooting Flowchart

The trouble investigating methods and remedies of the troubles are described below.

#### 12.2.1 Troubleshooting category flow

This section classifies the error by definition and describes them.

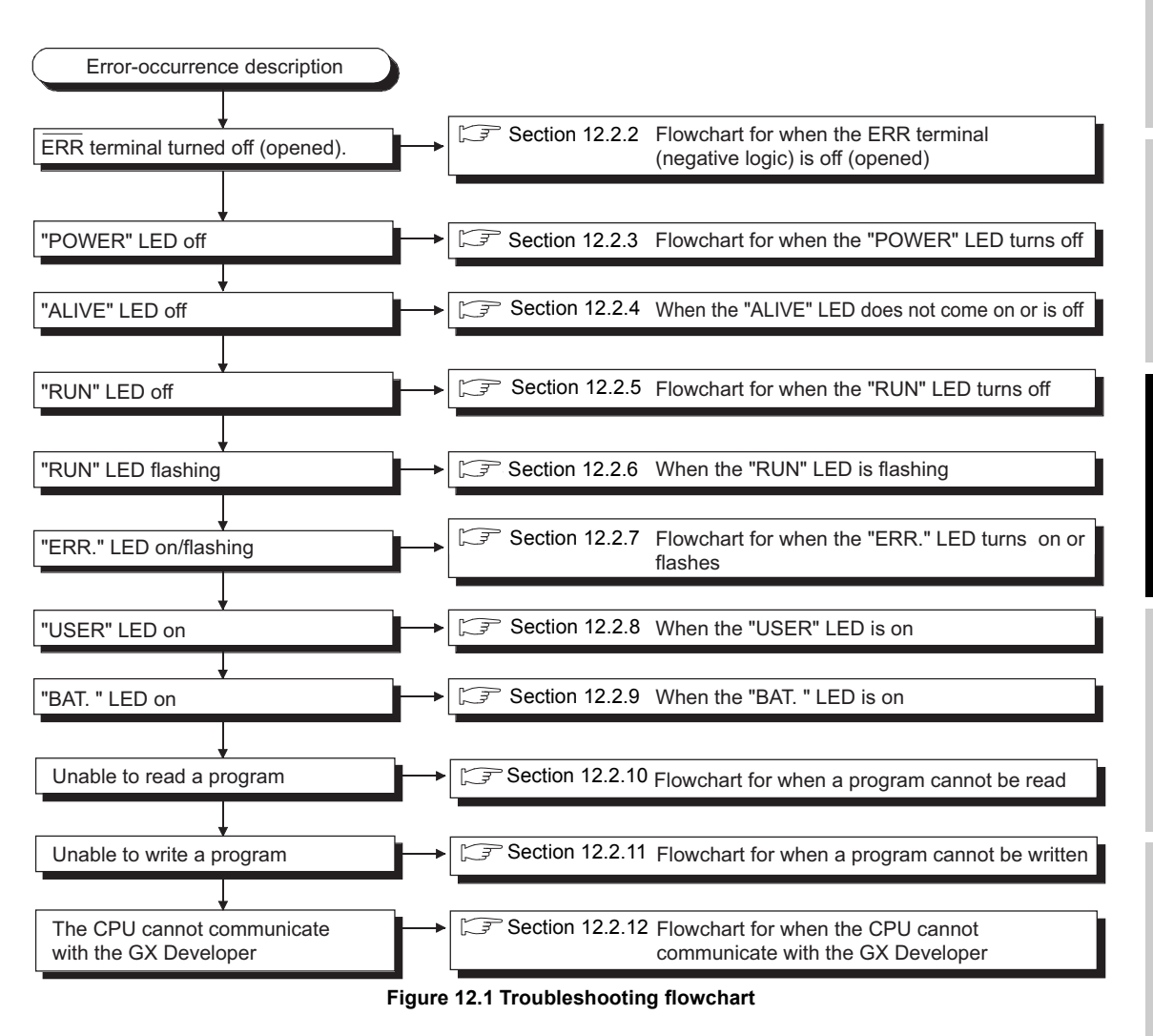

APPENDICES

#### <span id="page-109-0"></span>12.2.2 Flowchart for when the ERR terminal (negative logic) is off (opened)

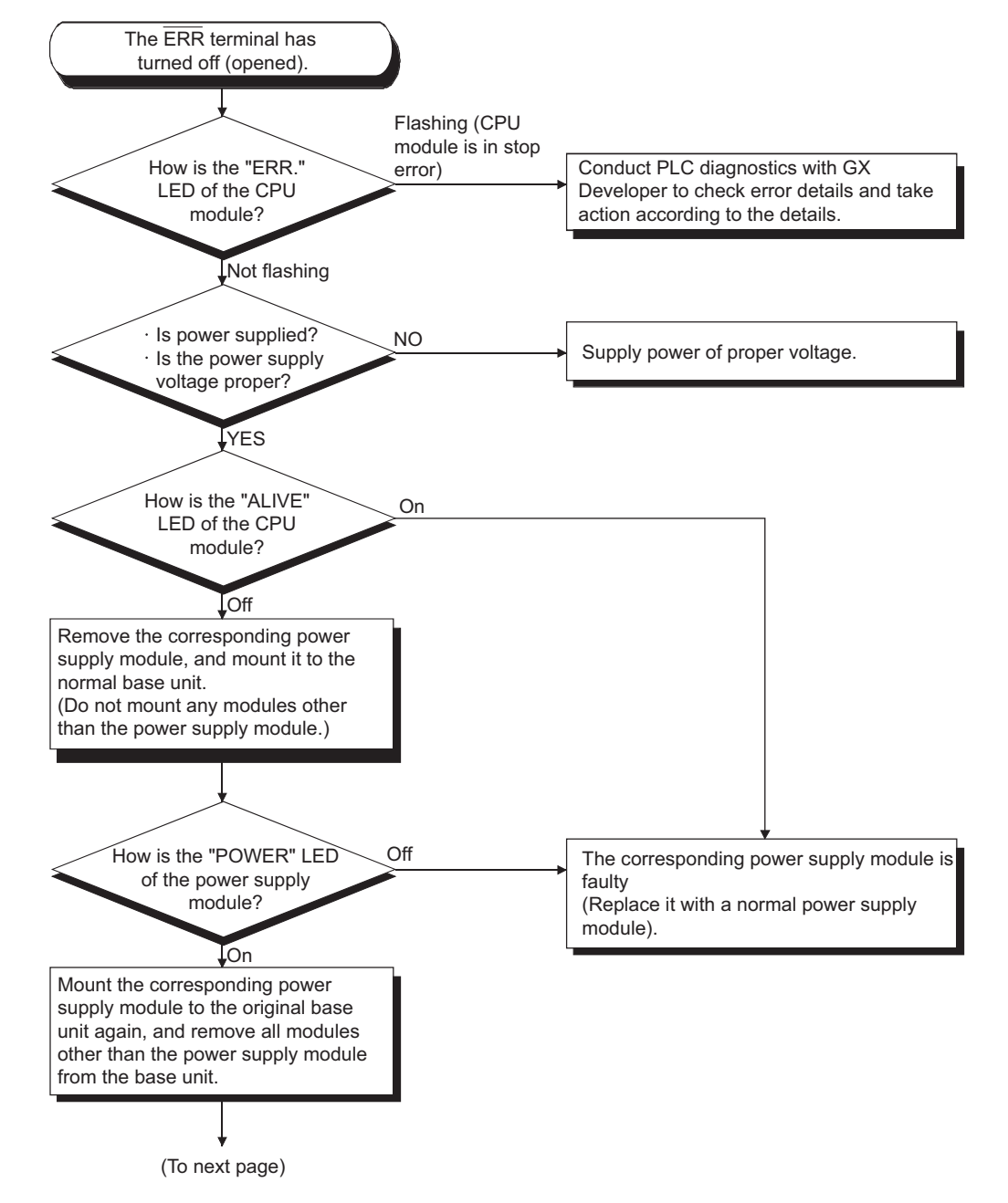

The following shows the flowchart for when the "ERR terminal" is off (opened) at power-on or during operation of the programmable controller.

MELSEG QS Series

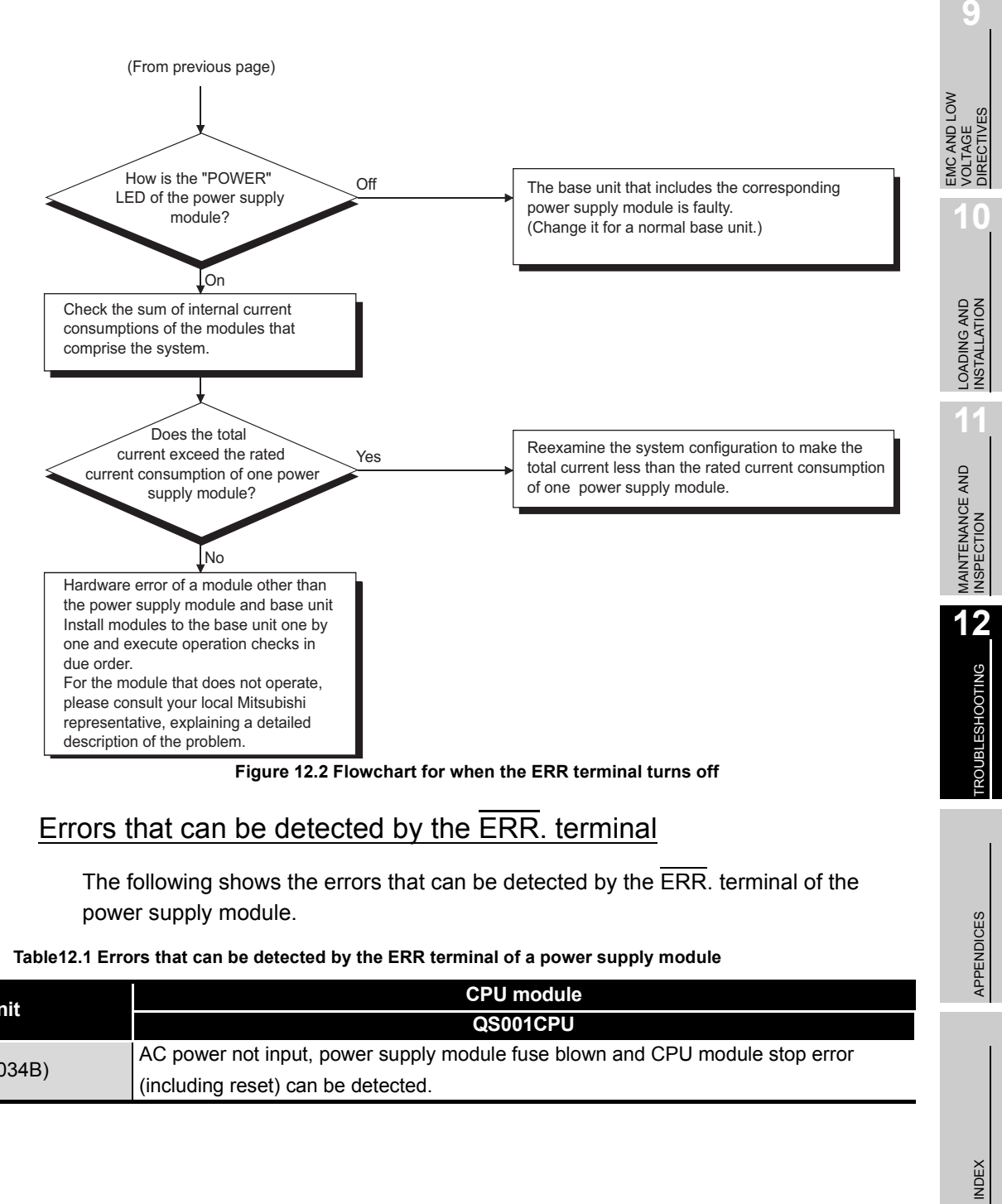

### Errors that can be detected by the ERR. terminal

The following shows the errors that can be detected by the ERR. terminal of the power supply module.

#### **Table12.1 Errors that can be detected by the ERR terminal of a power supply module**

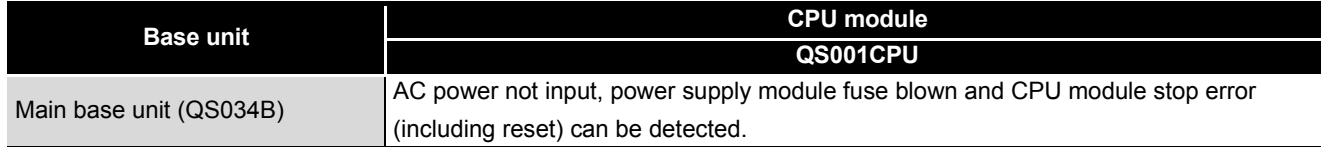

APPENDICES

#### <span id="page-111-0"></span>12.2.3 Flowchart for when the "POWER" LED turns off

The following shows the flowchart for when the "POWER" LED of the power supply module turns off at of the programmable controller power-on or during operation.

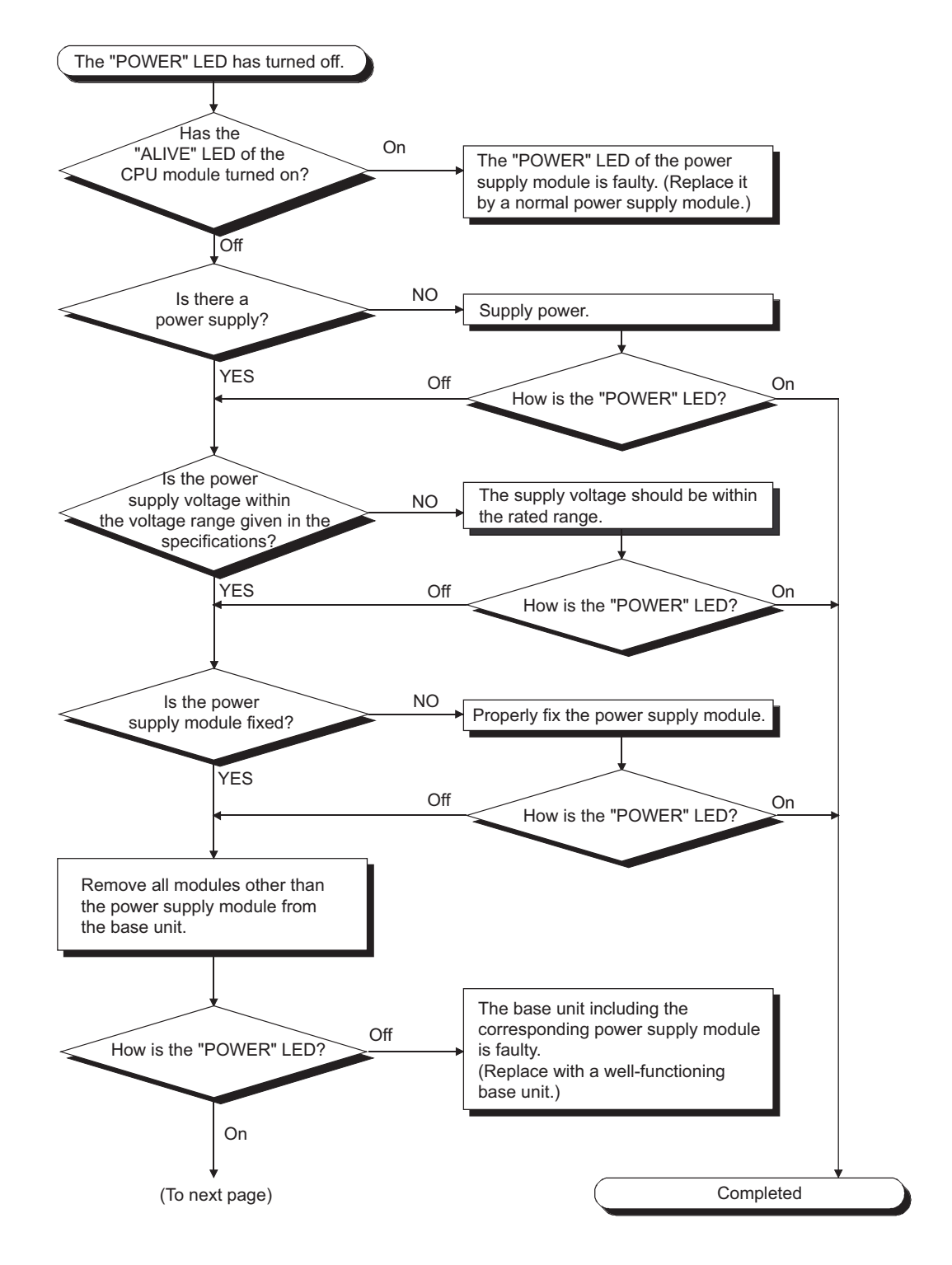

**9**

EMC AND LOW VOLTAGE DIRECTIVES

EMC AND LOW<br>VOLTAGE<br>DIRECTIVES

**10**

LOADING AND<br>INSTALLATION

**11**

MAINTENANCE AND<br>INSPECTION

**12**

**TROUBLESHOOTING** 

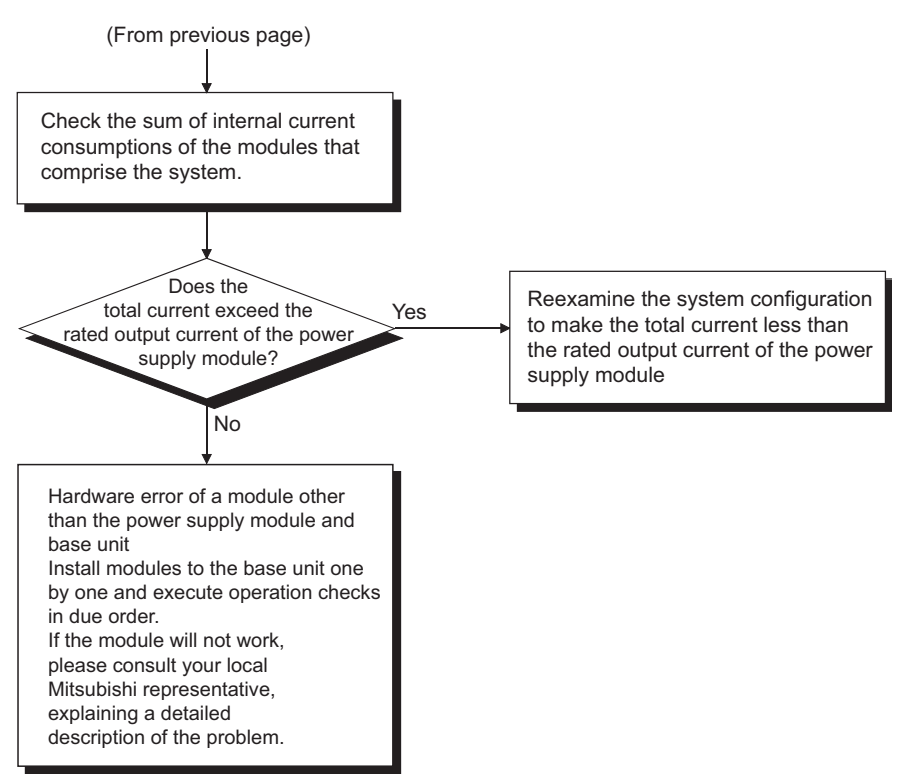

**Figure 12.3 Flowchart for when the "POWER" LED is off**

#### <span id="page-113-0"></span>12.2.4 When the "ALIVE" LED does not turn on or turns off

This section describes the troubleshooting for when the "ALIVE" LED of the CPU module does not turn on at power-ON of the programmable controller or when the "ALIVE" LED turns off during operation.

(1) Flowchart for when the "ALIVE" LED of the CPU module does not turn on at power-ON of the programmable controller.

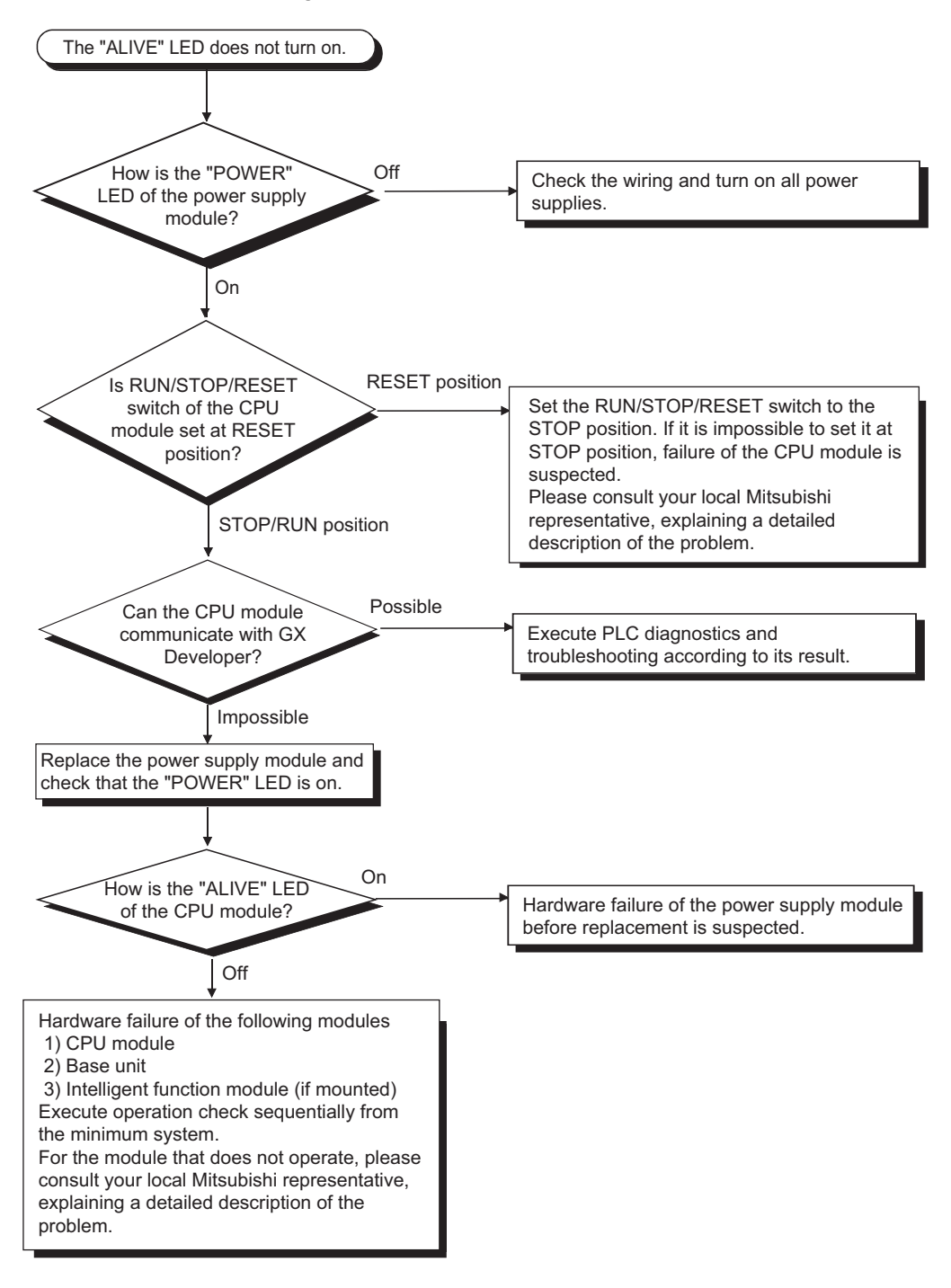

**9**

EMC AND LOW VOLTAGE DIRECTIVES

EMC AND LOW<br>VOLTAGE<br>DIRECTIVES

**10**

LOADING AND<br>INSTALLATION

**11**

MAINTENANCE AND<br>INSPECTION

**12**

**ROUBLESHOOTING** 

(2) When the "ALIVE" LED of the CPU module turns off during operation of the programmable controller

The "ALIVE" LED of the CPU module may turn off when

- (a) the CPU module detects the hardware failure, or
- (b) the power supply module, CPU module, or intelligent function module is mounted to/removed from the base unit while the power is ON. In this case, the CPU module detects a "POWER SUPPLY ERROR" (error code: 8080).

When the "ALIVE" LED turns off, the CPU module forcibly goes into the stop status. In this case, the communications with GX Developer cannot be guaranteed. Turn on the power supply again or reset the CPU module with RUN/STOP/RESET switch. If the problem is not improved after performing the operation above, please consult your local Mitsubishi representative, explaining a detailed description of the problem.

#### <span id="page-115-0"></span>12.2.5 Flowchart for when the "RUN" LED turns off

The following shows the flowchart for when the "RUN" LED of the CPU module turns off during operation of the programmable controller.

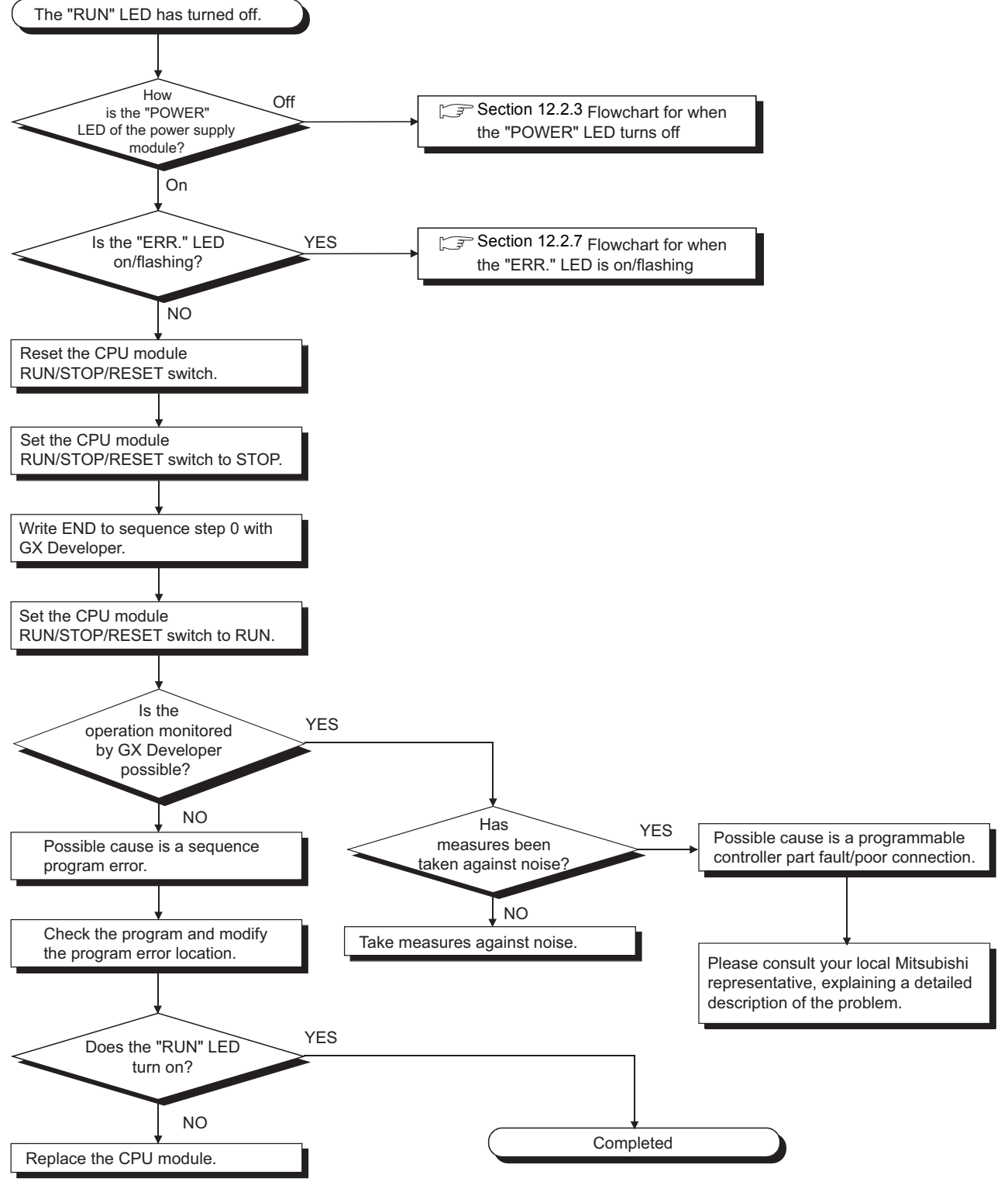

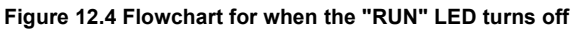

#### <span id="page-116-0"></span>12.2.6 When the "RUN" LED flashes

If the "RUN" LED flashes, follow the steps below.

When the programs or parameters are written into the CPU module during STOP status and then the RUN/STOP/RESET switch is set from STOP to RUN, the "RUN" LED of the CPU module flashes.

Although this status does not mean the CPU module error, the CPU module stops the operation. To set the CPU module into RUN status, reset the CPU module using the RUN/ STOP/RESET switch.

With this setting, the "RUN" LED turns on.

The "RUN" LED still flashes even when the RUN/STOP/RESET switch is set from RUN to STOP and then to RUN after flashing.

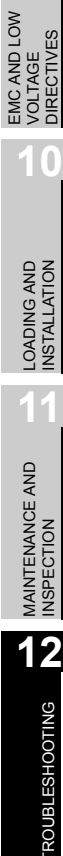

**9**

#### <span id="page-117-0"></span>12.2.7 Flowchart for when the "ERR." LED turns on or flashes

The following shows the flowchart for when the "ERR." LED of the CPU module turns on or flashes at of the programmable controller power-on, at operation start or during operation.

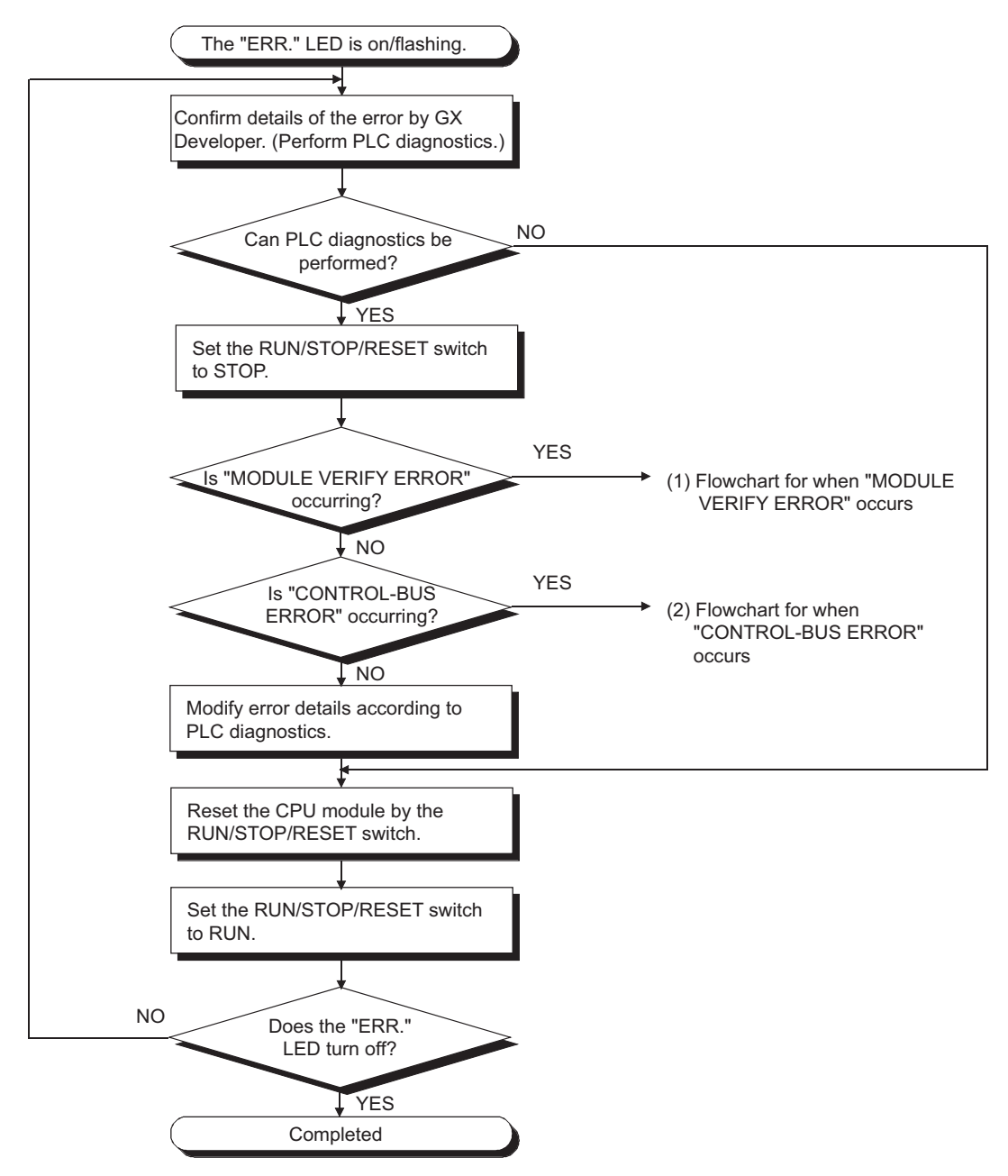

**MELSEG QS** Series

**9**

VOLTAGE DIRECTIVES

**10**

TROUBSEINGEN APPENDICES IN DER INDEX

APPENDICES

**INDEX** 

**ROUBLESHOOTING** 

#### (1) Flowchart for when "MODULE VERIFY ERROR" occurs

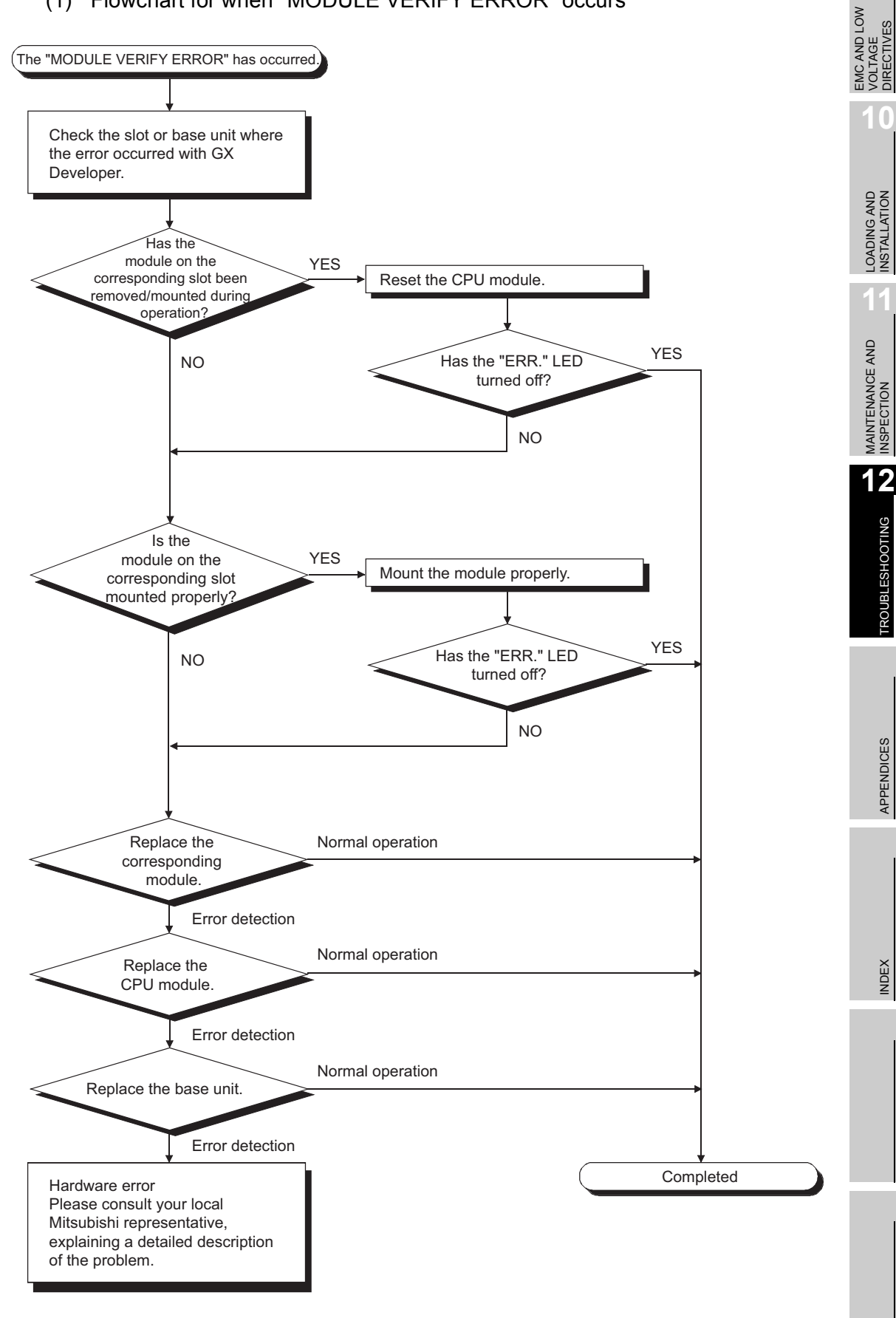

12 - 12

(2) Flowchart for when "CONTROL-BUS ERROR" occurs This flowchart can be confirmed only when a specific slot/base unit can be detected by the error code.

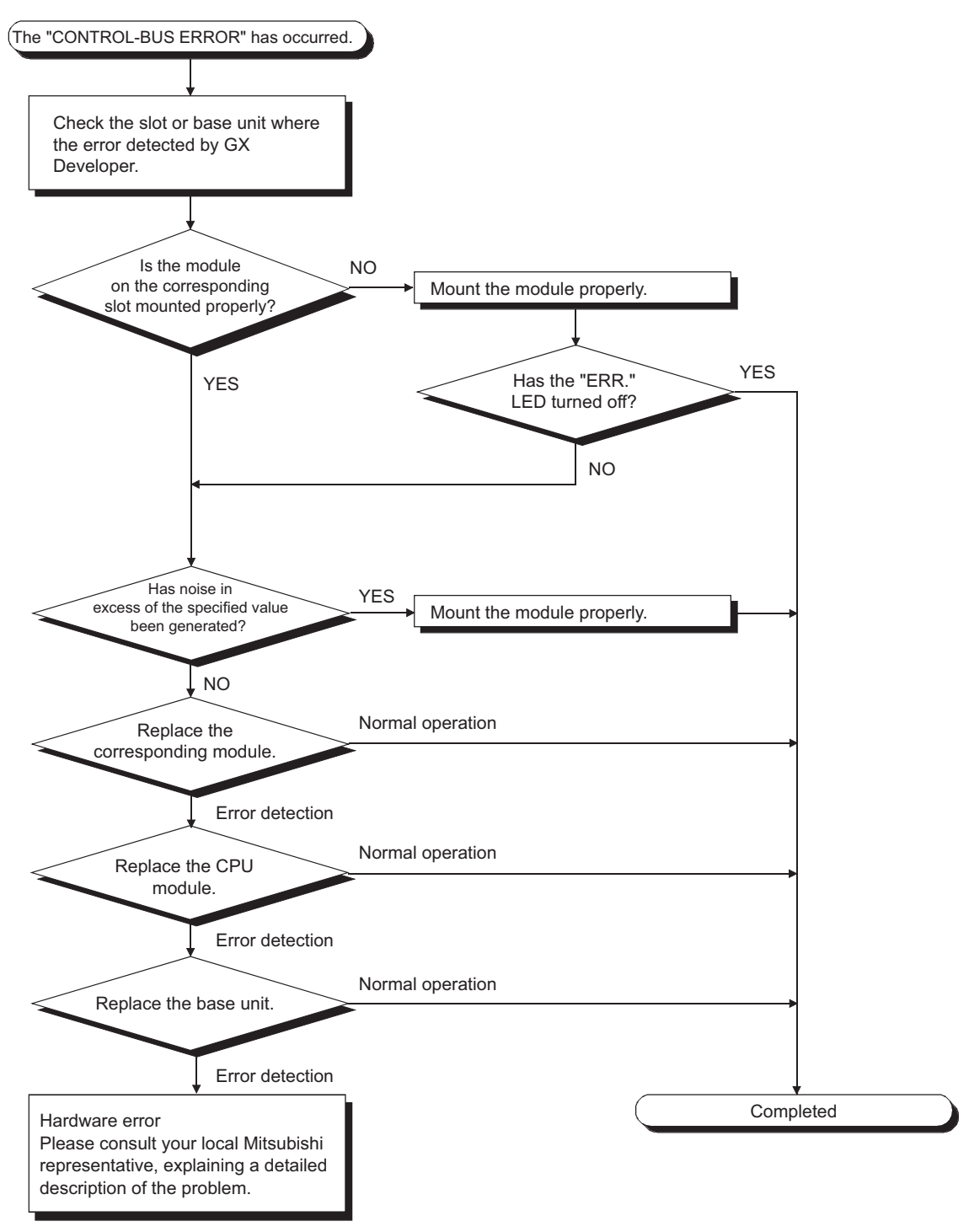

**Figure 12.5 Flowchart for when the "ERR." LED is on/flashing**

**9**

EMC AND LOW VOLTAGE DIRECTIVES

EMC AND LOW<br>VOLTAGE<br>DIRECTIVES

**10**

LOADING AND<br>INSTALLATION

**11**

MAINTENANCE AND<br>INSPECTION

**12**

**ROUBLESHOOTING** 

APPENDICES

**Remark**

The following causes are possible when the "ERR." LED of the CPU module flashes at programmable controller power-on.

**Table12.2 Error messages and causes**

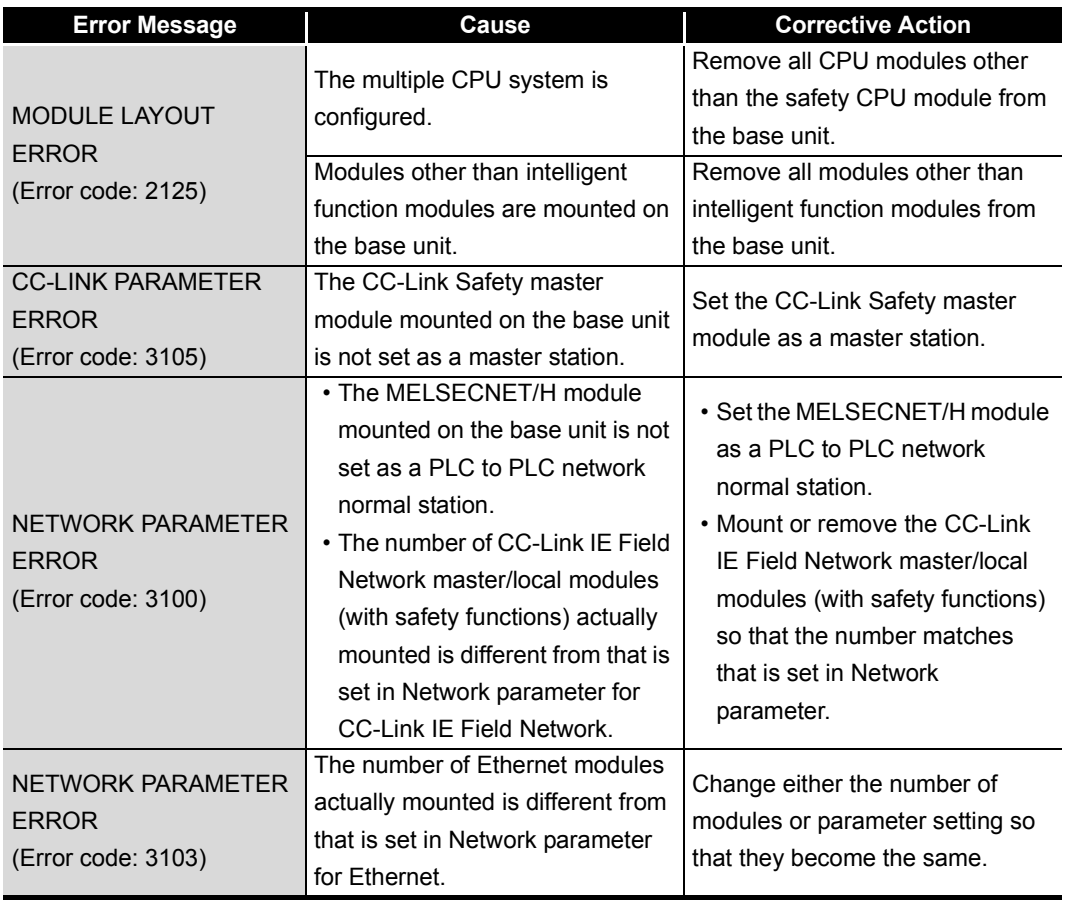

#### <span id="page-120-0"></span>12.2.8 When the "USER" LED turns on

If the "USER" LED turns on, follow the steps described below.

The "USER" LED turns on when an error is detected by the annunciator (F) turns on. If the "USER" LED turns on, monitor the special relay SM62 and the special registers SD62 to SD79 in the monitor mode of GX Developer.

 • When M62 has turned ON The annunciator (F) is ON. Using SD62 to SD79, check the error cause.

Eliminate the error cause after confirming it.

The "USER" LED can be turned off by:

- Making a reset with the RUN/STOP/RESET switch.
- Canceling Errors with the special relay and the special register  $(\sqrt{37}$  [Section 12.4](#page-171-0))

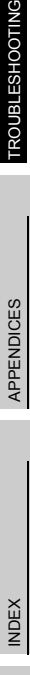

#### <span id="page-121-0"></span>12.2.9 When the "BAT." LED turns on

If the "BAT." LED turns on, follow the steps described below.

The "BAT." LED turns on when low battery capacity is detected in the Q6BAT installed to the CPU module.

Replace the battery with a new one according to [Section 11.3.2.](#page-103-0)

#### <span id="page-122-0"></span>12.2.10 Flowchart for when a program cannot be read

The following shows the flowchart for when a program cannot be read from the CPU module.

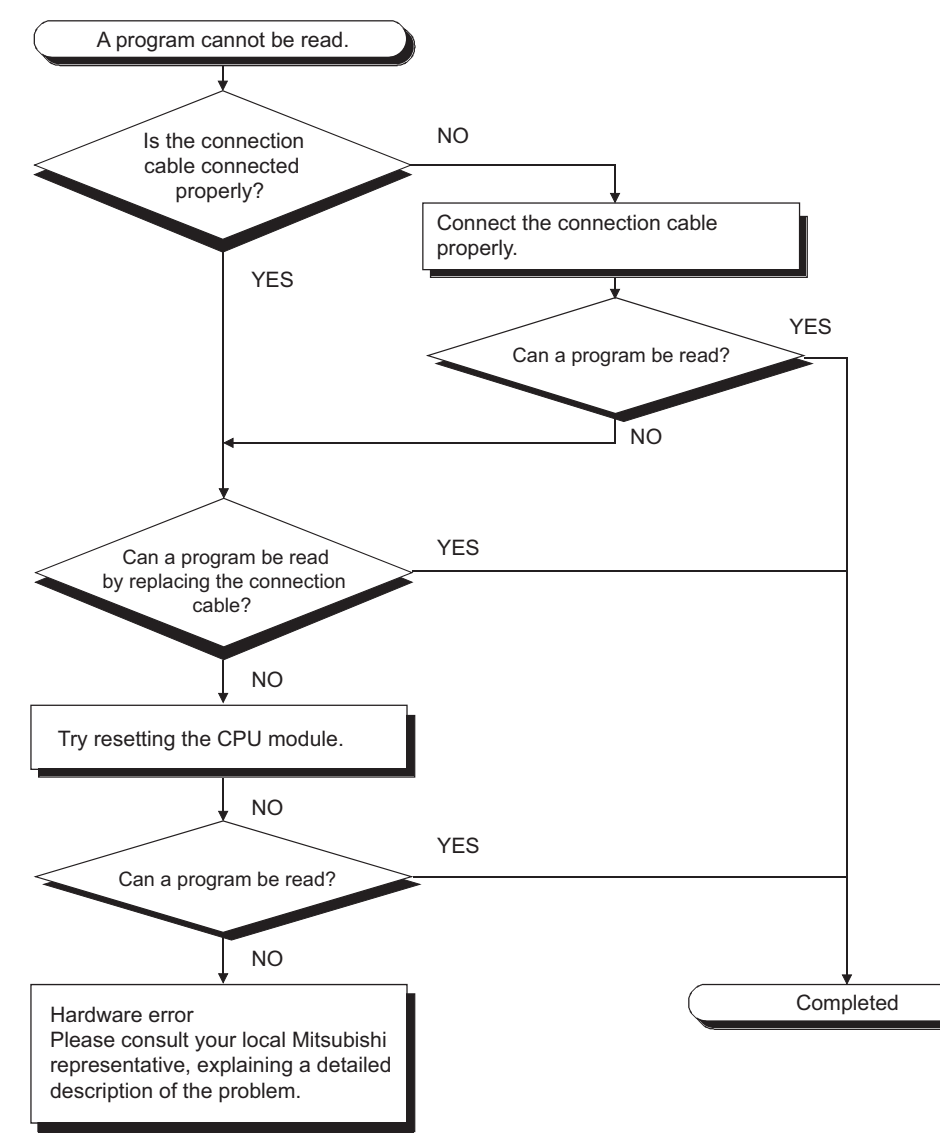

**Figure 12.6 Flowchart for when a program cannot be read**

**9**

MELSEG QS Series

**INDEX** 

#### <span id="page-123-0"></span>12.2.11 Flowchart for when a program cannot be written

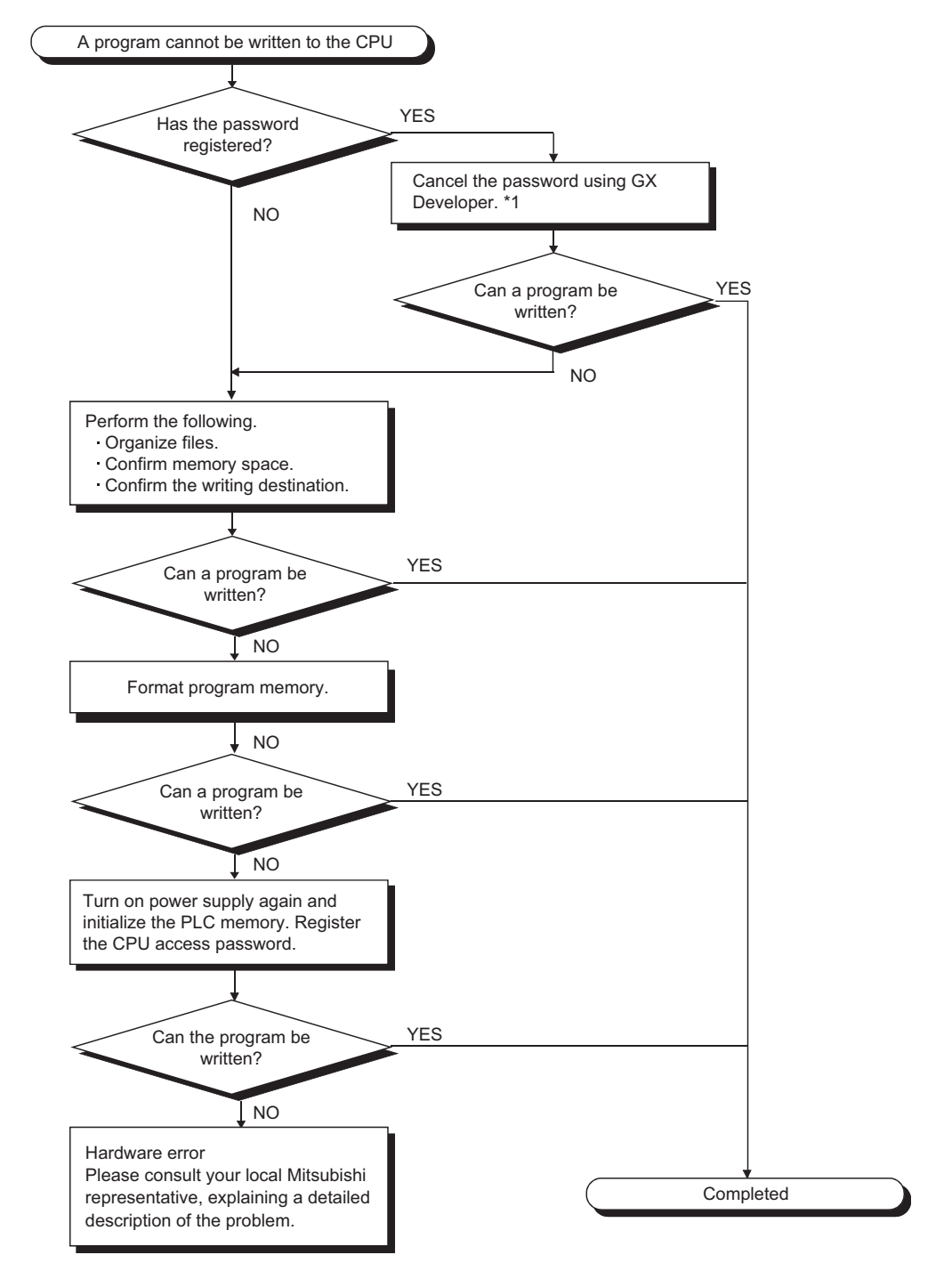

The following shows the flowchart for when programs cannot be written in the CPU module.

- \* 1: If the password registration cannot be canceled due to the loss of password, initialize the PLC memory with GX developer. The PLC memory initialization initializes the memory of the CPU module (i.e. deletes all information in the CPU module) and resets the memory to the factory default.
	- GX Developer Operating Manual (Safety Programmable Controller)

**Figure 12.7 Flowchart for when a program cannot be written**

#### <span id="page-124-0"></span>12.2.12 Flowchart for when the CPU cannot communicate with the GX Developer

The following shows the flowchart for when communication with peripheral device is disabled at connecting the CPU module with GX Developer.

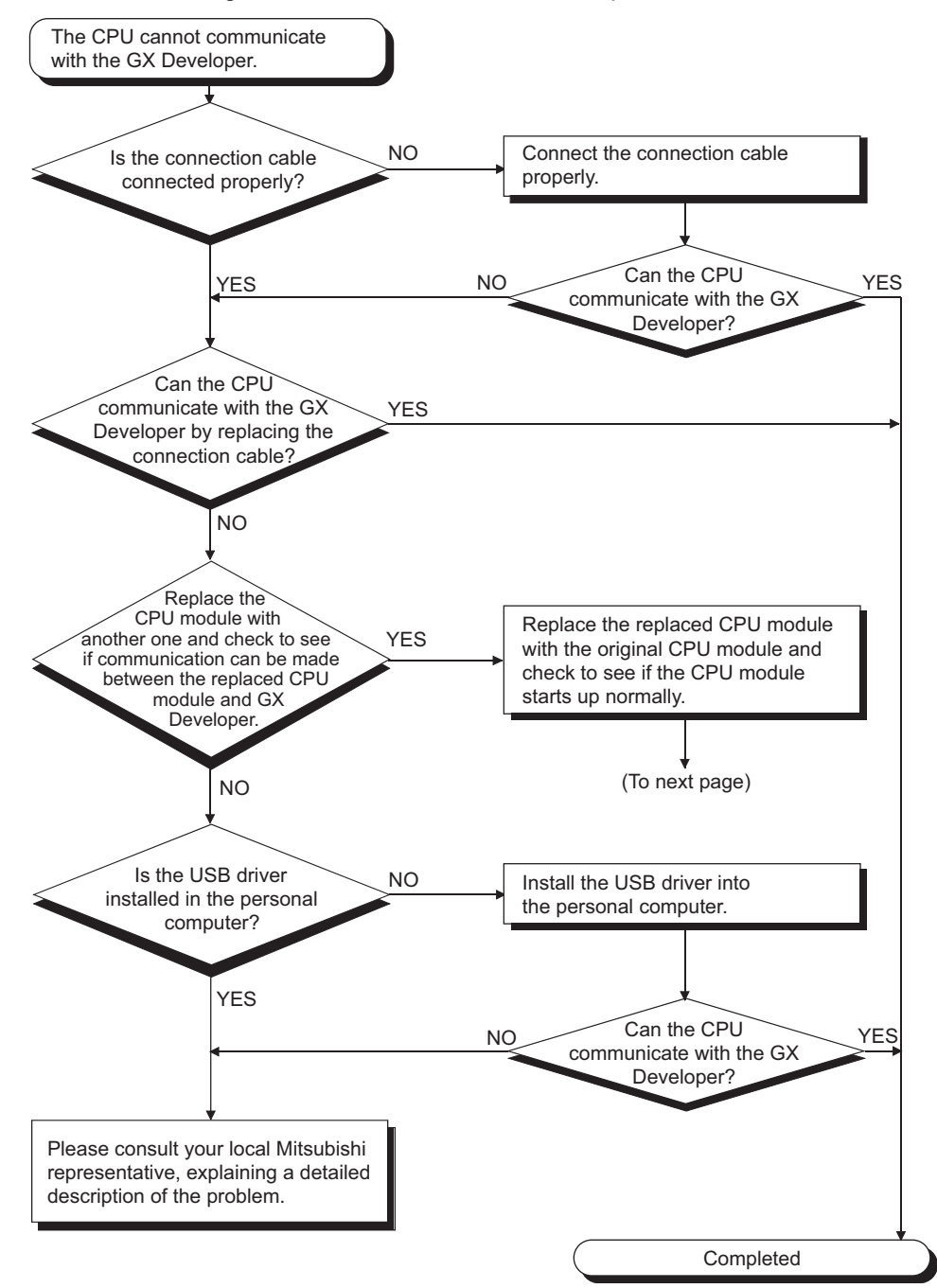

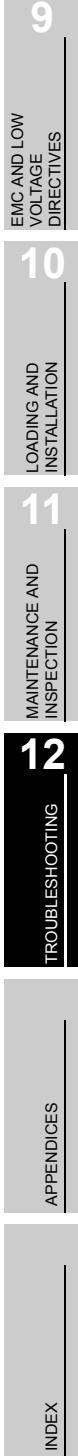

**INDEX** 

**MELSEG QS** 

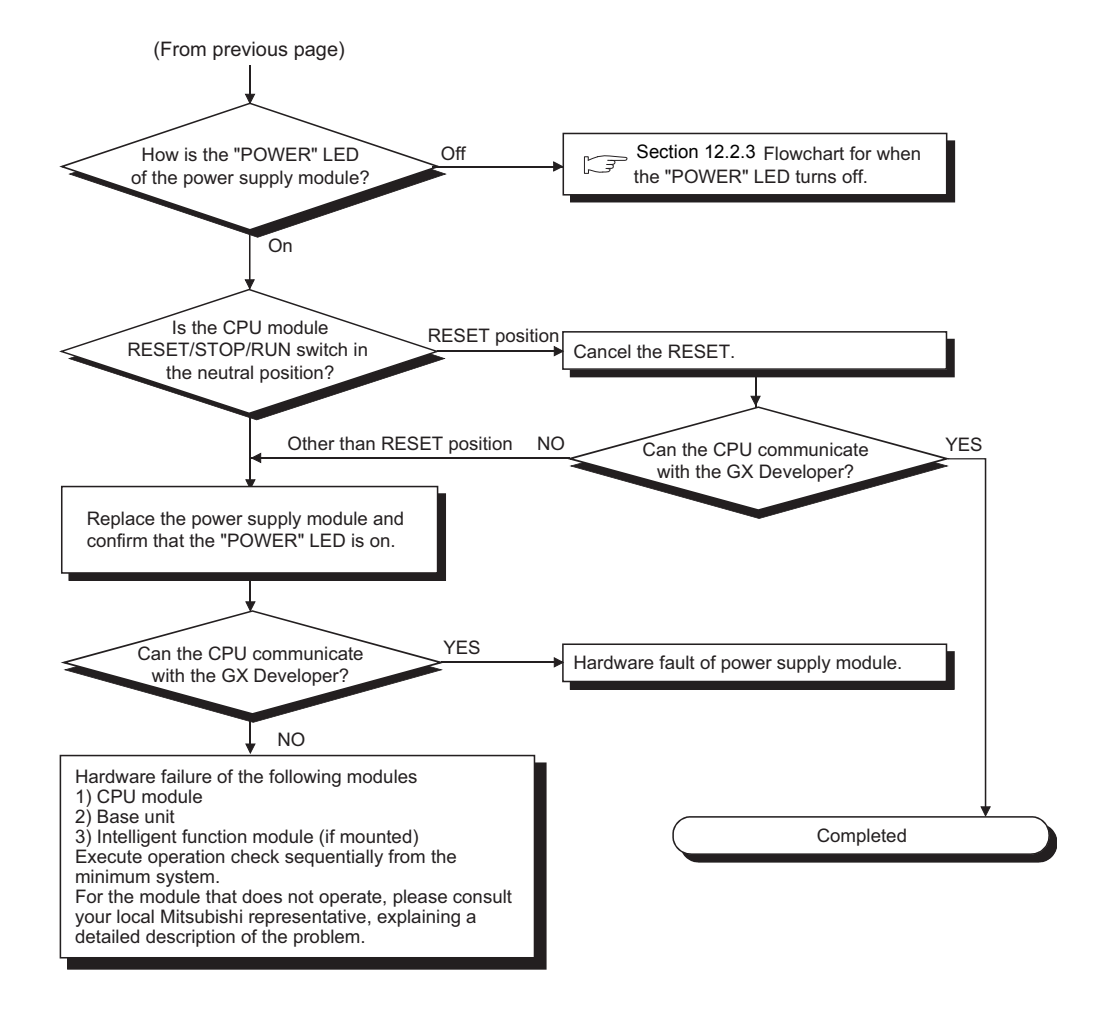

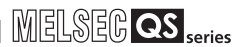

**9**

EMC AND LOW VOLTAGE DIRECTIVES

EMC AND LOW<br>VOLTAGE<br>DIRECTIVES

**10**

LOADING AND<br>INSTALLATION

**11**

MAINTENANCE AND<br>INSPECTION

**12**

**ROUBLESHOOTING** 

#### 12.3 Error Code List

If an error occurs under one of the following conditions, the QS series CPU module uses the self-diagnostic function to display error information (LED indication) and stores it in the special relay (SM) and special register (SD):

- the programmable controller is powered on
- the programmable controller is reset
- the programmable controller is switched from STOP to RUN
- the programmable controller is running

If an error occurs when a communication request is issued from GX Developer, intelligent function module or network system to the CPU module, the CPU module returns the error code (4000 $H$  to 4FFF $H$ ) to the request source.

The following describes the description of errors which occur in the CPU module and the corrective actions for the errors.

(1) How to read the error code list

The following describes how to read [Section 12.3.3](#page-129-0) Error code list (1000 to 1999) to [Section 12.3.8](#page-157-0) Error code list (8000 to 9000).

- (a) Error code, common information and individual information Alphanumeric characters in the parentheses of the titles indicate the special register numbers where each information is stored.
- (b) Compatible CPU QS: Compatible with the QSCPU.

#### 12.3.1 Error codes

Errors are detected by the self diagnostic function of the CPU module or detected during communication with the CPU module.

The relation between the error detection pattern, error detection location and error code is shown in the following table.

**Table12.3 The relation between the error detection pattern, error detection location and error code**

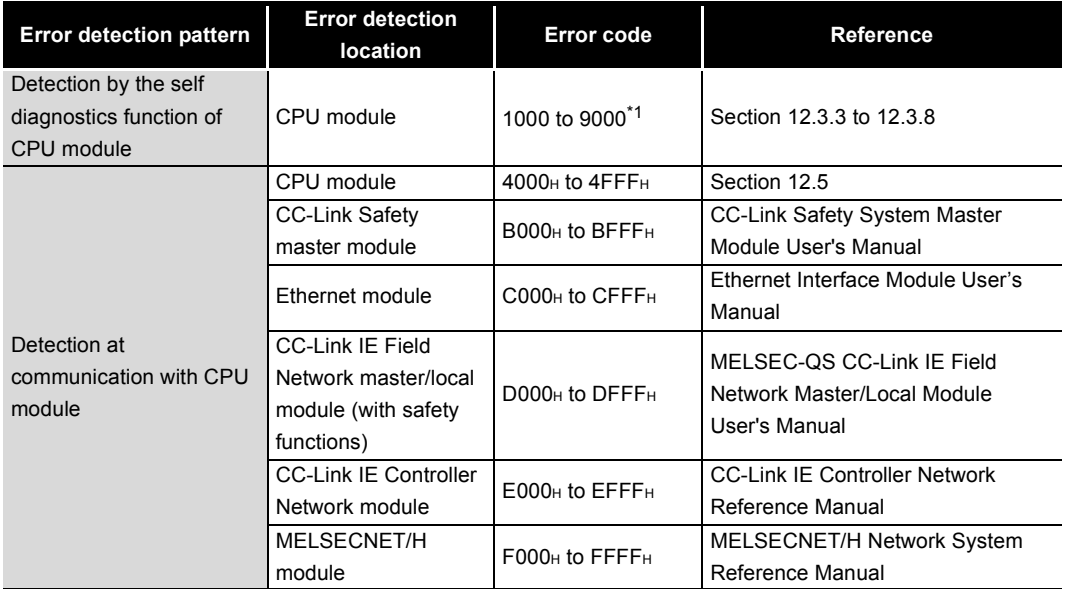

\* 1: CPU module error codes are classified into minor, moderate, major errors as shown below.

•Minor error: Errors that may allow the CPU module to continue the operation, e.g., battery error. (Error code: 1300 to 9000)

•Moderate error: Errors that may cause the CPU module to stop the operation, e.g., WDT error. (Error code: 1300 to 9000)

•Major error: Errors that may cause the CPU module to stop the operation, e.g., RAM error. (Error code: 1000 to 1299)

"Errors that may allow the CPU module to continue the operation" and "Errors that may cause the CPU module to stop the operation" can be distinguished using "Operating Statuses of CPU" of [Section 12.3.3](#page-129-0) to [12.3.8](#page-157-0) Error code list.

#### 12.3.2 Reading an error code

If an error occurs, information such as the error code and error message for troubleshooting can be read using GX Developer.

To read error codes, follow the instructions described below.

- 1) Start GX Developer.
- 2) Connect the CPU module to the personal computer that started GX Developer.
- 3) On GX Developer, choose the [Online]  $\rightarrow$  [Read from PLC] menu and read the project from the CPU module.
- 4) Choose the [Diagnostic]  $\rightarrow$  [PLC diagnostic] menu.
- 5) Click the "Current error" button in the PLC diagnostic dialog box to display the error code and error message.
- 6) Choose the  $[He|p] \rightarrow [CPU error]$  menu and check details of the corresponding error code.

For details, refer to the following.

GF GX Developer Operating Manual

**9**

MELSEG QS Series

EMC AND LOW VOLTAGE DIRECTIVES

EMC AND LOW<br>VOLTAGE<br>DIRECTIVES

**10**

LOADING AND<br>INSTALLATION

**11**

MAINTENANCE AND<br>INSPECTION

**12**

#### 12.3.3 Error code list (1000 to 1999)

<span id="page-129-0"></span>The following shows the error messages from the error code 1000 to 1999, the contents and causes of the errors, and the corrective actions for the errors.

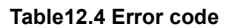

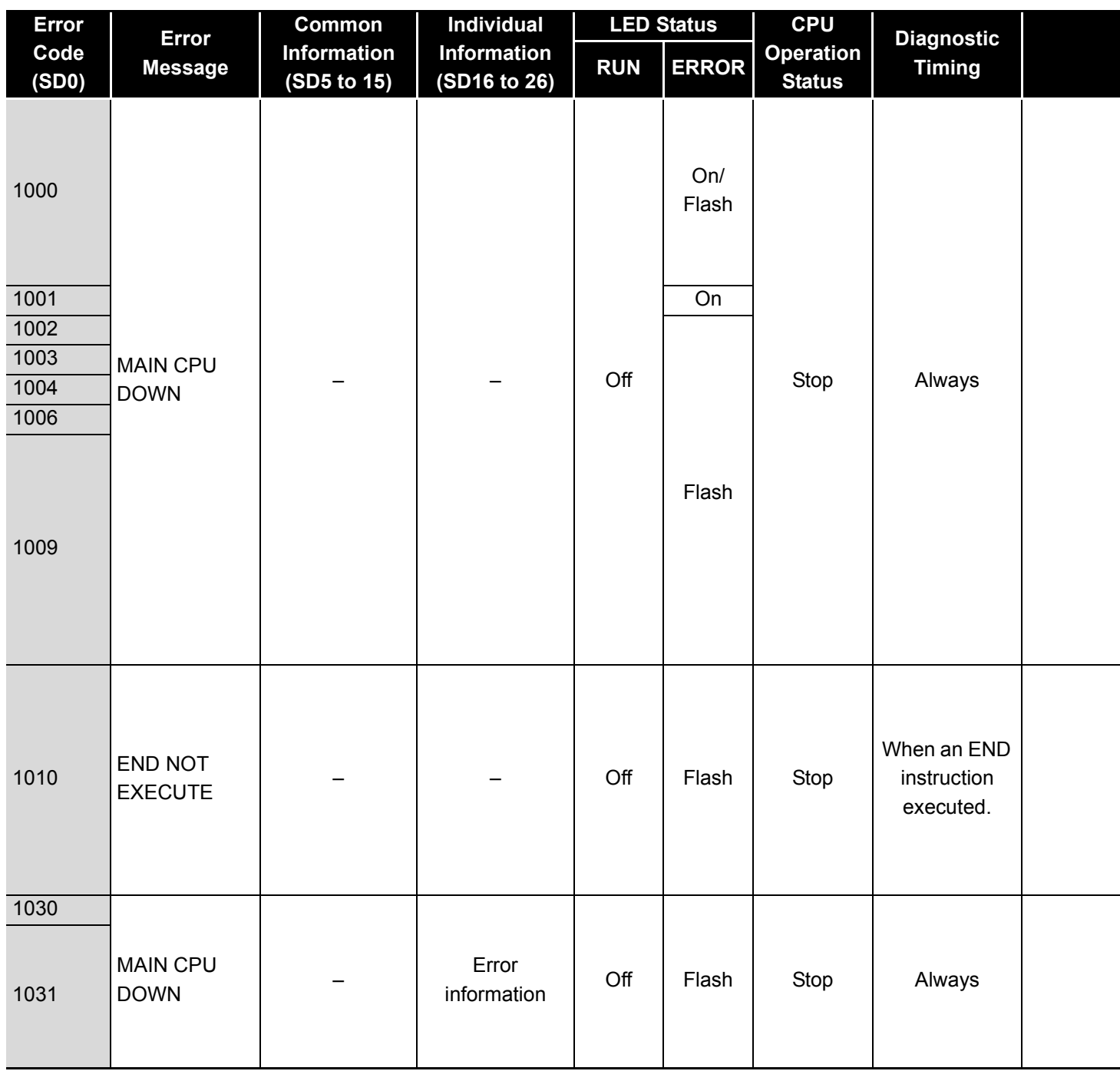

\*1 BAT.ALM LED is displayed at BATTERY ERROR.

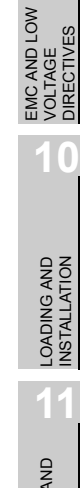

**9**

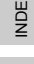

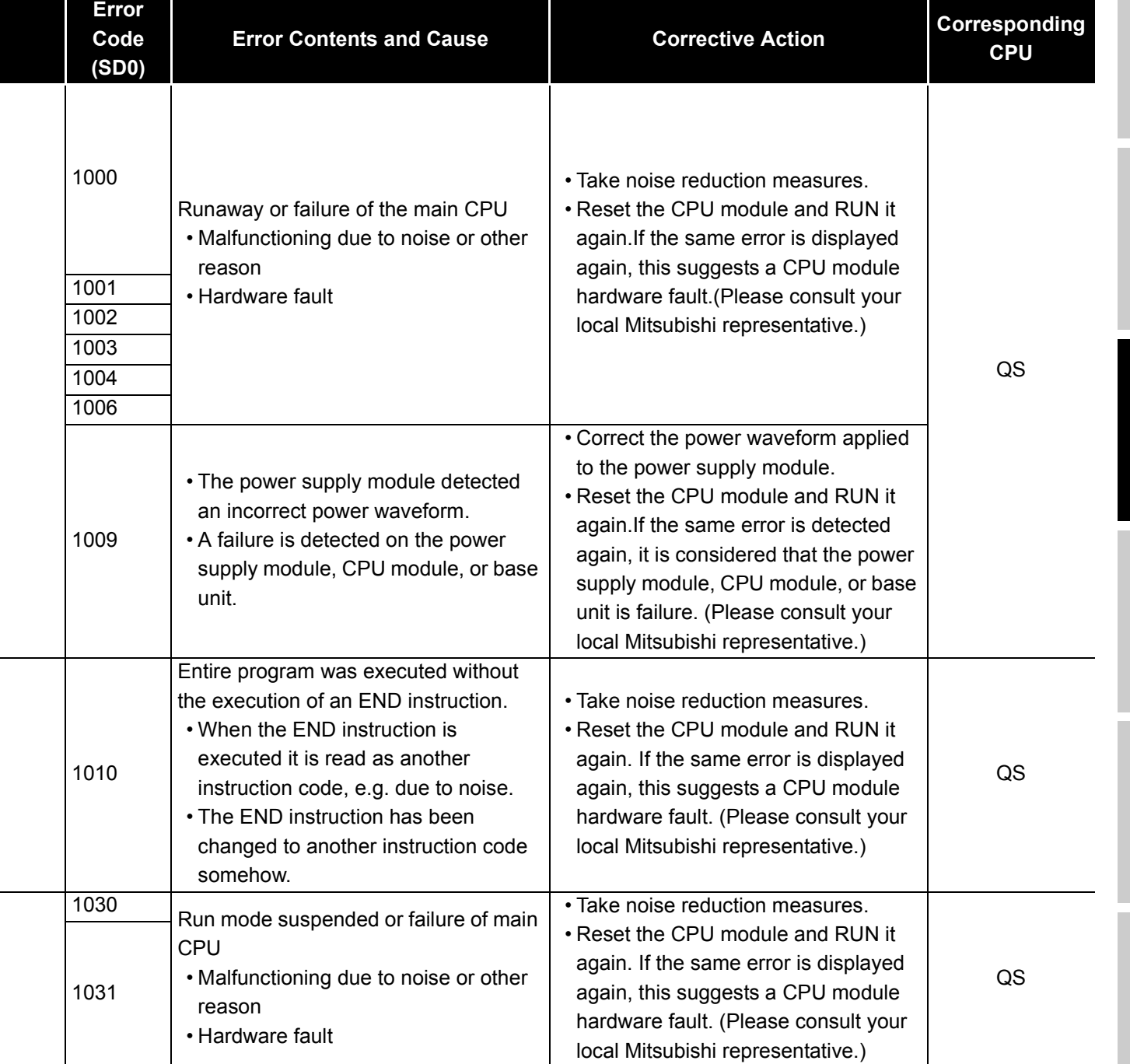

**MELSEG QS** Series

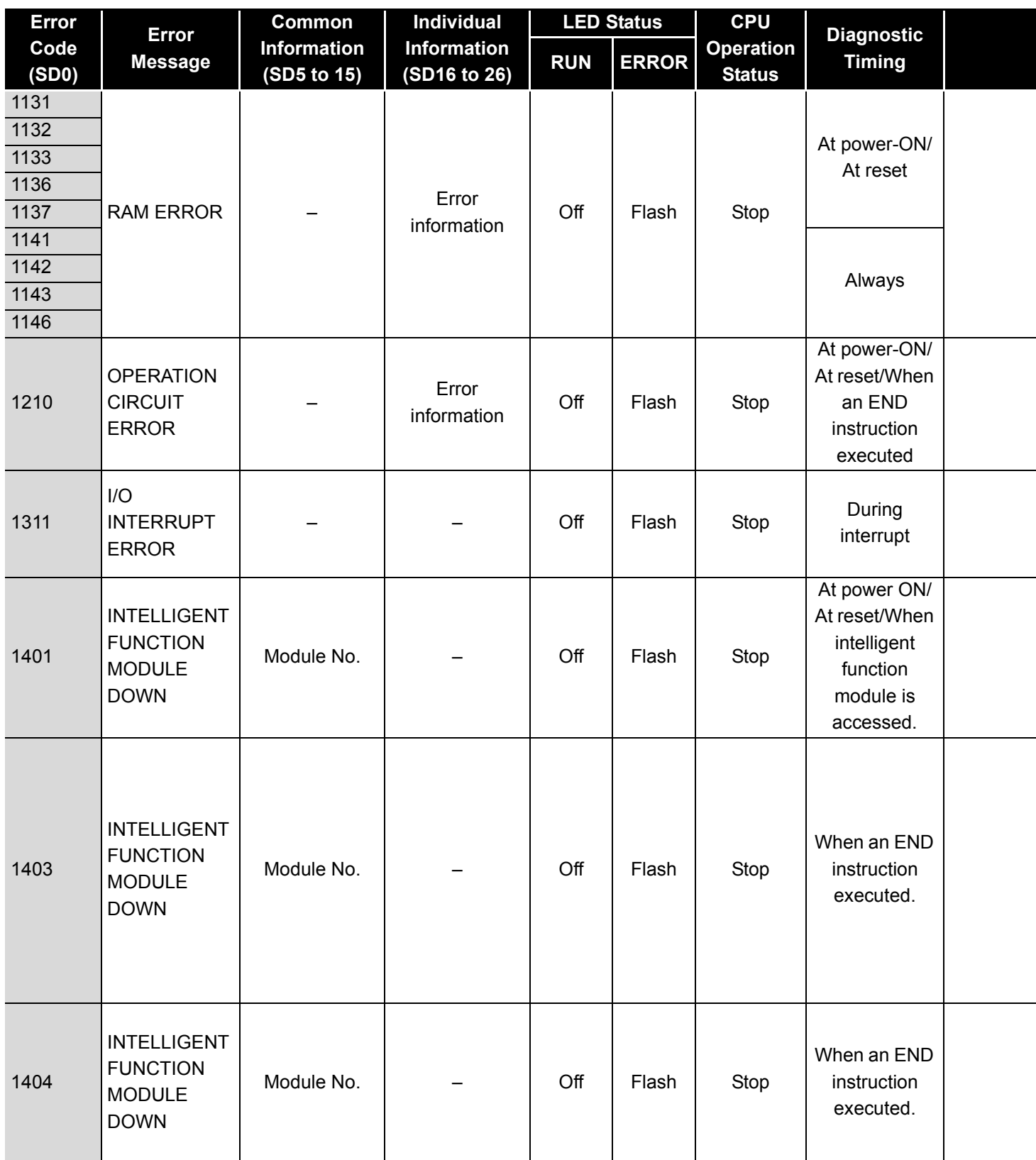

\*1 BAT.ALM LED is displayed at BATTERY ERROR.

MELSEG QS Series

DIRECTIVES

**10**

TROUBSEINGEN APPENDICES IN DER INDEX

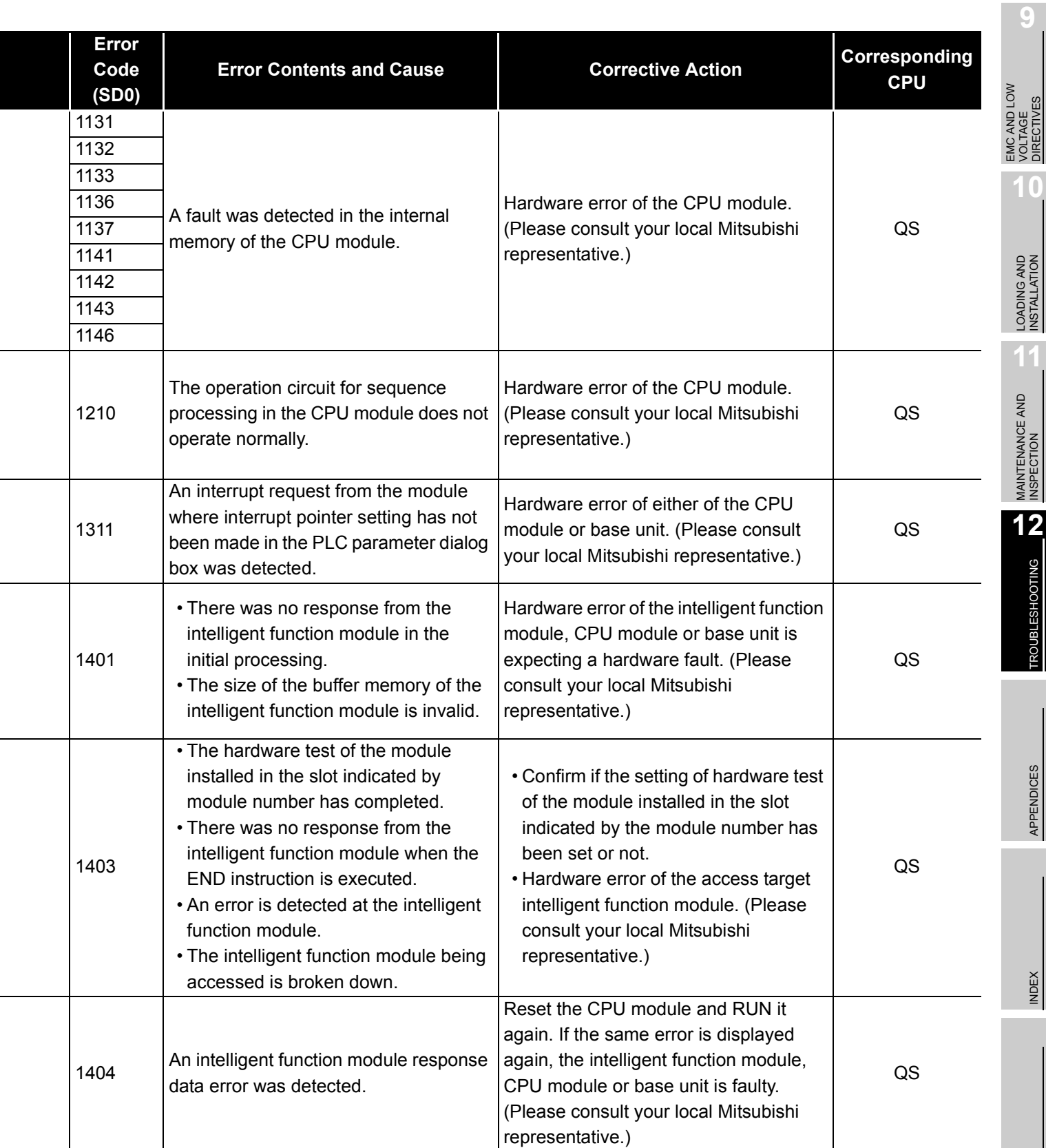

**MELSEG QS** Series

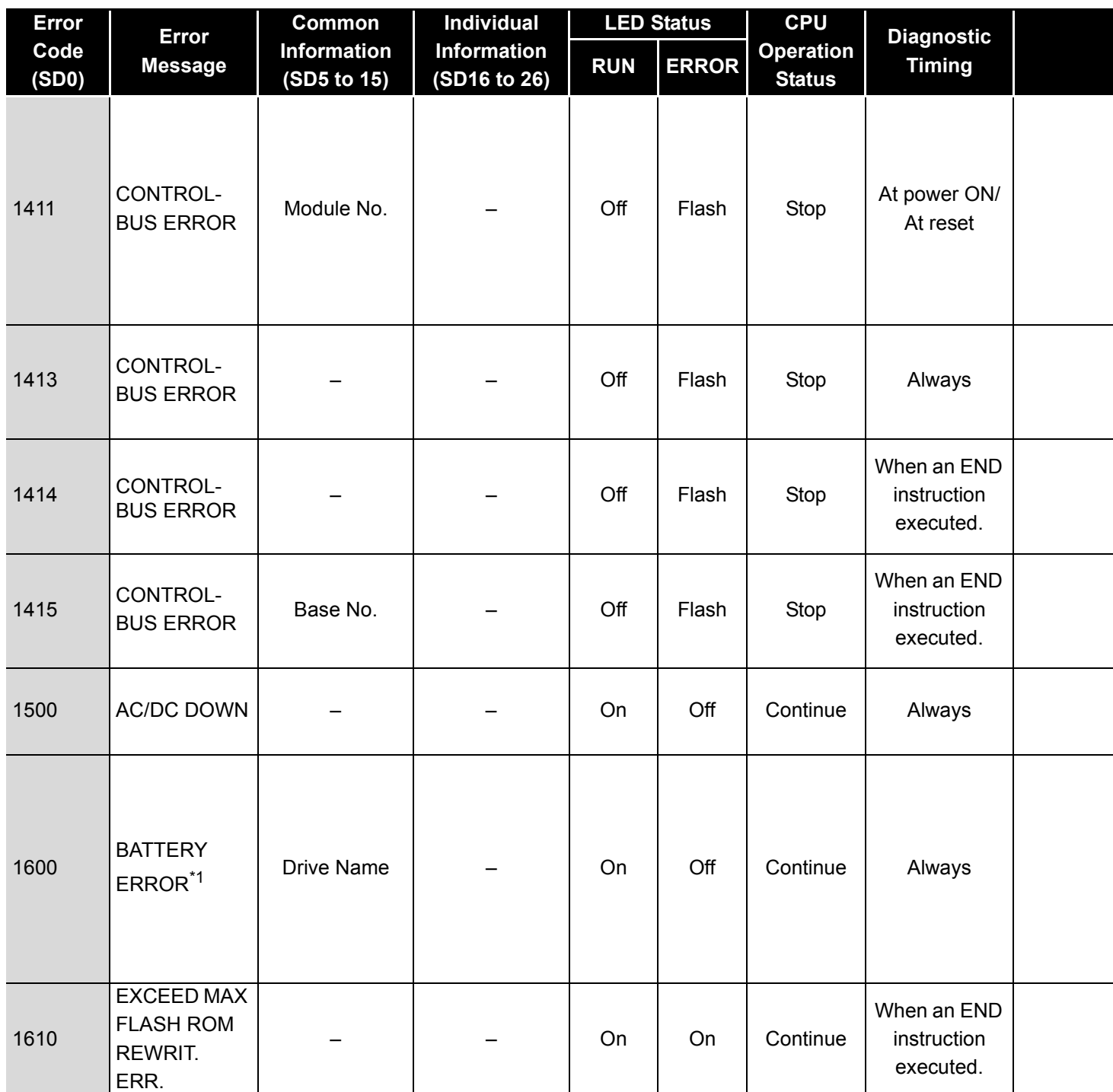

\*1 BAT.ALM LED is displayed at BATTERY ERROR.

MELSEG QS Series

DIRECTIVES

**10**

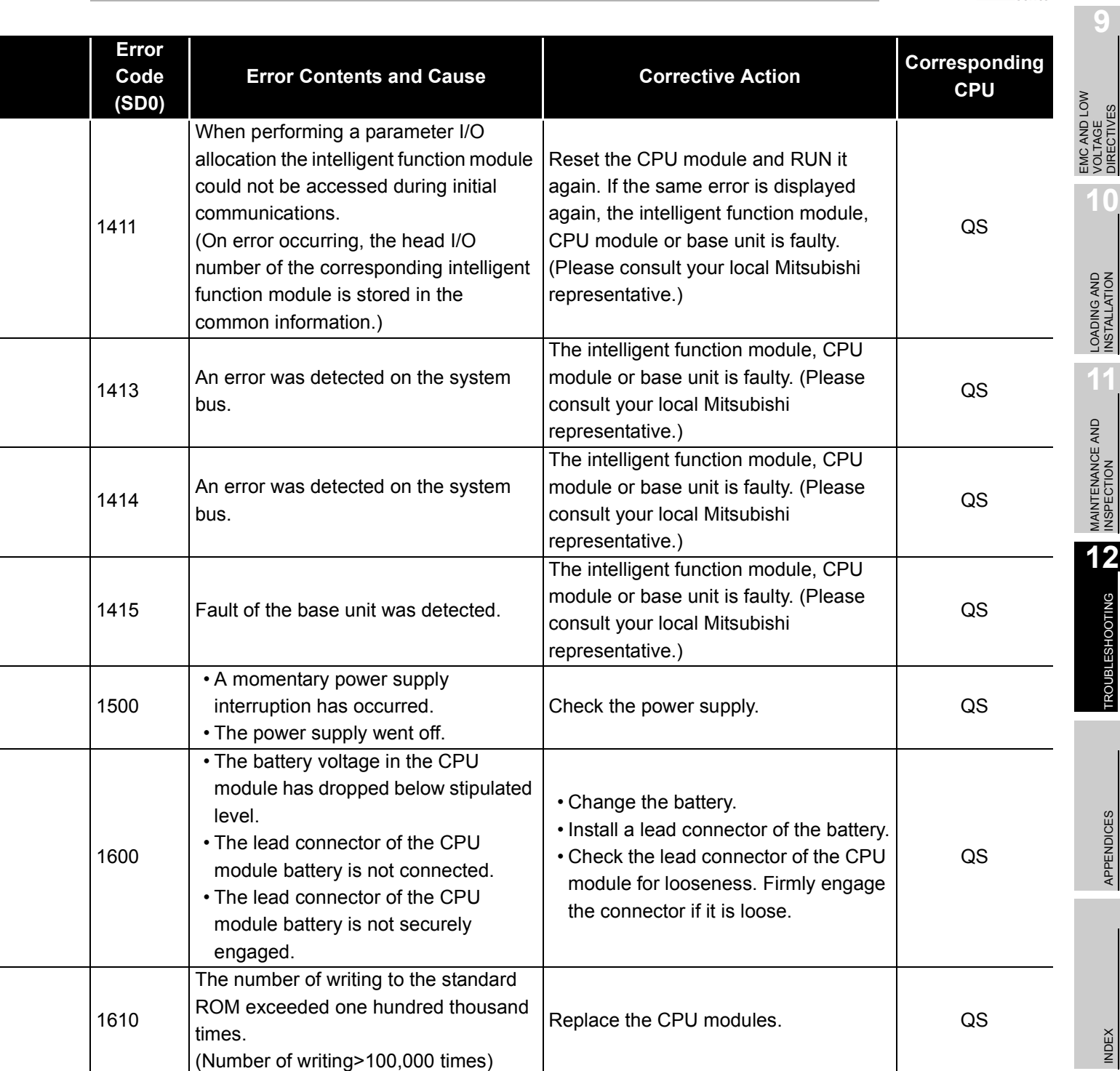

 $12 - 28$ 

#### 12.3.4 Error code list (2000 to 2999)

The following shows the error messages from the error code 2000 to 2999, the contents and causes of the errors, and the corrective actions for the errors.

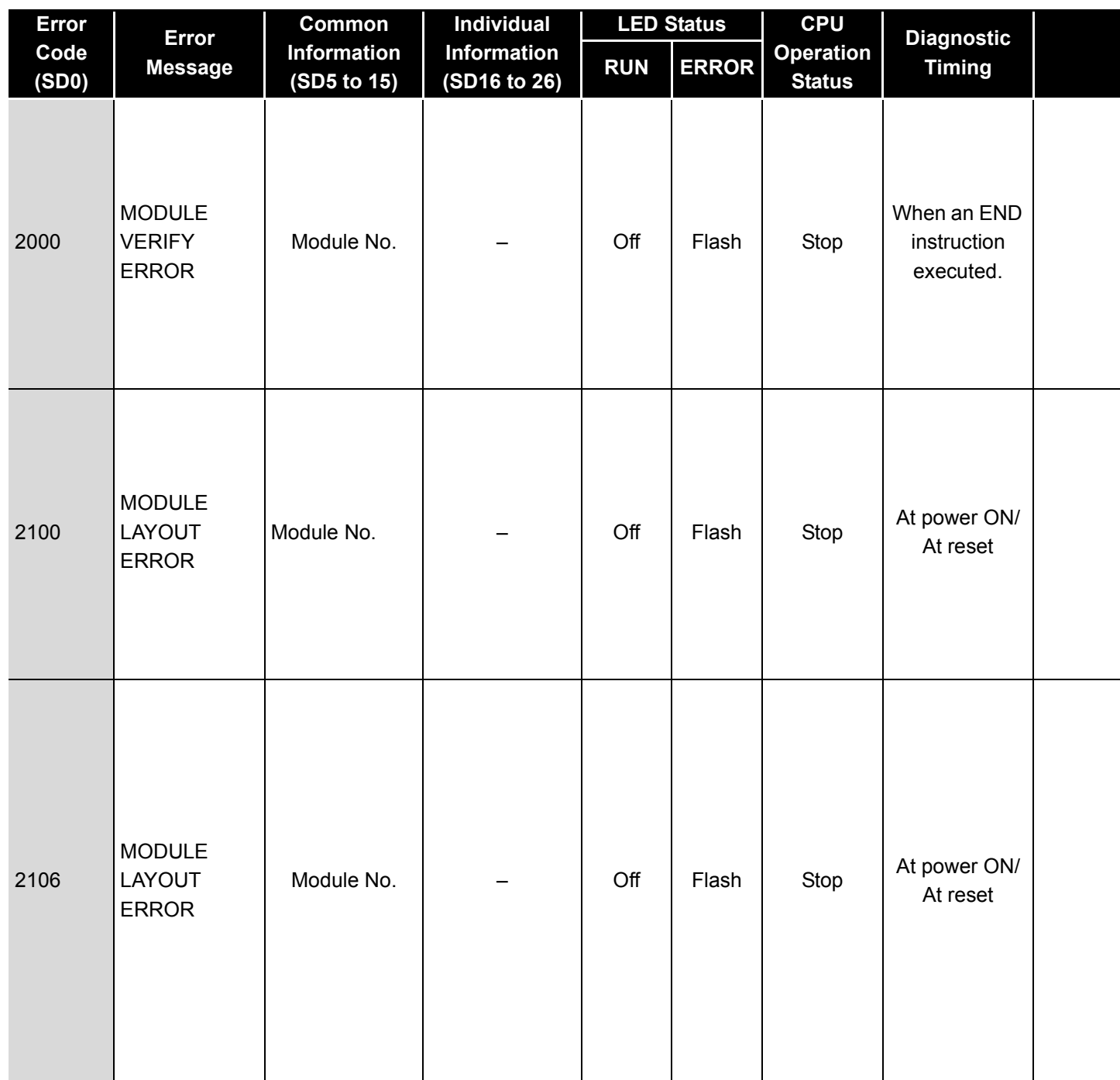

**Table12.5 Error code**

**9**

EMC AND LOW VOLTAGE DIRECTIVES

EMC AND LOW<br>VOLTAGE<br>DIRECTIVES

LOADING AND<br>INSTALLATION

**11**

MAINTENANCE AND<br>INSPECTION

TROUBSEINGEN APPENDICES IN DER INDEX

APPENDICES

**INDEX** 

**TROUBLESHOOTING** 

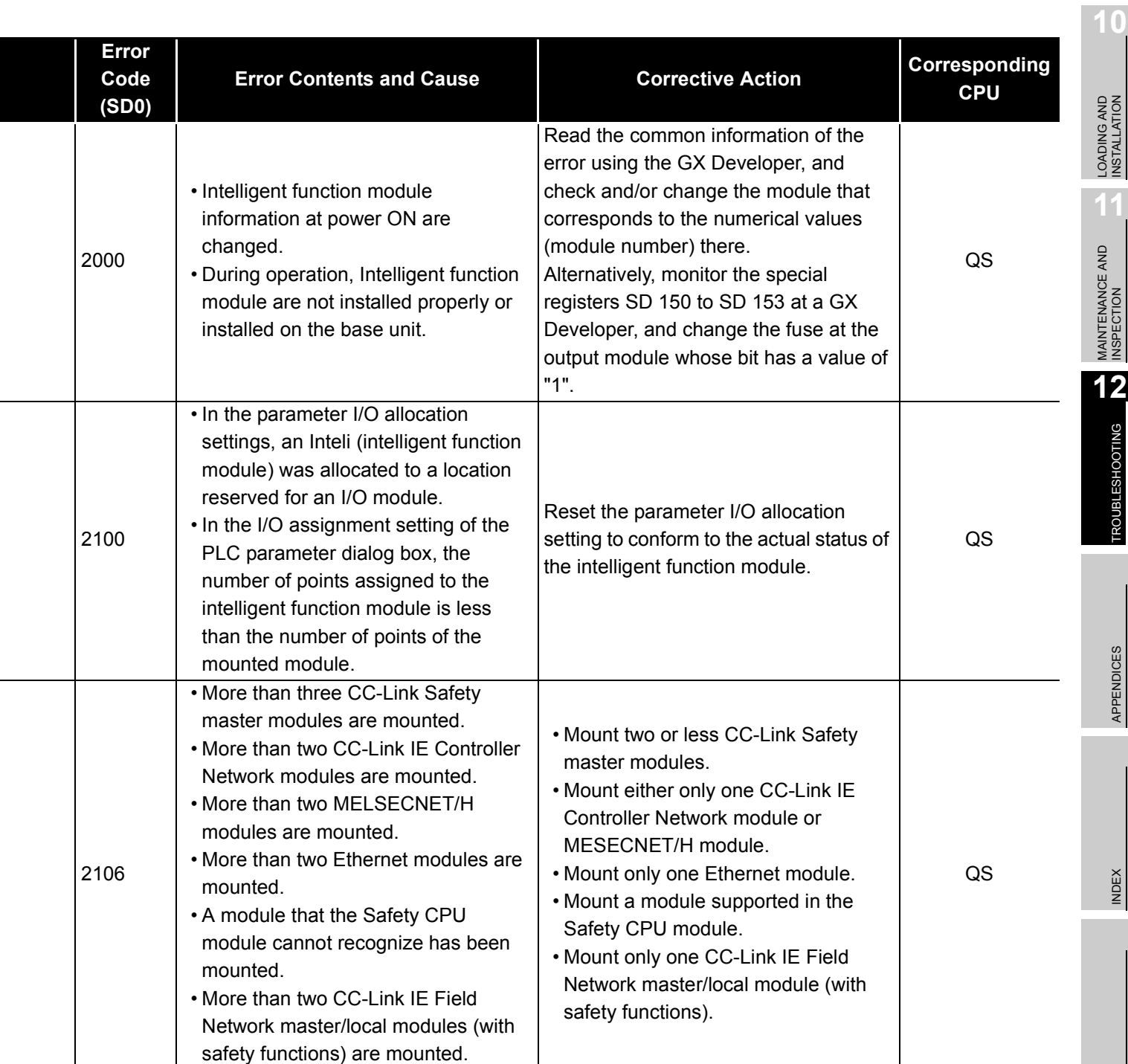

**MELSEG QS** Series

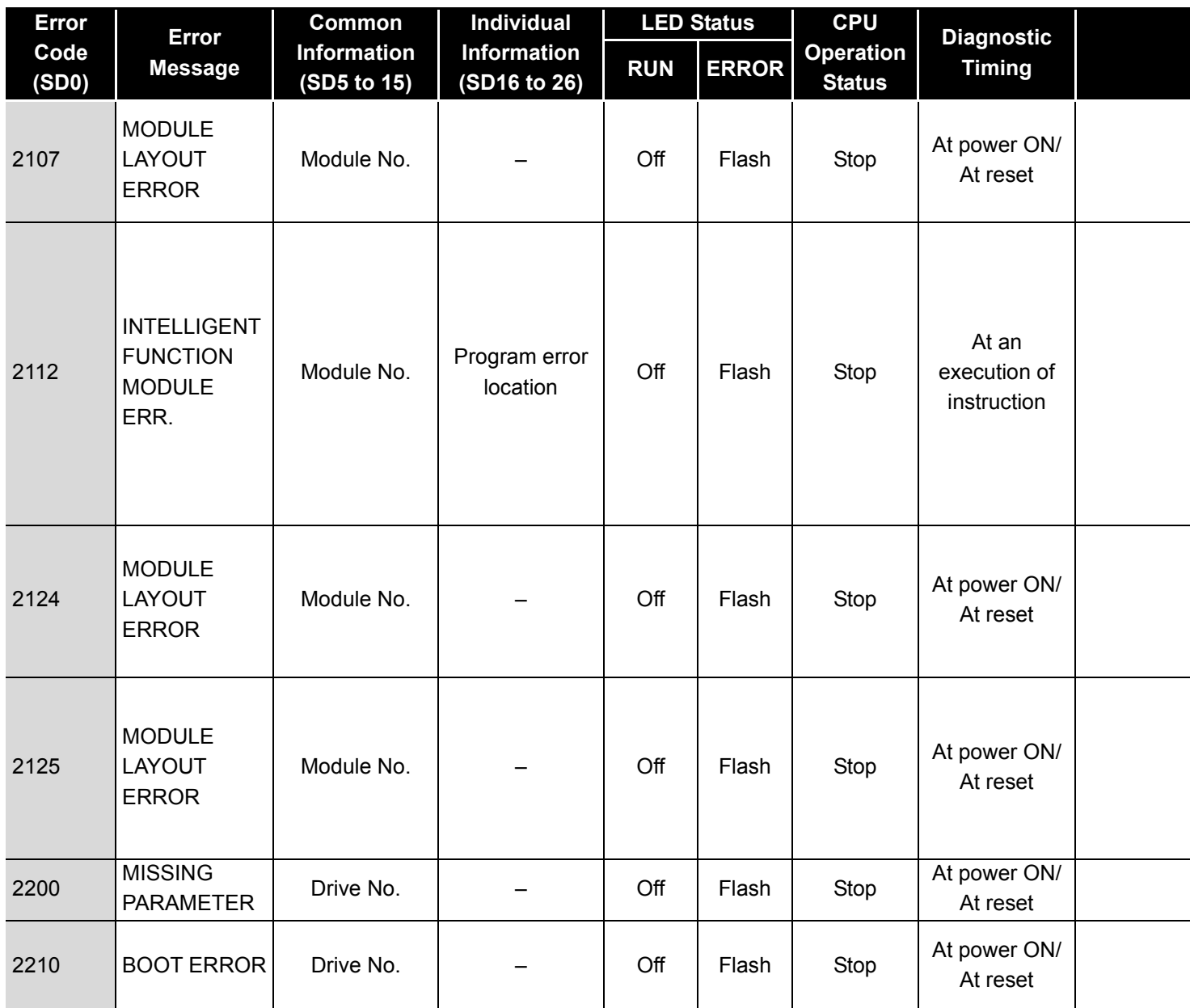

MELSEG QS Series

VOLTAGE DIRECTIVES

**10**

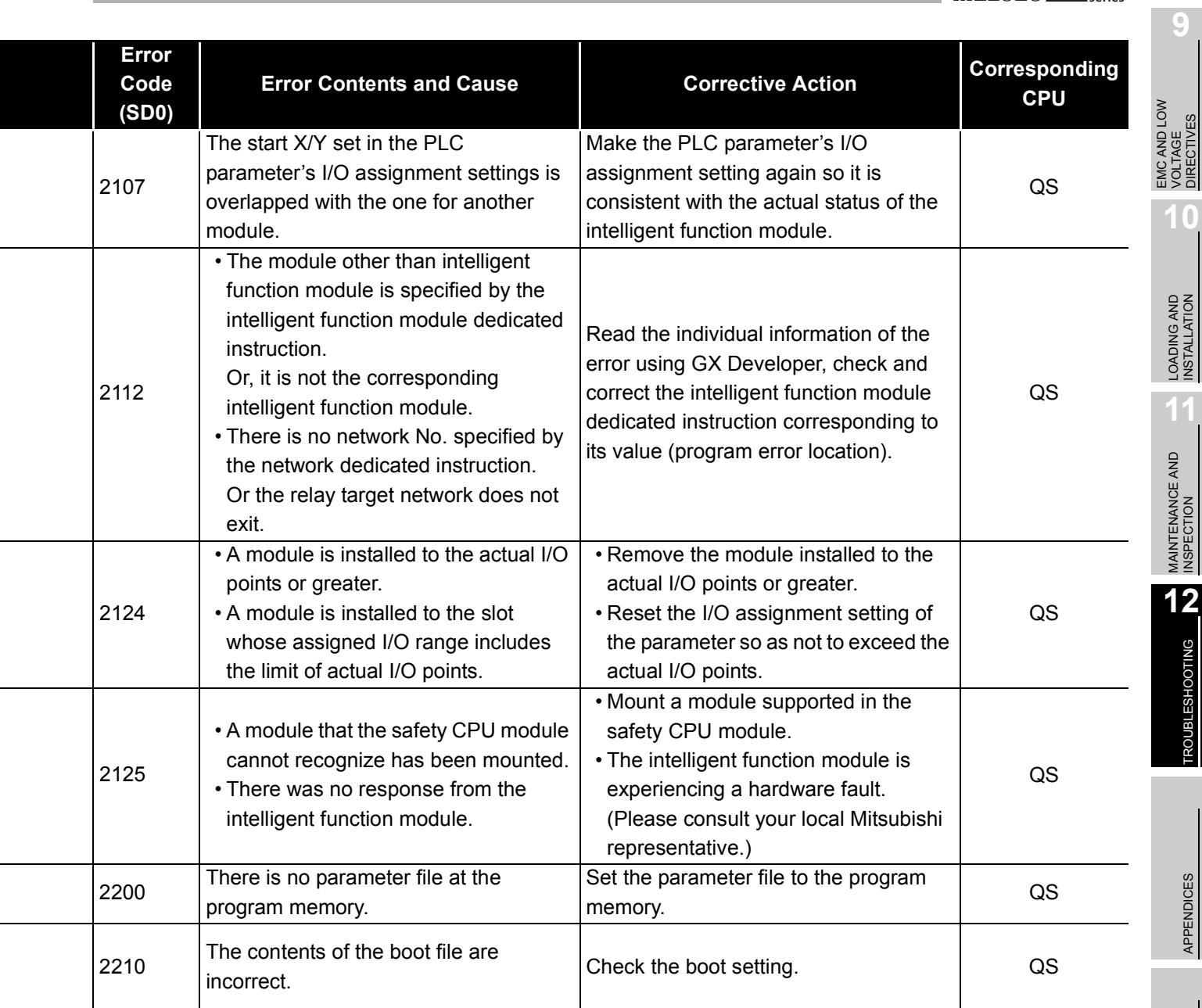

APPENDICES

MELSEG QS Series

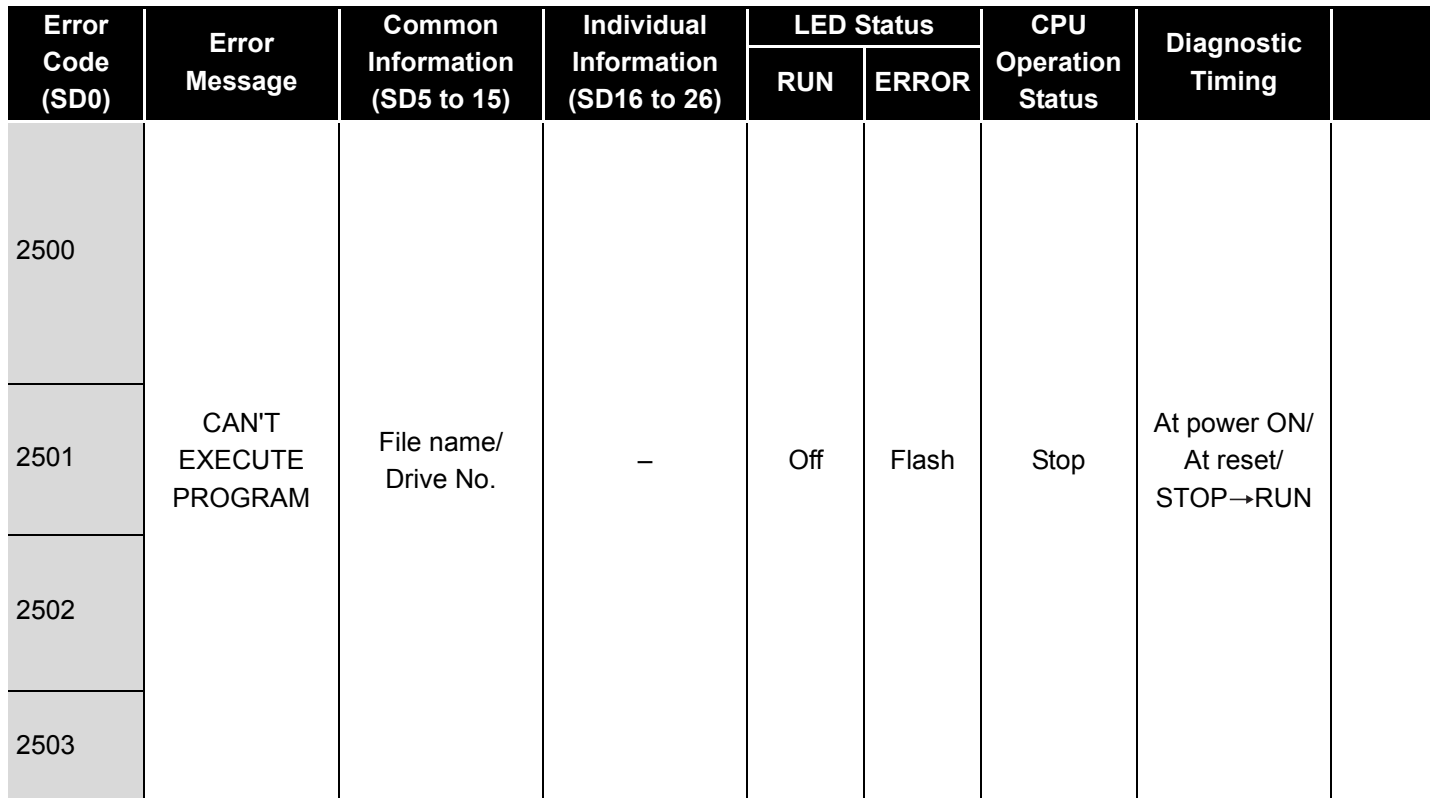

MELSEG QS Series

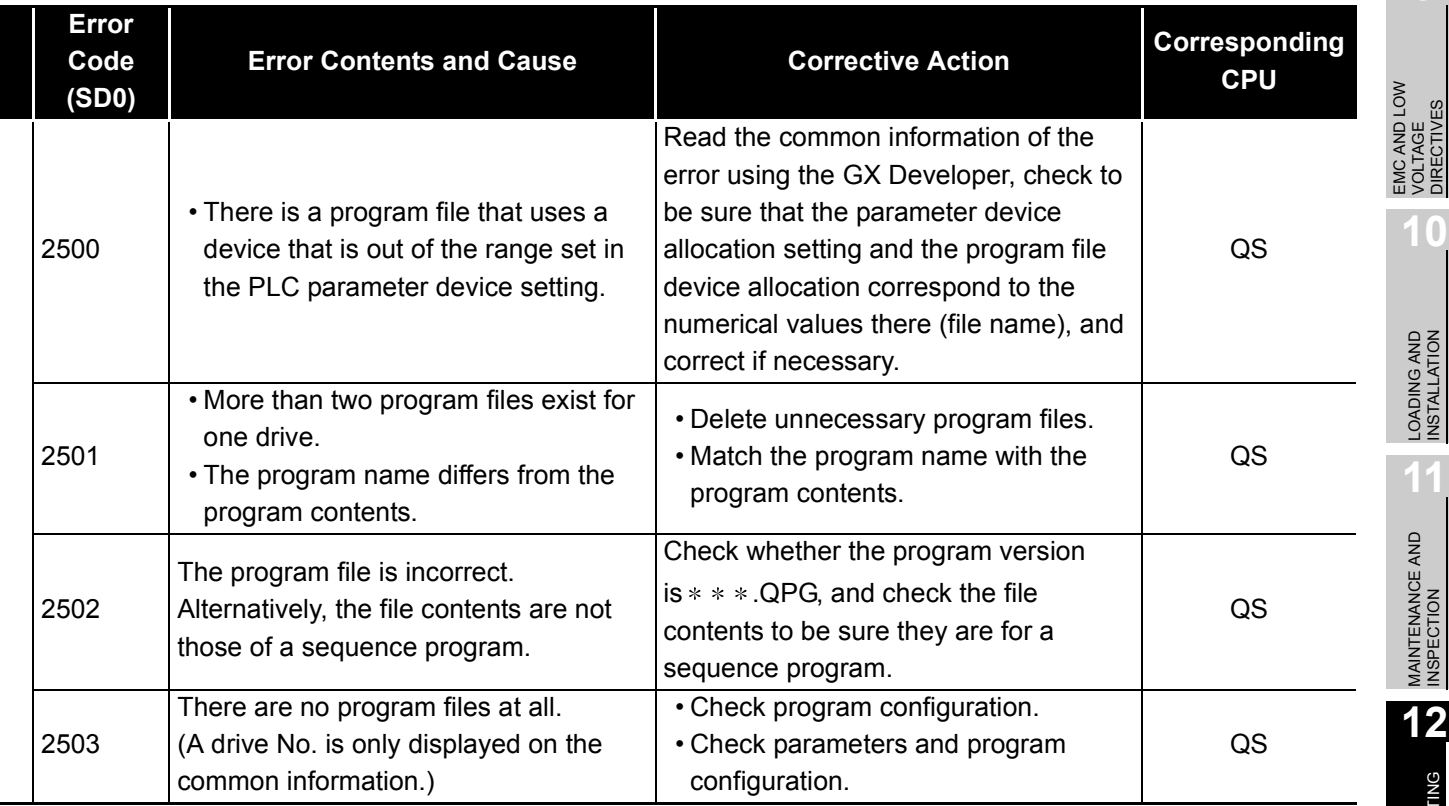

**9**

EMC AND LOW VOLTAGE DIRECTIVES

**10**

LOADING AND<br>INSTALLATION

**11**

MAINTENANCE AND<br>INSPECTION

**12**

The following shows the error messages from the error code 3000 to 3999, the contents and causes of the errors, and the corrective actions for the errors.

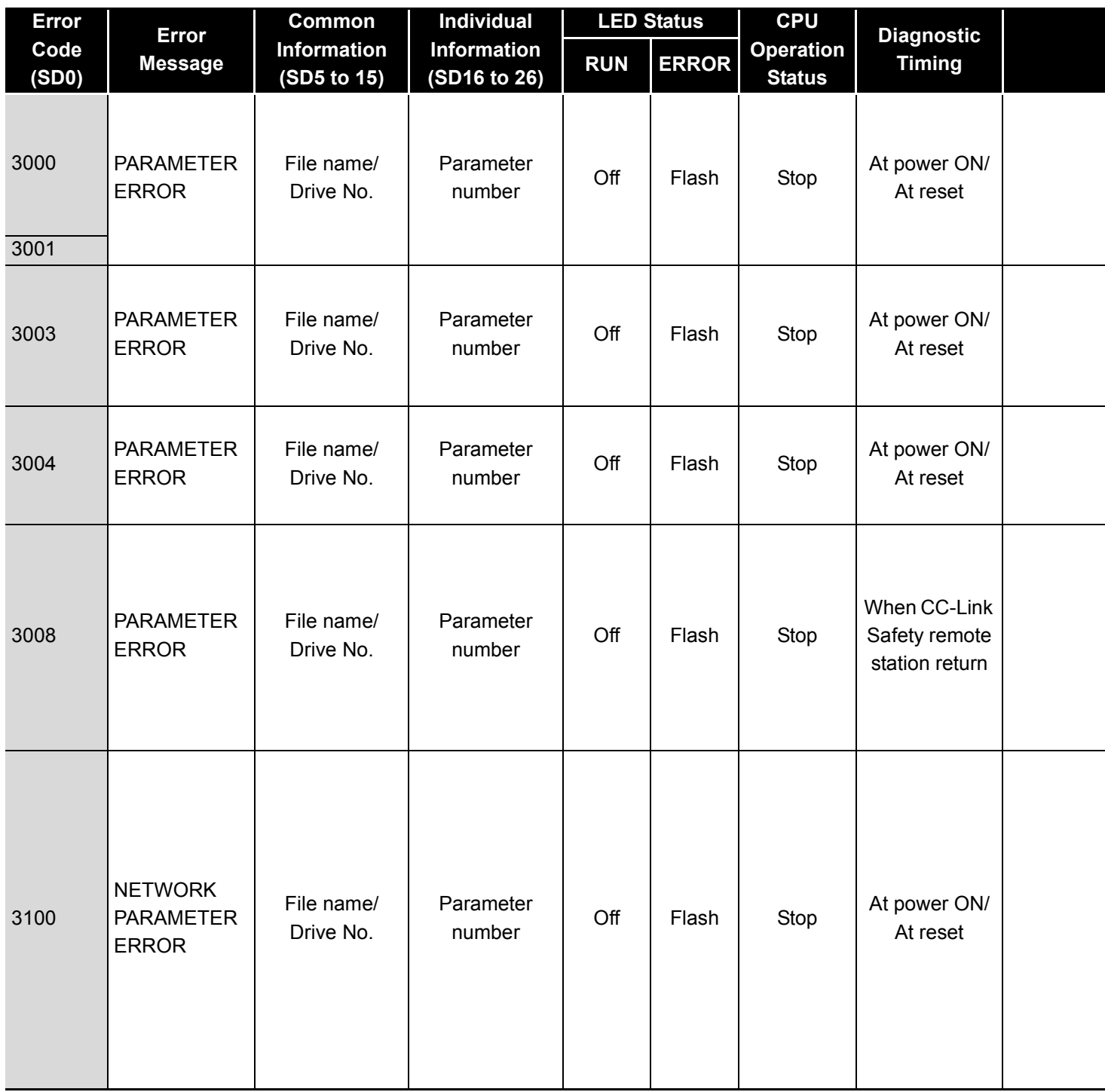

**Table12.6 Error code**

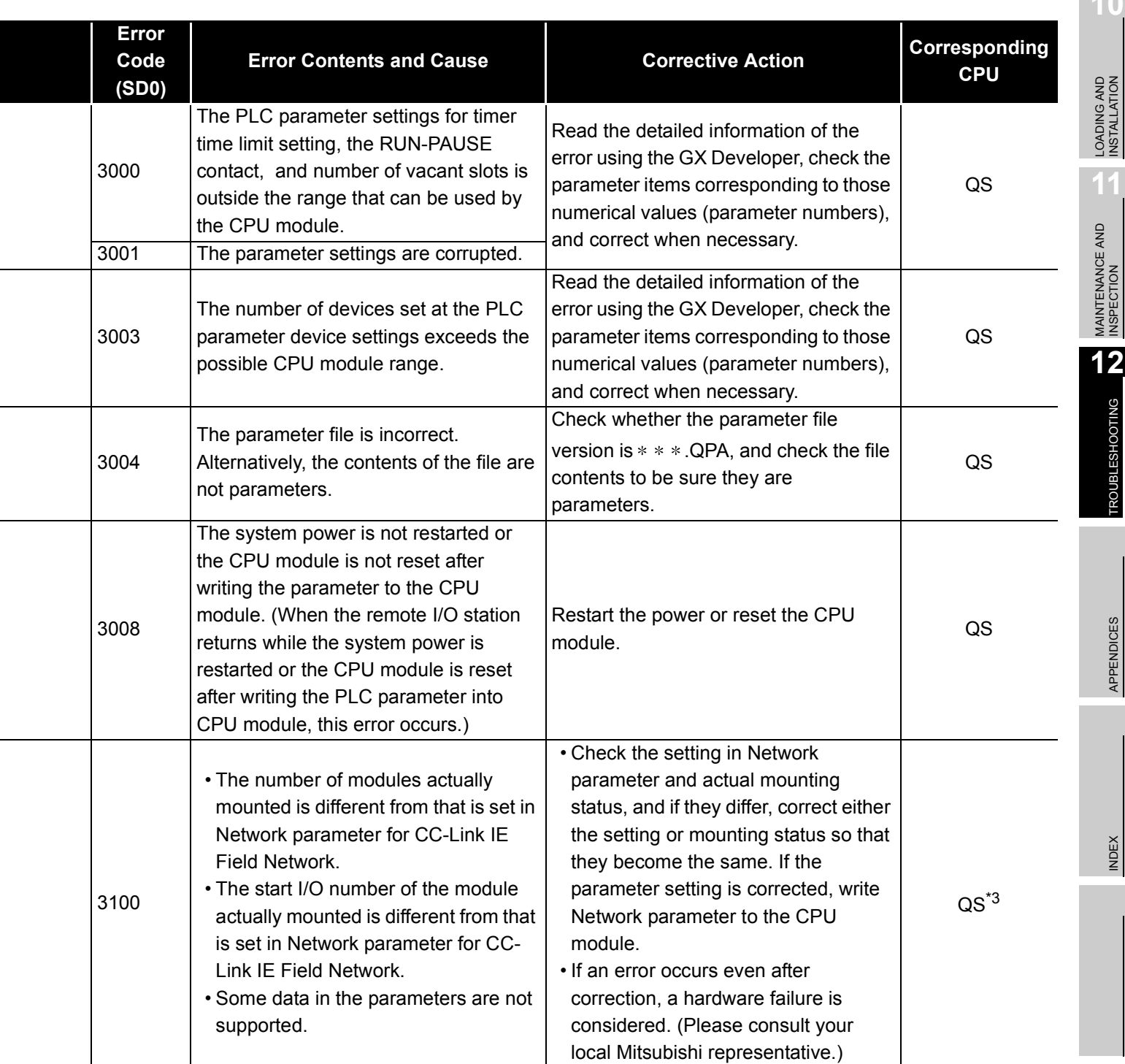

\*1 This applies when the serial number (first five digits) of the MELSECNET/H module is "08102" or later.

\*2 This applies when the serial number (first five digits) of the CPU module is "10031" or earlier.

\*3 This applies when the serial number (first five digits) of the CPU module is "13042" or later.

**10**

**9**

**INDEX** 

**MELSEG QS** series

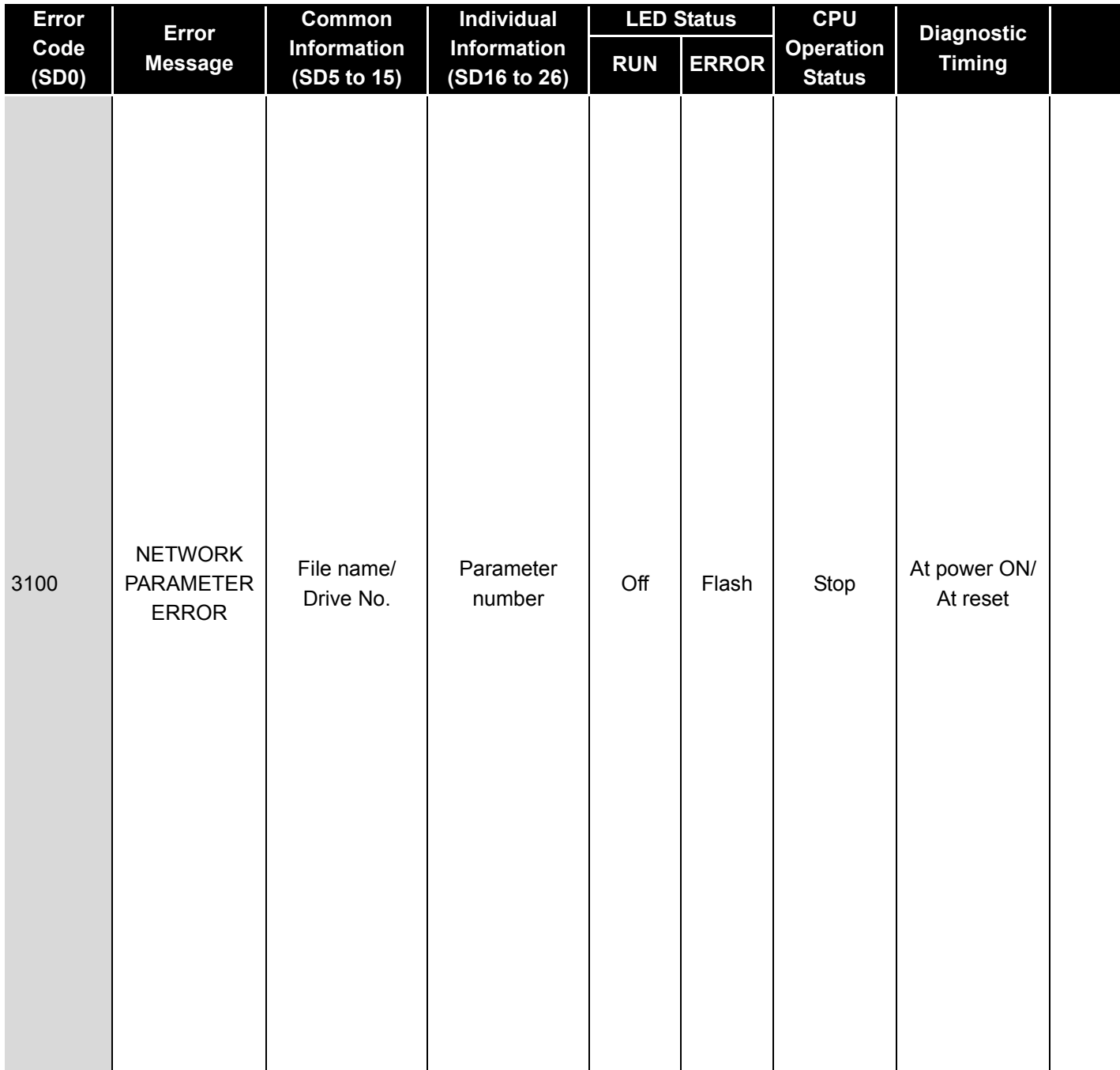
**MELSEG** QS series

DIRECTIVES

**10**

**12** 

TROUBSEINGEN APPENDICES IN DER INDEX

**APPENDICES** 

INDEX

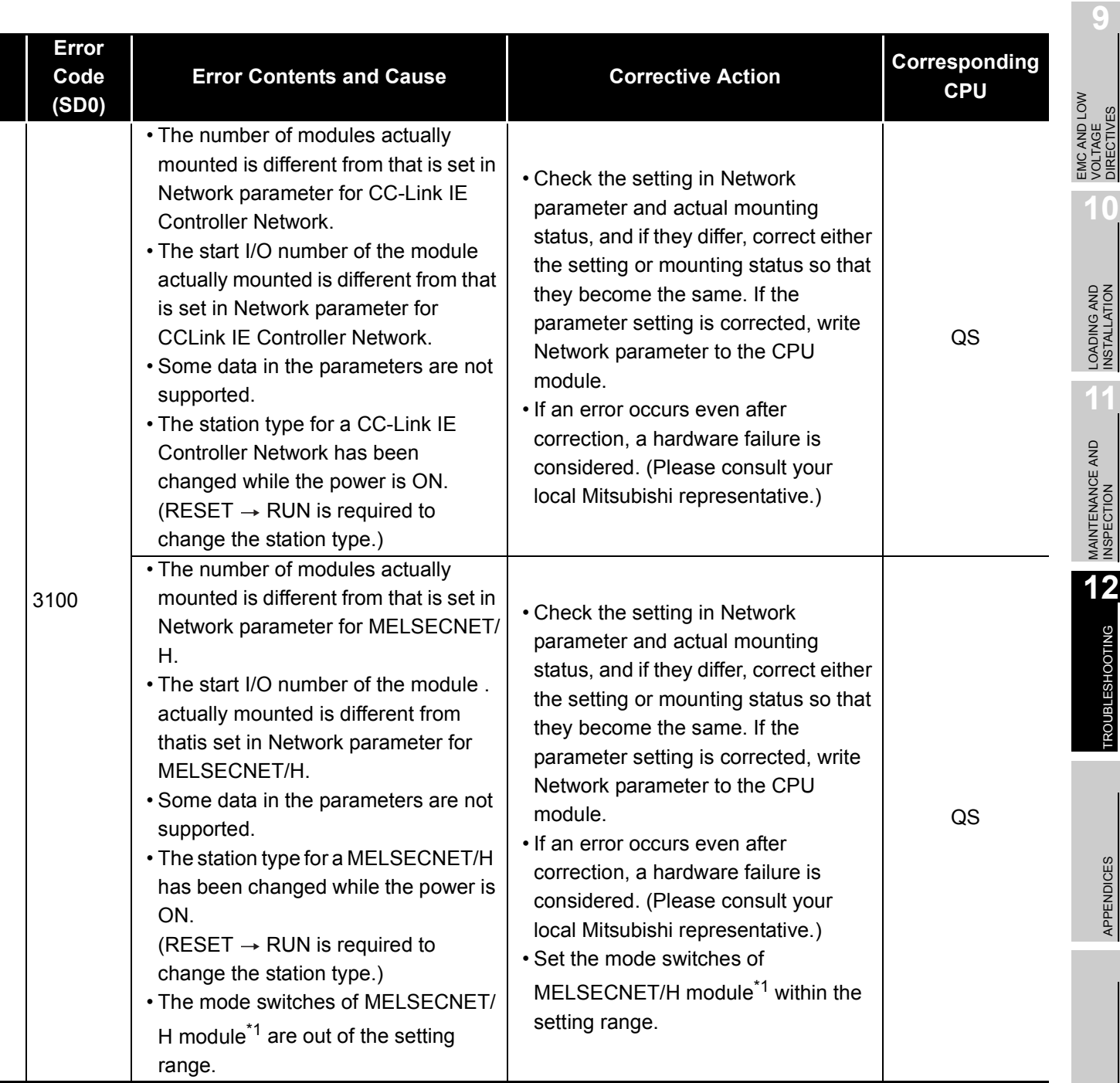

\*1 This applies when the serial number (first five digits) of the MELSECNET/H module is "08102" or later.

\*2 This applies when the serial number (first five digits) of the CPU module is "10031" or earlier.

**MELSEG QS** Series

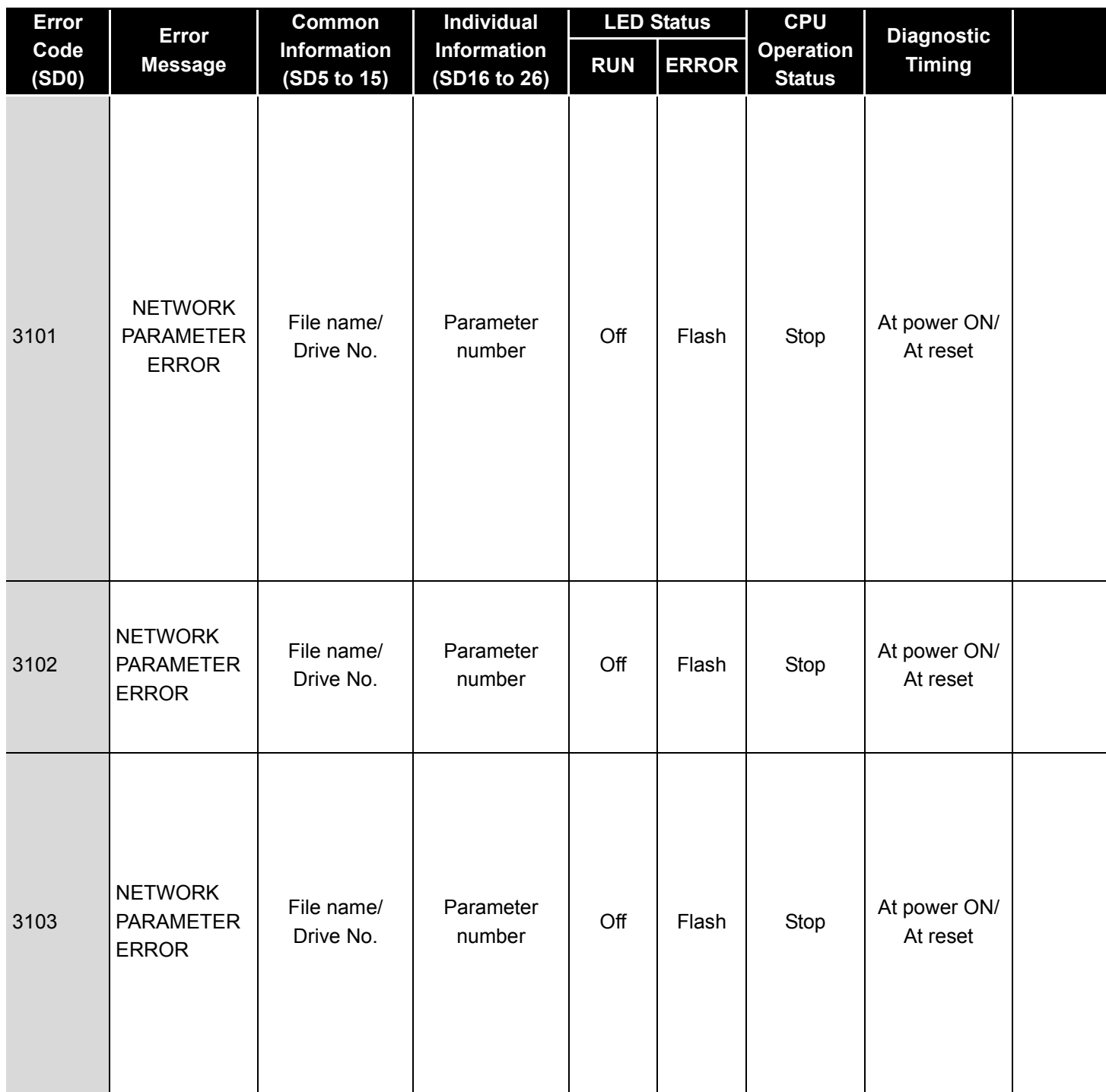

MELSEG QS Series

DIRECTIVES

**10**

TROUBSEINGEN APPENDICES IN DER INDEX

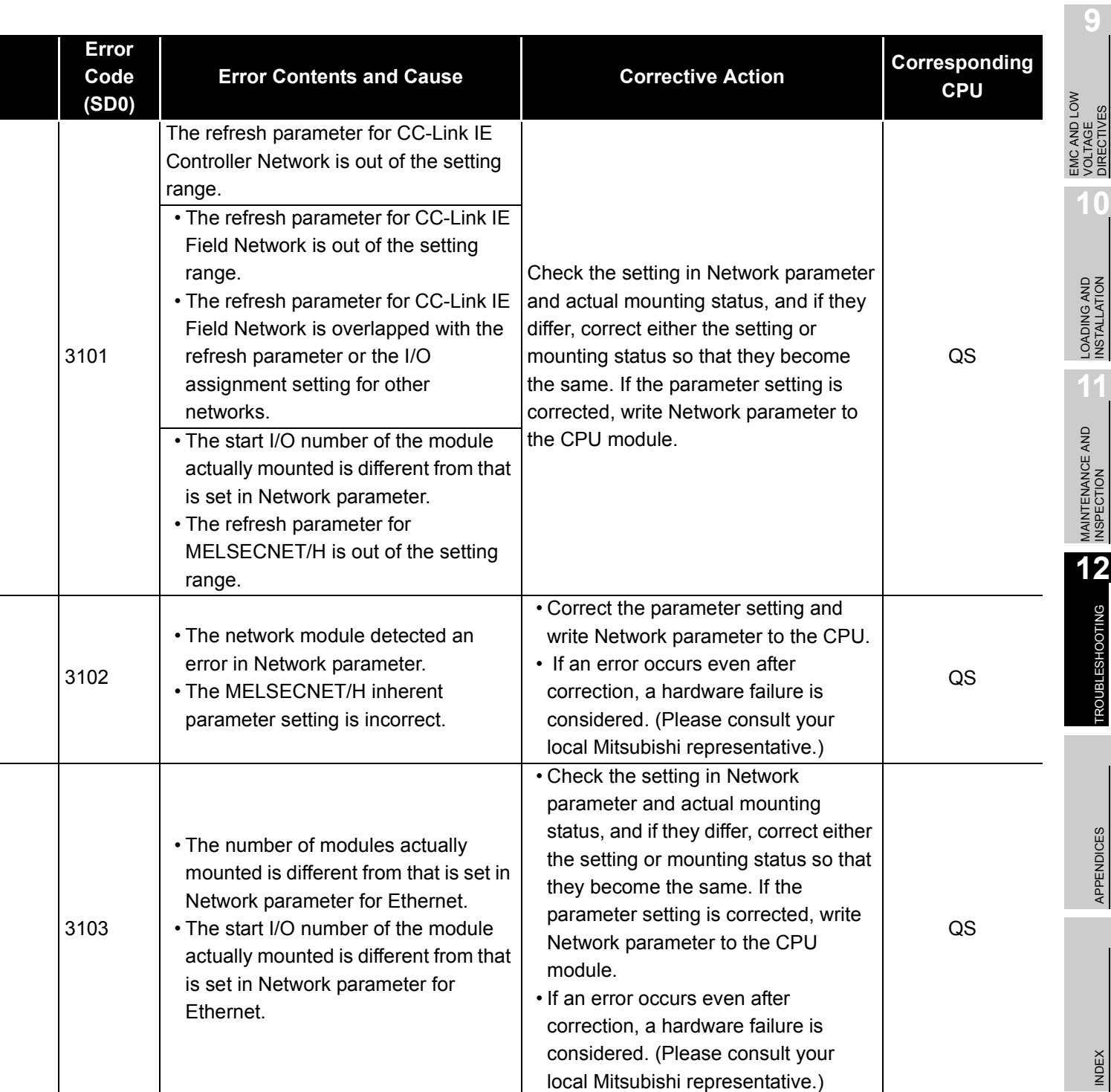

\*1 This applies when the serial number (first five digits) of the MELSECNET/H module is "08102" or later.

\*2 This applies when the serial number (first five digits) of the CPU module is "10031" or earlier.

MELSEG QS Series

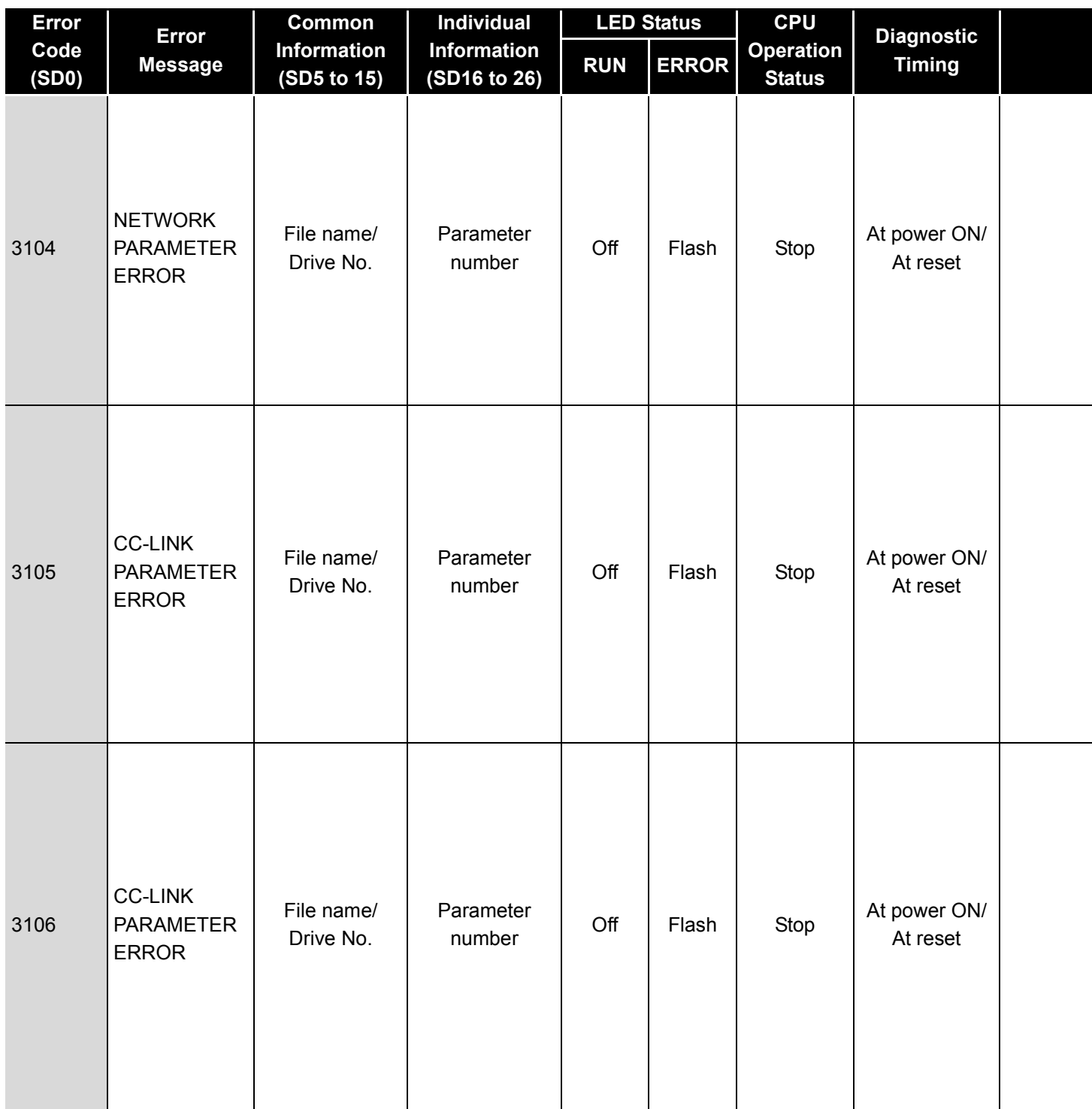

**MELSEG** QS Series

**9**

EMC AND LOW VOLTAGE DIRECTIVES

EMC AND LOW<br>VOLTAGE<br>DIRECTIVES

**10**

LOADING AND<br>INSTALLATION

**11**

MAINTENANCE AND<br>INSPECTION

**12**

**TROUBLESHOOTING** 

TROUBSEINGEN APPENDICES IN DER INDEX

APPENDICES

**INDEX** 

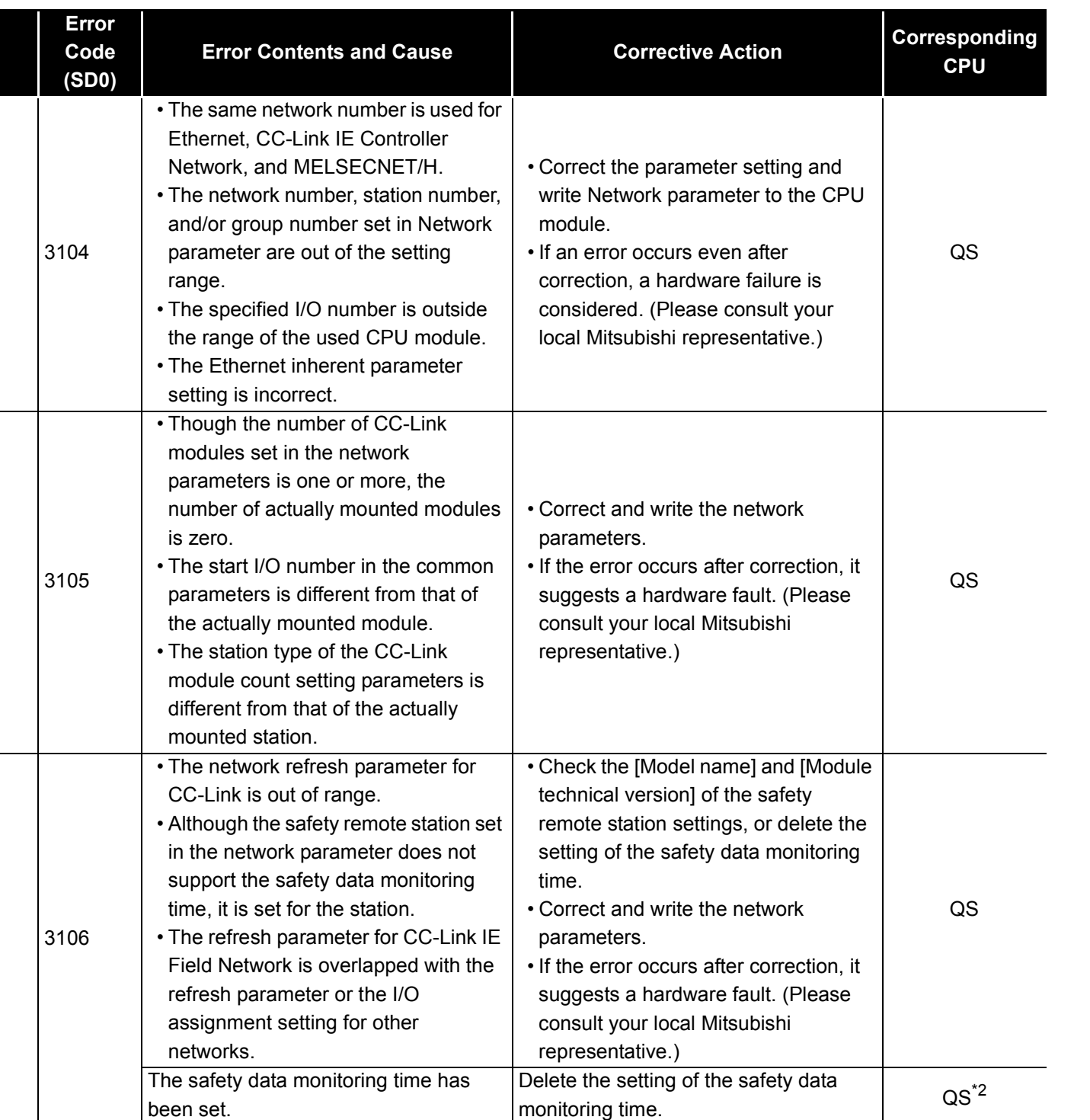

\*1 This applies when the serial number (first five digits) of the MELSECNET/H module is "08102" or later.

\*2 This applies when the serial number (first five digits) of the CPU module is "10031" or earlier.

**MELSEG QS** Series

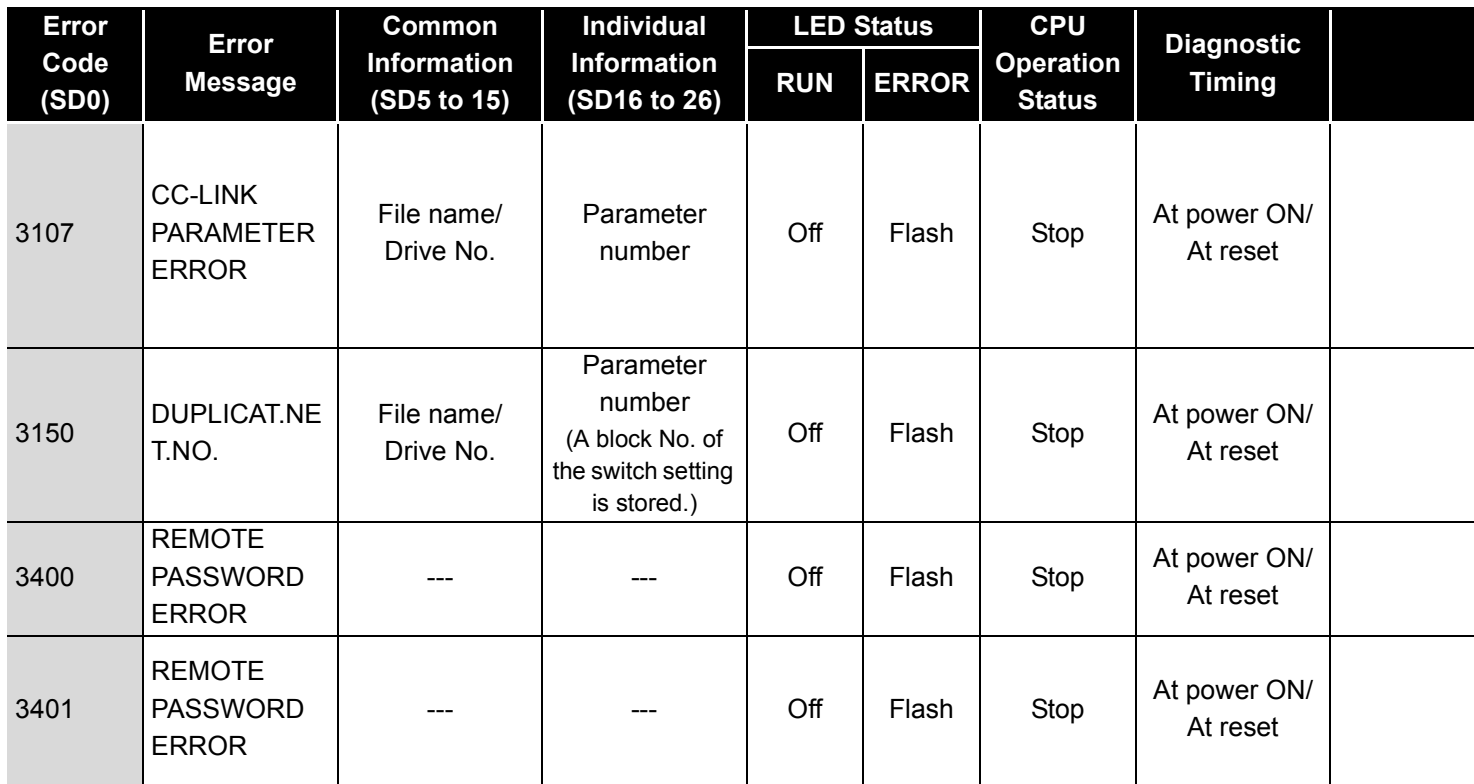

MELSEG QS Series

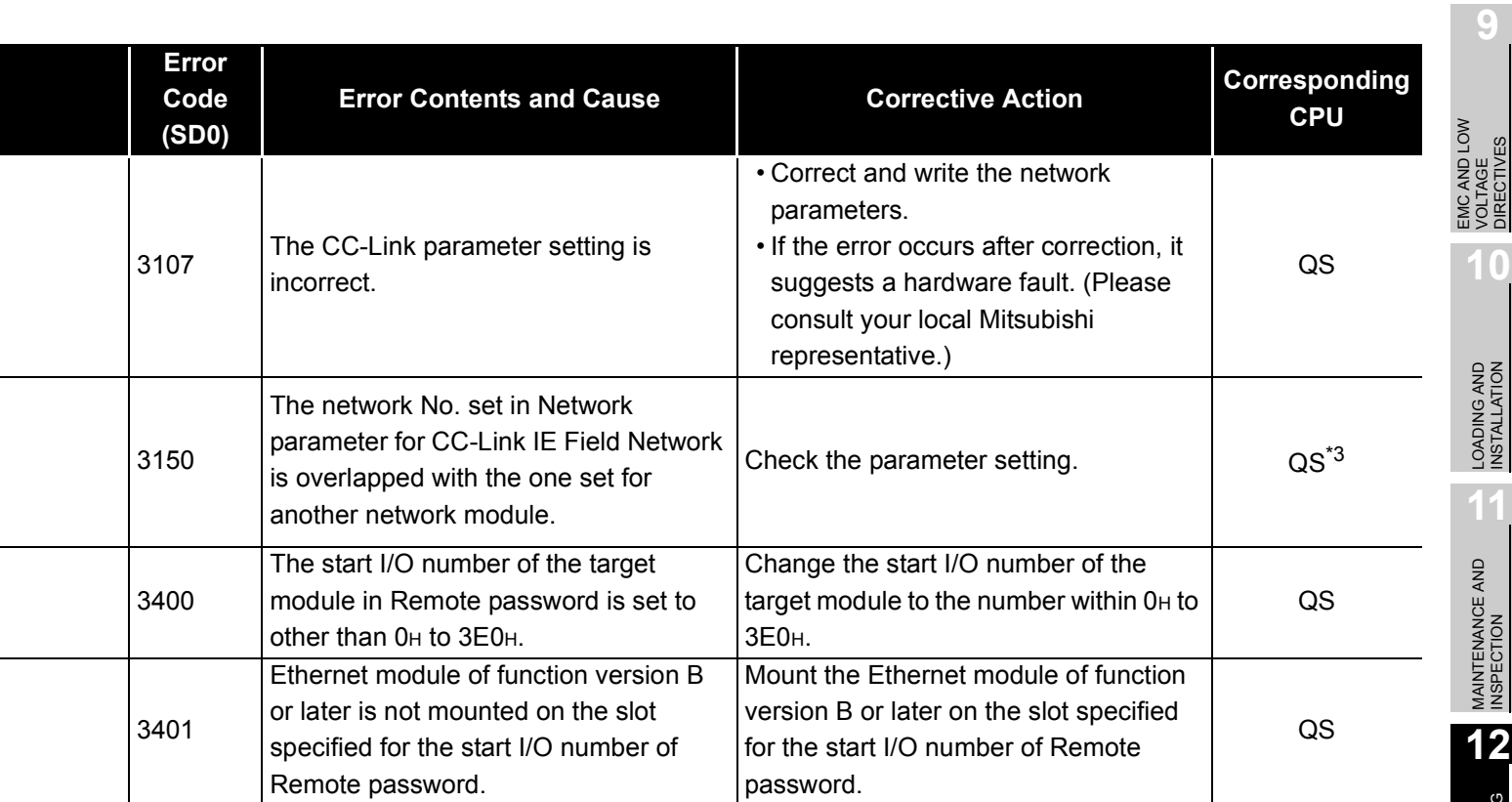

**TROUBLESHOOTING** 

VOLTAGE DIRECTIVES

**10**

LOADING AND<br>INSTALLATION

**11**

MAINTENANCE AND<br>INSPECTION

#### 12.3.6 Error code list (4000 to 4999)

The following shows the error messages from the error code 4000 to 4999, the contents and causes of the errors, and the corrective actions for the errors.

#### **Table12.7 Error code**

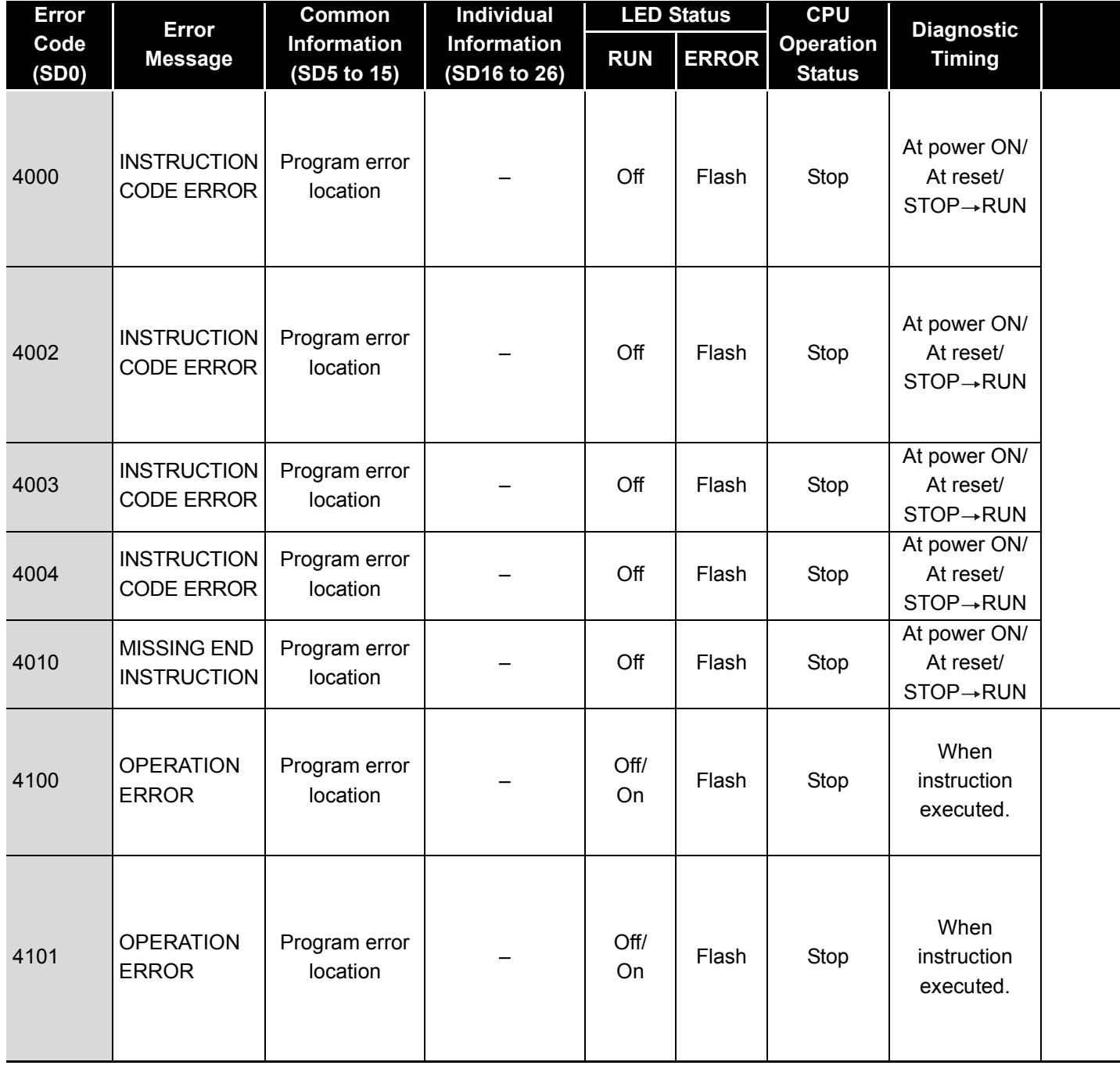

**9**

EMC AND LOW VOLTAGE DIRECTIVES

EMC AND LOW<br>VOLTAGE<br>DIRECTIVES

LOADING AND<br>INSTALLATION

**11**

MAINTENANCE AND<br>INSPECTION

TROUBSEINGEN APPENDICES IN DER INDEX

APPENDICES

**INDEX** 

**TROUBLESHOOTING** 

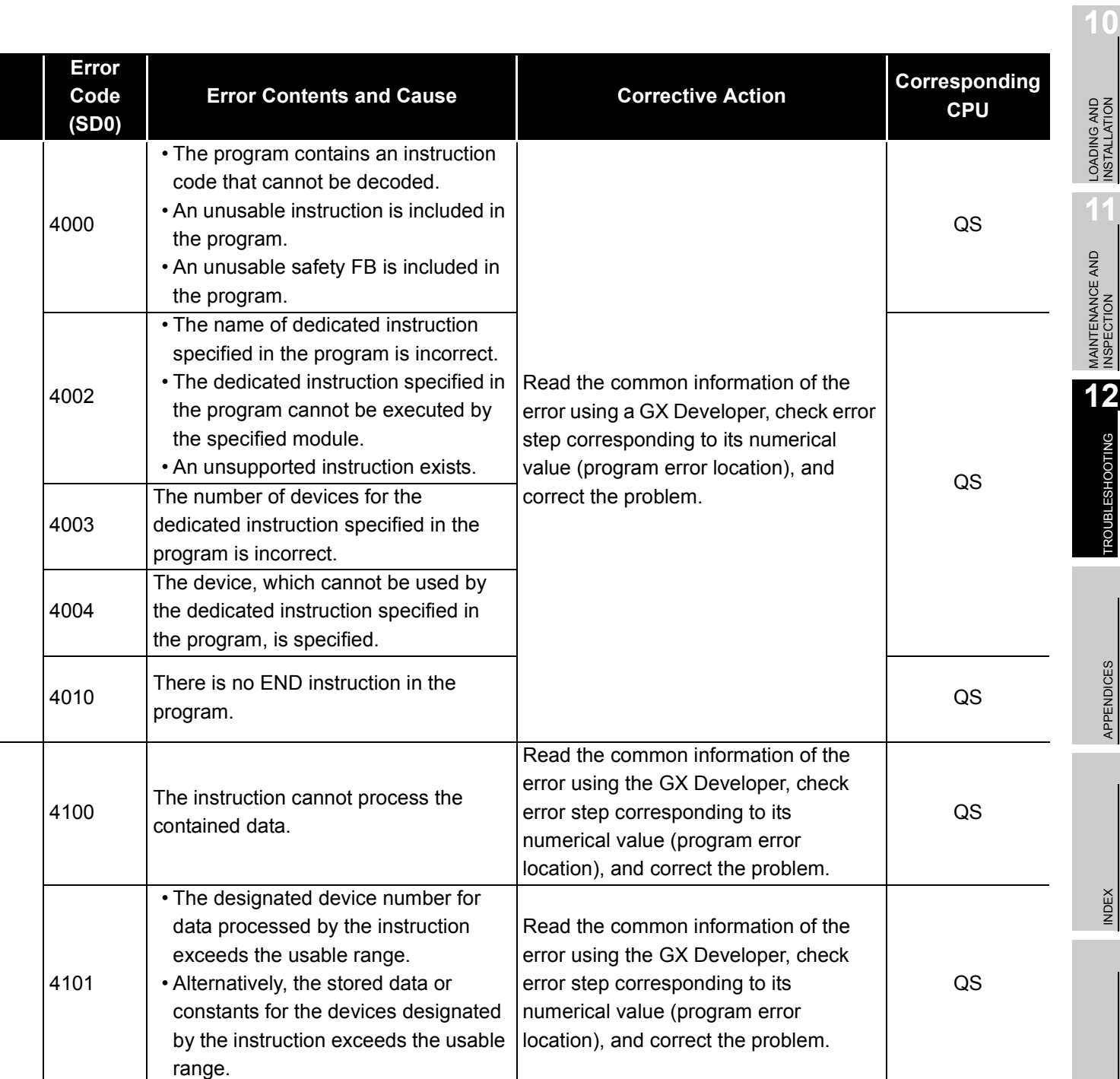

**MELSEG QS** Series

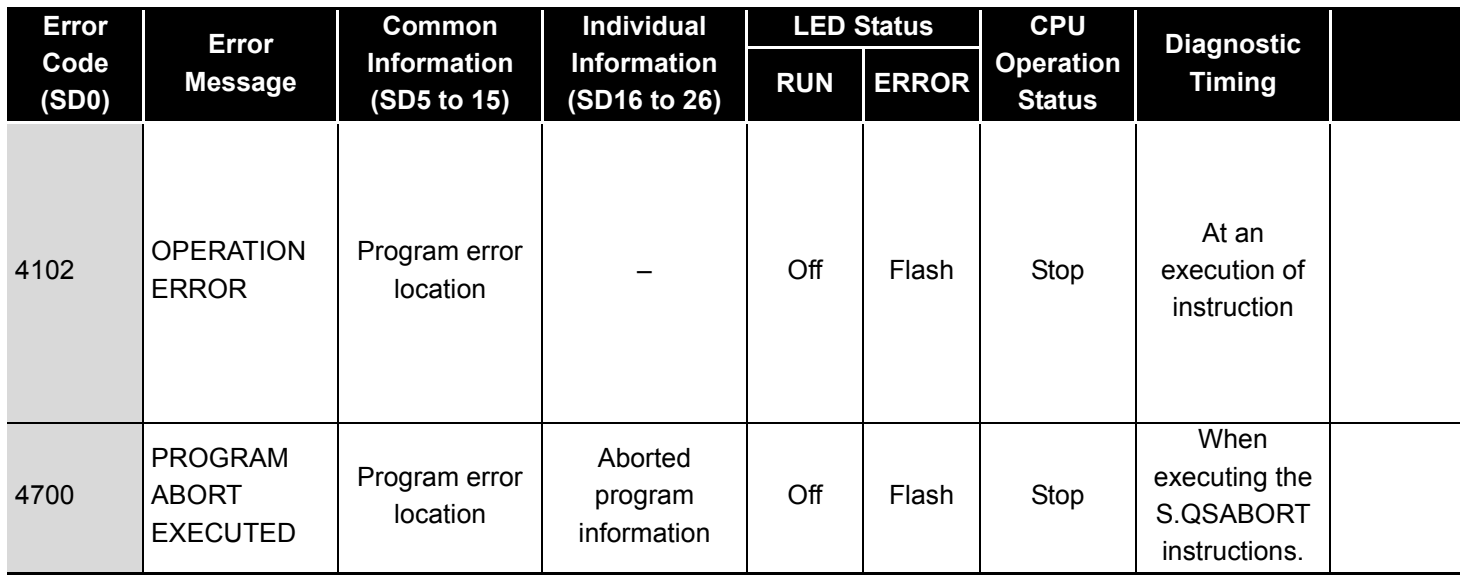

MELSEG QS Series

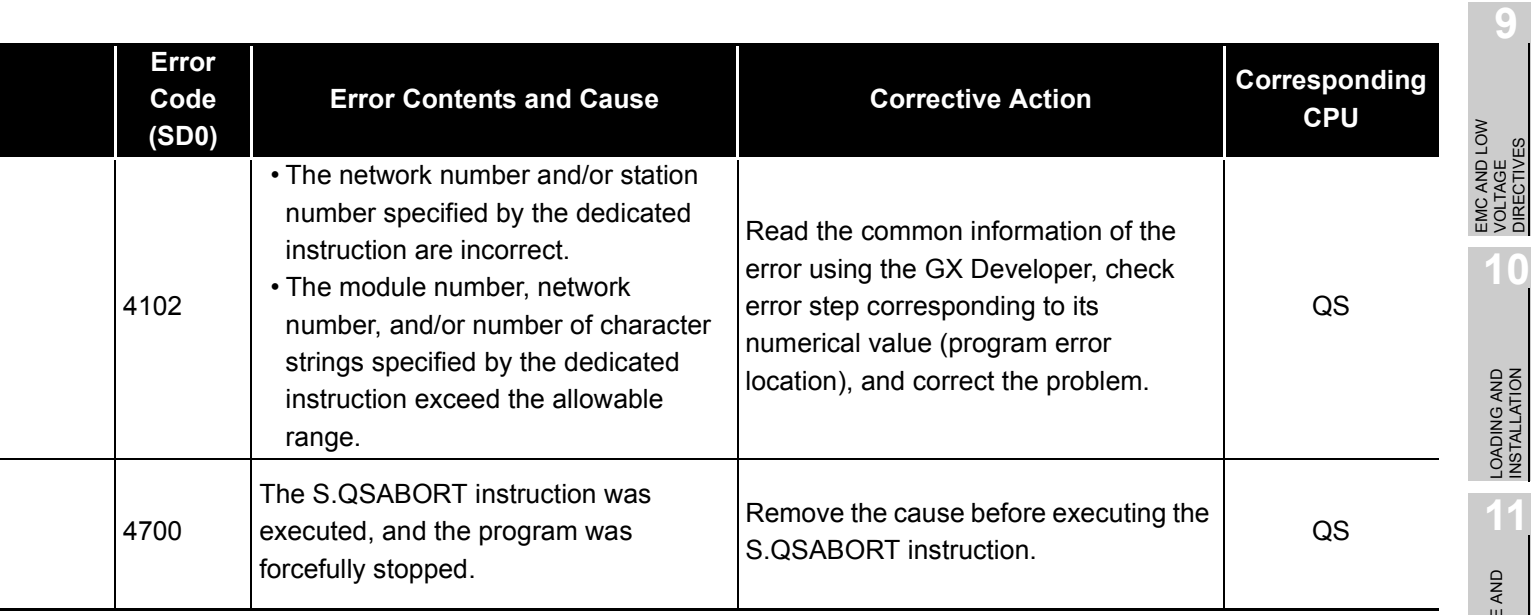

EMC AND LOW VOLTAGE DIRECTIVES

**10**

LOADING AND<br>INSTALLATION

**11**

MAINTENANCE AND<br>INSPECTION

**12**

### 12.3.7 Error code list (5000 to 5999)

The following shows the error messages from the error code 5000 to 5999, the contents and causes of the errors, and the corrective actions for the errors.

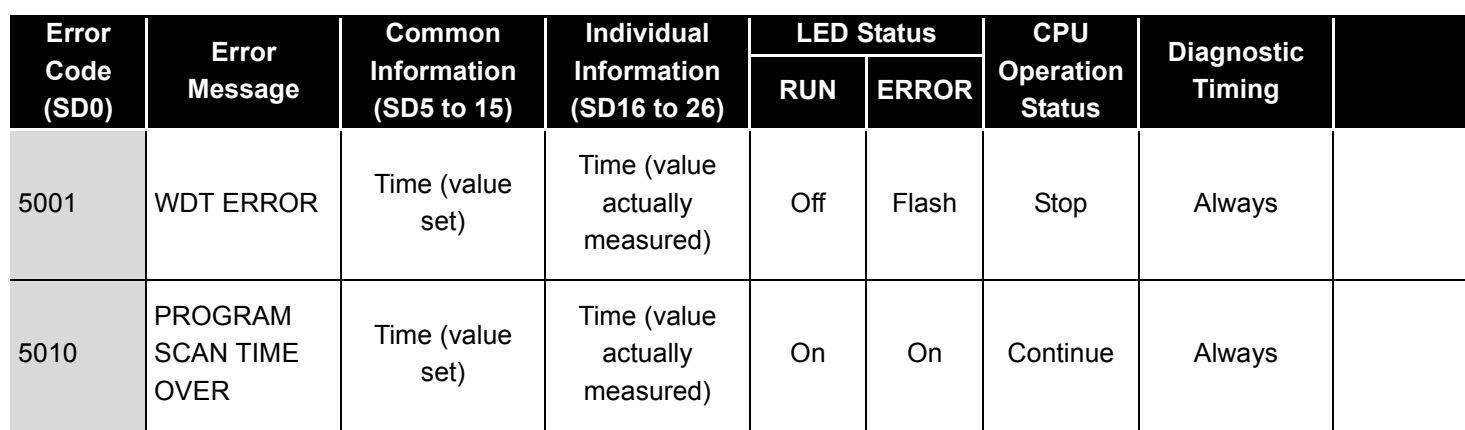

#### **Table12.8 Error code**

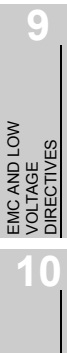

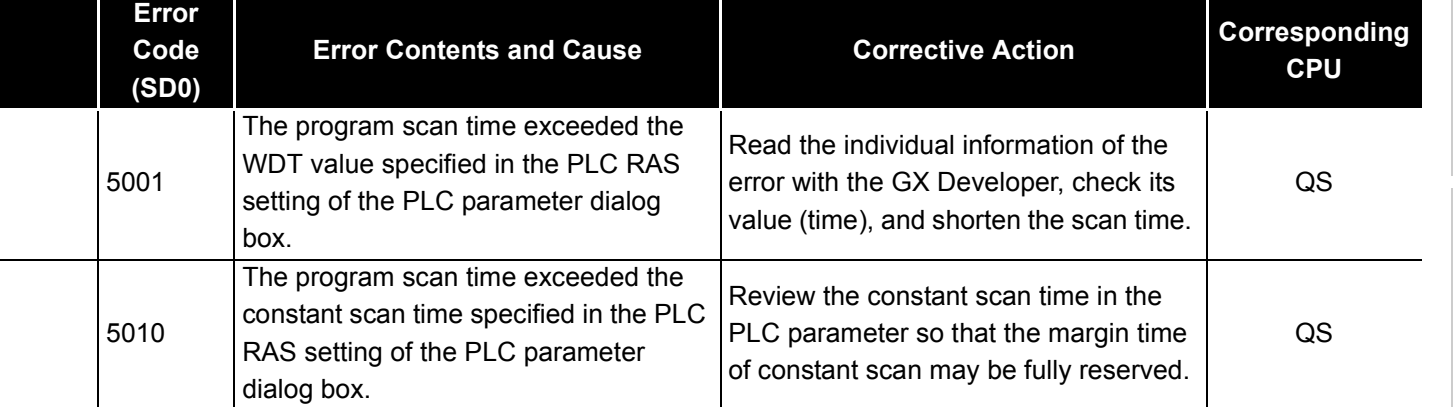

#### 12.3.8 Error code list (8000 to 9000)

The following shows the error messages from the error code 8000 to 9000, the contents and causes of the errors, and the corrective actions for the errors.

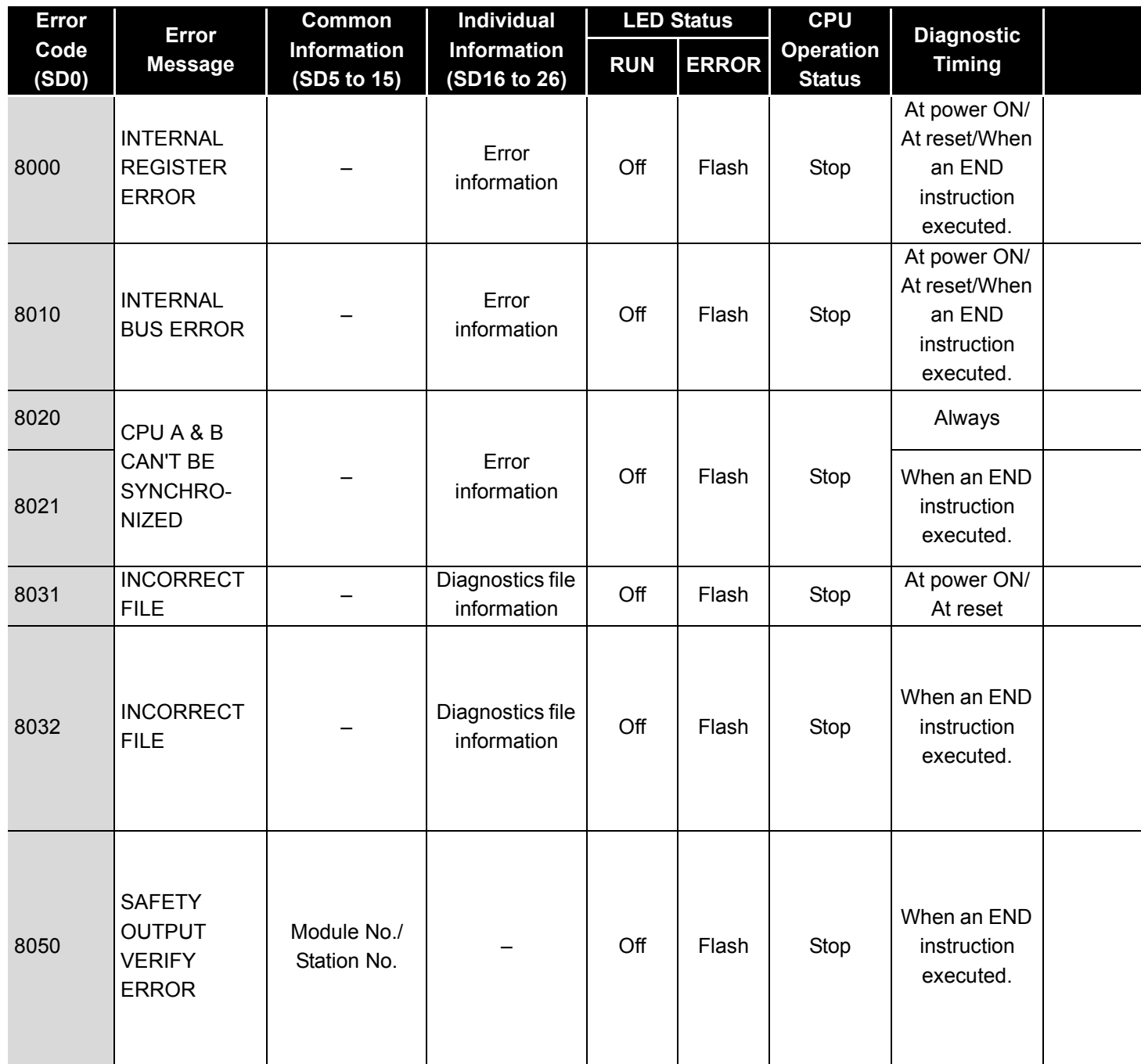

**Table12.9 Error code**

<sup>\*1</sup> The operating status of a CPU module in case of an error can be set in the "Operation settings during remote station error" of "Parameter". The default is set to "Stop" (The LED indication changes according to the status).

**9**

EMC AND LOW VOLTAGE DIRECTIVES

EMC AND LOW<br>VOLTAGE<br>DIRECTIVES

**10**

TROUBSEINGEN APPENDICES IN DER INDEX

**APPENDICES** 

**INDEX** 

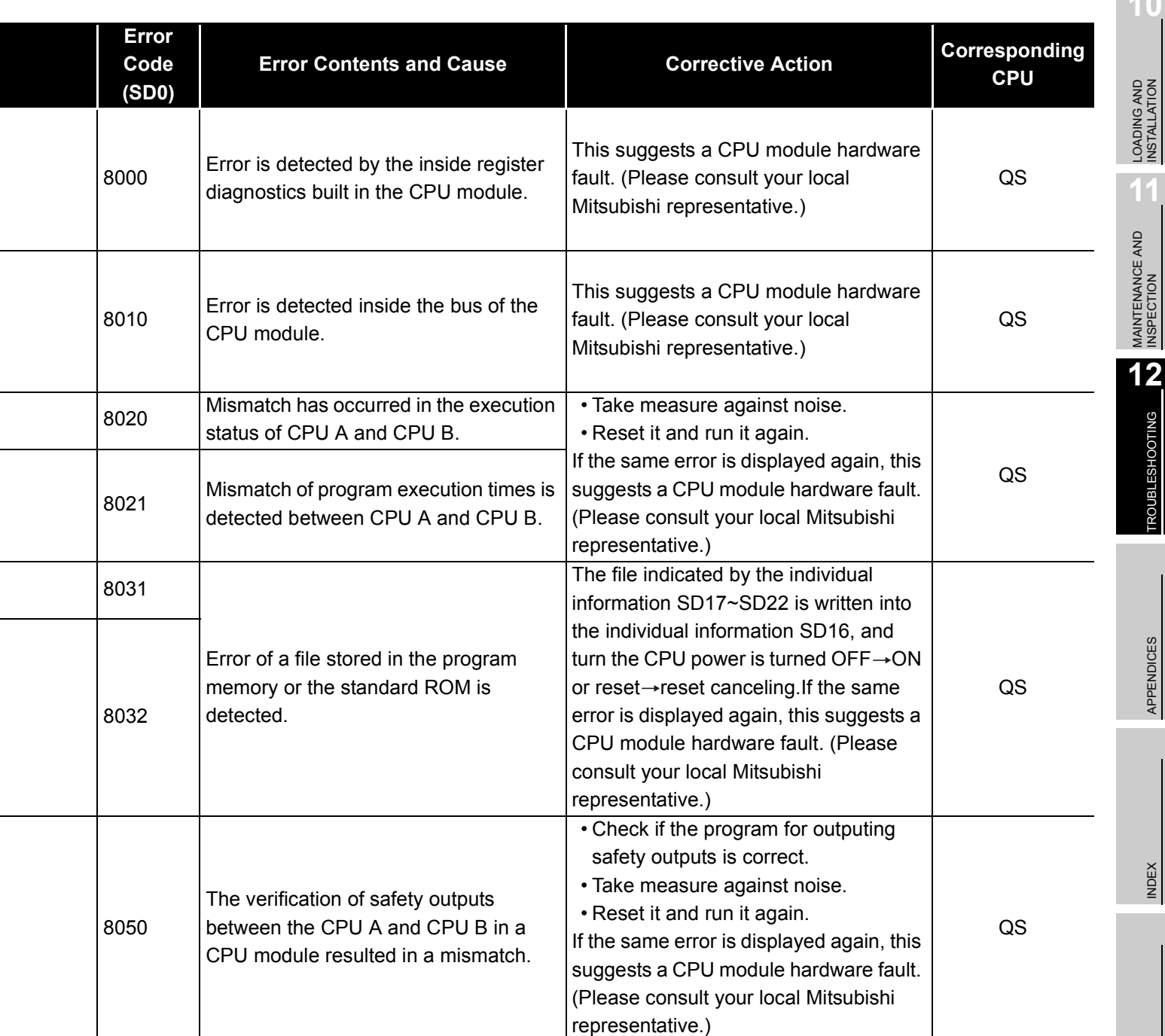

MELSEG QS Series

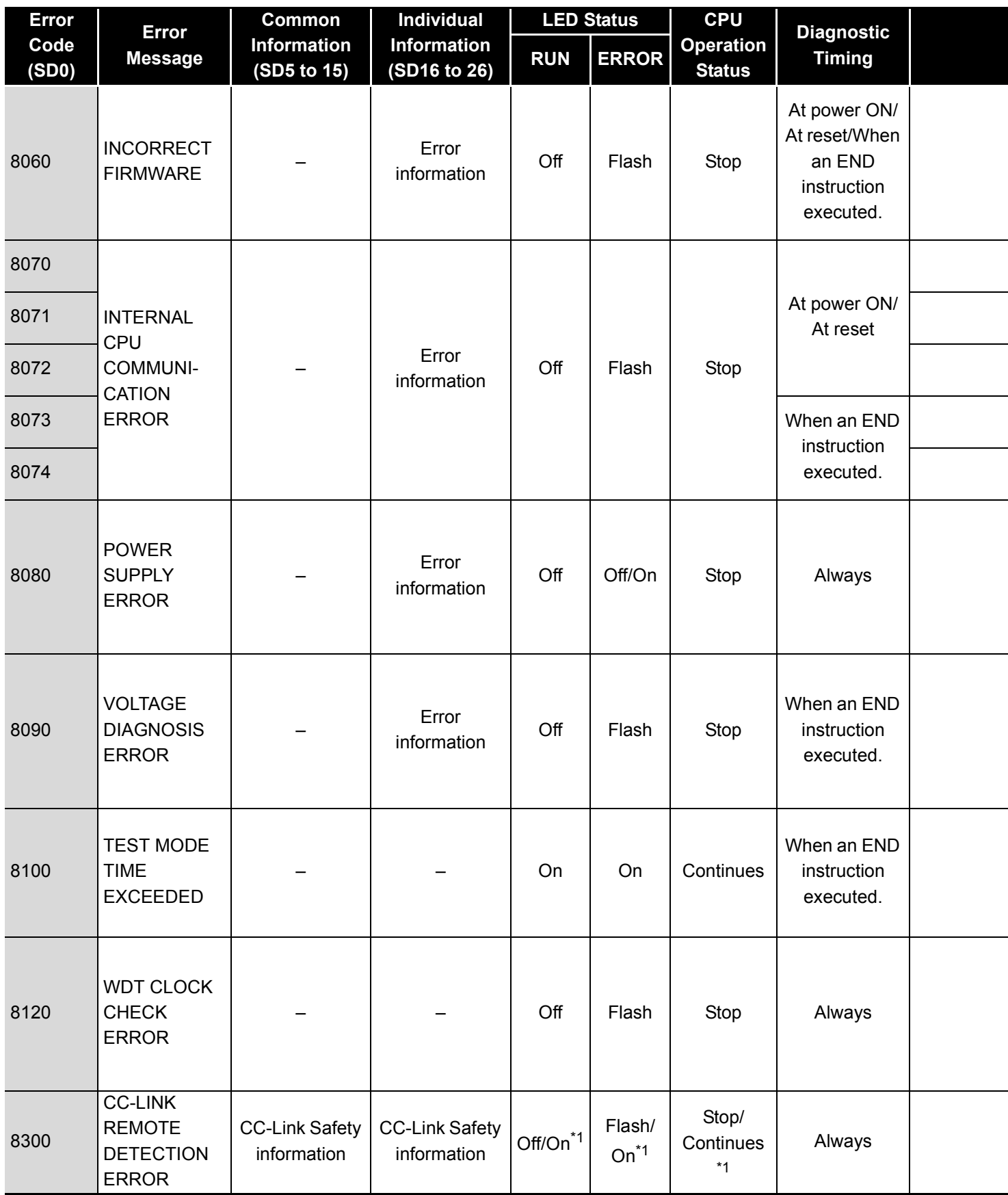

\*1 The operating status of a CPU module in case of an error can be set in the "Operation settings during remote station error" of "Parameter". The default is set to "Stop" (The LED indication changes according to the status).

\*2 At occurrence of "F\*\*\*\*", the "USER" LED turns on.

MELSEG QS Series

DIRECTIVES

**10**

TROUBSEINGEN APPENDICES IN DER INDEX

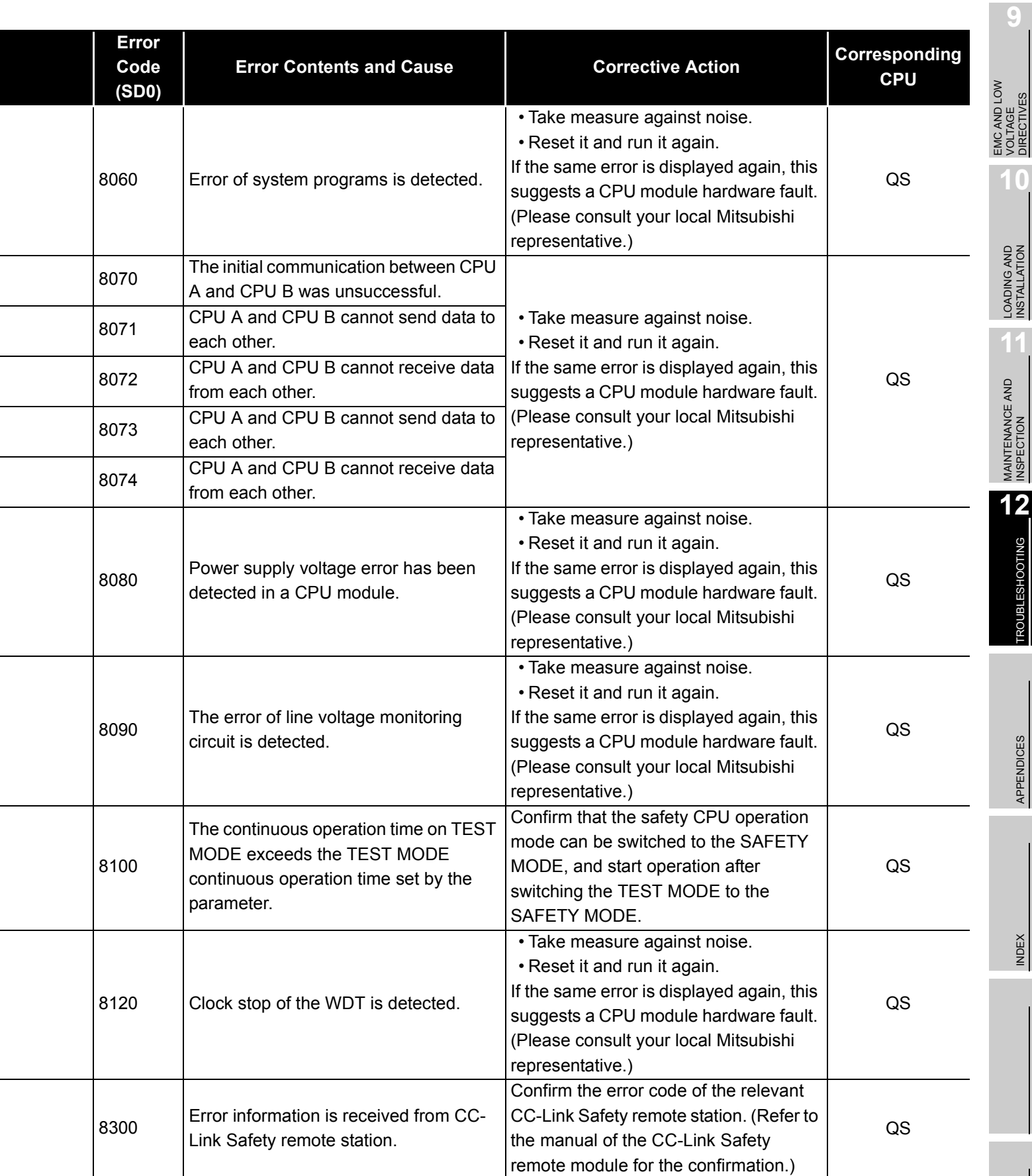

**MELSEG** QS Series

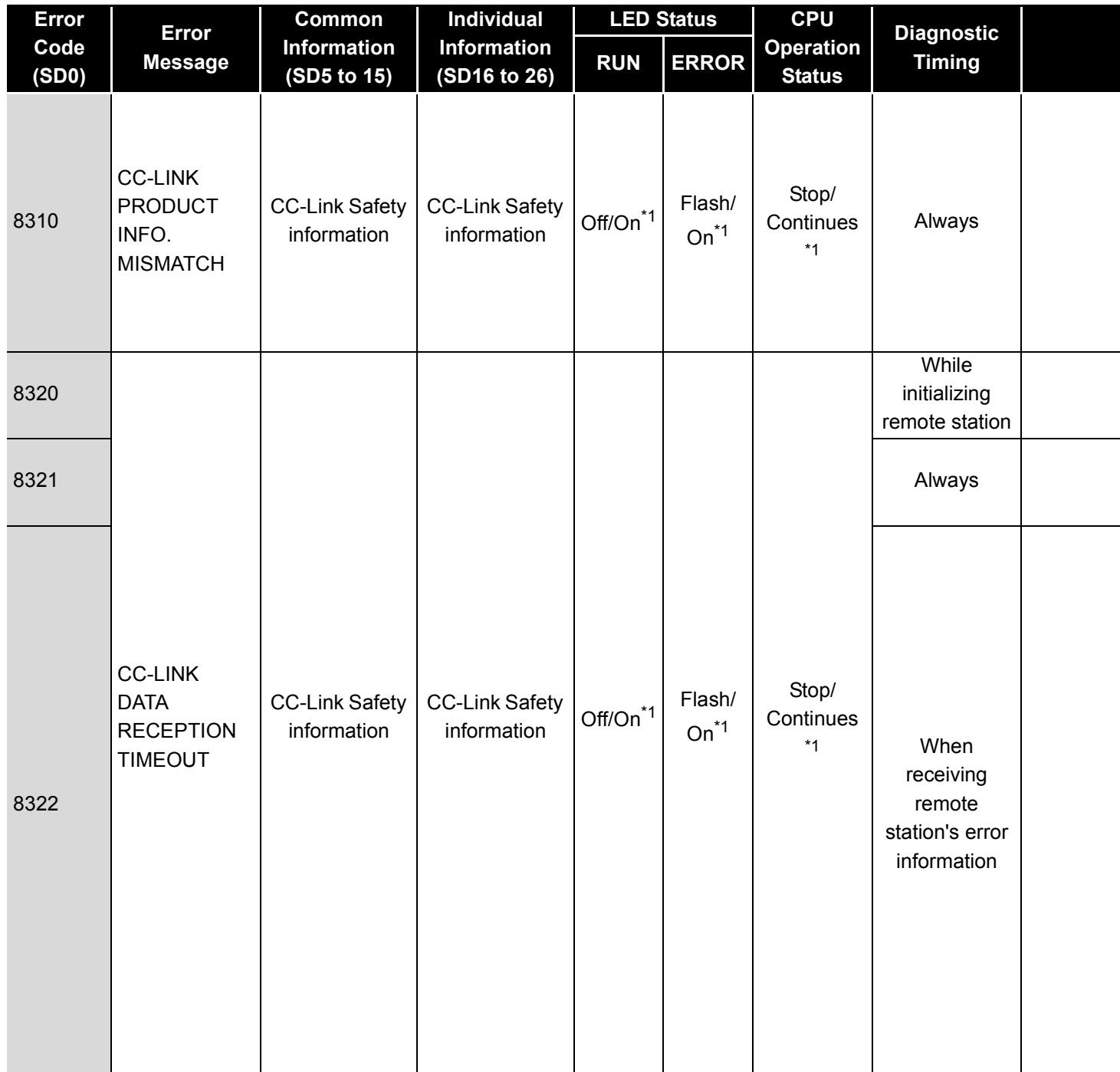

\*1 The operating status of a CPU module in case of an error can be set in the "Operation settings during remote station error" of "Parameter". The default is set to "Stop" (The LED indication changes according to the status).

\*2 At occurrence of "F\*\*\*\*", the "USER" LED turns on.

MELSEG QS Series

DIRECTIVES

**10**

TROUBSEINGEN APPENDICES IN DER INDEX

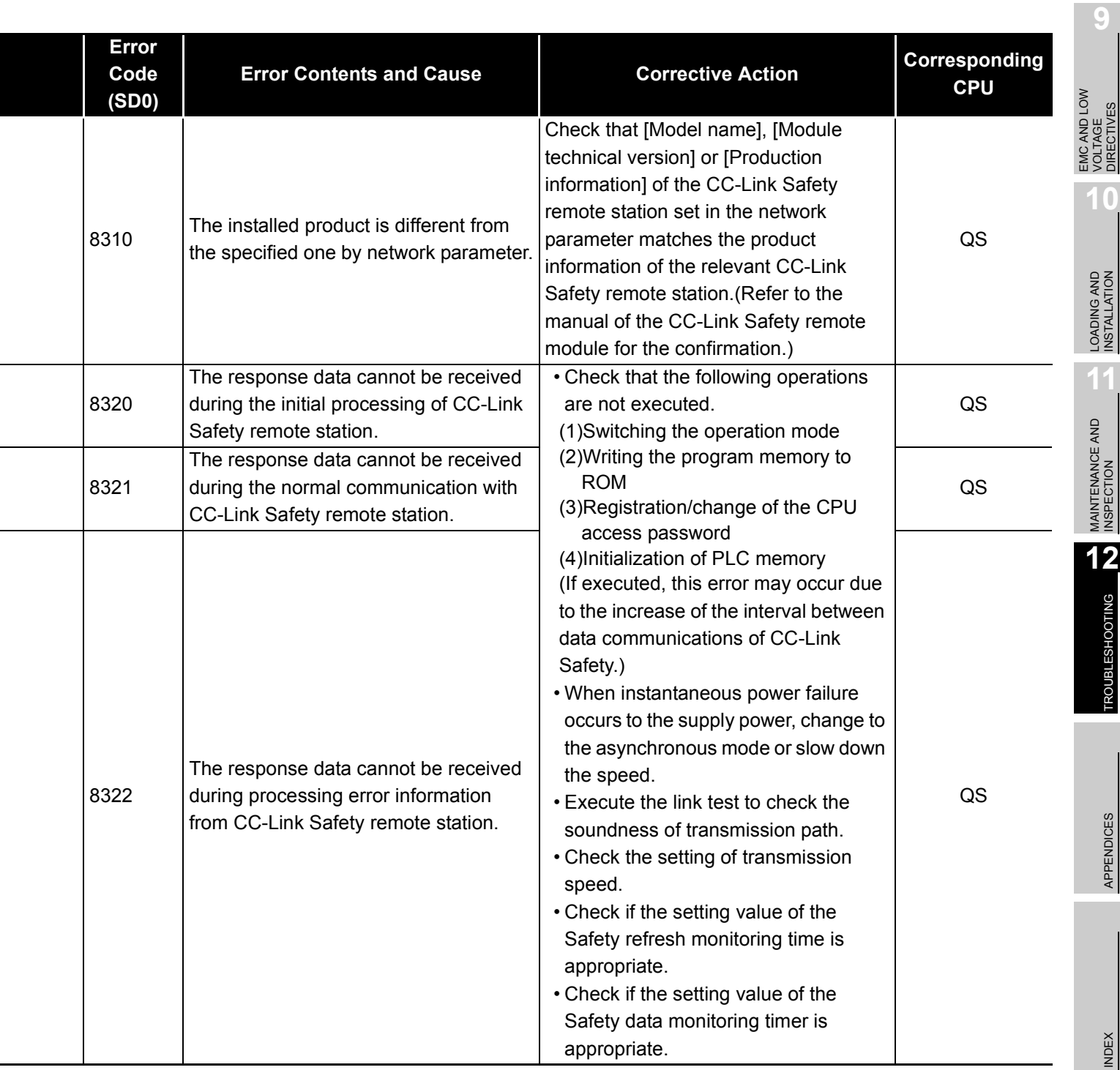

**MELSEG** QS Series

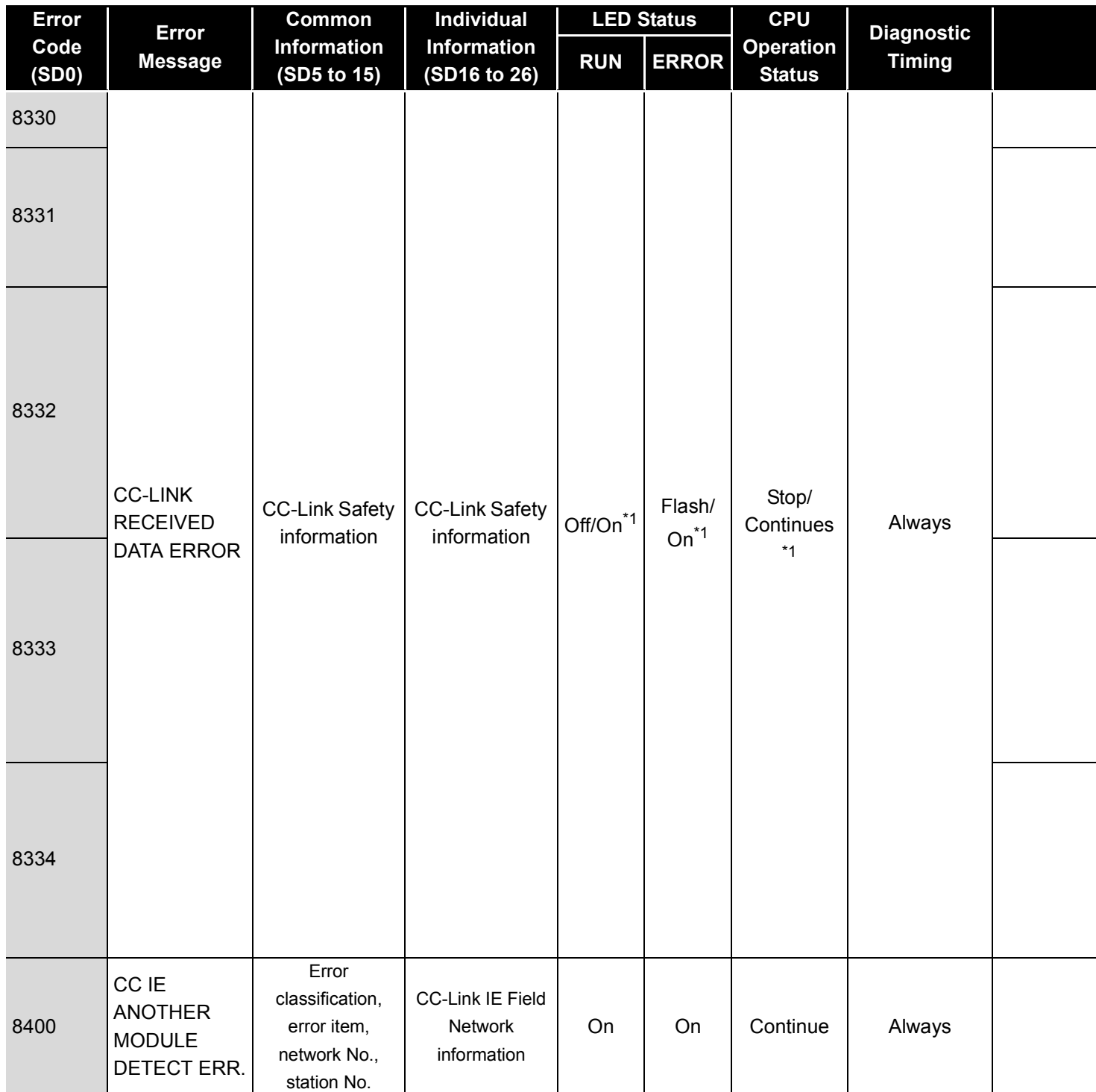

<sup>\*1</sup> The operating status of a CPU module in case of an error can be set in the "Operation settings during remote station error" of "Parameter". The default is set to "Stop" (The LED indication changes according to the status).

MELSEG QS Series

DIRECTIVES

**10**

TROUBSEINGEN APPENDICES IN DER INDEX

**APPENDICES** 

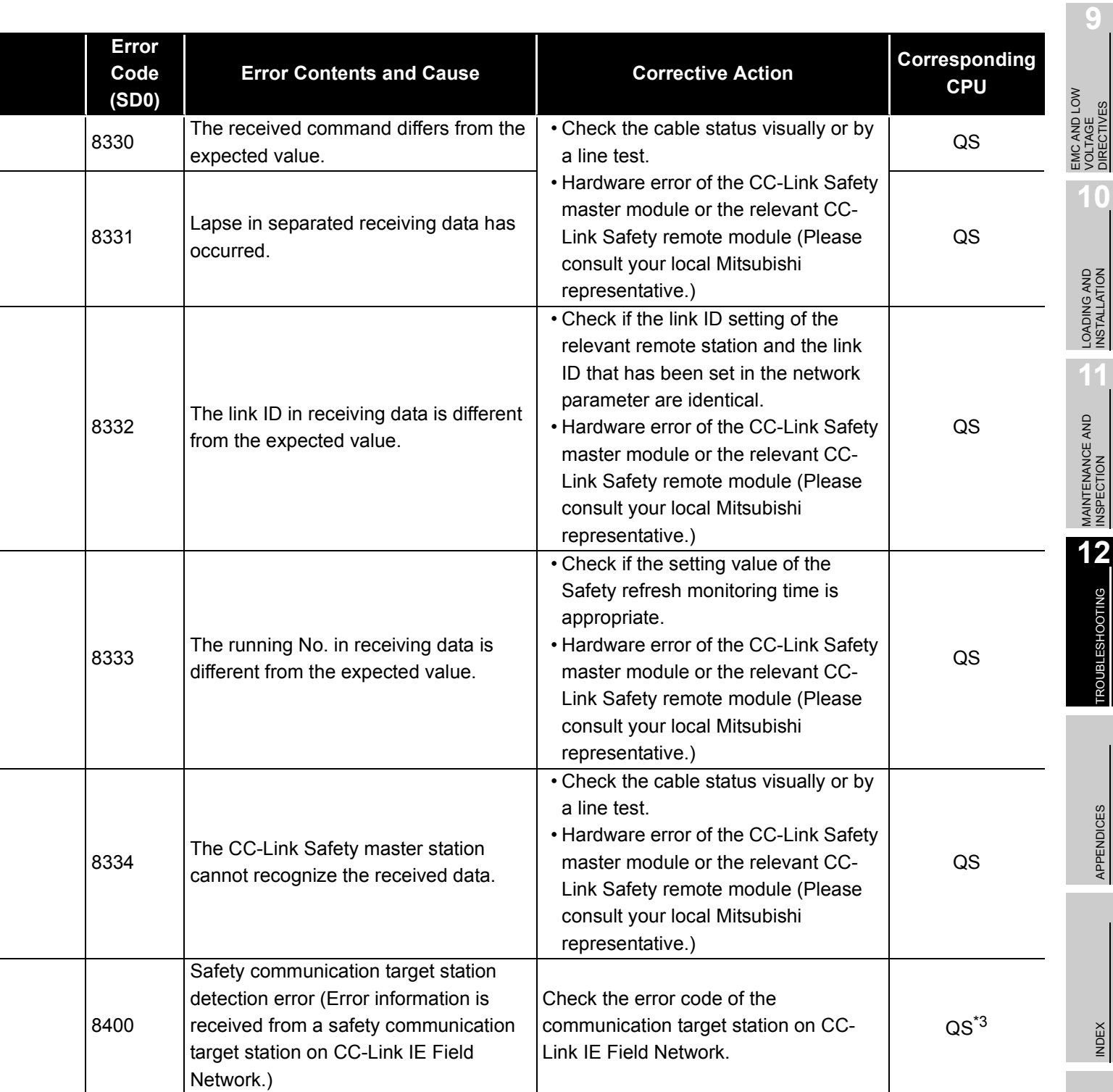

**MELSEG** QS Series

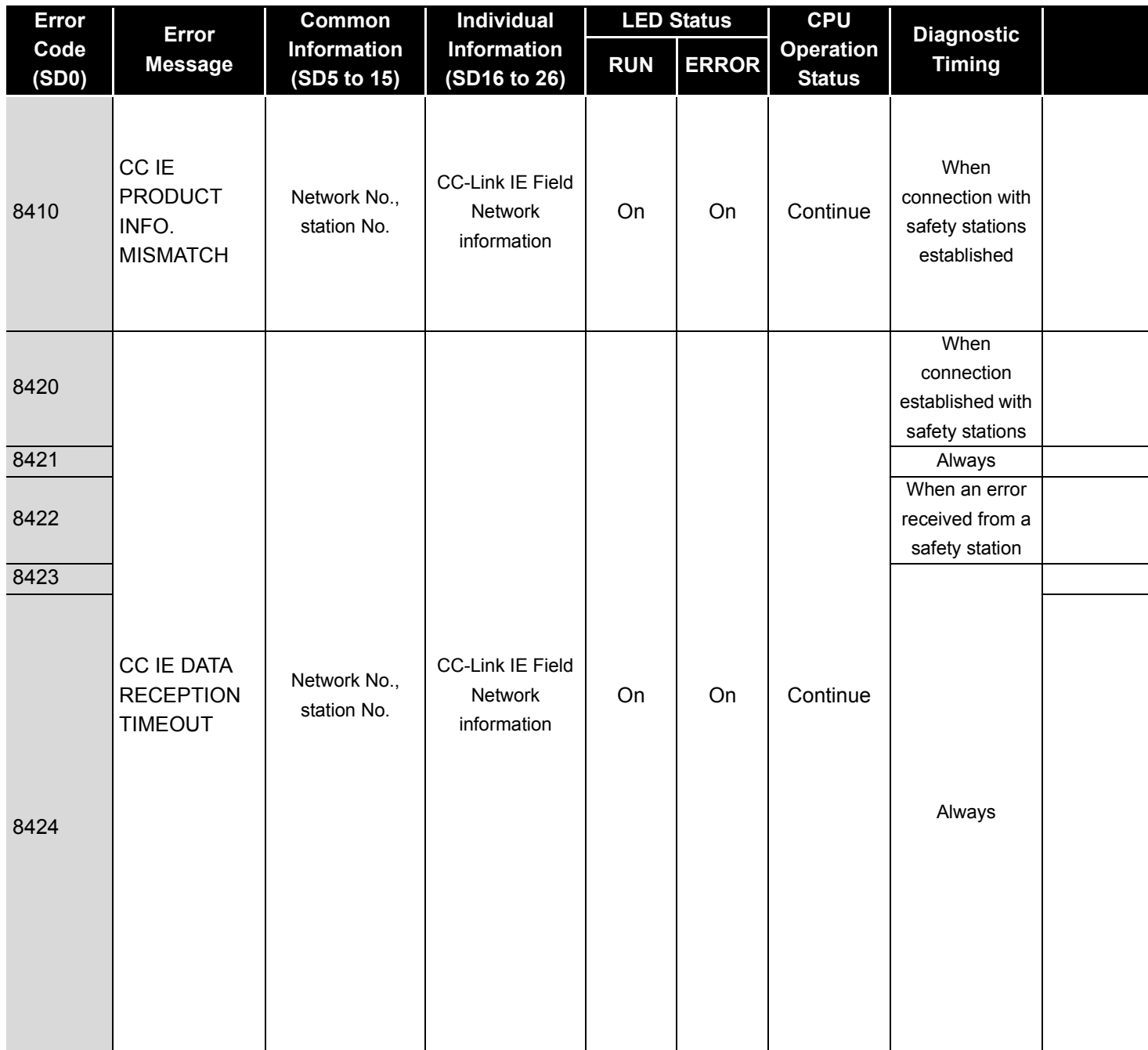

\*1 The operating status of a CPU module in case of an error can be set in the "Operation settings during remote station error" of "Parameter". The default is set to "Stop" (The LED indication changes according to the status).

\*2 At occurrence of "F\*\*\*\*", the "USER" LED turns on.

MELSEG QS Series

DIRECTIVES

**10**

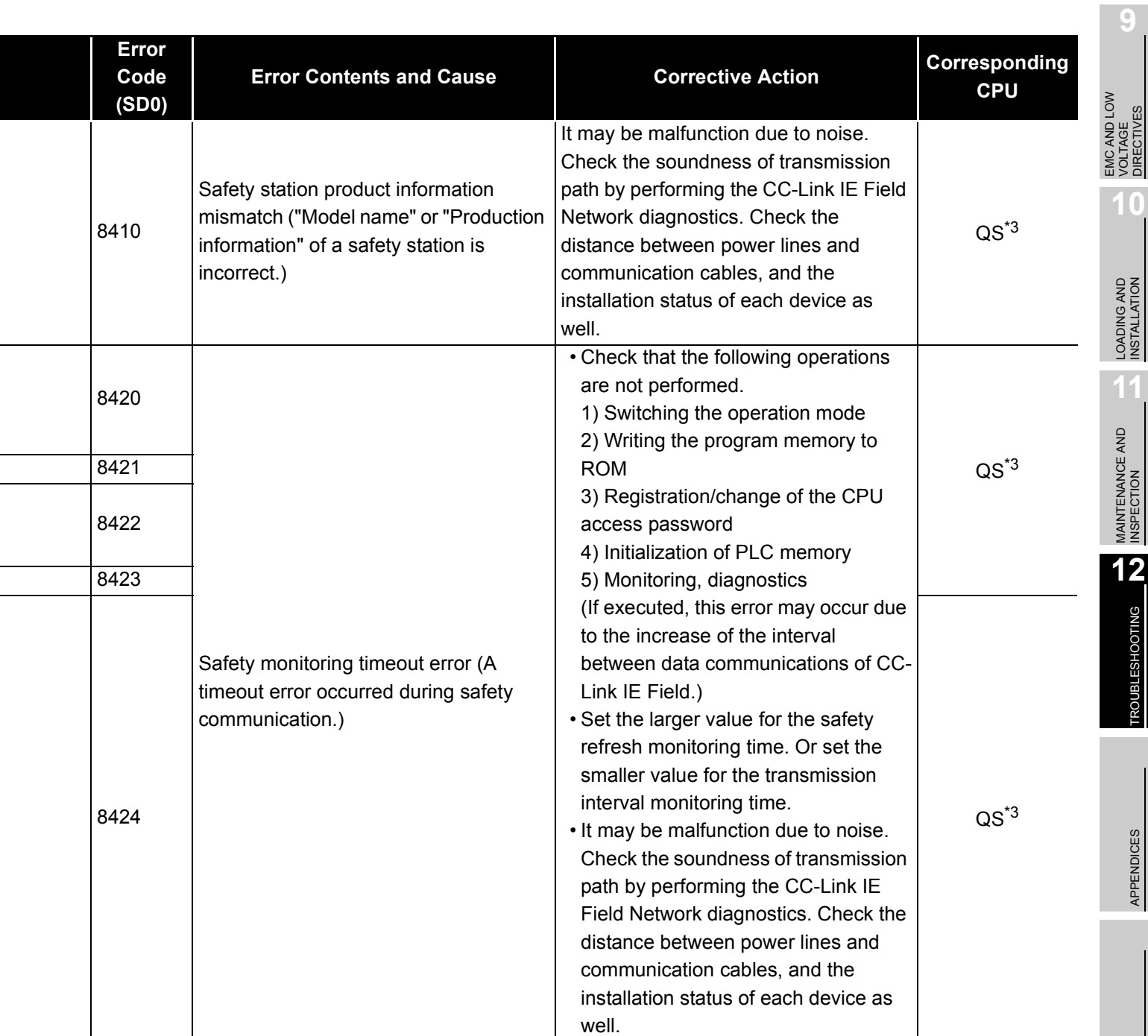

TROUBSEINGEN APPENDICES IN DER INDEX **INDEX** 

**APPENDICES** 

**MELSEG** QS Series

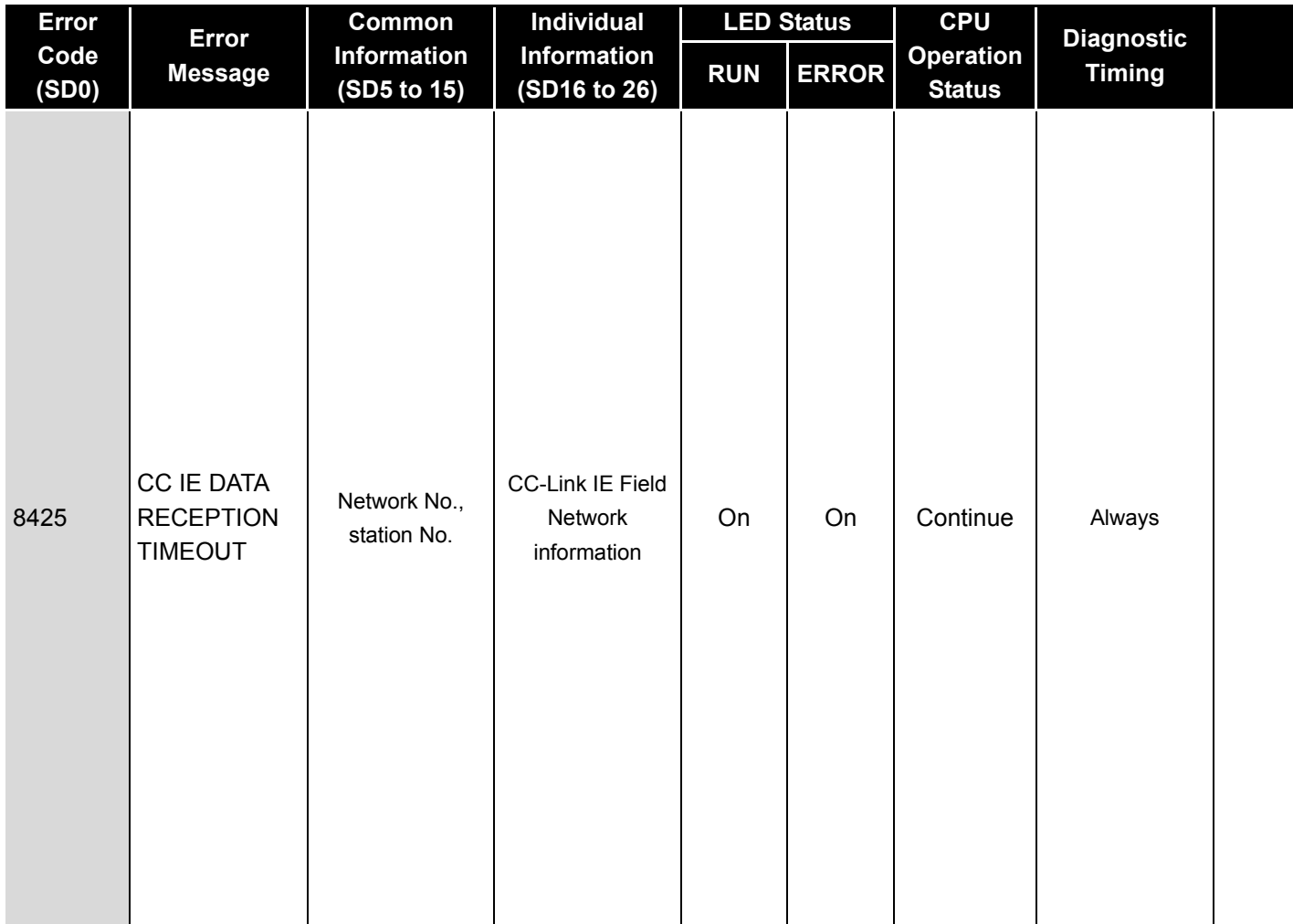

\*1 The operating status of a CPU module in case of an error can be set in the "Operation settings during remote station error" of "Parameter". The default is set to "Stop" (The LED indication changes according to the status).

\*2 At occurrence of "F\*\*\*\*", the "USER" LED turns on.

MELSEG QS Series

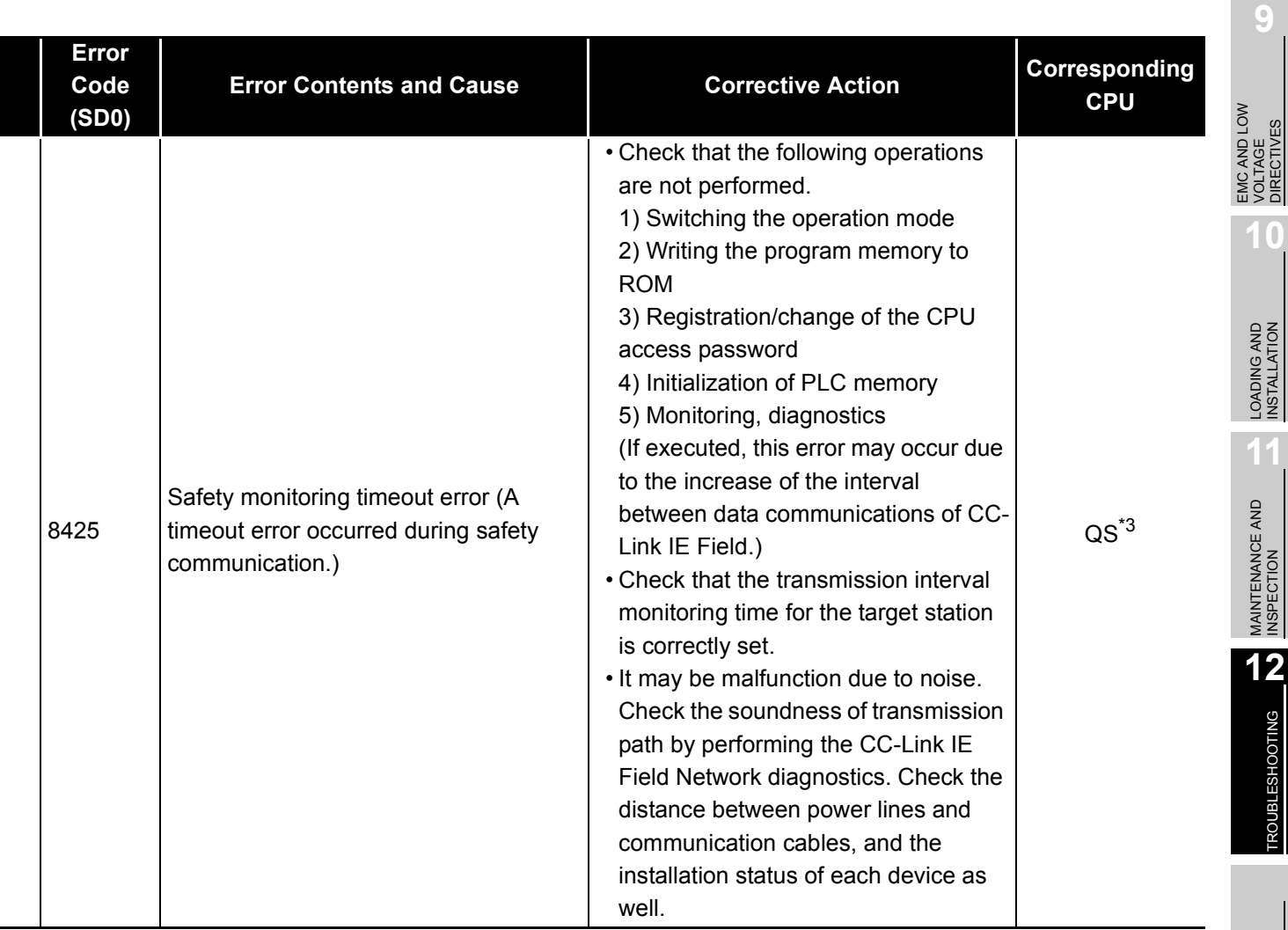

VOLTAGE DIRECTIVES

**10**

**11**

**MELSEG** QS Series

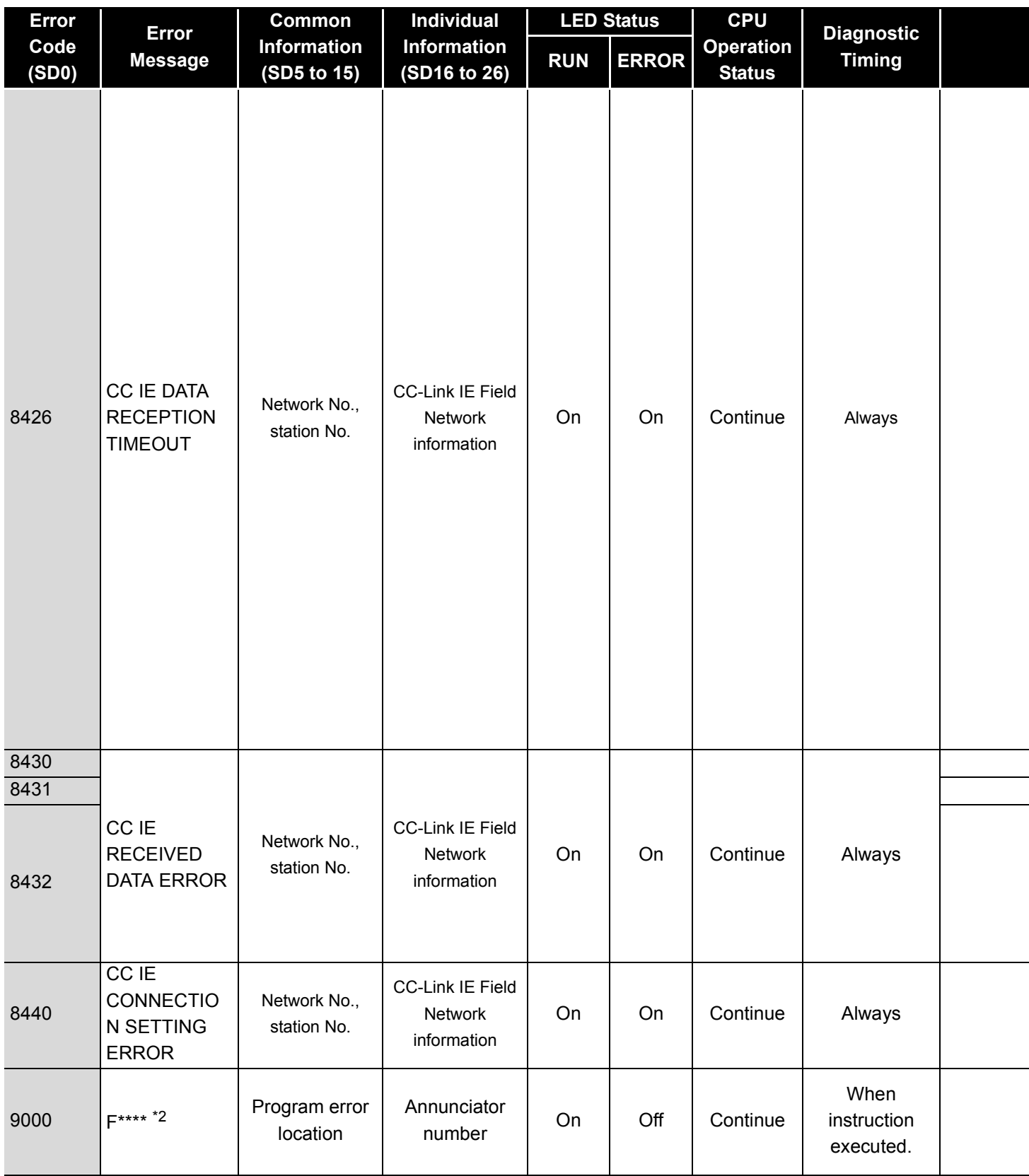

\*1 The operating status of a CPU module in case of an error can be set in the "Operation settings during remote station error" of "Parameter". The default is set to "Stop" (The LED indication changes according to the status). \*2 At occurrence of "F\*\*\*\*", the "USER" LED turns on.

MELSEG QS Series

VOLTAGE DIRECTIVES

**10**

TROUBSEINGEN APPENDICES IN DER INDEX

APPENDICES

**INDEX** 

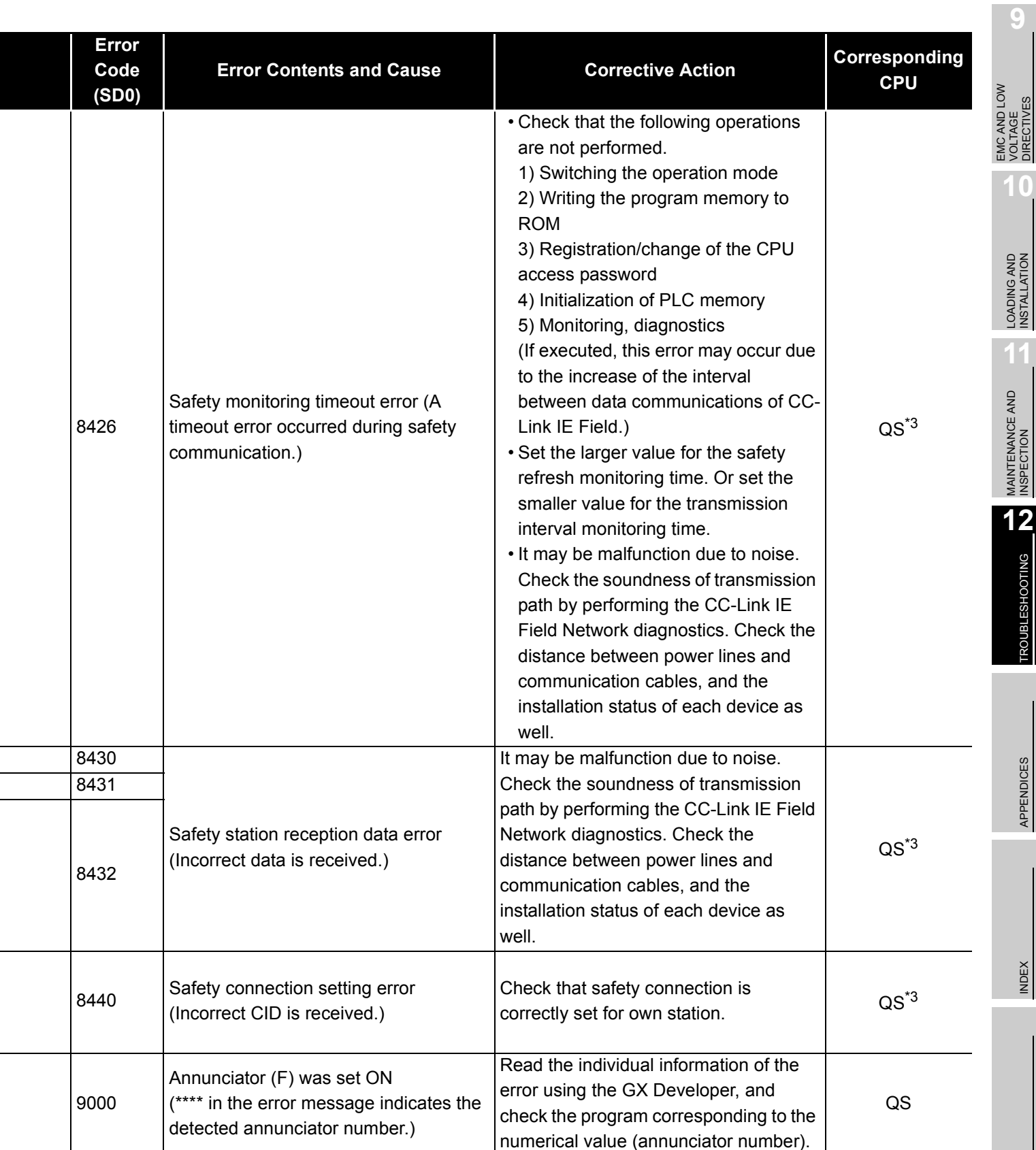

### 12.4 Clearing an error

An error can be cleared as far as the CPU module continues its operation regardless of the error.

The continuation error can be checked by the ON status of the corresponding bit of SD81 (Cause of error). [Table12.9](#page-171-0) lists the continuation errors and their causes corresponding to each bit of SD81.

<span id="page-171-0"></span>

| Bit number of SD81/error factor corresponding to<br>continuation error |                                                                               | Continuation error corresponding to bit number of SD81 |                                                |
|------------------------------------------------------------------------|-------------------------------------------------------------------------------|--------------------------------------------------------|------------------------------------------------|
| <b>Bit number</b>                                                      | <b>Error factor</b>                                                           | Error code                                             | <b>Error message</b>                           |
| $\Omega$                                                               | Instantaneous power failure                                                   | 1500                                                   | <b>AC/DC DOWN</b>                              |
| $\mathbf{1}$                                                           | <b>Battery low</b>                                                            | 1600                                                   | <b>BATTERY ERROR</b>                           |
| $\overline{2}$                                                         | Standard ROM write count excess                                               | 1610                                                   | EXCEED MAX FLASH ROM REWRIT.ERR.               |
| 3                                                                      | Test mode continuous RUN tolerance timeout                                    | 8100                                                   | TEST MODE TIME EXCEEDED                        |
| $\overline{4}$                                                         | Scan timeout                                                                  | 5010                                                   | PROGRAM SCAN TIME OVER                         |
| 5                                                                      | Annunciator ON                                                                | 9000                                                   | F**** (**** indicates the annunciator number.) |
| 6                                                                      | Safety remote station detection error                                         | 8300                                                   | <b>CC-LINK REMOTE DETECTION ERROR</b>          |
|                                                                        | Safety communication target station detection<br>error                        | 8400                                                   | CC IE ANOTHER MODULE DETECT ERR                |
| $\overline{7}$                                                         | Safety remote station product information<br>mismatch                         | 8310                                                   | CC-LINK PRODUCT INFO. MISMATCH                 |
|                                                                        | Safety station product information mismatch                                   | 8410                                                   | CC IE PRODUCT INFO. MISMATCH                   |
| 8                                                                      | Initial monitoring timeout error                                              | 8320                                                   | <b>CC-LINK DATA RECEPTION TIMEOUT</b>          |
|                                                                        | Safety monitoring timeout error                                               | 8321                                                   |                                                |
|                                                                        | Error monitoring timeout error                                                | 8322                                                   |                                                |
|                                                                        | Safety monitoring timeout error                                               | 8420                                                   |                                                |
|                                                                        |                                                                               | 8421                                                   | CC IE DATA RECEPTION TIMEOUT                   |
|                                                                        |                                                                               | 8422                                                   |                                                |
|                                                                        |                                                                               | 8423                                                   |                                                |
|                                                                        |                                                                               | 8424<br>8425                                           |                                                |
|                                                                        |                                                                               | 8330                                                   |                                                |
| 9                                                                      | Safety remote station command error<br>Safety remote station data split error | 8331                                                   |                                                |
|                                                                        | Safety remote station link ID error                                           | 8332                                                   | <b>CC-LINK RECEIVED DATA ERROR</b>             |
|                                                                        | Safety remote station running number error                                    | 8333                                                   |                                                |
|                                                                        | Safety remote station reception data error                                    | 8334                                                   |                                                |
|                                                                        |                                                                               | 8430                                                   |                                                |
|                                                                        | Safety station reception data error                                           | 8431                                                   | CC IE RECEIVED DATA ERROR                      |
|                                                                        |                                                                               | 8432                                                   |                                                |
|                                                                        | Safety connection setting error                                               | 8440                                                   | CC IE CONNECTION SETTING ERROR                 |

**Table12.9 Error factor/error code corresponding to bit number of SD81**

**9**

EMC AND LOW VOLTAGE DIRECTIVES

EMC AND LOW<br>VOLTAGE<br>DIRECTIVES

**10**

LOADING AND<br>INSTALLATION

MAINTENANCE AND<br>INSPECTION

**12**

**TROUBLESHOOTING** 

APPENDICES

To cancel the errors, follow the steps shown below.

- 1) Read the special register SD81 with GX Developer and confirm the cause of the continuation error that currently occurs in the CPU module.
- 2) Eliminate the cause of the error.
- 3) Store the error code to be canceled in the special register SD50.
- 4) Energize the special relay SM50 (OFF  $\rightarrow$  ON).
- 5) Read the special register SD81 with GX Developer again and confirm that the bit corresponding to the canceled continuation error is turned OFF.
- 6) Turn the special relay SM50 OFF.

After the CPU module is reset by the canceling of the error, the special relays, special registers, and LEDs associated with the error are returned to the status under which the error occurred.

If the same error occurs again after the cancellation of the error, it will be registered again in the operation/error history.

When multiple enunciators(F) detected are canceled, the first one with No. F only is canceled.

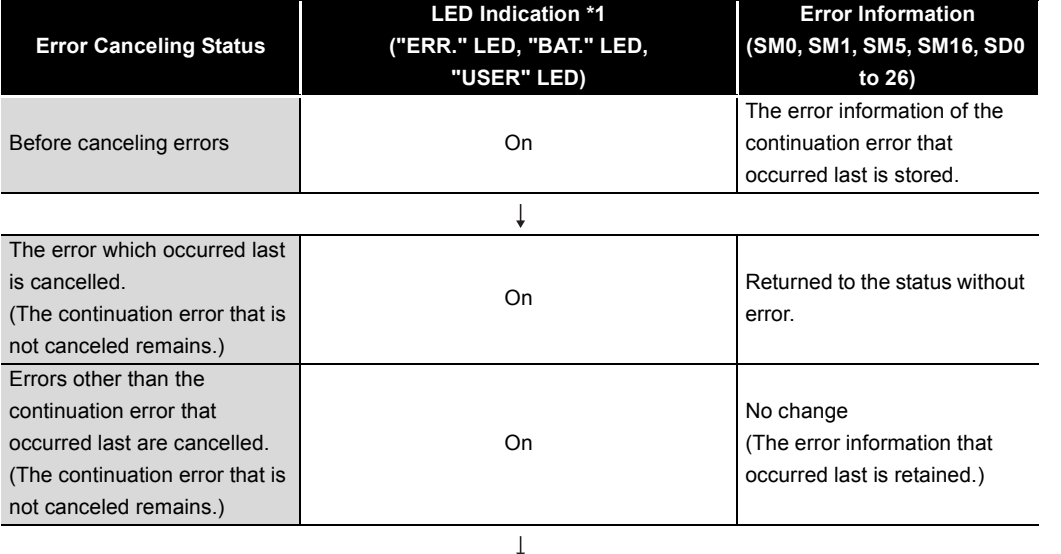

Off No error

If the canceling of errors is performed when multiple continuation errors are occurring, the LED indication and error information of the CPU module operate as follows.

cancelled. \*1: 1) Error code: When 1600 (BATTERY ERROR) occurs, only "BAT." LED turns on.

Error code: When canceling the error code 1600, "BAT." LED turns off.

2) Error code: When 9000 (F\*\*\*\*) occurs, only "USER" LED turns on. Error code: When canceling the error code 9000, "USER" LED turns off.

Refer to the following manual for details of error canceling.

All the continuation errors are

िज्ञ QSCPU User's Manual (Function Explanation, Program Fundamentals)

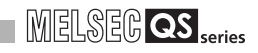

#### **POINT**

1. When the error is canceled with the error code to be canceled stored in the SD50, the lower one digit of the code is neglected. (Example)

If error codes 2100 and 2106 occur, and error code 2100 to cancel error code 2106.

If error codes 2100 and 2125 occur, error code 2125 is not canceled even if error code 2100 is canceled.

2. Errors developed due to trouble in other than the CPU module are not canceled even if the special relay (SM50) and special register (SD50) are used to cancel the error.

(Example)

Since "INTELLIGENT FUNCTION MODULE DOWN" is the error that occurred in the base unit, intelligent function module, etc. the error cause cannot be removed even if the error is canceled by the special relay (SM50) and special register (SD50).

Refer to the error code list and remove the error cause.

**9**

EMC AND LOW VOLTAGE DIRECTIVES

EMC AND LOW<br>VOLTAGE<br>DIRECTIVES

**10**

LOADING AND INSTALLATION

MAINTENANCE AND<br>INSPECTION

**12**

**ROUBLESHOOTING** 

APPENDICES

### 12.5 Error codes returned to request source during communication with CPU module

The CPU module returns an error code to GX Developer if an error occurs at a request of communication from GX Developer.

#### **POINT**

This error code is not an error that is detected by the CPU module self-diagnosis function, so it is not stored in the special relay (SD0).

When the request origin is a GX Developer, a message or an error code is displayed.

The error contents of the error codes (4000<sub>H</sub> to 4FFF<sub>H</sub>) detected by the CPU module and the messages displayed by the GX Developer are shown in [Table12.10.](#page-174-0)

<span id="page-174-0"></span>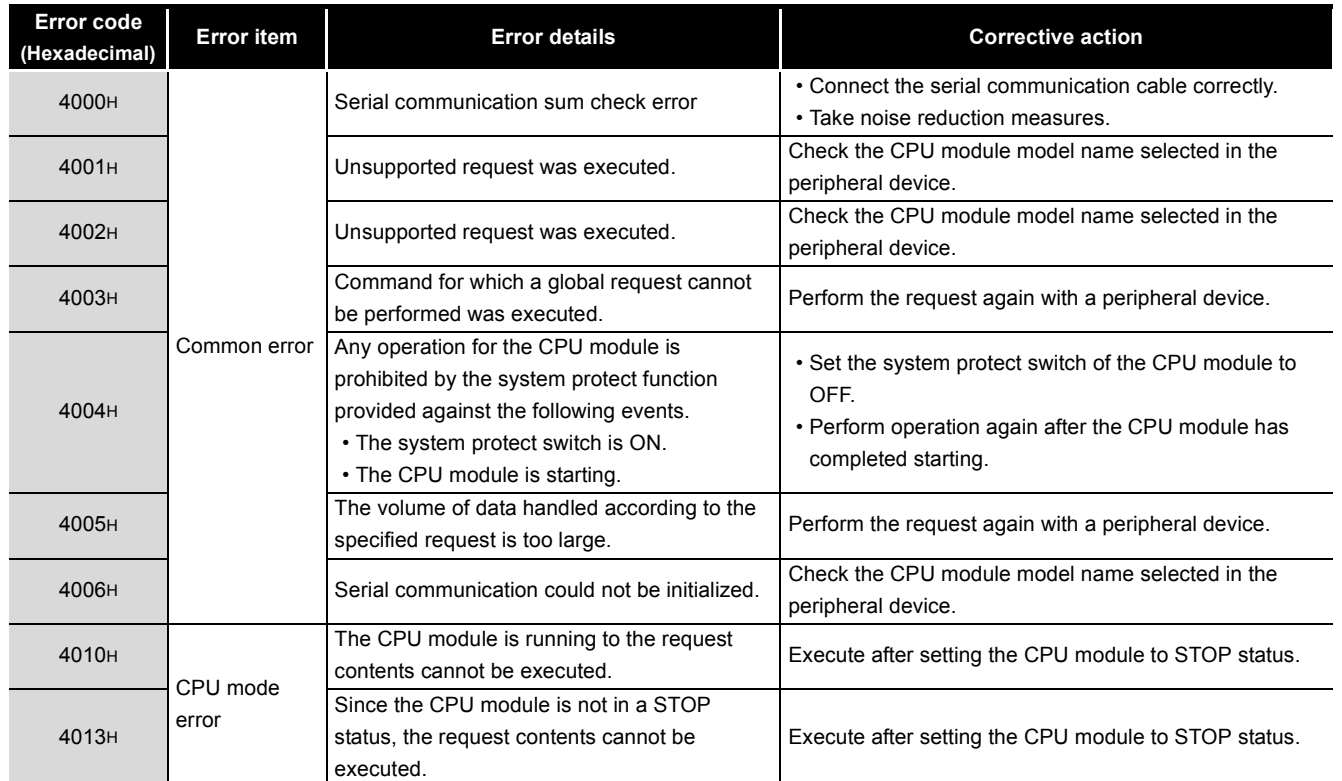

#### **Table12.10 Error code**

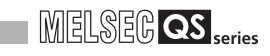

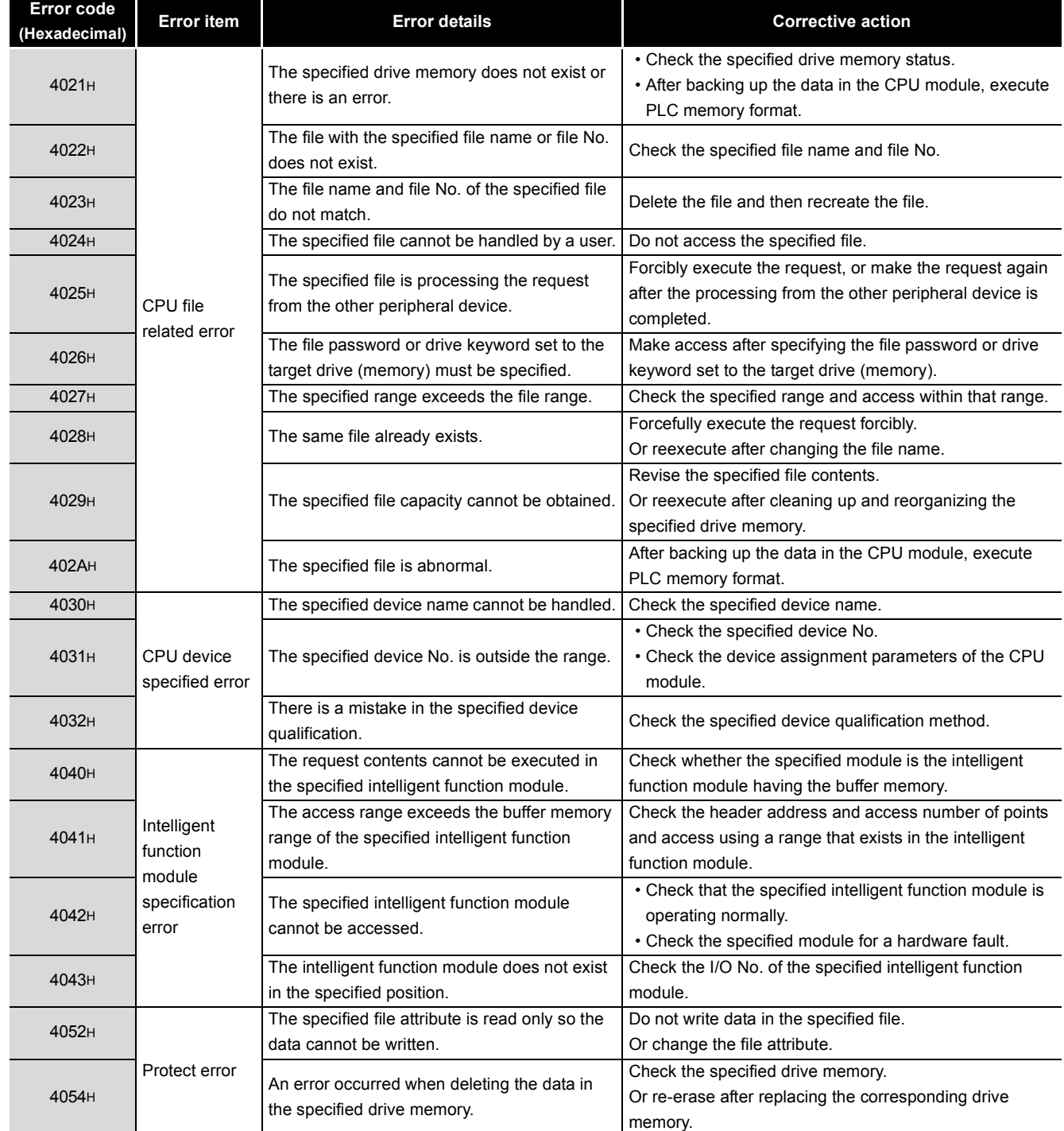

#### **[Table12.10 Error code](#page-174-0) (Continue)**

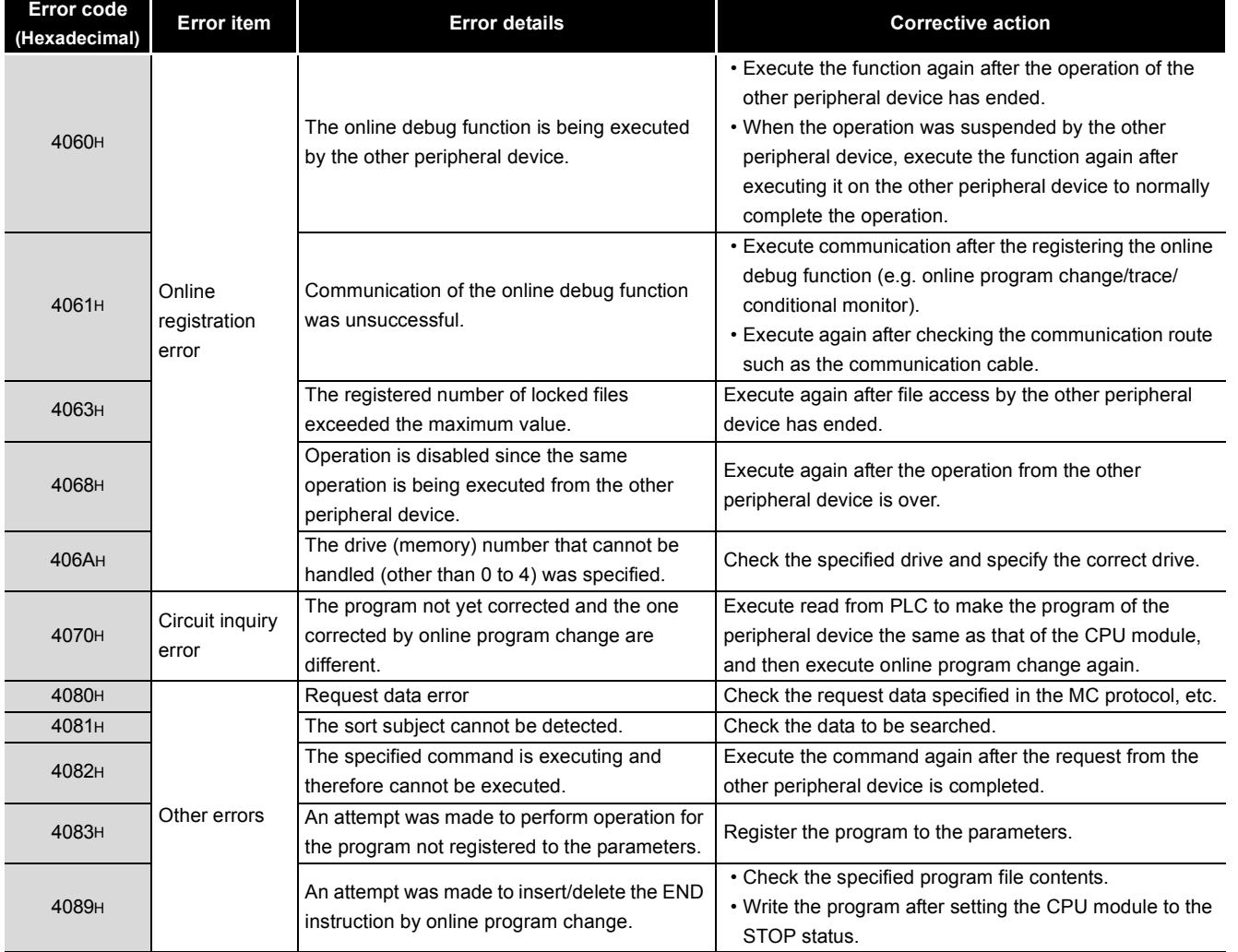

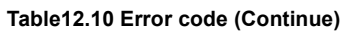

**MELSEG QS** Series

**9**

EMC AND LOW VOLTAGE DIRECTIVES

EMC AND LOW<br>VOLTAGE<br>DIRECTIVES

**10**

LOADING AND<br>INSTALLATION

**11**

MAINTENANCE AND<br>INSPECTION

**12**

**TROUBLESHOOTING** 

TROUBSEINGEN APPENDICES IN DER INDEX

APPENDICES

**INDEX** 

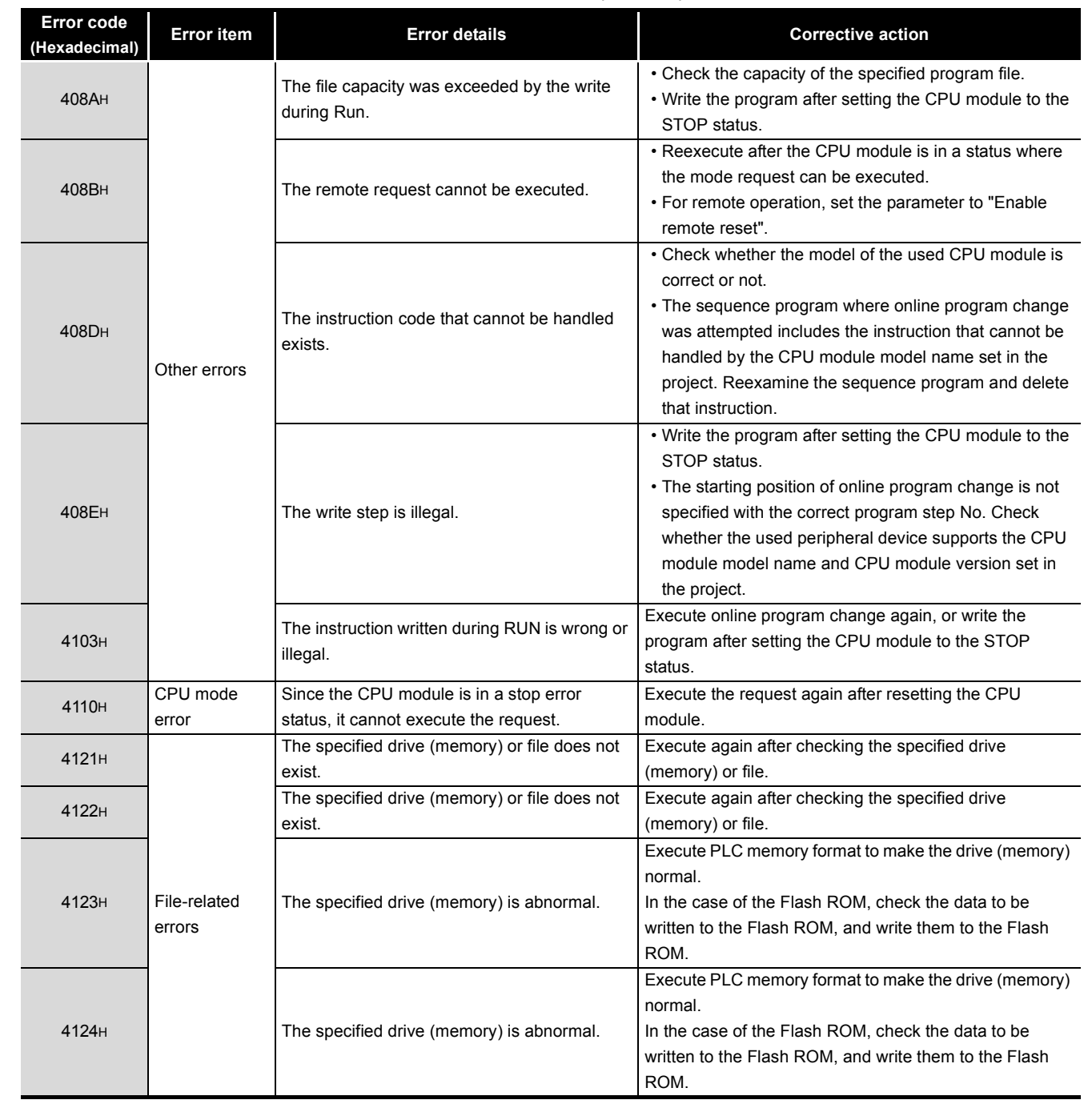

**[Table12.10 Error code](#page-174-0) (Continue)**

**MELSEG QS** 

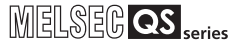

**9**

EMC AND LOW VOLTAGE DIRECTIVES

EMC AND LOW<br>VOLTAGE<br>DIRECTIVES

**10**

LOADING AND<br>INSTALLATION

**11**

MAINTENANCE AND<br>INSPECTION

**12**<br>TROUBLESHOOTING

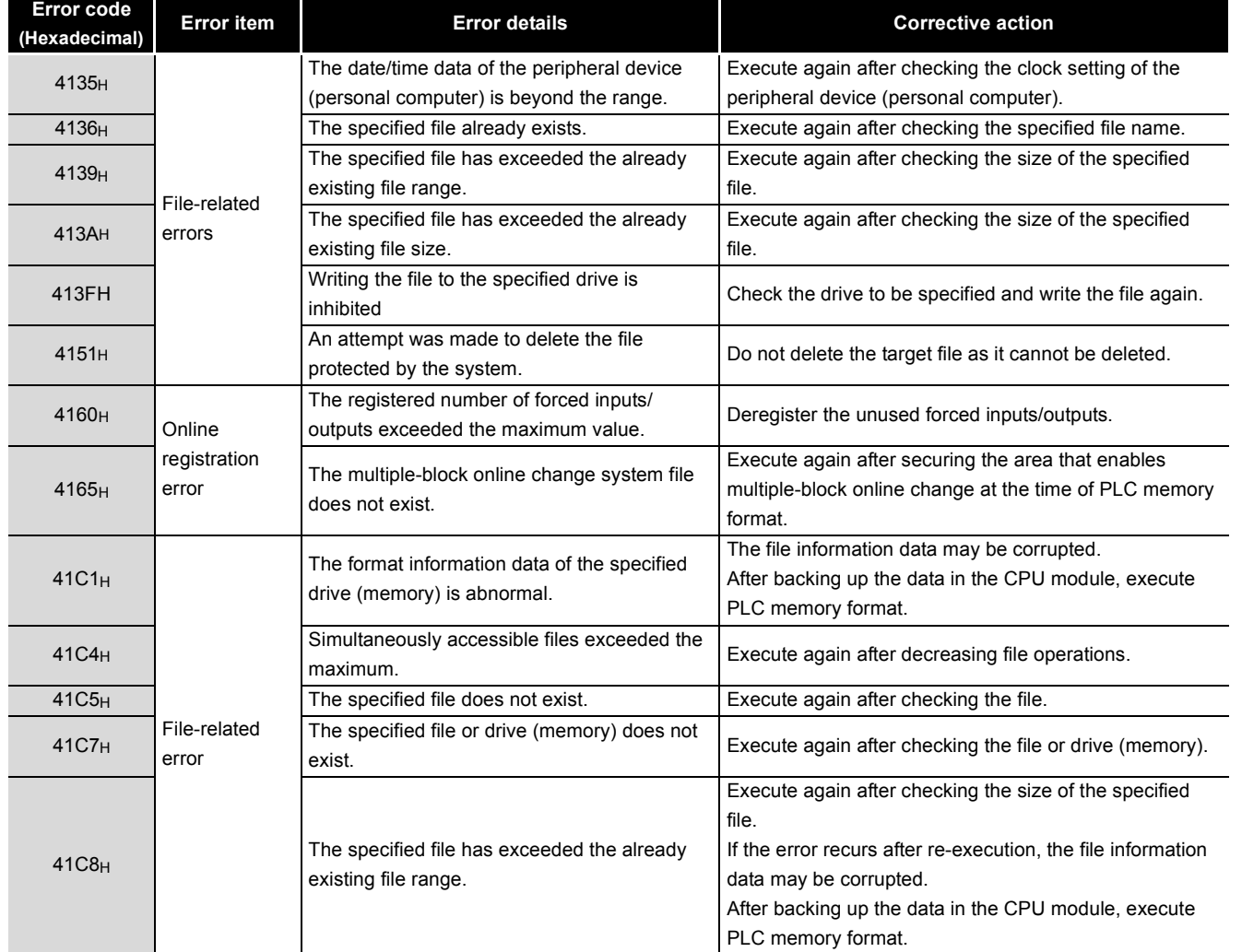

#### **[Table12.10](#page-174-0) [Error code](#page-174-0) (Continue)**

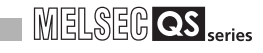

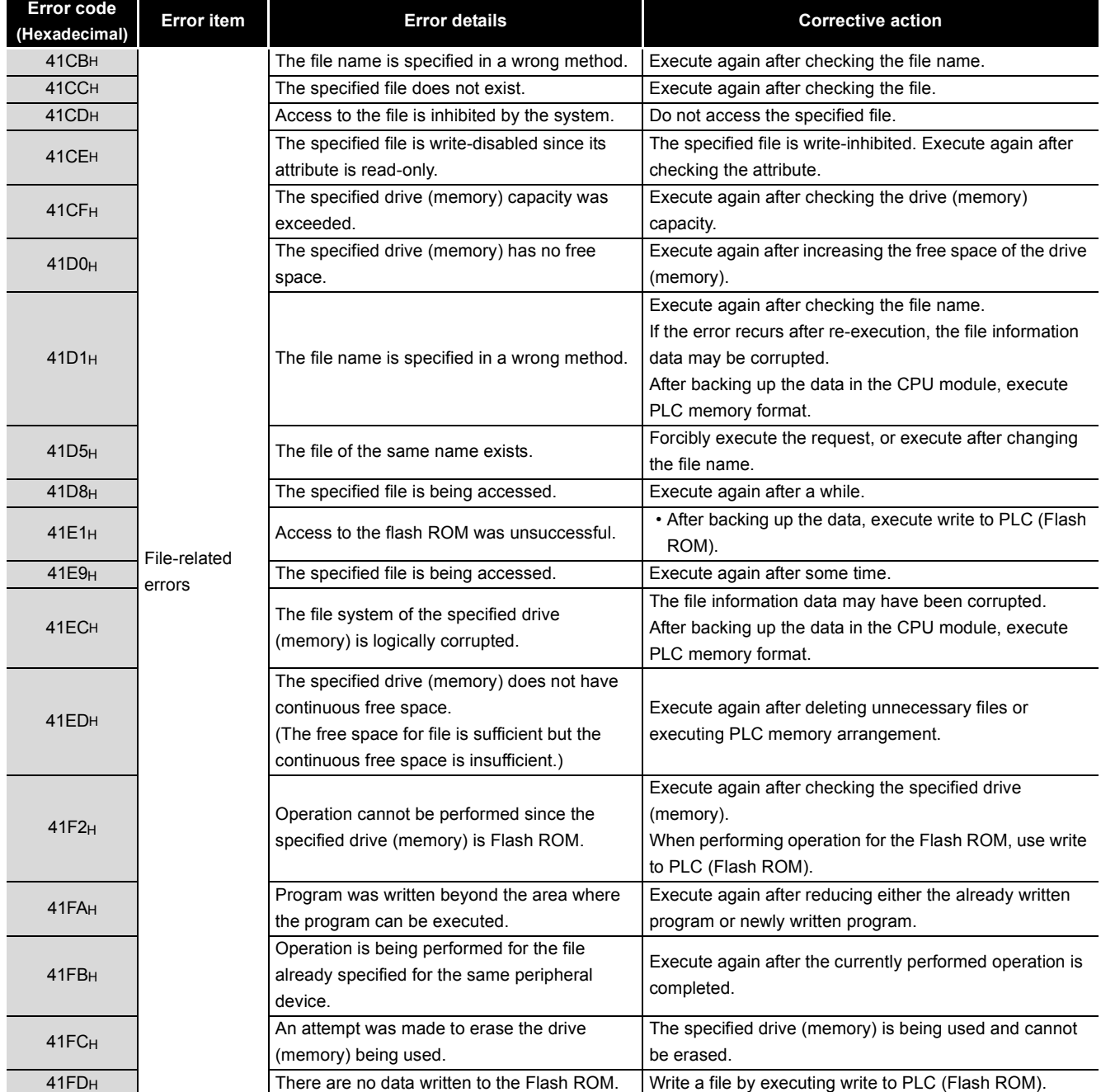

#### **[Table12.10 Error code](#page-174-0) (Continue)**
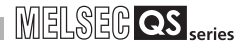

**9**

EMC AND LOW VOLTAGE DIRECTIVES

EMC AND LOW<br>VOLTAGE<br>DIRECTIVES

**10**

LOADING AND<br>INSTALLATION

**11**

MAINTENANCE AND<br>INSPECTION

**12**

**TROUBLESHOOTING** 

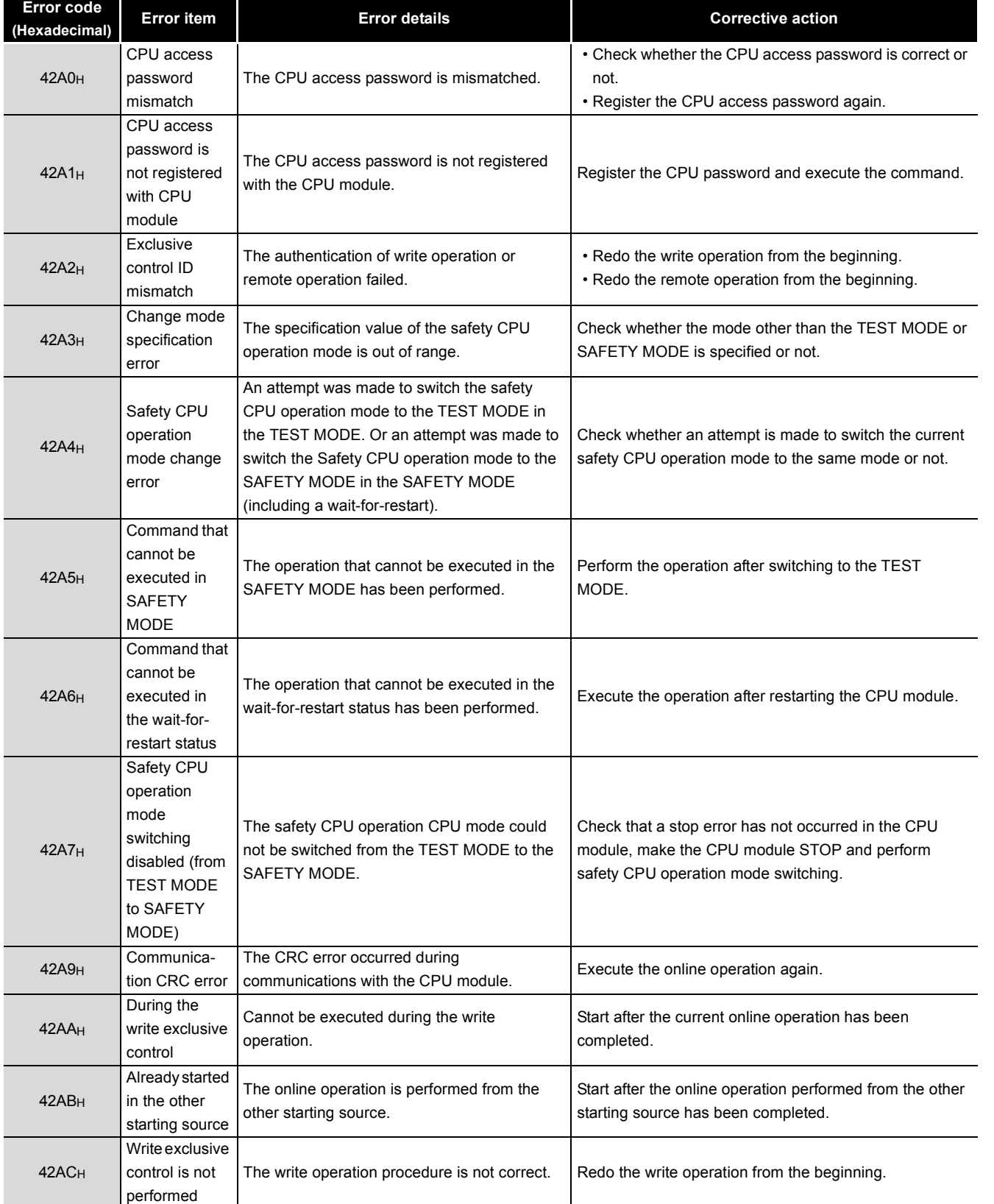

### **[Table12.10](#page-174-0) [Error code](#page-174-0) (Continue)**

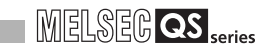

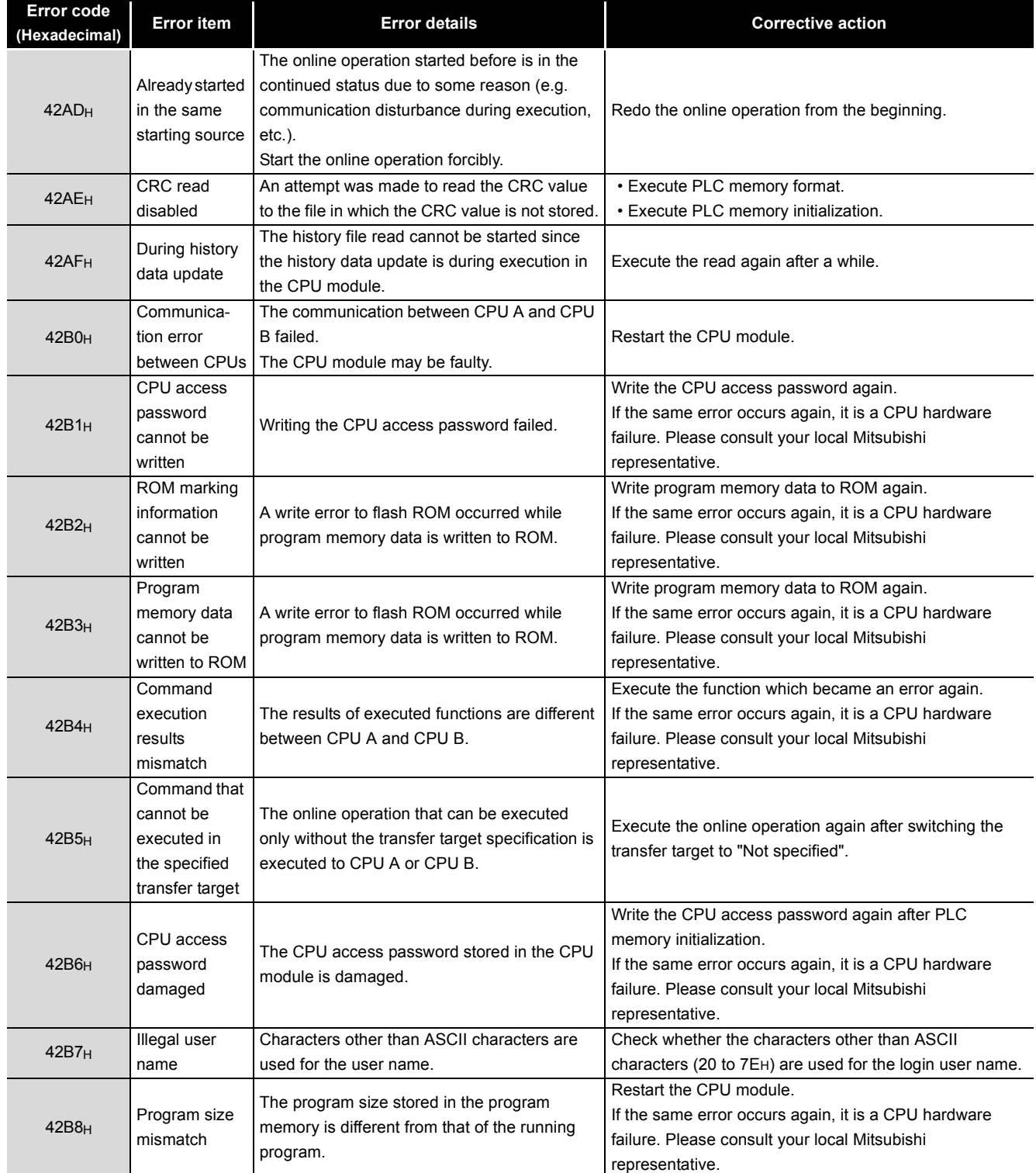

## **[Table12.10 Error code](#page-174-0) (Continue)**

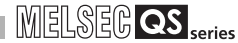

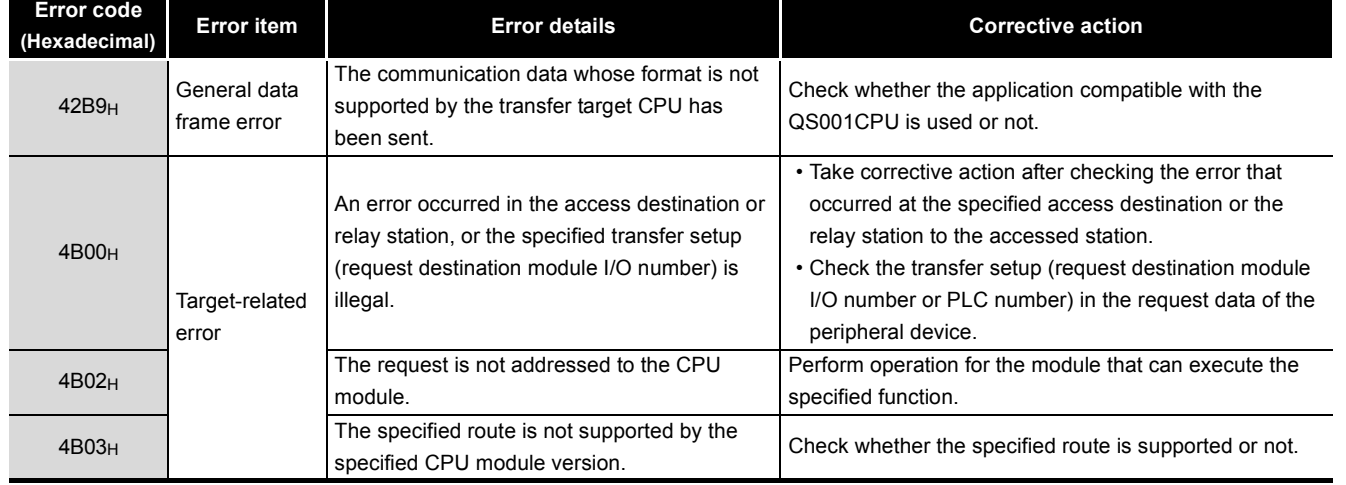

## **[Table12.10](#page-174-0) [Error code](#page-174-0) (Continue)**

**9**

EMC AND LOW VOLTAGE DIRECTIVES

EMC AND LOW<br>VOLTAGE<br>DIRECTIVES

**10**

LOADING AND<br>INSTALLATION

**11**

MAINTENANCE AND<br>INSPECTION

12.5 Error codes returned to request source during communication with CPU module **12** - 76

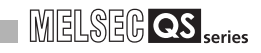

# 12.6 Special Relay List

Special relays, SM, are internal relays whose applications are fixed in the programmable controller.

For this reason, they cannot be used by sequence programs in the same way as the normal internal relays.

However, they can be turned ON or OFF as needed in order to control the CPU module and remote I/O modules.

The heading descriptions in the following special relay lists are shown in [Table12.11](#page-183-0).

## **Table12.11 Descriptions of the special relay lists headings**

<span id="page-183-0"></span>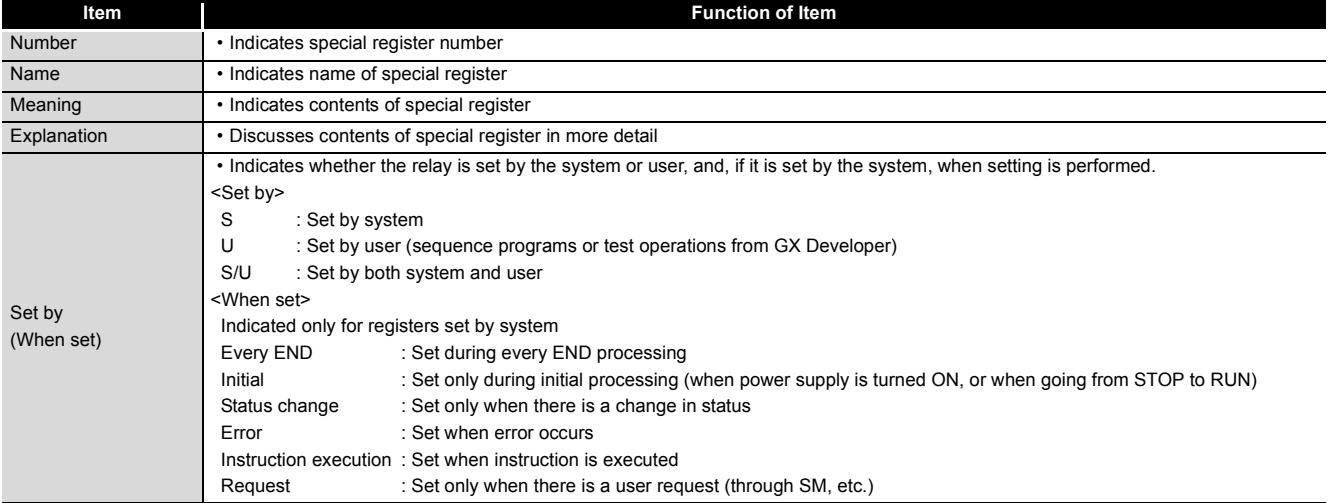

For details on the following items, refer to the following manuals:

 $\bullet$  Networks  $\rightarrow$  Manuals of each network module

# **POINT**

In the program that achieves the safety function, only SM1000 to SM1299 can be used.

Special relay other than SM1000 to SM1299 cannot be used in the program that achieves the safety function.

## (1) Diagnostic Information

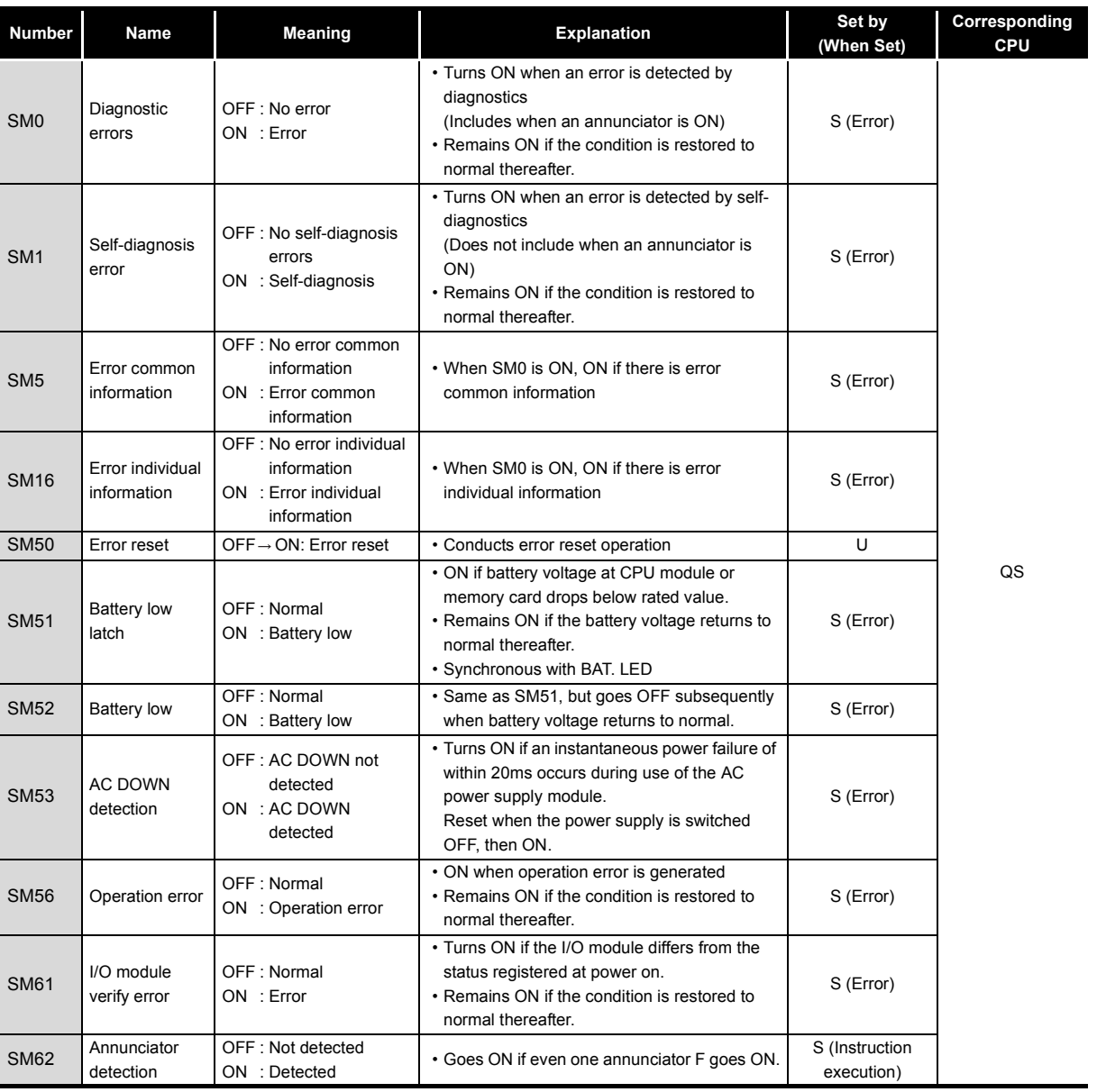

### **Table12.12 Descriptions of the special relay headings**

EMC AND LOW<br>VOLTAGE<br>DIRECTIVES EMC AND LOW DIRECTIVES VOLTAGE **10**LOADING AND<br>INSTALLATION **11**MAINTENANCE AND<br>INSPECTION

**9**

MELSEG QS Series

**12TROUBLESHOOTING** 

TROUBSEINGEN APPENDICES IN DER INDEX **APPENDICES** 

**INDEX** 

ï

## (2) System information

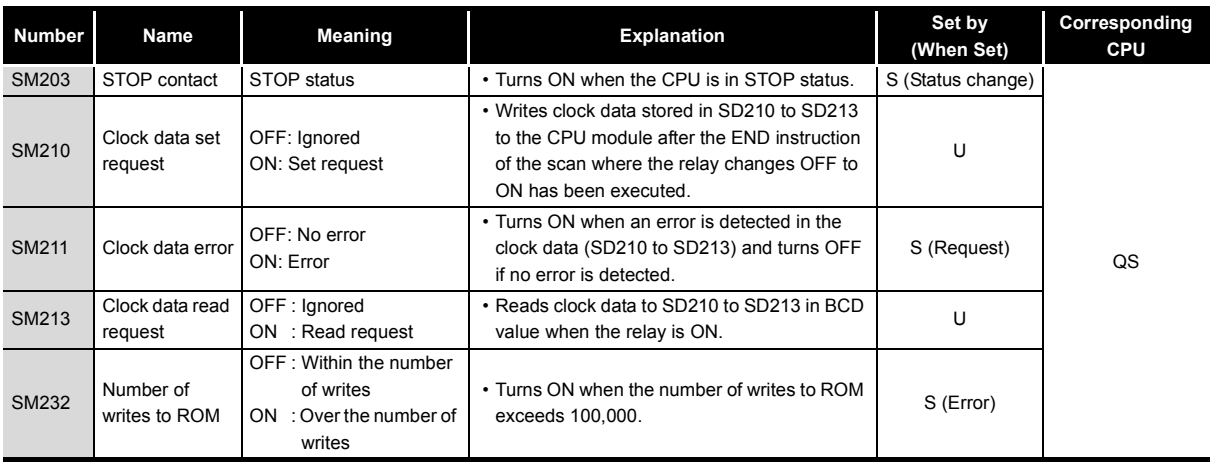

## **Table12.13 Special relay**

# MELSEG QS Series

## (3) System clocks/counters

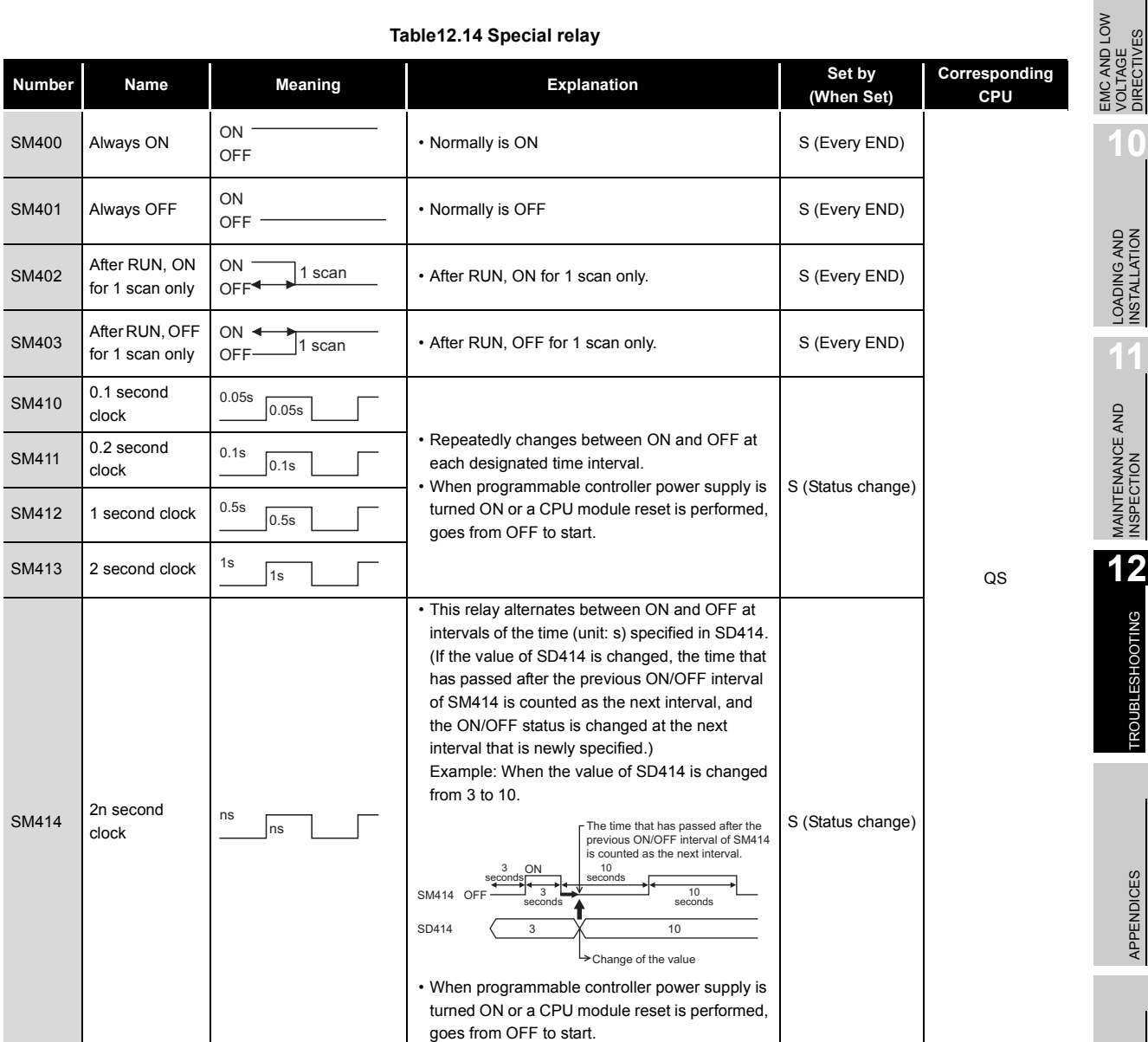

### **Table12.14 Special relay**

MAINTENANCE AND<br>INSPECTION

**9**

VOLTAGE DIRECTIVES

## (4) Safety CPU

### **Table12.15 Special relay**

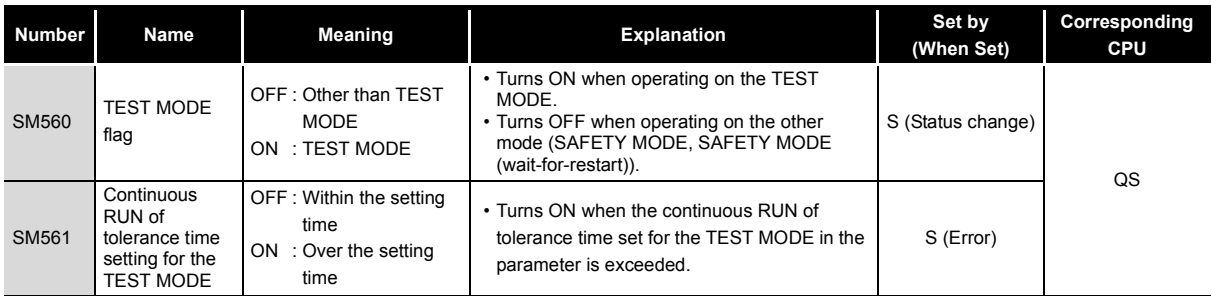

## (5) Boot operation

### **Table12.16 Special relay**

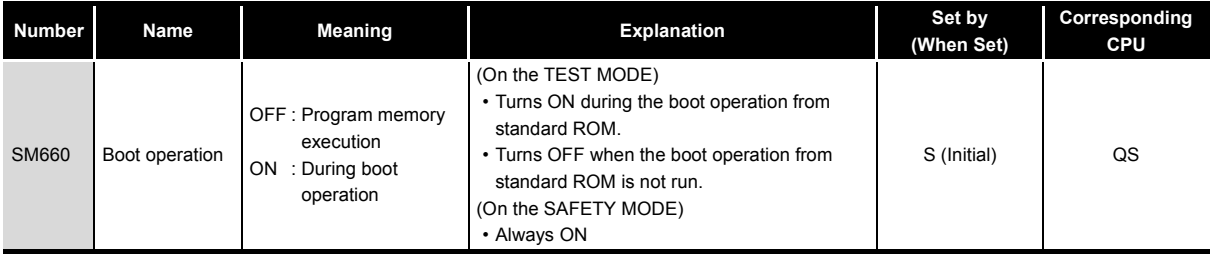

## (6) Instruction-Related Special Relays

## **Table12.17 Special relay**

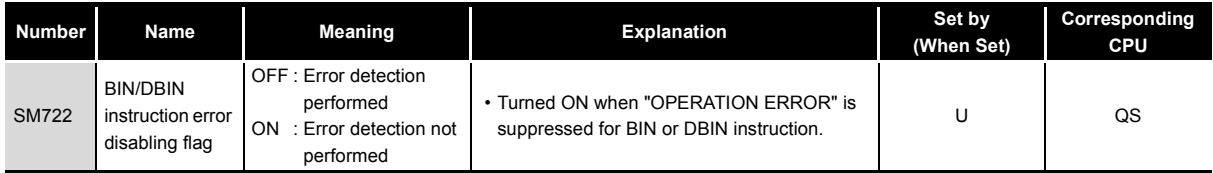

## (7) CC-Link Safety

### **Table12.18 Special relay**

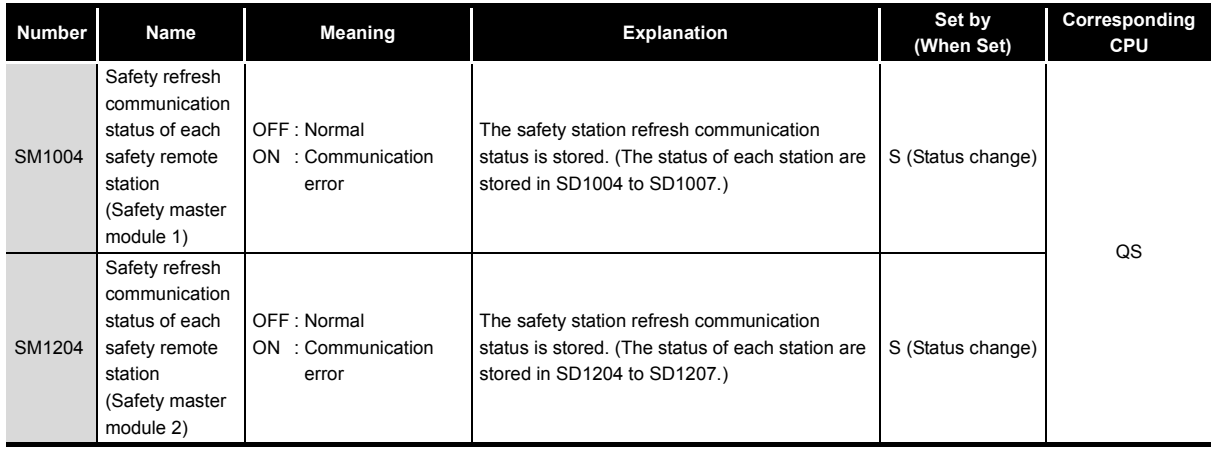

## (8) CC-Link IE Field Network

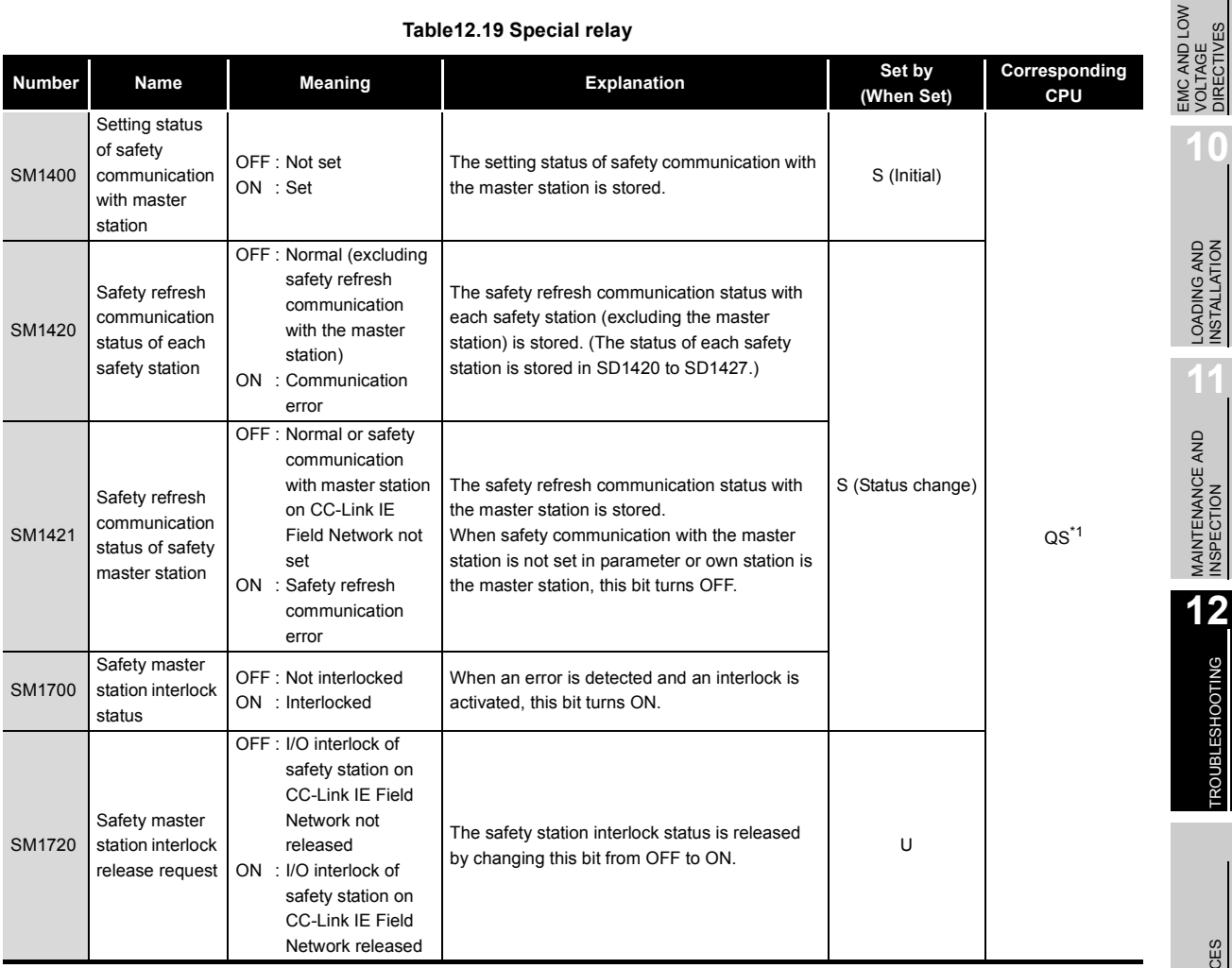

### **Table12.19 Special relay**

\* 1: This applies when the serial number (first five digits) of the CPU module is "13042" or later.

EMC AND LOW<br>VOLTAGE<br>DIRECTIVES DIRECTIVES VOLTAGE **10**LOADING AND<br>INSTALLATION **11**MAINTENANCE AND<br>INSPECTION

**9**

MELSEG QS Series

TROUBSEINGEN APPENDICES IN DER INDEX

APPENDICES

**INDEX** 

# 12.7 Special Register List

The special registers, SD, are internal registers with fixed applications in the programmable controller.

For this reason, it is not possible to use these registers in sequence programs in the same way that normal registers are used.

However, data can be written as needed in order to control the CPU modules and remote I/ O modules.

Data stored in the special registers are stored as BIN values if no special designation has been made to the contrary.

The heading descriptions in the following special register lists are shown in [Table12.20.](#page-189-0)

**Table12.20 Descriptions of the special register list headings**

<span id="page-189-0"></span>

|                                                                                                    | <b>Function of Item</b>                                                                                                    |
|----------------------------------------------------------------------------------------------------|----------------------------------------------------------------------------------------------------|
| • Indicates special register number                                                                                              |                                                                                                    |
| • Indicates name of special register                                                                                             |                                                                                                    |
| • Indicates contents of special register                                                                                         |                                                                                                    |
| • Discusses contents of special register in more detail                                                                          |                                                                                                    |
| <set by=""><br/>S<br/>U<br/>S/U<br/><when set=""><br/>Every END<br/>Initial<br/>Status change<br/>Error<br/>Request</when></set> | • Indicates whether the relay is set by the system or user, and, if it is set by the system, when setting is performed.<br>: Set by user (sequence programs or test operations from GX Developer)<br>: Set by both system and user<br>: Set during every END processing<br>: Set only during initial processing (when power supply is turned ON, or when going from STOP to RUN)<br>: Set only when there is a change in status<br>: Set when error occurs<br>Instruction execution : Set when instruction is executed<br>: Set only when there is a user request (through SM, etc.)<br>: Set when writing to ROM |
|                                                                                                    | : Set by system<br>Indicated only for registers set by system<br>Writing to ROM                                                                                                    |

For details on the following items, refer to the following manuals:

• Networks  $\rightarrow$  Manuals of each network module)

## **POINT**

In the program that achieves the safety function, only SD1000 to SD1299 can be used.

Special register other than SD1000 to SD1299 cannot be used in the program that achieves the safety function.

## (1) Diagnostic Information

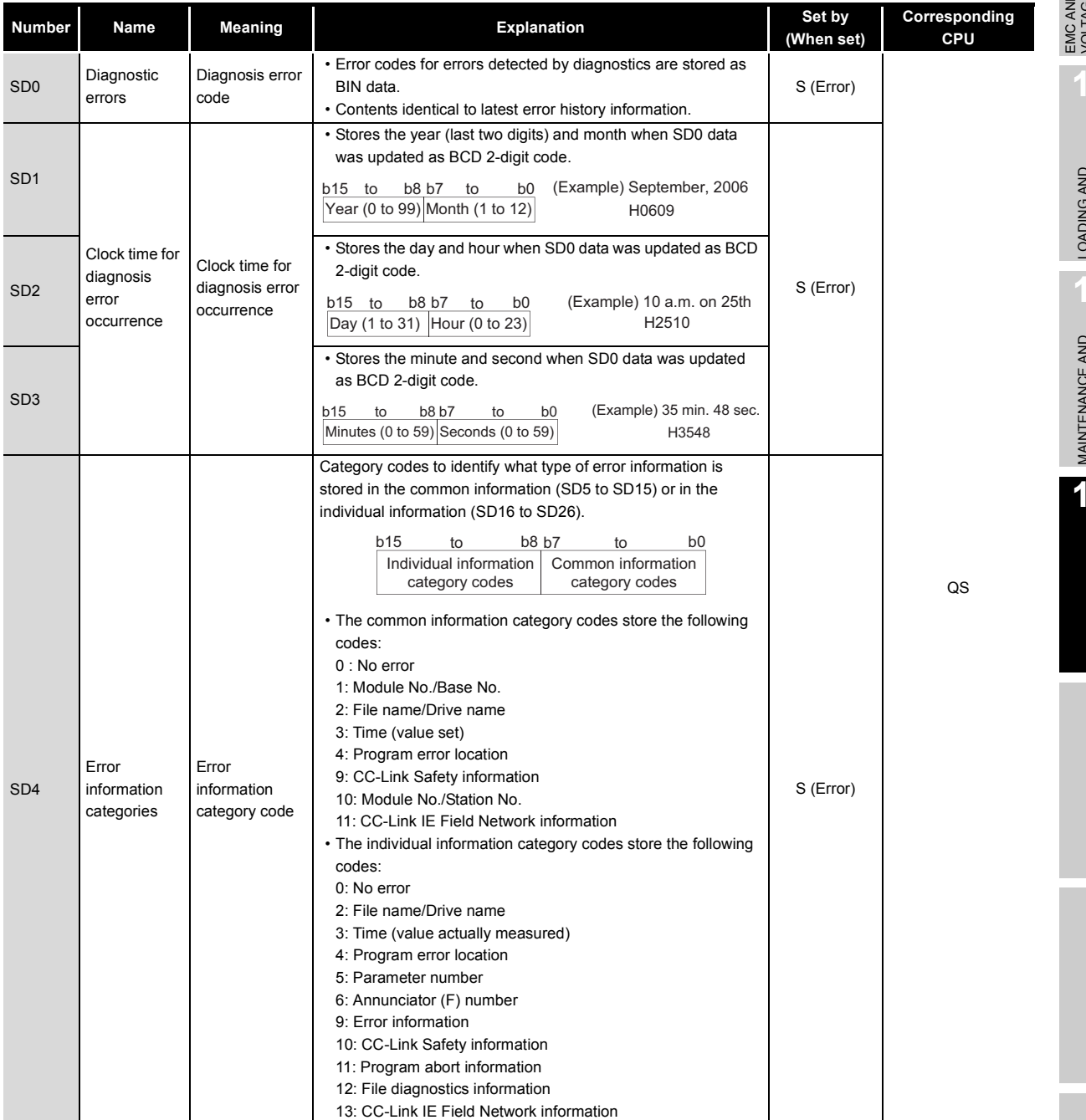

### **Table12.20 Special register**

EMC AND LOW **MO<sub>T</sub>O** DIRECTIVES VULIAGE<br>DIRECTIVES VOLTAGE **10**LOADING AND<br>INSTALLATION **11**

**9**

MELSEG QS Series

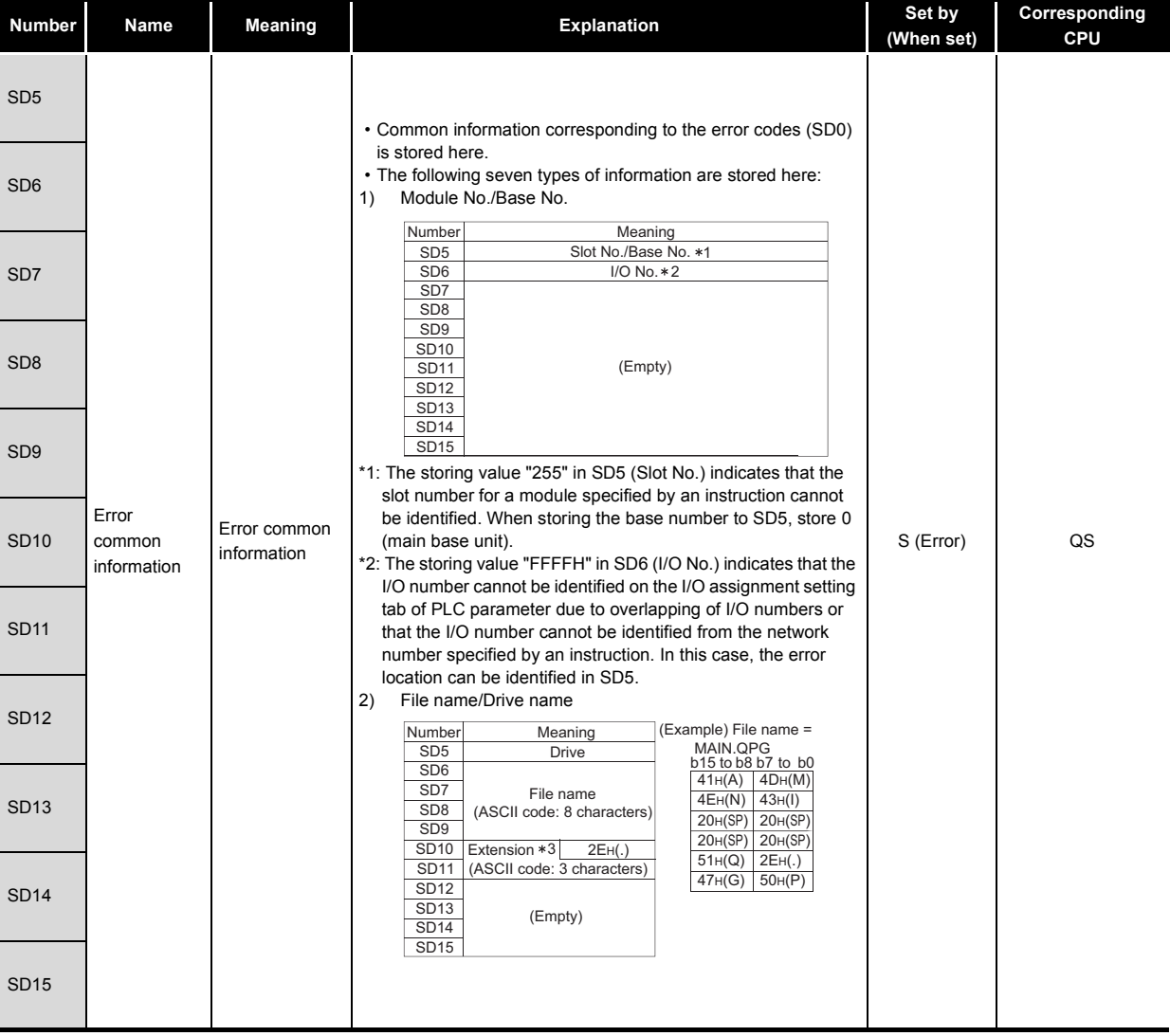

\*3 : Extensions are shown in [Table12.21](#page-191-0).

### **Table12.21 Extension name**

**Remark**

<span id="page-191-0"></span>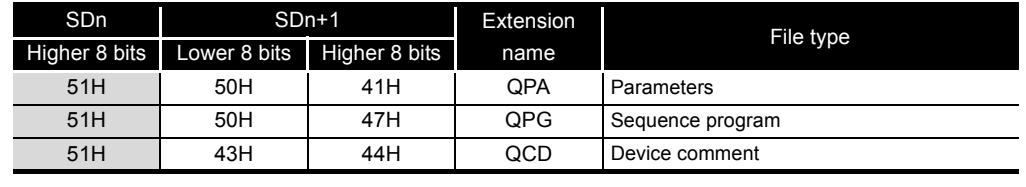

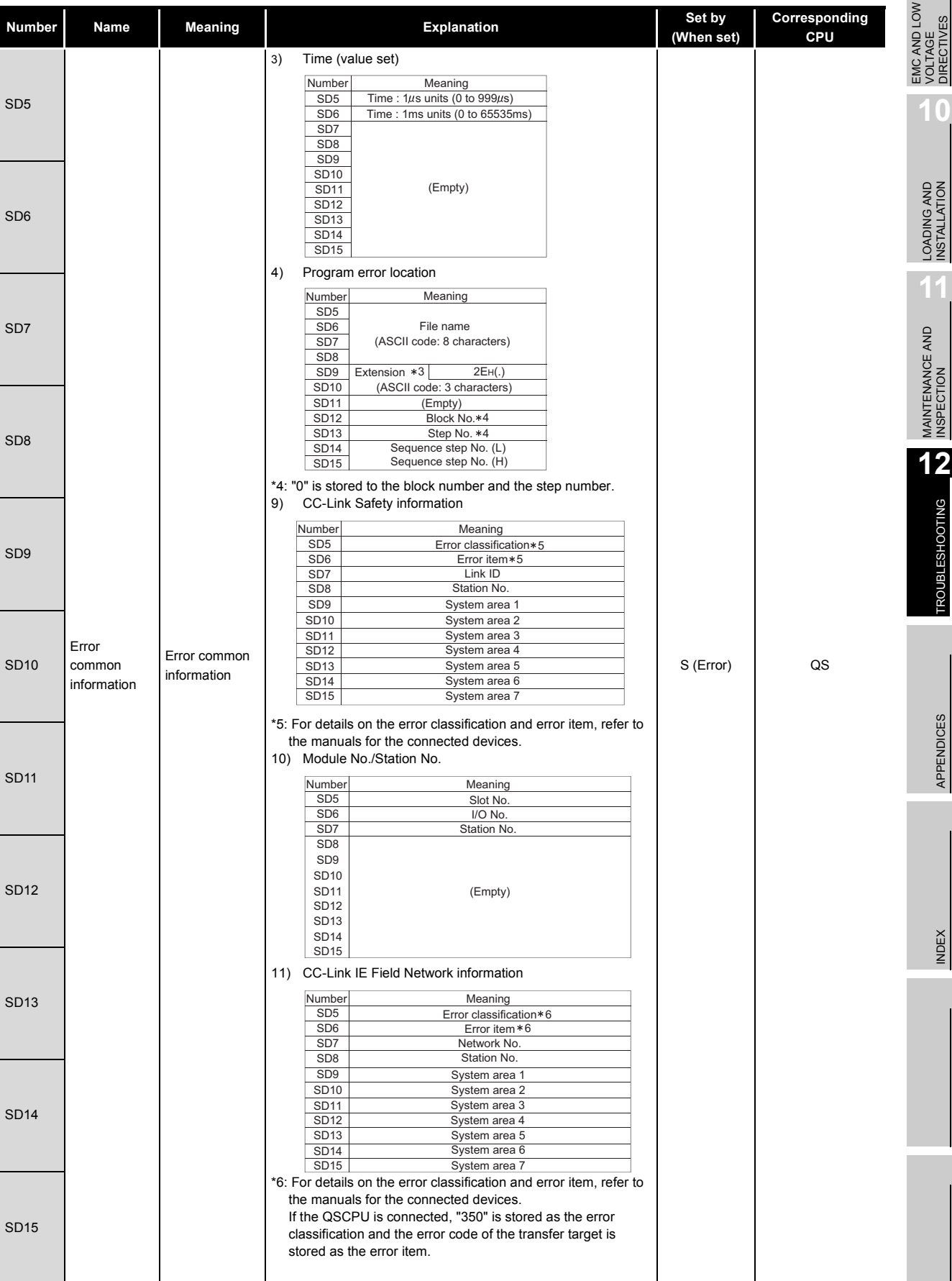

**9**

MELSEG QS Series

**INDEX** 

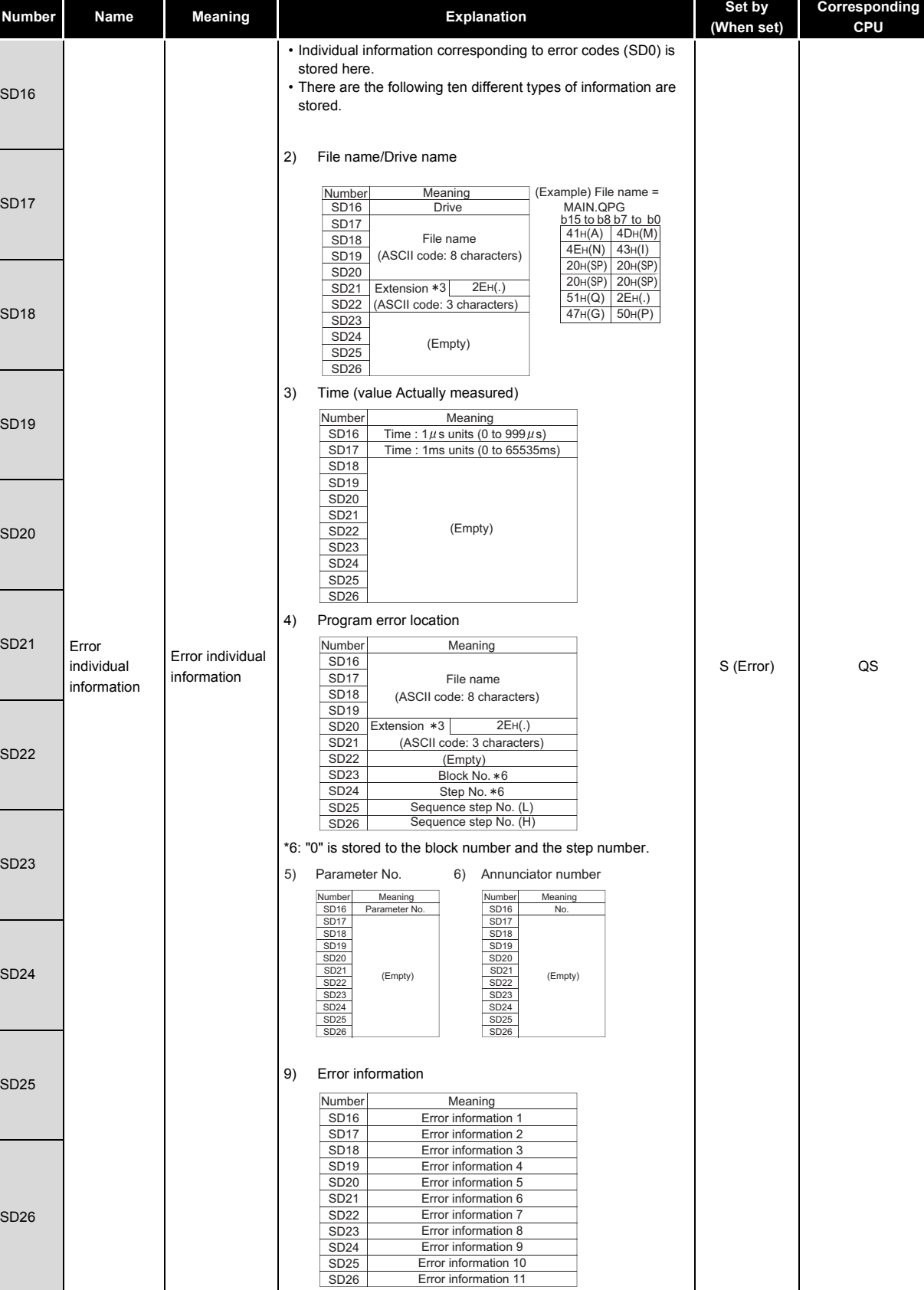

**MELSEG QS** Series

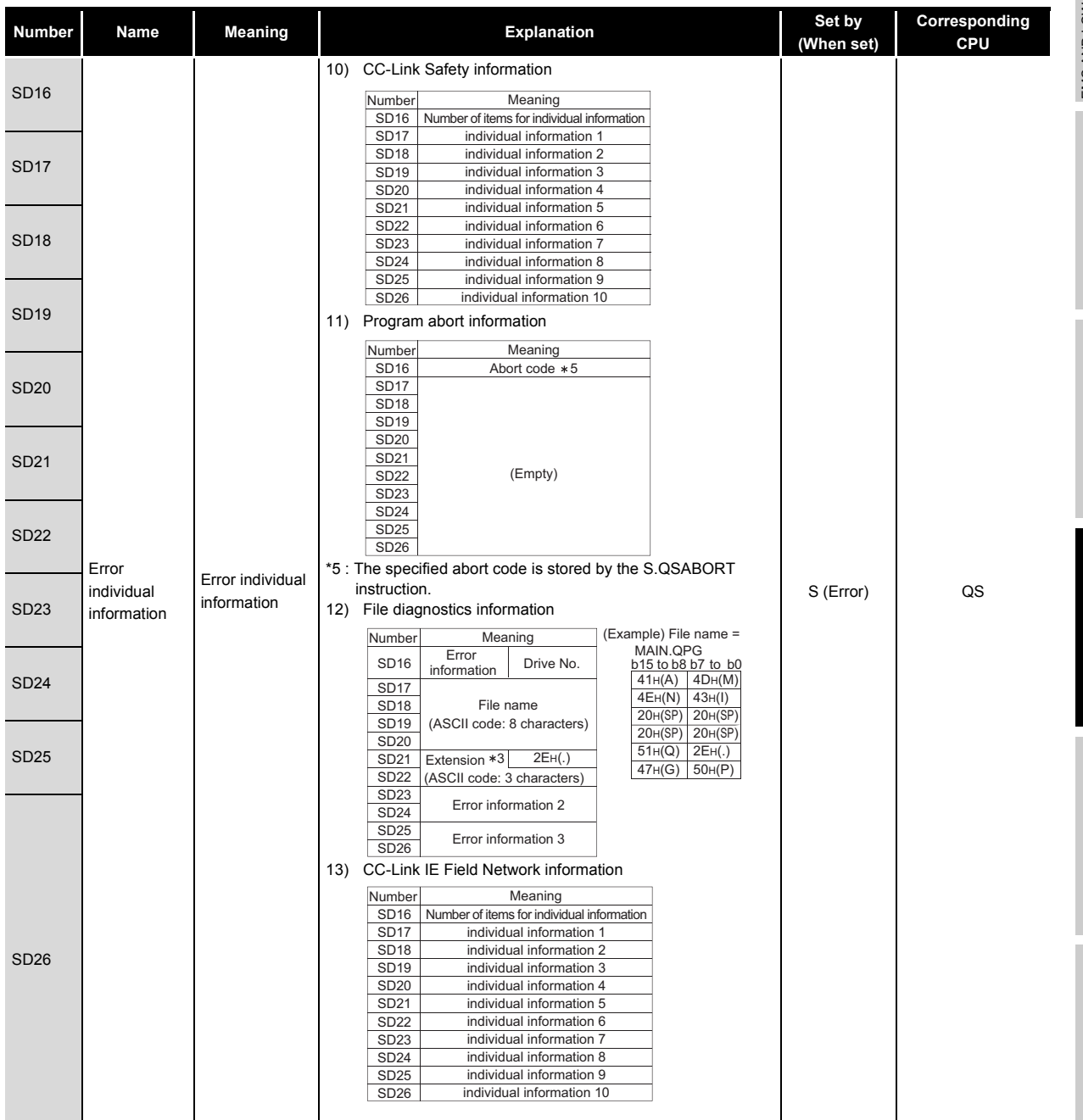

**9**

MELSEG QS Series

**11**

*12.7 Special Register List* 12 - 88

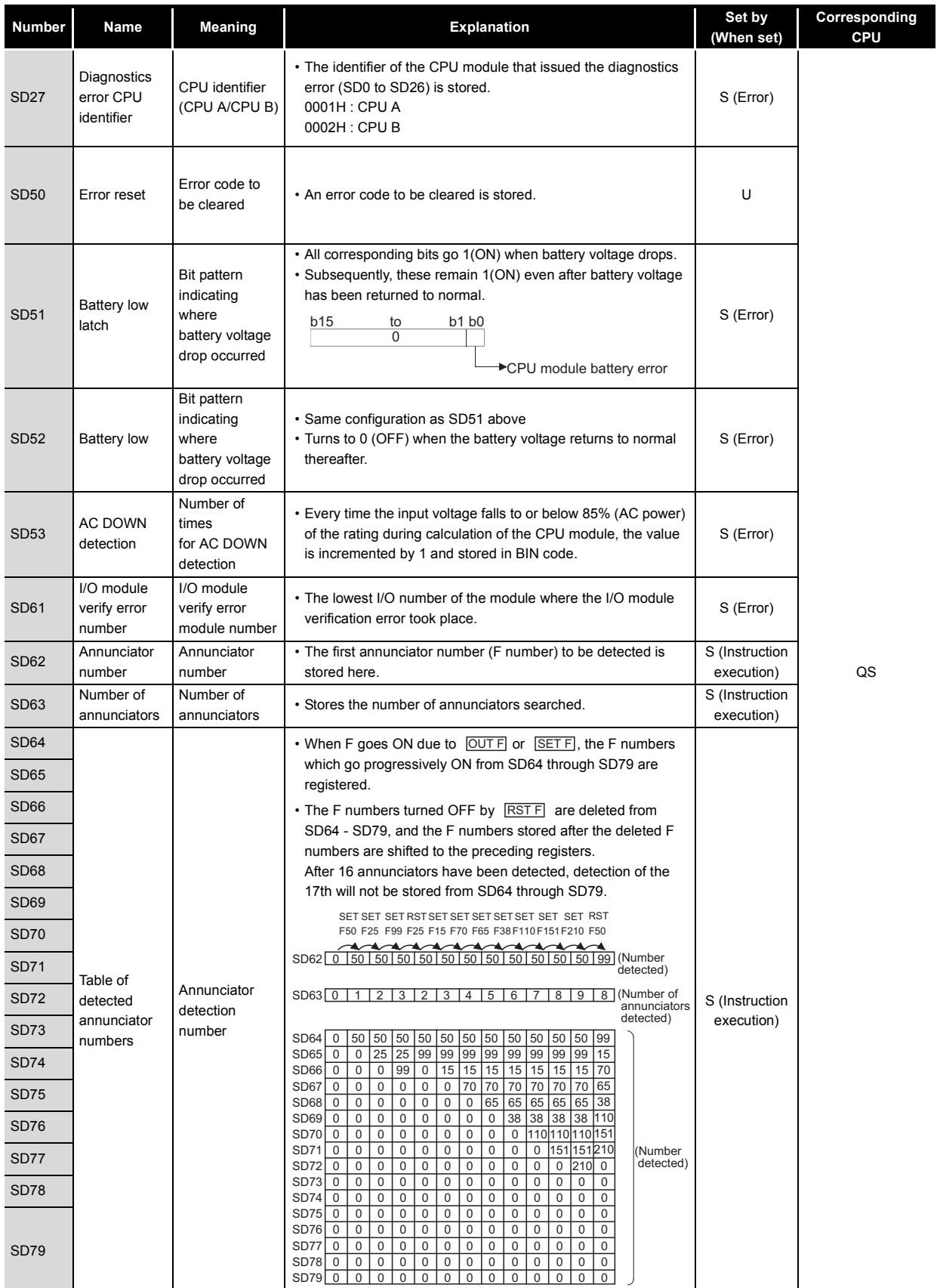

**9**

EMC AND LOW VOLTAGE DIRECTIVES

**10**

LOADING AND<br>INSTALLATION

**11**

MAINTENANCE AND<br>INSPECTION

**12**

**TROUBLESHOOTING** 

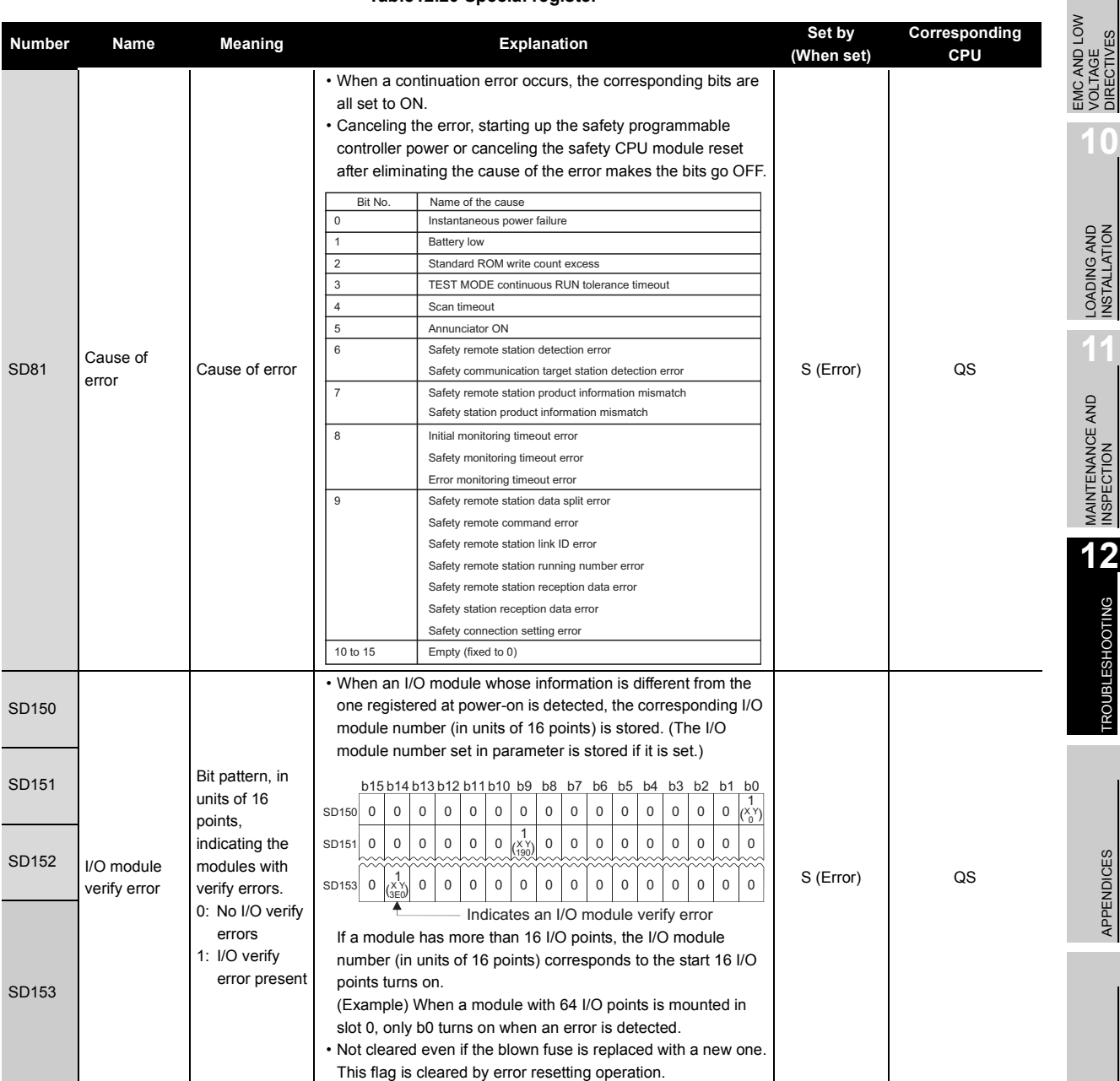

**Table12.20 Special register**

**INDEX** 

## (2) System information

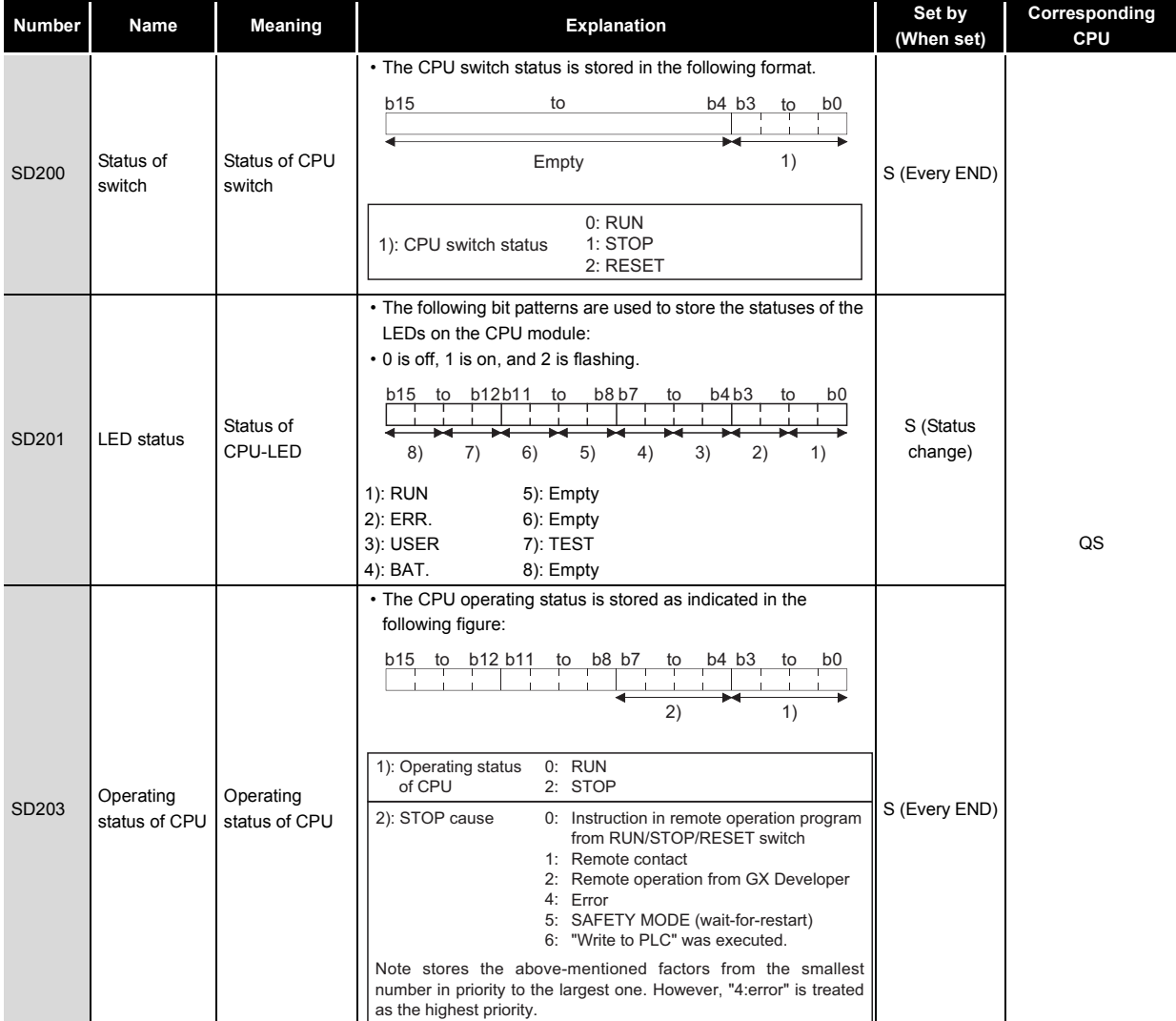

## **Table12.22 Special register**

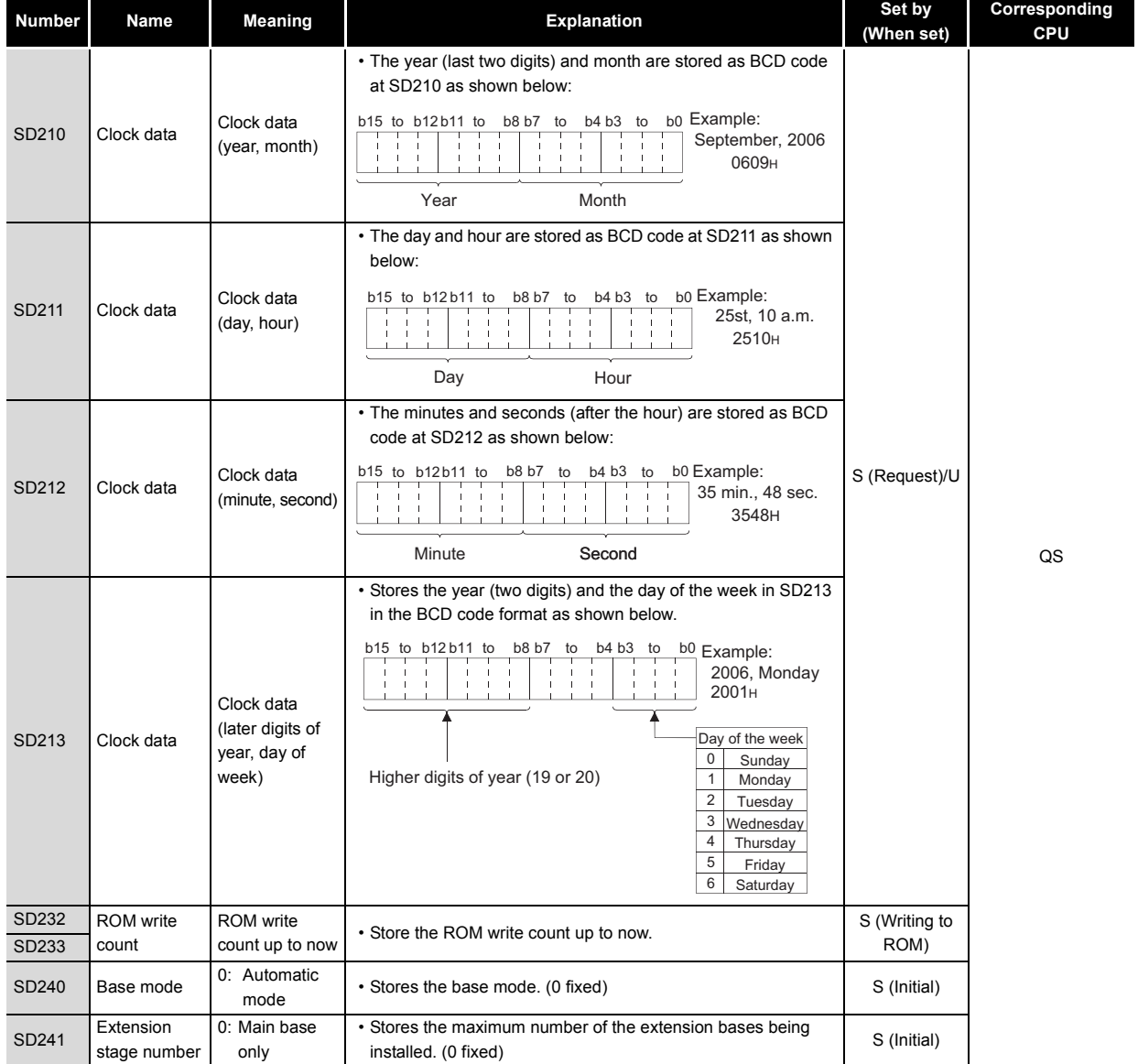

**9**

MELSEG QS Series

EMC AND LOW VOLTAGE DIRECTIVES

EMC AND LOW<br>VOLTAGE<br>DIRECTIVES

**10**

LOADING AND<br>INSTALLATION

**11**

**INDEX** 

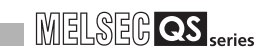

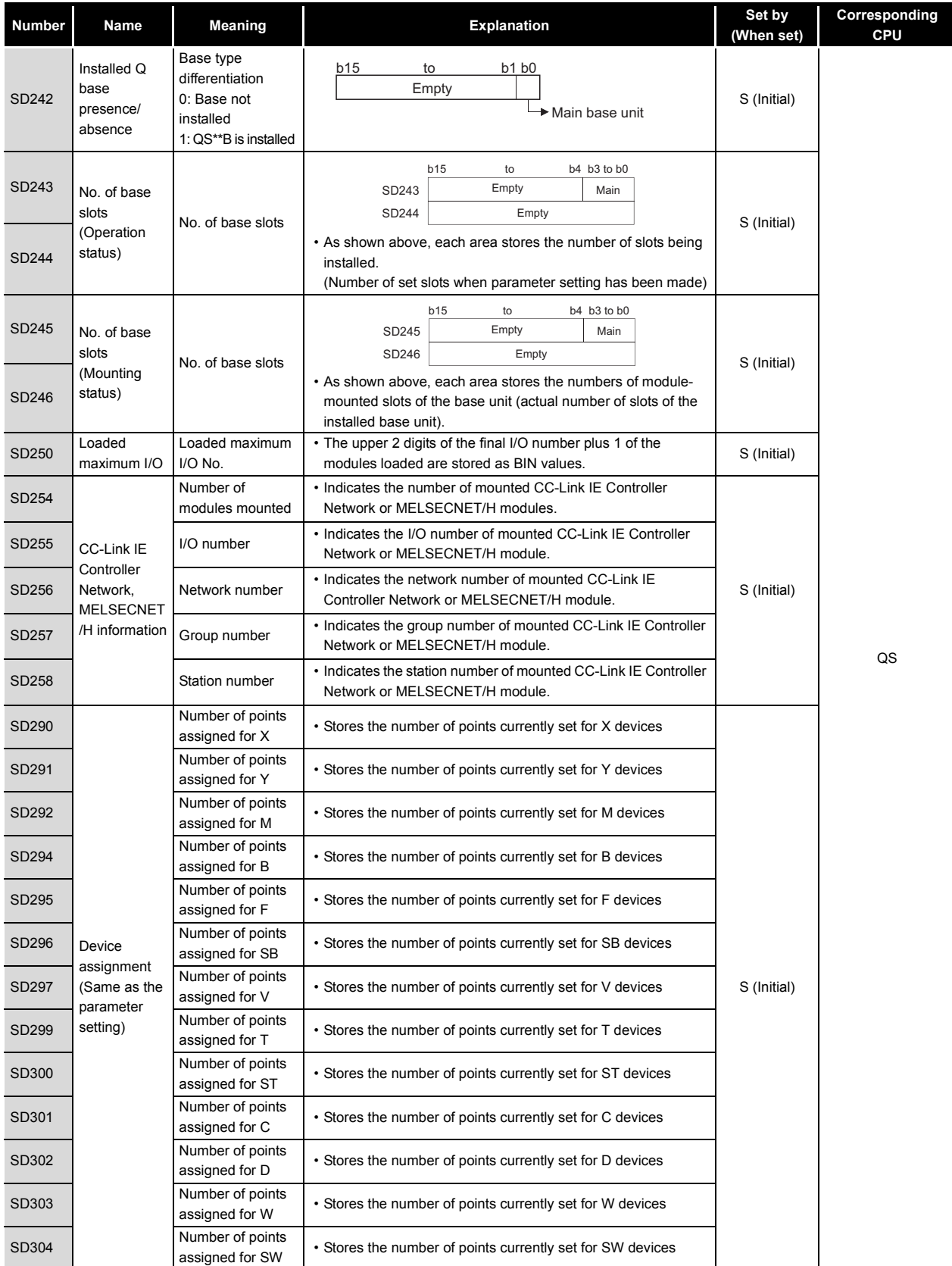

# 12**TROUBLESHOOTING**

# MELSEG QS Series

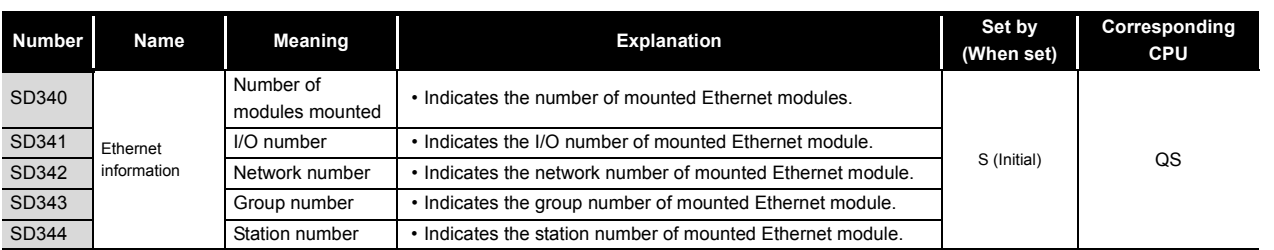

## (3) System clocks/counters

### **Table12.23 Special register**

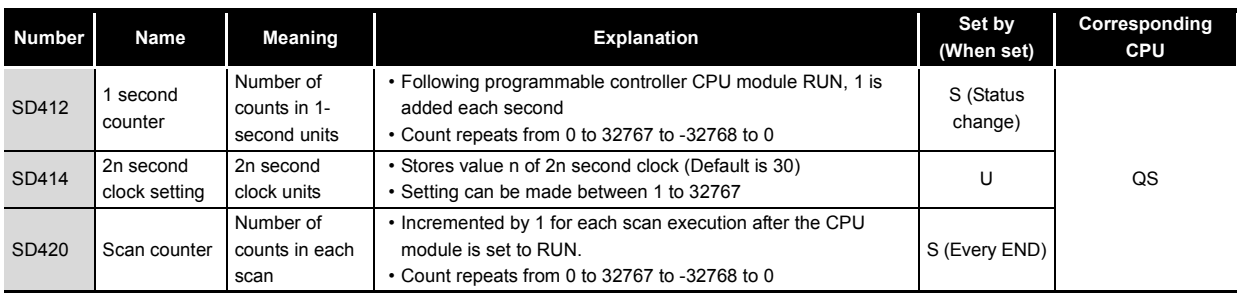

**9**

EMC AND LOW VOLTAGE DIRECTIVES

EMC AND LOW<br>VOLTAGE<br>DIRECTIVES

**10**

LOADING AND<br>INSTALLATION

**11**

MAINTENANCE AND<br>INSPECTION

**12**

**MELSEG QS** 

## (4) Scan information

#### **Number Name Meaning Reserves In the Set by Set by Set by Set by Set by <b>Set by Set by (When set) Corresponding CPU** SD520 Current scan time Current scan time (in 1 ms units) • The current scan time is stored into SD520 and SD521. (Measurement is made in 100  $\mu$ s units.) SD520: Stores the value of ms. (Storage range: 0 to 6553) SD521: Stores the value of  $\mu$ s. (Storage range: 0 to 900) (Example) When the current scan time is 23.6ms, the following values are stored. SD520 = 23 SD521 = 600 • The accuracy of processing time of scantime is  $\pm 0.1$ ms. S (Every END) QS SD521 Current scan time (in 100  $\mu$ s units)  $SD524$ Minimum scan time Minimum scan time (in 1 ms units) • Stores the minimum value of the scan time into SD524 and SD525. (Measurement is made in 100  $\mu$ s units.) SD524: Stores the ms place. (Storage range: 0 to 6553) SD525: Stores the  $\mu$ s place. (Storage range: 0 to 900) • The accuracy of processing time of scantime is  $\pm 0.1$ ms. S (Every END) SD525 Minimum scan time (in 100  $\mu$ s units) SD526 Maximum scan time Maximum scan time (in 1 ms units) • Stores the maximum value of the scan time into SD526 and SD527. (Measurement is made in 100  $\mu$ s units.) SD526: Stores the ms place. (Storage range: 0 to 6553) SD527: Stores the  $\mu$ s place. (Storage range: 0 to 900) • The accuracy of processing time of scantime is  $\pm 0.1$ ms. S (Every END)  $SD527$ Maximum scan time (in 100  $\mu$ s units) SD540 END processing time END processing time  $(in 1 ms units)$ • Stores the time from when the scan program ends until the next scan starts into SD540 and SD541. (Measurement is made in 100  $\mu$ s units.) SD540: Stores the ms place. (Storage range: 0 to 6553) SD541: Stores the  $\mu$ s place. (Storage range: 0 to 900) • The accuracy of END processing time is  $\pm$ 0.1ms. S (Every END) SD541 END processing time (in 100  $\mu$ s units) SD542 Constant scan wait time Constant scan wait time (in 1 ms units) • Stores the wait time for constant scan setting into SD542 and SD543. (Measurement is made in 100  $\mu$ s units.) SD542: Stores the ms place. (Storage range: 0 to 6553) SD543: Stores the  $\mu$ s place. (Storage range: 0 to 900) • The accuracy of constant scan wait time is  $\pm 0.1$ ms. S (Every END) SD543 Constant scan wait time (in 100  $\mu$ s units) SD548 Scan program execution time Scan program execution time (in 1 ms units) • Stores the execution time of a scan program during one scan into SD548 and SD549. (Measurement is made in 100  $\mu$ s units.) SD548: Stores the ms place. (Storage range: 0 to 6553) SD549: Stores the  $\mu$ s place. (Storage range: 0 to 900) • Stored every scan. • The accuracy of scan program execution time is  $\pm 0.1$ ms. S (Every END) SD549 Scan program execution time (in 100 $\mu$ s units)

### **Table12.24 Special register**

# MELSEG QS Series

**9**

EMC AND LOW VOLTAGE DIRECTIVES

EMC AND LOW<br>VOLTAGE<br>DIRECTIVES

**10**

LOADING AND<br>INSTALLATION

**11**

MAINTENANCE AND<br>INSPECTION

**12**<br>TROUBLESHOOTING

## (5) Safety CPU

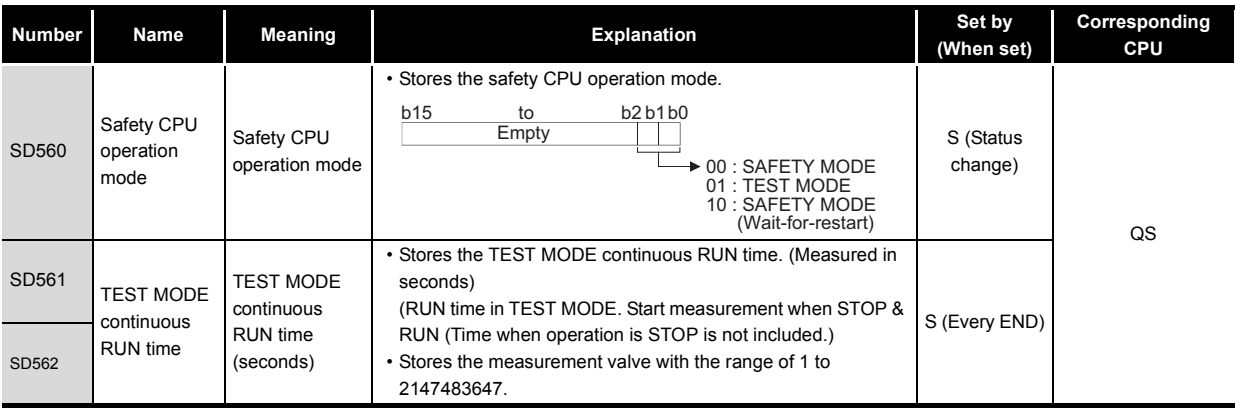

# **Table12.25 Special register**

## (6) Memory

### **Table12.26 Special register**

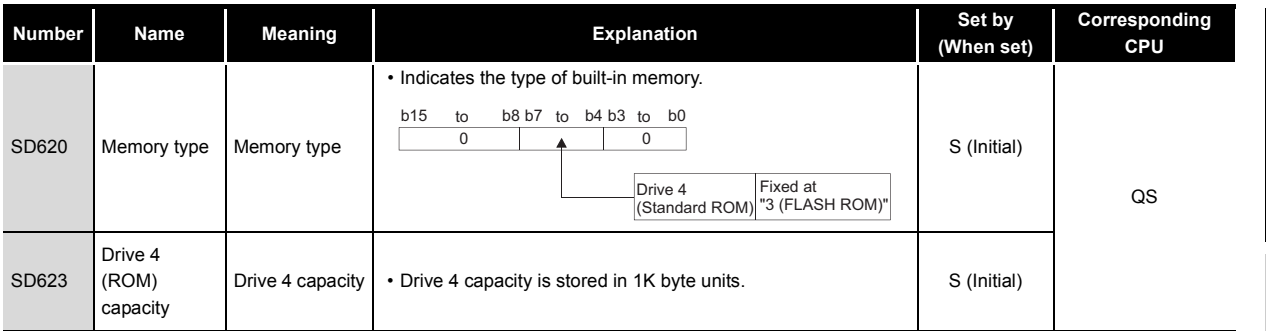

## (7) CC-Link Safety

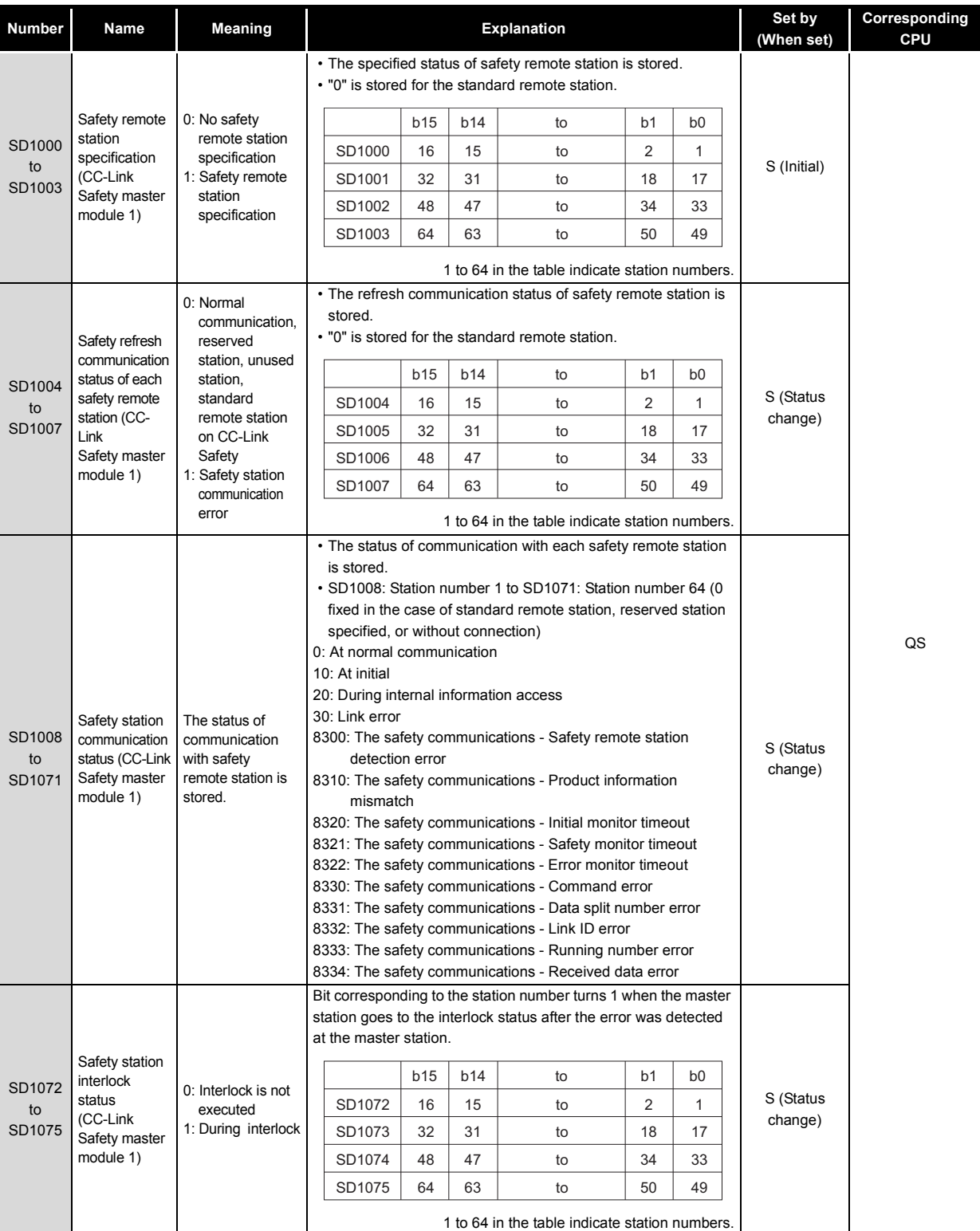

## **Table12.27 Special register**

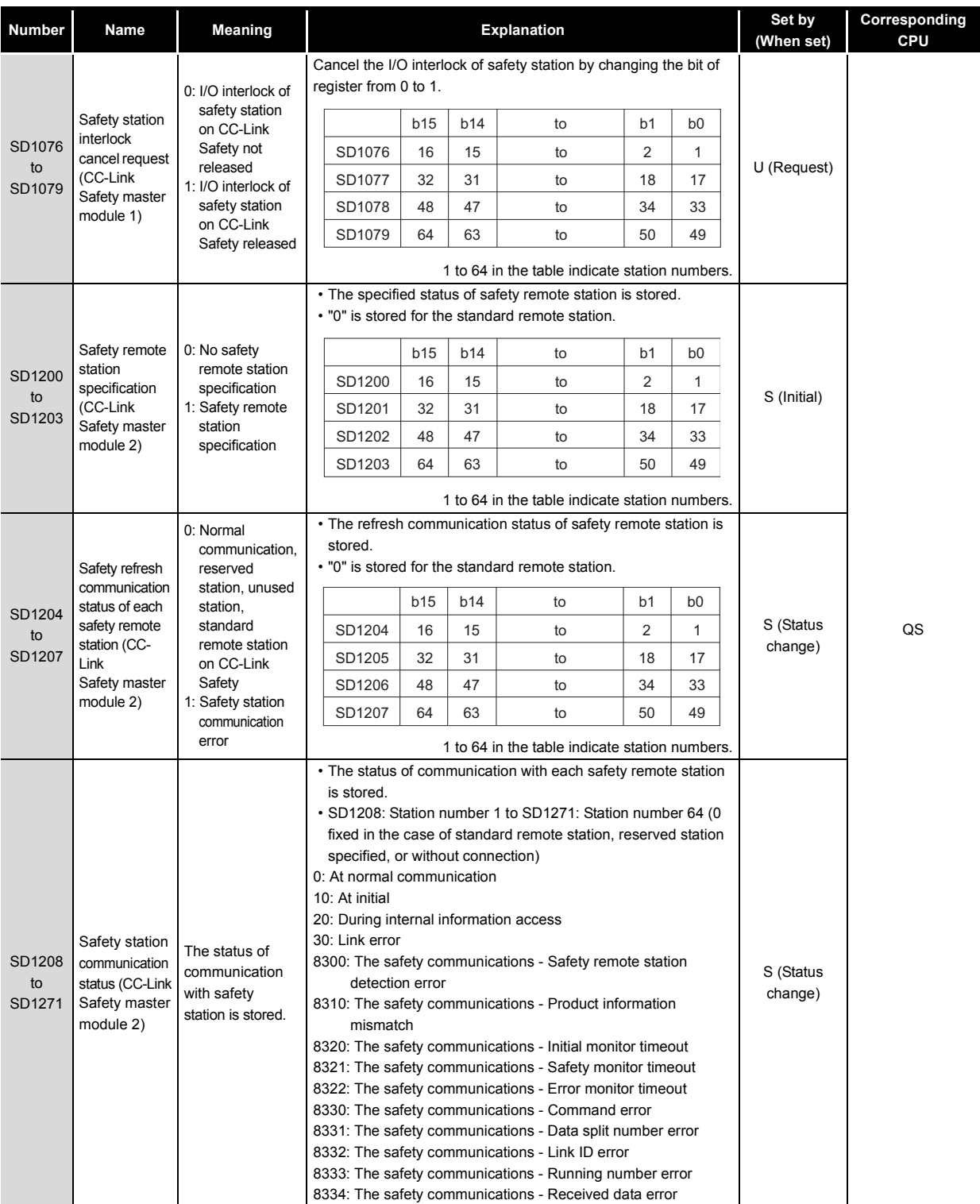

**9**

EMC AND LOW VOLTAGE DIRECTIVES

EMC AND LOW<br>VOLTAGE<br>DIRECTIVES

**10**

LOADING AND<br>INSTALLATION

**11**

**INDEX** 

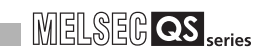

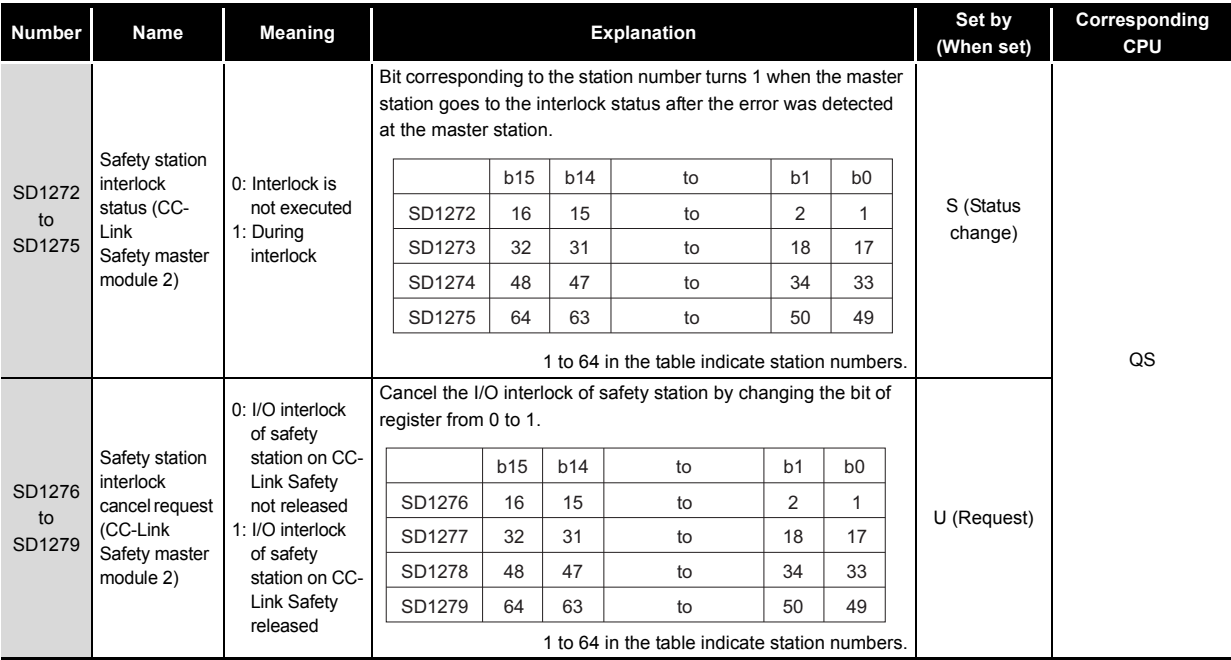

## (8) CC-Link IE Field Network

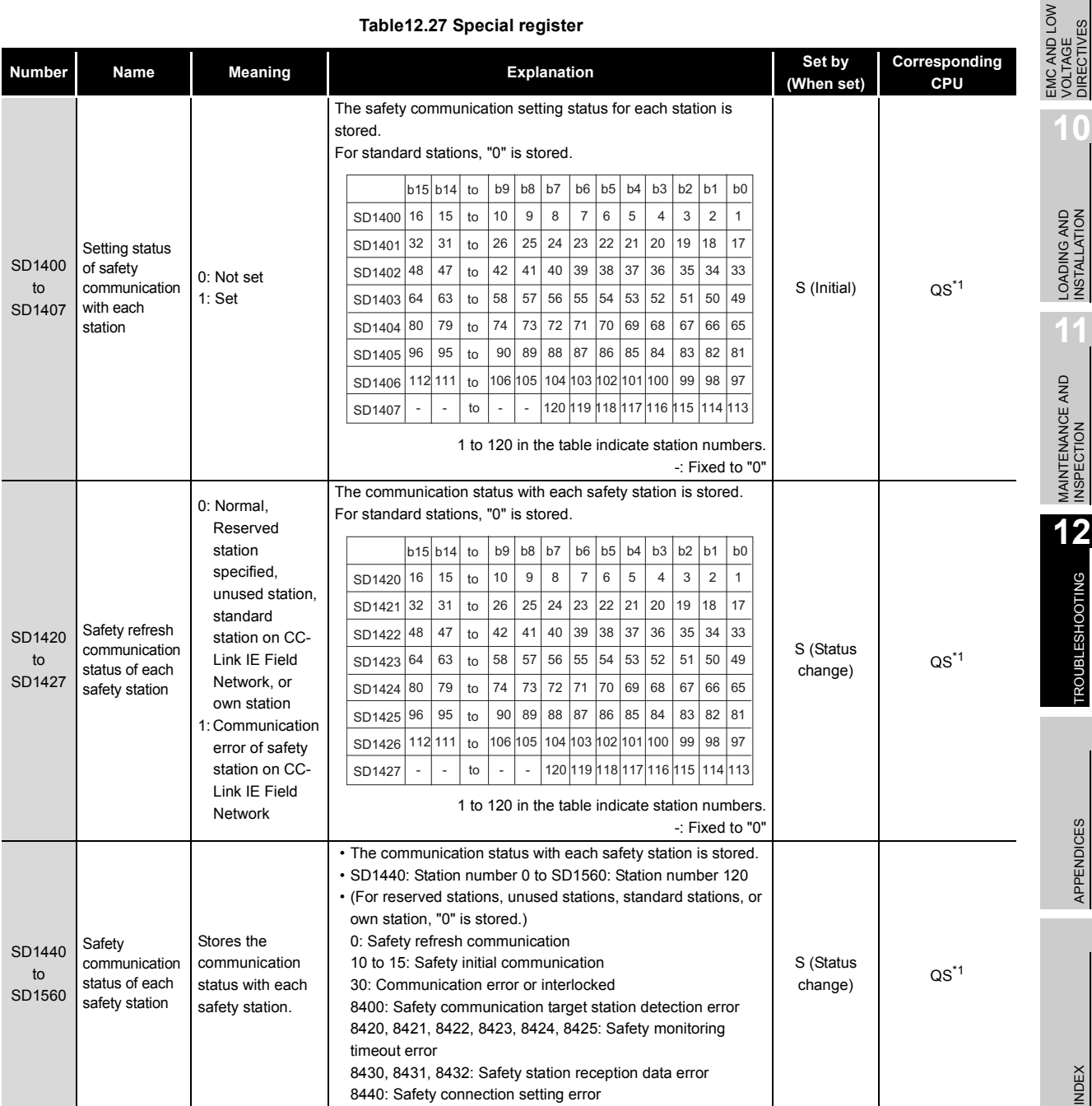

### **Table12.27 Special register**

MELSEG QS Series

**9**

LOW

DIRECTIVES

TROUBSEINGEN APPENDICES IN DER INDEX

12.7 Special Register List 12 - 100

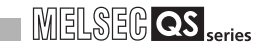

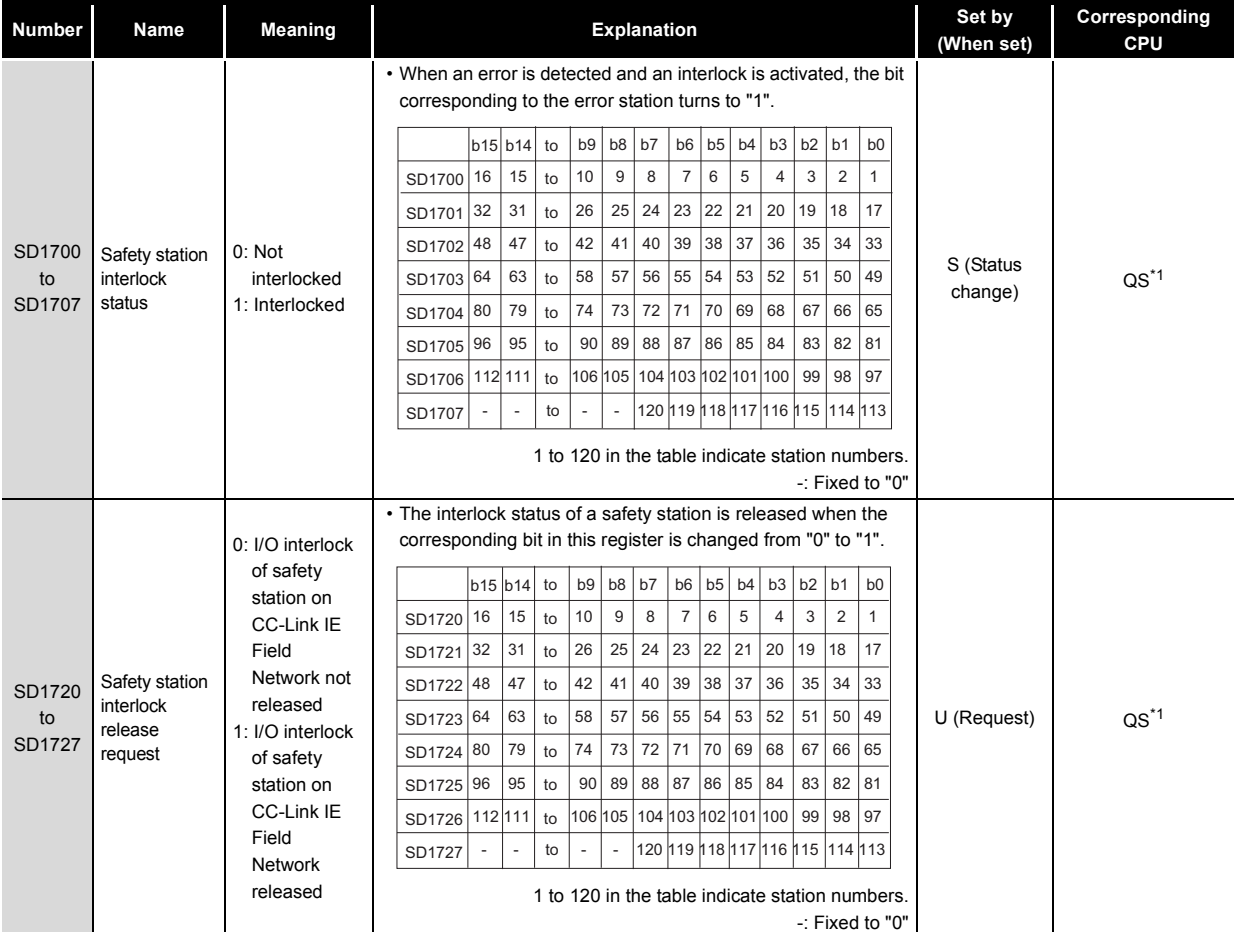

\* 1: This applies when the serial number (first five digits) of the CPU module is "13042" or later.

# APPENDICES

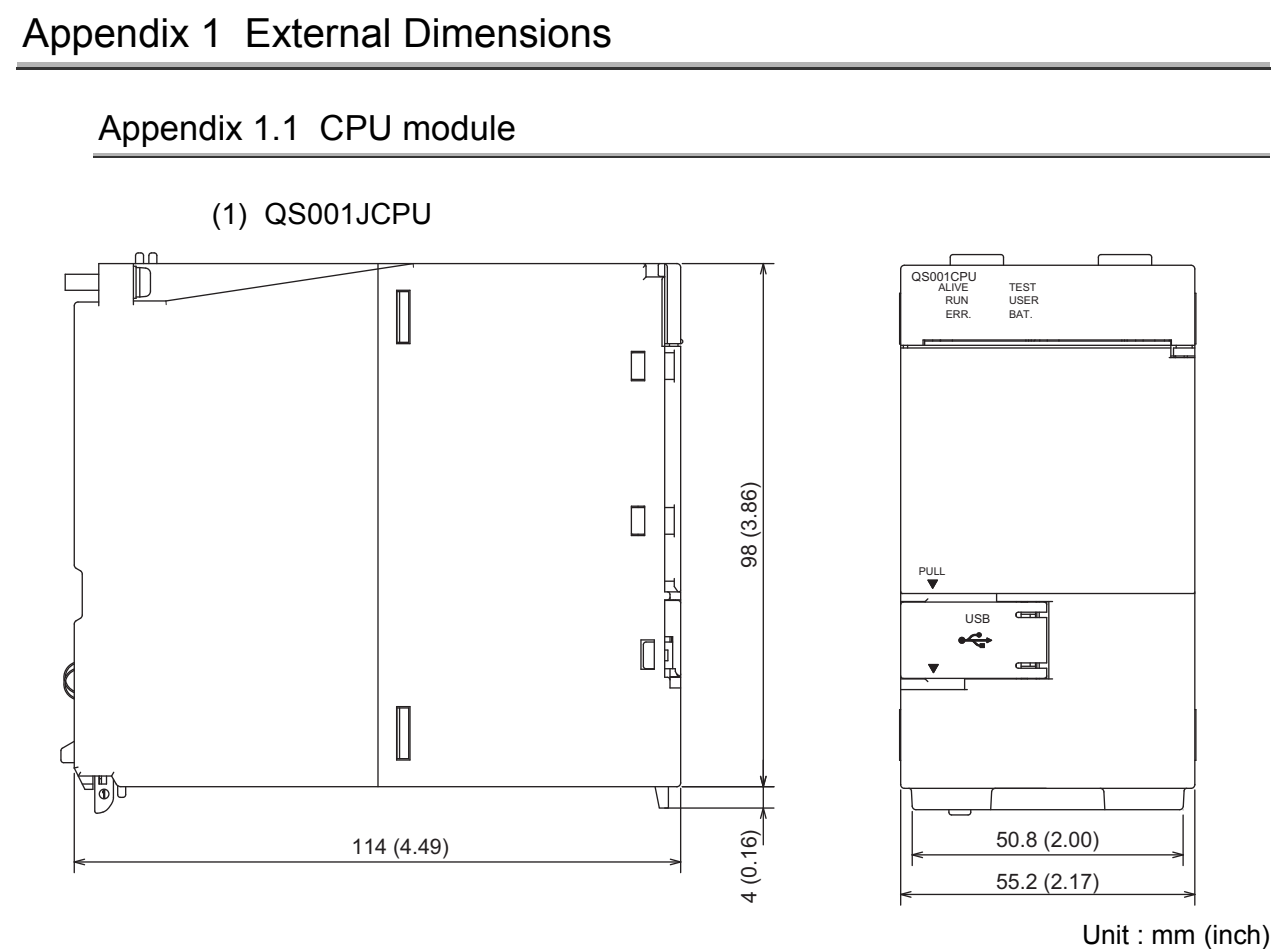

**Figure App.1 QS001CPU**

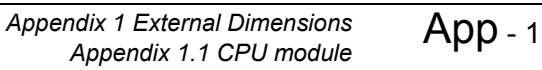

**9** EMC AND LOW<br>VOLTAGE<br>DIRECTIVES EMC AND LOW DIRECTIVES VOLTAGE **10**

**MELSEG QS** series

LOADING AND<br>INSTALLATION

**11**

MAINTENANCE AND<br>INSPECTION

**12**

# Appendix 1.2 Power supply module

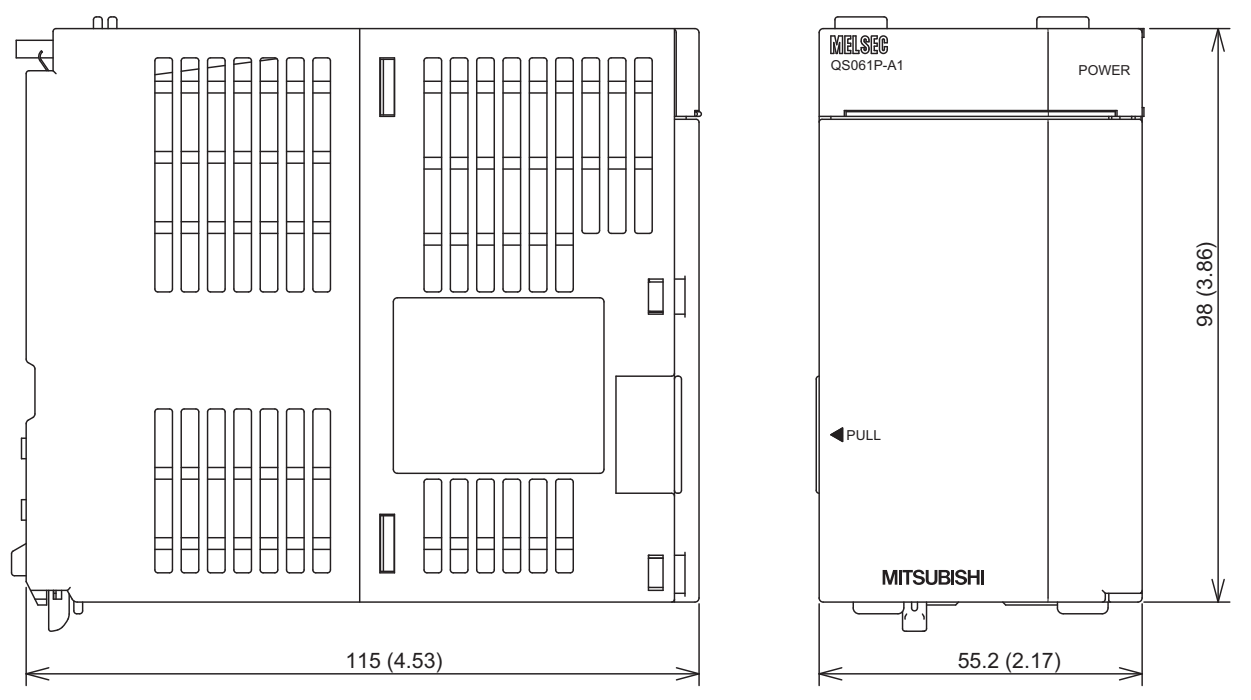

(1) QS061P-A1,QS061P-A2

**Figure App.2 QS061P-A1,QS061P-A2**

Unit : mm (inch)

**MELSEG QS** series

**9**

EMC AND LOW VOLTAGE DIRECTIVES

EMC AND LOW<br>VOLTAGE<br>DIRECTIVES

**10**

LOADING AND<br>INSTALLATION

**11**

MAINTENANCE AND<br>INSPECTION

**12**

TROUBLESHOOTING

**TROUBLESHOOTING** 

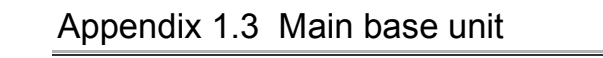

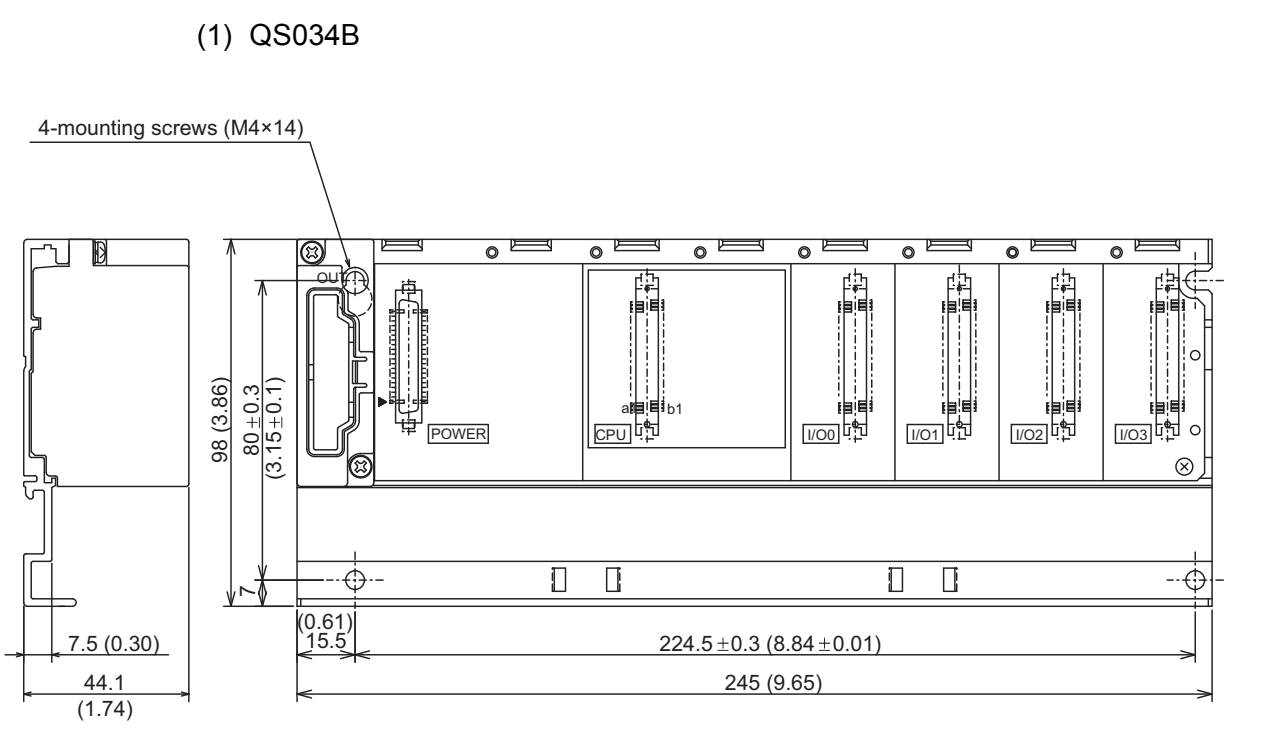

Unit : mm (inch)

**Figure App.3 QS034B**

INDEX APPENDICES **INDEX** 

PPENDICES

# Appendix 2 Safety CPU Module Upgrade

(1) Additional functions and availability of the functions according to the version of GX Developer

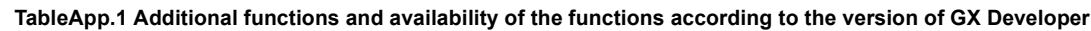

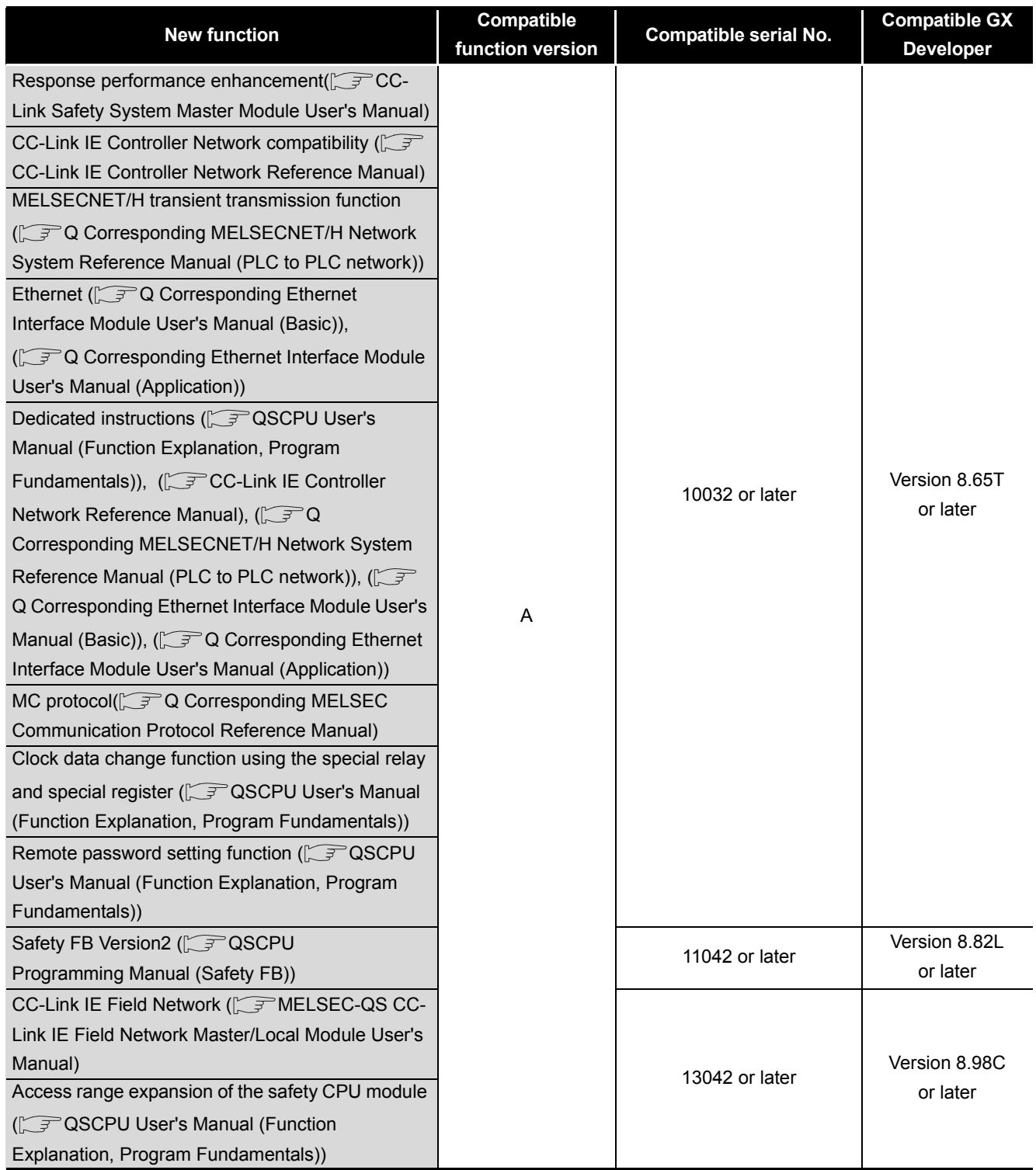

# **APPENDICES**

# MELSEG QS Series

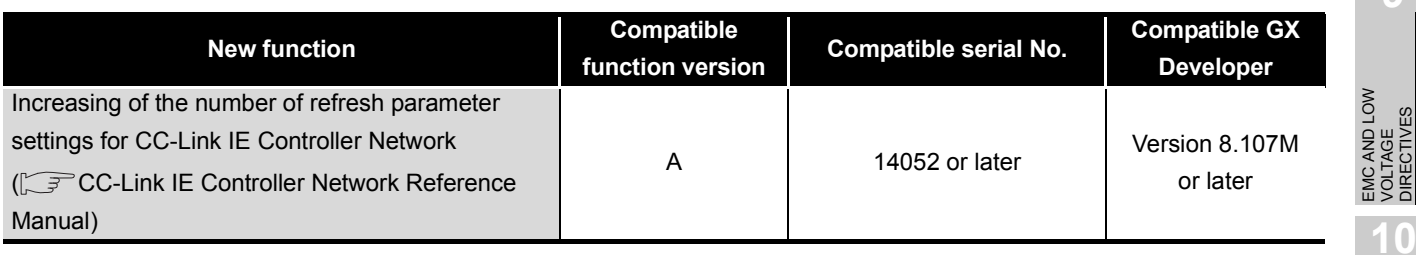

# Appendix 3 Precautions for Battery Transportation

When transporting lithium batteries, make sure to treat them based on the transport regulations

(1) Controlled models

The batteries for the QS Series CPU module are classified as shown in [TableApp.2](#page-213-0)

<span id="page-213-0"></span>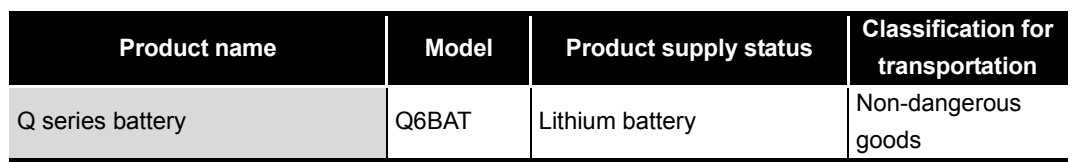

## **TableApp.2 Models subject to transportation regulations**

(2) Transport guidelines

Comply with IATA Dangerous Goods Regulations, IMDG code and the local transport regulations when transporting products after unpacking or repacking, while Mitsubishi ships products with packages to comply with the transport regulations. Also, contact the transporters.

# Appendix 4 Handling of Batteries and Devices with Built-in Batteries in EU Member States

This section describes the precautions for disposing of waste batteries in EU member states and exporting batteries and/or devices with built-in batteries to EU member states.

## Appendix 4.1 Disposal precautions

In EU member states, there is a separate collection system for waste batteries. Dispose of batteries properly at the local community waste collection/recycling center.

The symbol shown in [Figure App.4](#page-214-0) is printed on the batteries and packaging of batteries and devices with built-in batteries used for Mitsubishi programmable controllers.

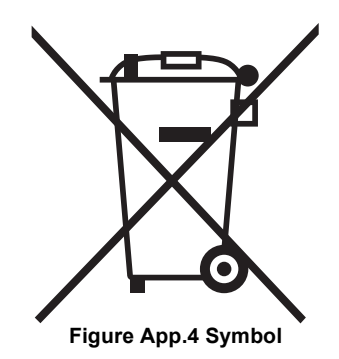

<span id="page-214-0"></span>Note: This symbol is for EU member states only. The symbol is specified in the new EU Battery Directive (2006/66/EC) Article 20 information for end-users and Annex II.

The symbol indicates that batteries need to be disposed of separately from other wastes.

**9**

EMC AND LOW VOLTAGE DIRECTIVES

EMC AND LOW<br>VOLTAGE<br>DIRECTIVES

**10**

LOADING AND<br>INSTALLATION

## Appendix 4.2 Exportation precautions

The new EU Battery Directive (2006/66/EC) requires the following when marketing or exporting batteries and/or devices with built-in batteries to EU member states.

- To print the symbol on batteries, devices, or their packaging
- To explain the symbol in the manuals of the products
- (1) Labeling

To market or export batteries and/or devices with built-in batteries, which have no symbol, to EU member states on September 26, 2008 or later, print the symbol shown in [Figure App.4](#page-214-0) on the batteries, devices, or their packaging.

(2) Explaining the symbol in the manuals

To export devices incorporating Mitsubishi programmable controller to EU member states on September 26, 2008 or later, provide the latest manuals that include the explanation of the symbol.

If no Mitsubishi manuals or any old manuals without the explanation of the symbol are provided, separately attach an explanatory note regarding the symbol to each manual of the devices.

# **POINT**

The requirements apply to batteries and/or devices with built-in batteries manufactured before the enforcement date of the new EU Battery Directive(2006/ 66/EC).
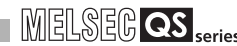

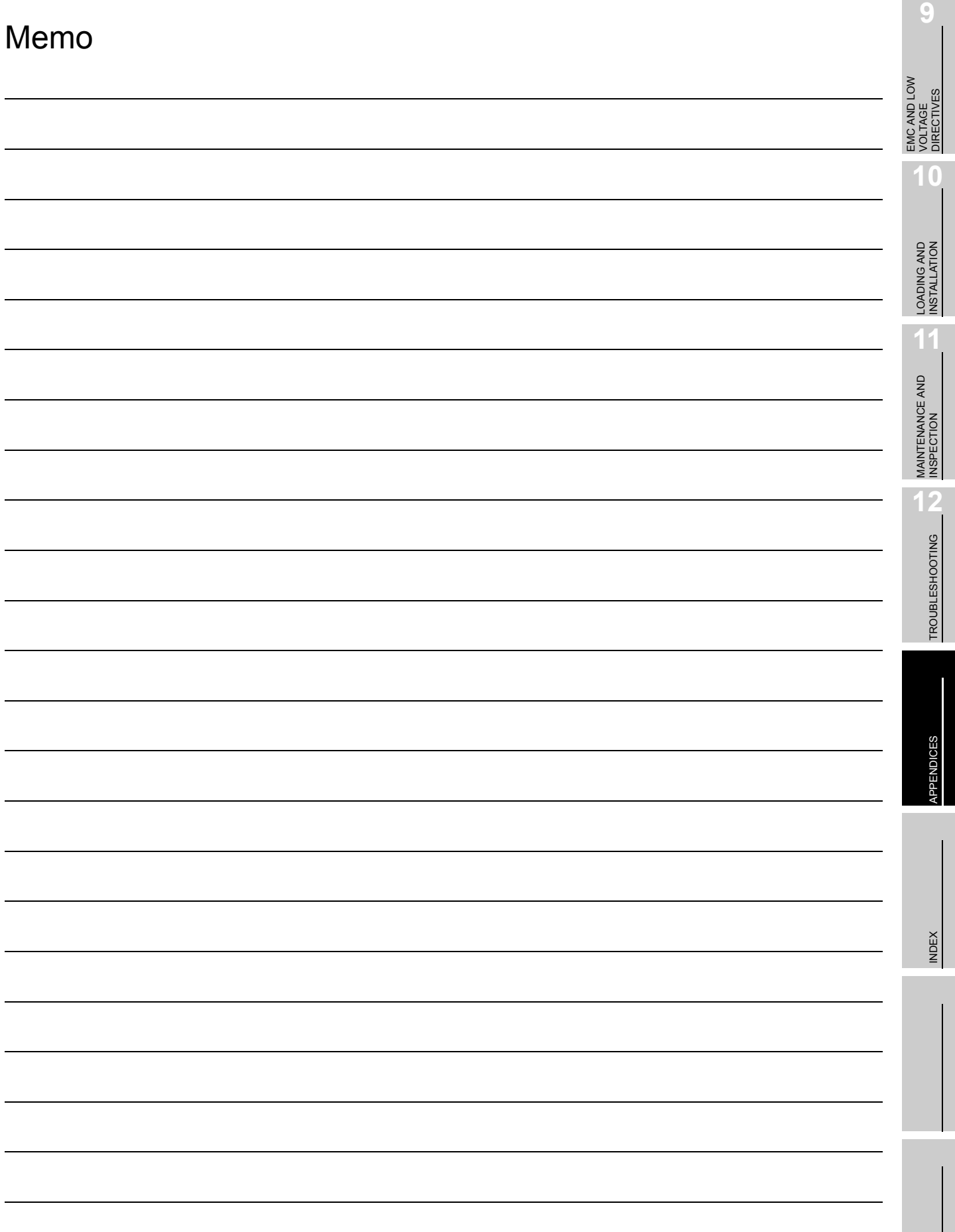

# **INDEX**

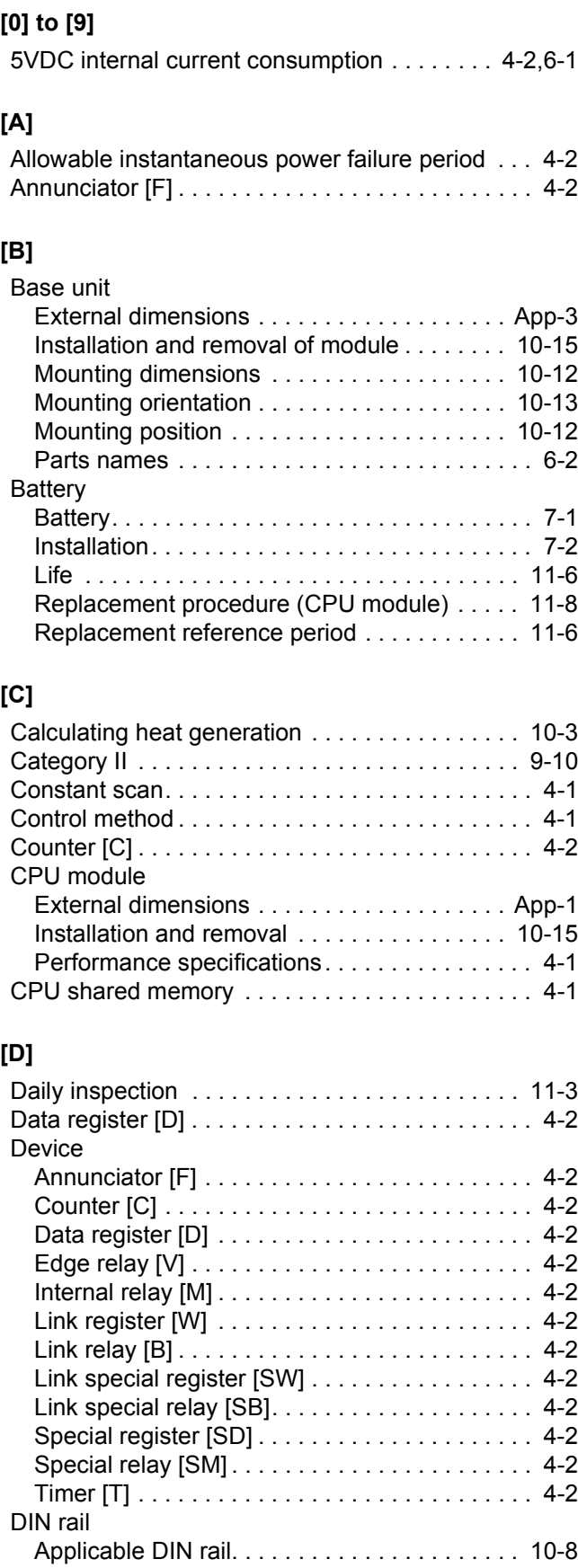

[DIN rail mounting Adapter type. . . . . . . . . . . . . 6-1](#page-54-1) [DIN rail mounting screw intervals . . . . . . . . . . 10-8](#page-81-1)

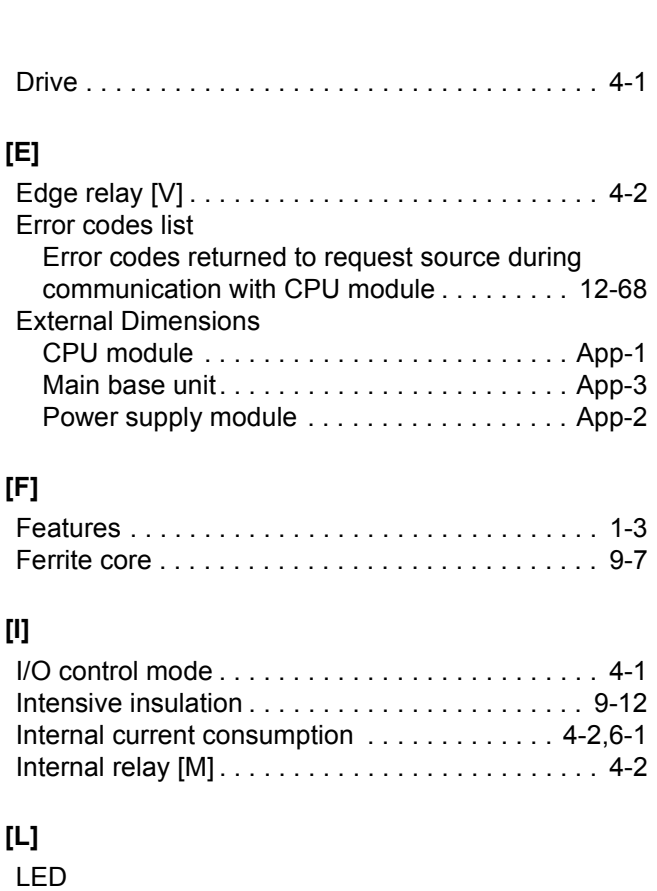

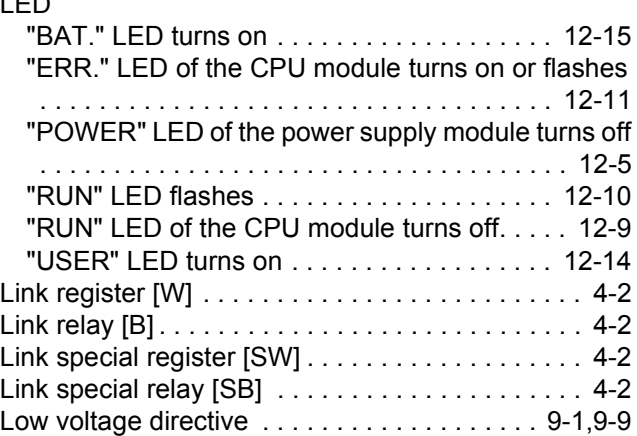

## **[M]**

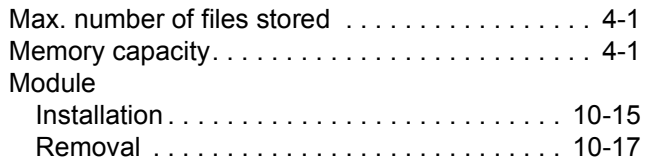

### **[N]**

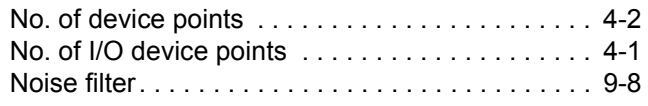

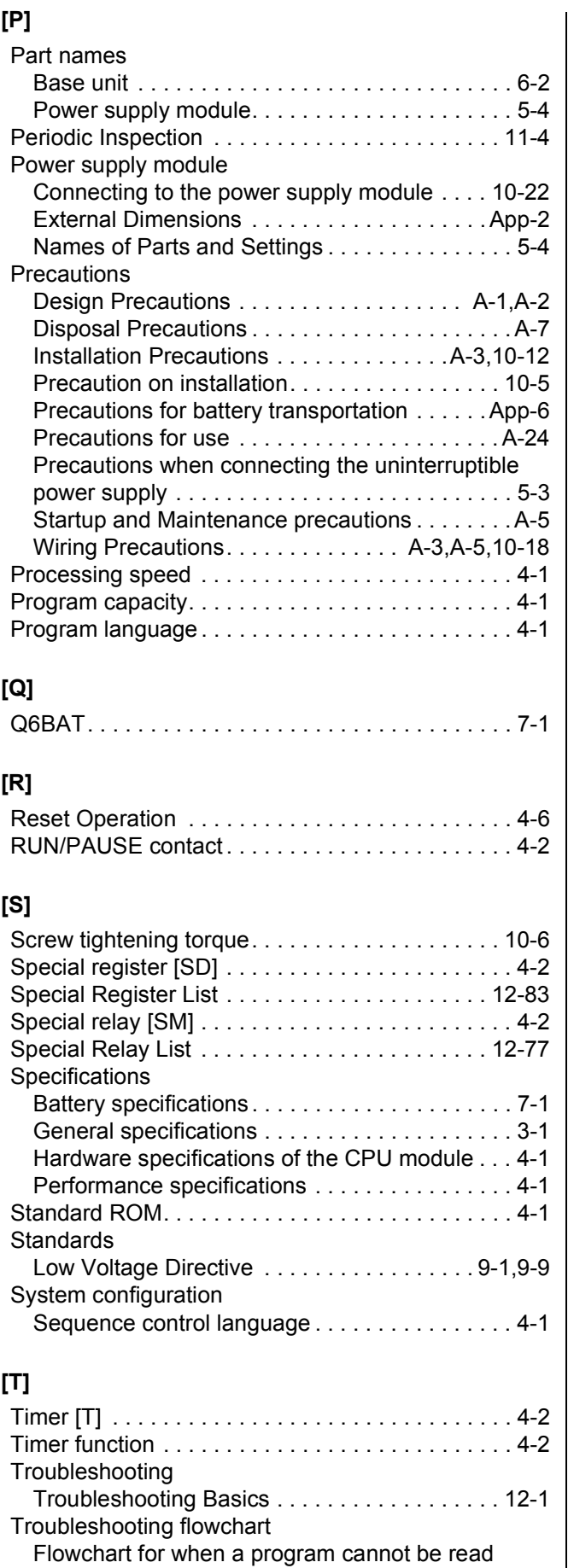

[. . . . . . . . . . . . . . . . . . . . . . . . . . . . . . . . . . . . 12-16](#page-122-0)

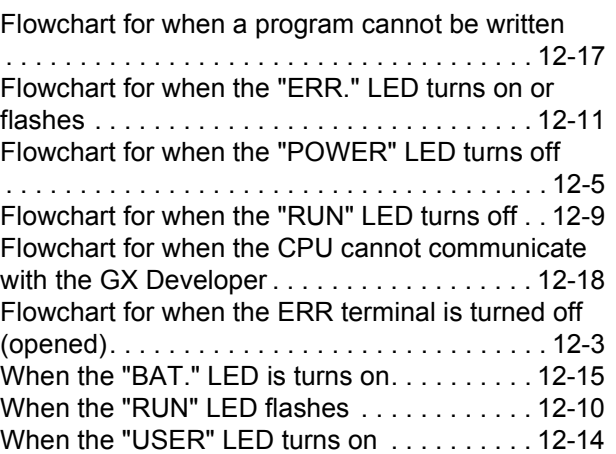

## **[W]**

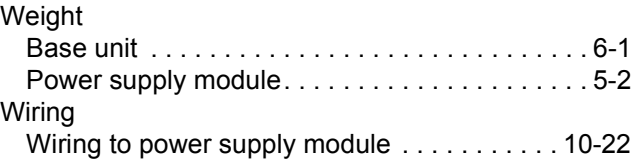

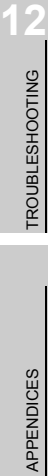

**9**

EMC AND LOW VOLTAGE DIRECTIVES

EMC AND LOW<br>VOLTAGE<br>DIRECTIVES

**10**

LOADING AND<br>INSTALLATION

**11**

MAINTENANCE AND<br>INSPECTION

# **WARRANTY**

Please confirm the following product warranty details before using this product.

#### **1. Limited Warranty and Product Support.**

- a. Mitsubishi Electric Company ("MELCO") warrants that for a period of eighteen (18) months after date of delivery from the point of manufacture or one year from date of Customer's purchase, whichever is less, Mitsubishi MELSEC Safety programmable logic controllers (the "Products") will be free from defects in material and workmanship.
- b. At MELCO's option, for those Products MELCO determines are not as warranted, MELCO shall either repair or replace them or issue a credit or return the purchase price paid for them.
- c. For this warranty to apply:
	- (1) Customer shall give MELCO (i) notice of a warranty claim to MELCO and the authorized dealer or distributor from whom the Products were purchased, (ii) the notice shall describe in reasonable details the warranty problem, (iii) the notice shall be provided promptly and in no event later than thirty (30) days after the Customer knows or has reason to believe that Products are not as warranted, and (iv) in any event, the notice must given within the warranty period;
	- (2) Customer shall cooperate with MELCO and MELCO's representatives in MELCO's investigation of the warranty claim, including preserving evidence of the claim and its causes, meaningfully responding to MELCO's questions and investigation of the problem, grant MELCO access to witnesses, personnel, documents, physical evidence and records concerning the warranty problem, and allow MELCO to examine and test the Products in question offsite or at the premises where they are installed or used; and
	- (3) If MELCO requests, Customer shall remove Products it claims are defective and ship them to MELCO or MELCO's authorized representative for examination and, if found defective, for repair or replacement. The costs of removal, shipment to and from MELCO's designated examination point, and reinstallation of repaired or replaced Products shall be at Customer's expense.
	- (4) If Customer requests and MELCO agrees to effect repairs onsite at any domestic or overseas location, the Customer will pay for the costs of sending repair personnel and shipping parts. MELCO is not responsible for any re-commissioning, maintenance, or testing on-site that involves repairs or replacing of the Products.
- d. Repairs of Products located outside of Japan are accepted by MELCO's local authorized service facility centers ("FA Centers"). Terms and conditions on which each FA Center offers repair services for Products that are out of warranty or not covered by MELCO's limited warranty may vary.
- e. Subject to availability of spare parts, MELCO will offer Product repair services for (7) years after each Product model or line is discontinued, at MELCO's or its FA Centers' rates and charges and standard terms in effect at the time of repair. MELCO usually produces and retains sufficient spare parts for repairs of its Products for a period of seven (7) years after production is discontinued.
- f. MELCO generally announces discontinuation of Products through MELCO's Technical Bulletins. Products discontinued and repair parts for them may not be available after their production is discontinued.

### **2. Limits of Warranties.**

- a. MELCO does not warrant or guarantee the design, specify, manufacture, construction or installation of the materials, construction criteria, functionality, use, properties or other characteristics of the equipment, systems, or production lines into which the Products may be incorporated, including any safety, fail-safe and shut down systems using the Products.
- b. MELCO is not responsible for determining the suitability of the Products for their intended purpose and use, including determining if the Products provide appropriate safety margins and redundancies for the applications, equipment or systems into which they are incorporated.
- c. Customer acknowledges that qualified and experienced personnel are required to determine the suitability, application, design, construction and proper installation and integration of the Products. MELCO does not supply such personnel.
- d. MELCO is not responsible for designing and conducting tests to determine that the Product functions appropriately and meets application standards and requirements as installed or incorporated into the end-user's equipment, production lines or systems.
- e. MELCO does not warrant any Product:
	- (1) repaired or altered by persons other than MELCO or its authorized engineers or FA Centers;
	- (2) subjected to negligence, carelessness, accident, misuse, or damage;
	- (3) improperly stored, handled, installed or maintained;
	- (4) integrated or used in connection with improperly designed, incompatible or defective hardware or software;
	- (5) that fails because consumable parts such as batteries, backlights, or fuses were not tested, serviced or replaced;
	- (6) operated or used with equipment, production lines or systems that do not meet applicable and commensurate legal, safety and industry-accepted standards;
	- (7) operated or used in abnormal applications;
	- (8) installed, operated or used in contravention of instructions, precautions or warnings contained in MELCO's user, instruction and/or safety manuals, technical bulletins and guidelines for the Products;
	- (9) used with obsolete technologies or technologies not fully tested and widely accepted and in use at the time of the Product's manufacture;
	- (10)subjected to excessive heat or moisture, abnormal voltages, shock, excessive vibration, physical damage or other improper environment; or
	- (11)damaged or malfunctioning due to Acts of God, fires, acts of vandals, criminals or terrorists, communication or power failures, or any other cause or failure that results from circumstances beyond MELCO's control.
- f. All Product information and specifications contained on MELCO's website and in catalogs, manuals, or technical information materials provided by MELCO are subject to change without prior notice.
- g. The Product information and statements contained on MELCO's website and in catalogs, manuals, technical bulletins or other materials provided by MELCO are provided as a guide for Customer's use. They do not constitute warranties and are not incorporated in the contract of sale for the Products.
- h. These terms and conditions constitute the entire agreement between Customer and MELCO with respect to warranties, remedies and damages and supersede any other understandings, whether written or oral, between the parties. Customer expressly acknowledges that any representations or statements made by MELCO or others concerning the Products outside these terms are not part of the basis of the bargain between the parties and are not factored into the pricing of the Products.
- i. THE WARRANTIES AND REMEDIES SET FORTH IN THESE TERMS ARE THE EXCLUSIVE AND ONLY WARRANTIES AND REMEDIES THAT APPLY TO THE PRODUCTS.
- j. MELCO DISCLAIMS THE IMPLIED WARRANTIES OF MERCHANTABILITY AND FITNESS FOR A PARTICULAR PURPOSE.

#### **3. Limits on Damages.**

- a. MELCO'S MAXIMUM CUMULATIVE LIABILITY BASED ON ANY CLAIMS FOR BREACH OF WARRANTY OR CONTRACT, NEGLIGENCE, STRICT TORT LIABILITY OR OTHER THEORIES OF RECOVERY REGARDING THE SALE, REPAIR, REPLACEMENT, DELIVERY, PERFORMANCE, CONDITION, SUITABILITY, COMPLIANCE, OR OTHER ASPECTS OF THE PRODUCTS OR THEIR SALE, INSTALLATION OR USE SHALL BE LIMITED TO THE PRICE PAID FOR PRODUCTS NOT AS WARRANTED.
- b. Although MELCO has obtained the certification for Product's compliance to the international safety standards IEC61508 and EN954-1/ISO13849-1 from TUV Rheinland, this fact does not guarantee that Product will be free from any malfunction or failure. The user of this Product shall comply with any and all applicable safety standard, regulation or law and take appropriate safety measures for the system in which the Product is installed or used and shall take the second or third safety measures other than the Product. MELCO is not liable for damages that could have been prevented by compliance with any applicable safety standard, regulation or law.
- c. MELCO prohibits the use of Products with or in any application involving power plants, trains, railway systems, airplanes, airline operations, other transportation systems, amusement equipments, hospitals, medical care, dialysis and life support facilities or equipment, incineration and fuel devices, handling of nuclear or hazardous materials or chemicals, mining and drilling, and other applications where the level of risk to human life, health or property are elevated.
- d. MELCO SHALL NOT BE LIABLE FOR SPECIAL, INCIDENTAL, CONSEQUENTIAL, INDIRECT OR PUNITIVE DAMAGES, FOR LOSS OF PROFITS, SALES, OR REVENUE, FOR INCREASED LABOR OR OVERHEAD COSTS, FOR DOWNTIME OR LOSS OF PRODUCTION, FOR COST OVERRUNS, OR FOR ENVIRONMENTAL OR POLLUTION DAMAGES OR CLEAN-UP COSTS, WHETHER THE LOSS IS BASED ON CLAIMS FOR BREACH OF CONTRACT OR WARRANTY, VIOLATION OF STATUTE, NEGLIGENCE OR OTHER TORT, STRICT LIABILITY OR OTHERWISE.
- e. In the event that any damages which are asserted against MELCO arising out of or relating to the Products or defects in them, consist of personal injury, wrongful death and/or physical property damages as well as damages of a pecuniary nature, the disclaimers and limitations contained in these terms shall apply to all three types of damages to the fullest extent permitted by law. If, however, the personal injury, wrongful death and/or physical property damages cannot be disclaimed or limited by law or public policy to the extent provided by these terms, then in any such event the disclaimer of and limitations on pecuniary or economic consequential and incidental damages shall nevertheless be enforceable to the fullest extent allowed by law.
- f. In no event shall any cause of action arising out of breach of warranty or otherwise concerning the Products be brought by Customer more than one year after the cause of action accrues.
- g. Each of the limitations on remedies and damages set forth in these terms is separate and independently enforceable, notwithstanding the unenforceability or failure of essential purpose of any warranty, undertaking, damage limitation, other provision of these terms or other terms comprising the contract of sale between Customer and MELCO.

#### **4. Delivery/Force Majeure.**

- a. Any delivery date for the Products acknowledged by MELCO is an estimated and not a promised date. MELCO will make all reasonable efforts to meet the delivery schedule set forth in Customer's order or the purchase contract but shall not be liable for failure to do so.
- b. Products stored at the request of Customer or because Customer refuses or delays shipment shall be at the risk and expense of Customer.
- c. MELCO shall not be liable for any damage to or loss of the Products or any delay in or failure to deliver, service, repair or replace the Products arising from shortage of raw materials, failure of suppliers to make timely delivery, labor difficulties of any kind, earthquake, fire, windstorm, flood, theft, criminal or terrorist acts, war, embargoes, governmental acts or rulings, loss or damage or delays in carriage, acts of God, vandals or any other circumstances reasonably beyond MELCO's control.

#### **5. Choice of Law/Jurisdiction.**

These terms and any agreement or contract between Customer and MELCO shall be governed by the laws of the State of New York without regard to conflicts of laws. To the extent any action or dispute is not arbitrated, the parties consent to the exclusive jurisdiction and venue of the federal and state courts located in the Southern District of the State of New York. Any judgment there obtained may be enforced in any court of competent jurisdiction.

#### **6. Arbitration.**

Any controversy or claim arising out of, or relating to or in connection with the Products, their sale or use or these terms, shall be settled by arbitration conducted in accordance with the Center for Public Resources (CPR) Rules for Non-Administered Arbitration of International Disputes, by a sole arbitrator chosen from the CPR's panels of distinguished neutrals. Judgment upon the award rendered by the Arbitrator shall be final and binding and may be entered by any court having jurisdiction thereof. The place of the arbitration shall be New York City, New York. The language of the arbitration shall be English. The neutral organization designated to perform the functions specified in Rule 6 and Rules 7.7(b), 7.8 and 7.9 shall be the CPR.

Microsoft, Windows, Windows Vista, Windows NT, Windows XP, Windows Server, Visio, Excel, PowerPoint, Visual Basic, Visual C++, and Access are either registered trademarks or trademarks of Microsoft Corporation in the United States, Japan, and other countries.

Intel, Pentium, and Celeron are either registered trademarks or trademarks of Intel Corporation in the United States and other countries.

Ethernet is a trademark of Xerox Corp.

All other company names and product names used in this manual are either trademarks or registered trademarks of their respective companies.

SH(NA)-080626ENG-K(1502)MEE MODEL: QSCPU-U-HH-E MODEL CODE: 13JR92

# **MITSUBISHI ELECTRIC CORPORATION**

HEAD OFFICE : TOKYO BUILDING, 2-7-3 MARUNOUCHI, CHIYODA-KU, TOKYO 100-8310, JAPAN NAGOYA WORKS : 1-14 , YADA-MINAMI 5-CHOME , HIGASHI-KU, NAGOYA , JAPAN

When exported from Japan, this manual does not require application to the Ministry of Economy, Trade and Industry for service transaction permission.

Specifications subject to change without notice.